HP GbE2c Ethernet Blade Switch for c-Class BladeSystem ISCLI Reference Guide

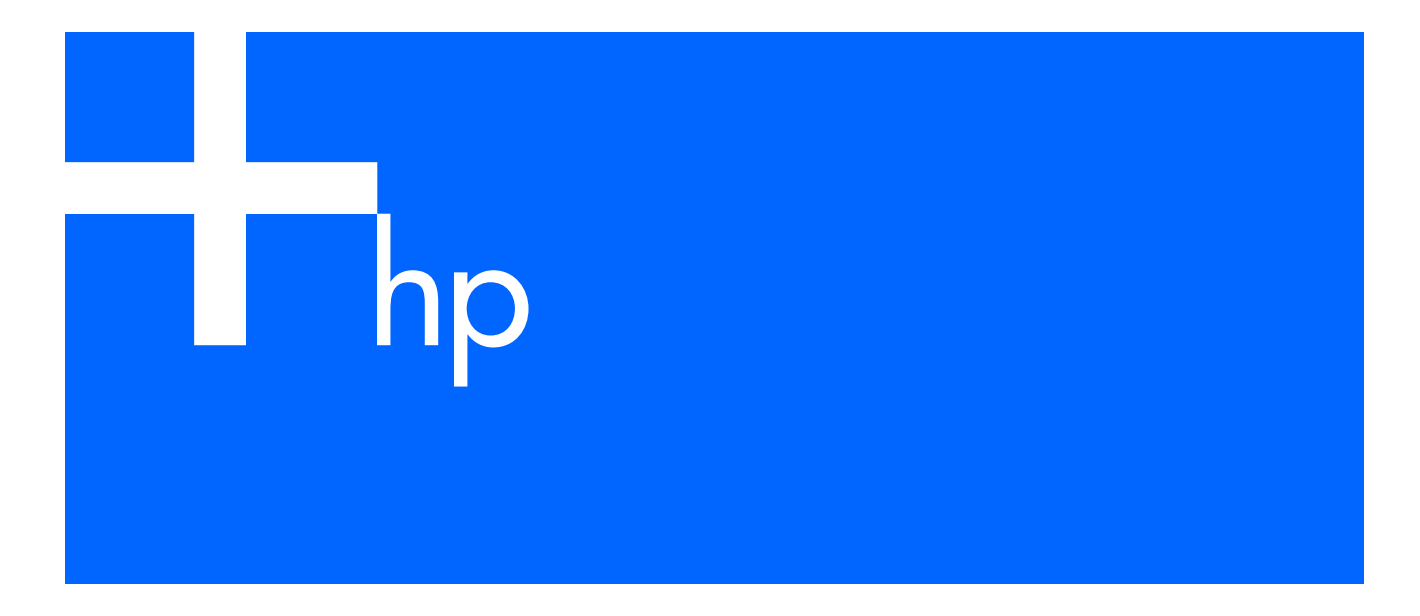

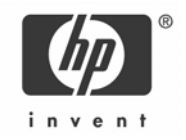

#### Legal notices

© 2004, 2006 Hewlett-Packard Development Company, L.P.

The information contained herein is subject to change without notice. The only warranties for HP products and services are set forth in the express warranty statements accompanying such products and services. Nothing herein should be construed as constituting an additional warranty. HP shall not be liable for technical or editorial errors or omissions contained herein.

Microsoft®, Windows®, and Windows NT® are U.S. registered trademarks of Microsoft Corporation.

SunOS™ and Solaris™ are trademarks of Sun Microsystems, Inc. in the U.S. and other countries.

Cisco® is a registered trademark of Cisco Systems, Inc. and/or its affiliates in the U.S. and certain other countries.

Part number: 437881-002

Second edition: December 2006

# Contents

### **ISCLI Reference**

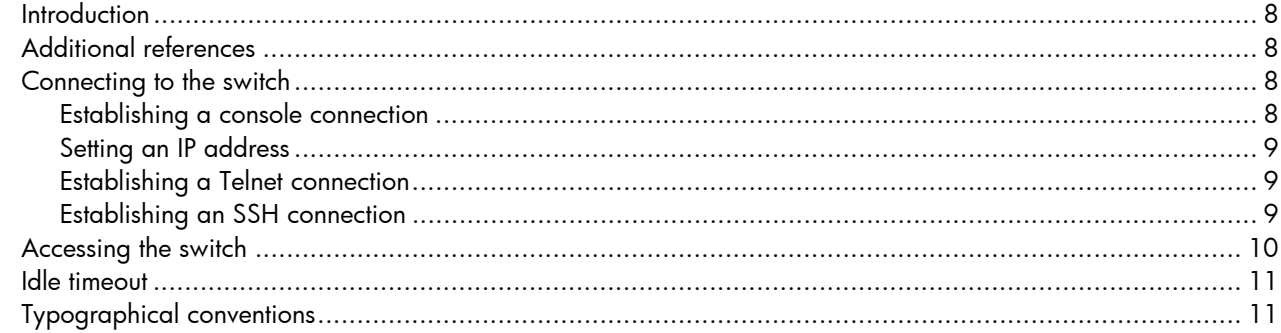

### **ISCLI basics**

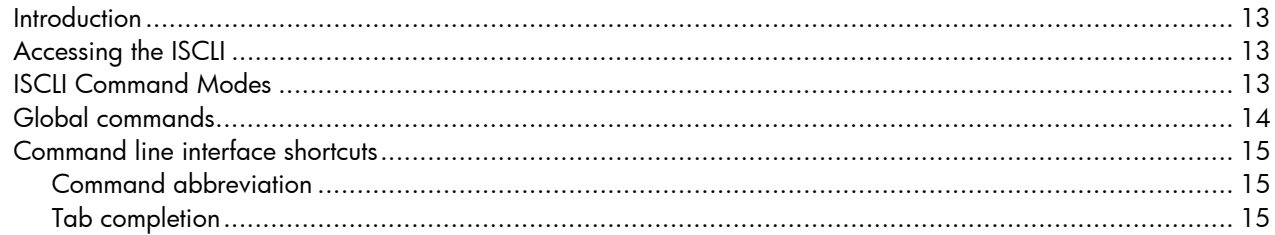

### **Information Commands**

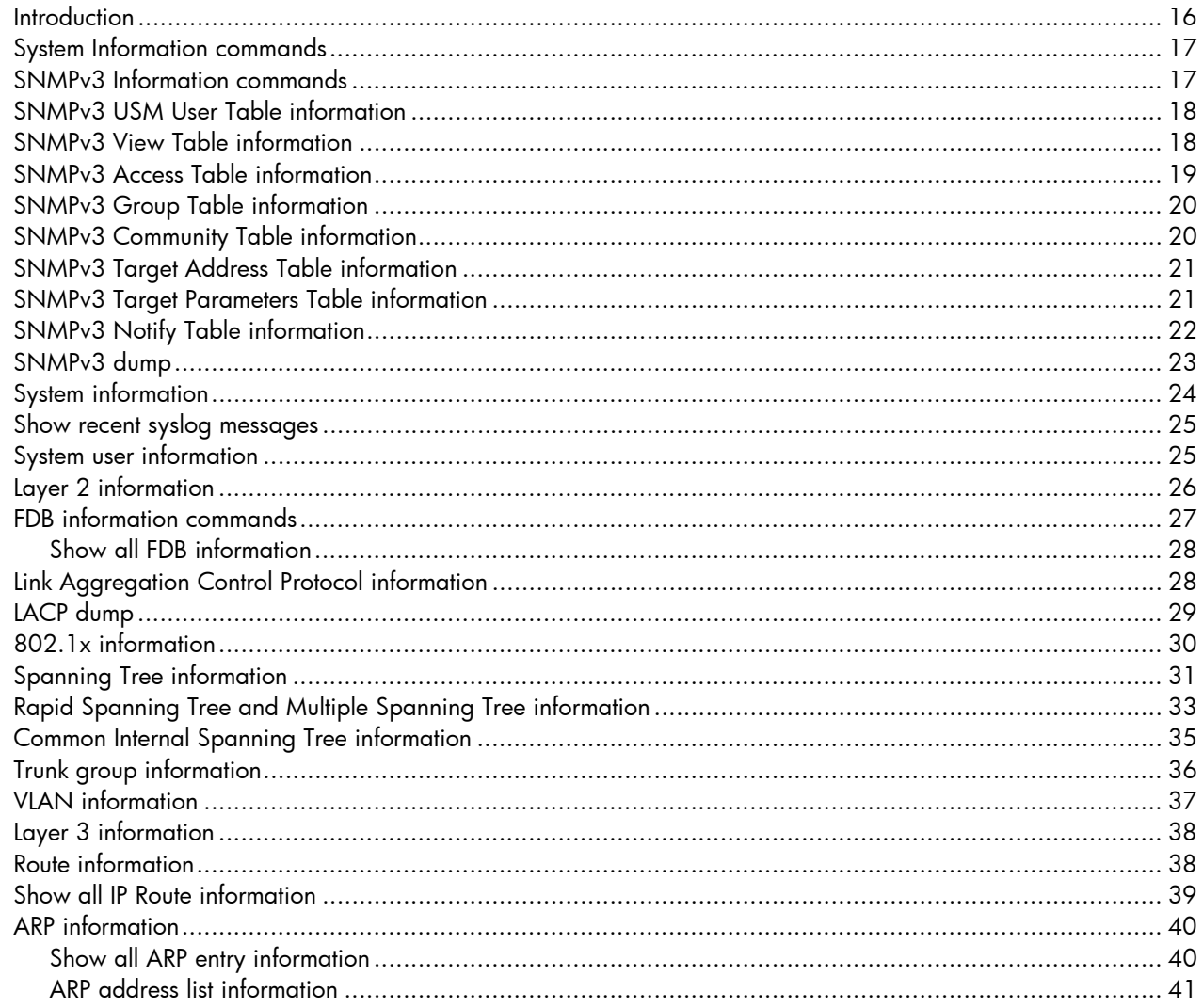

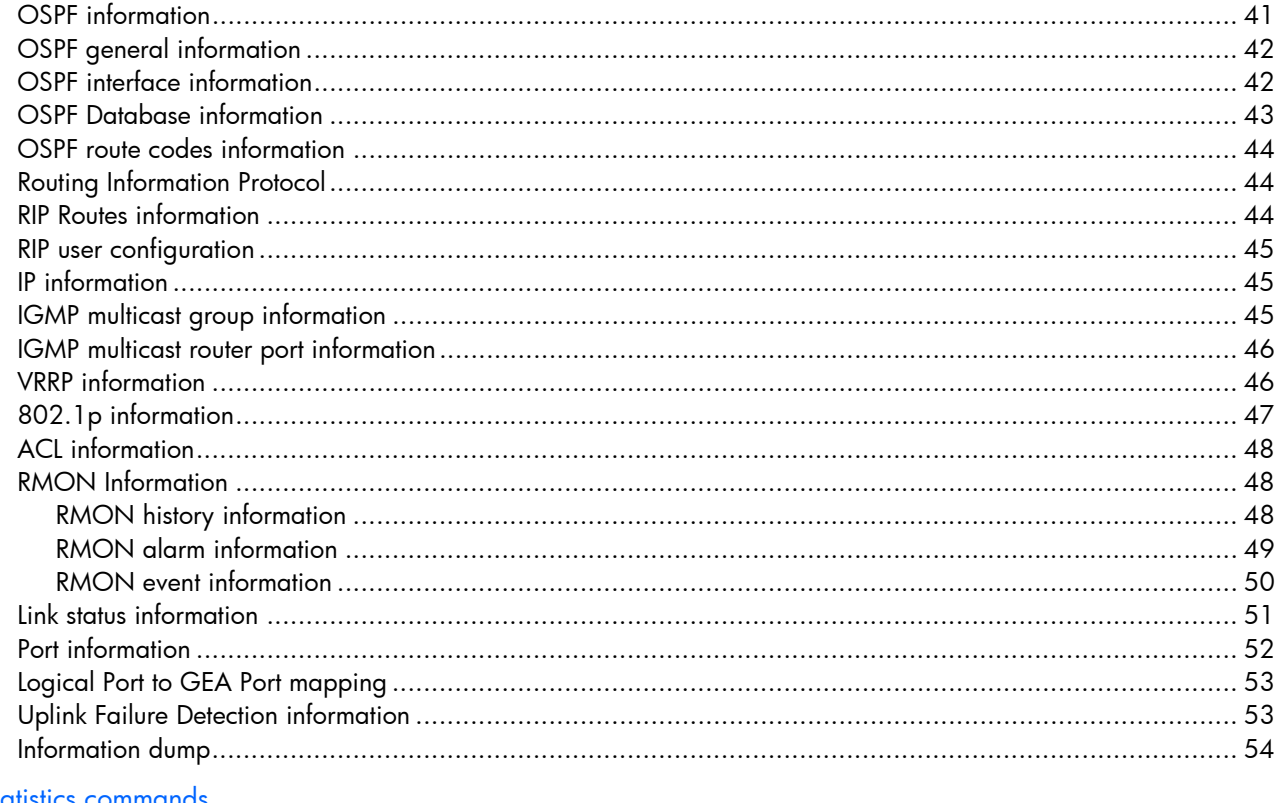

### **Statistics commands**

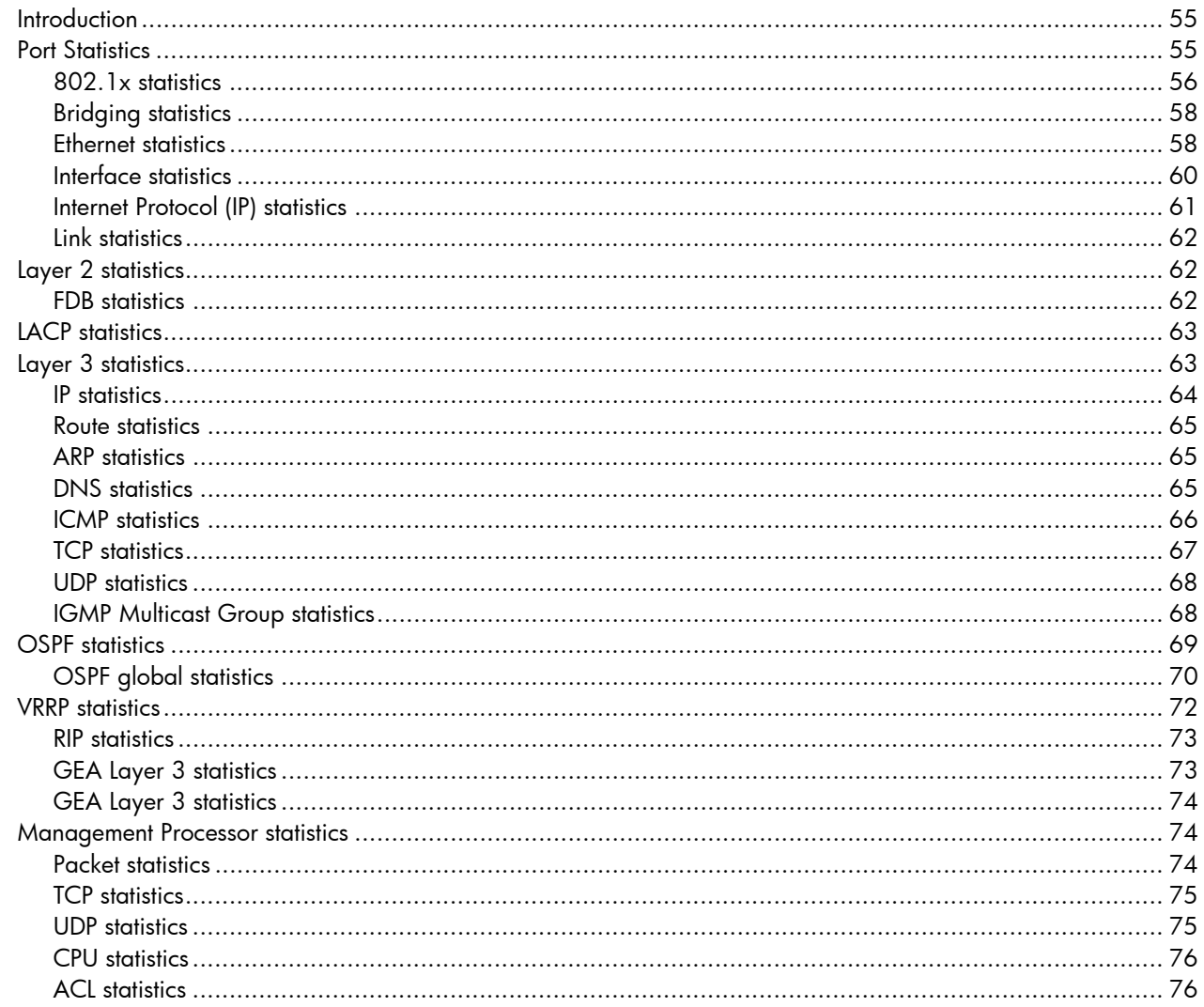

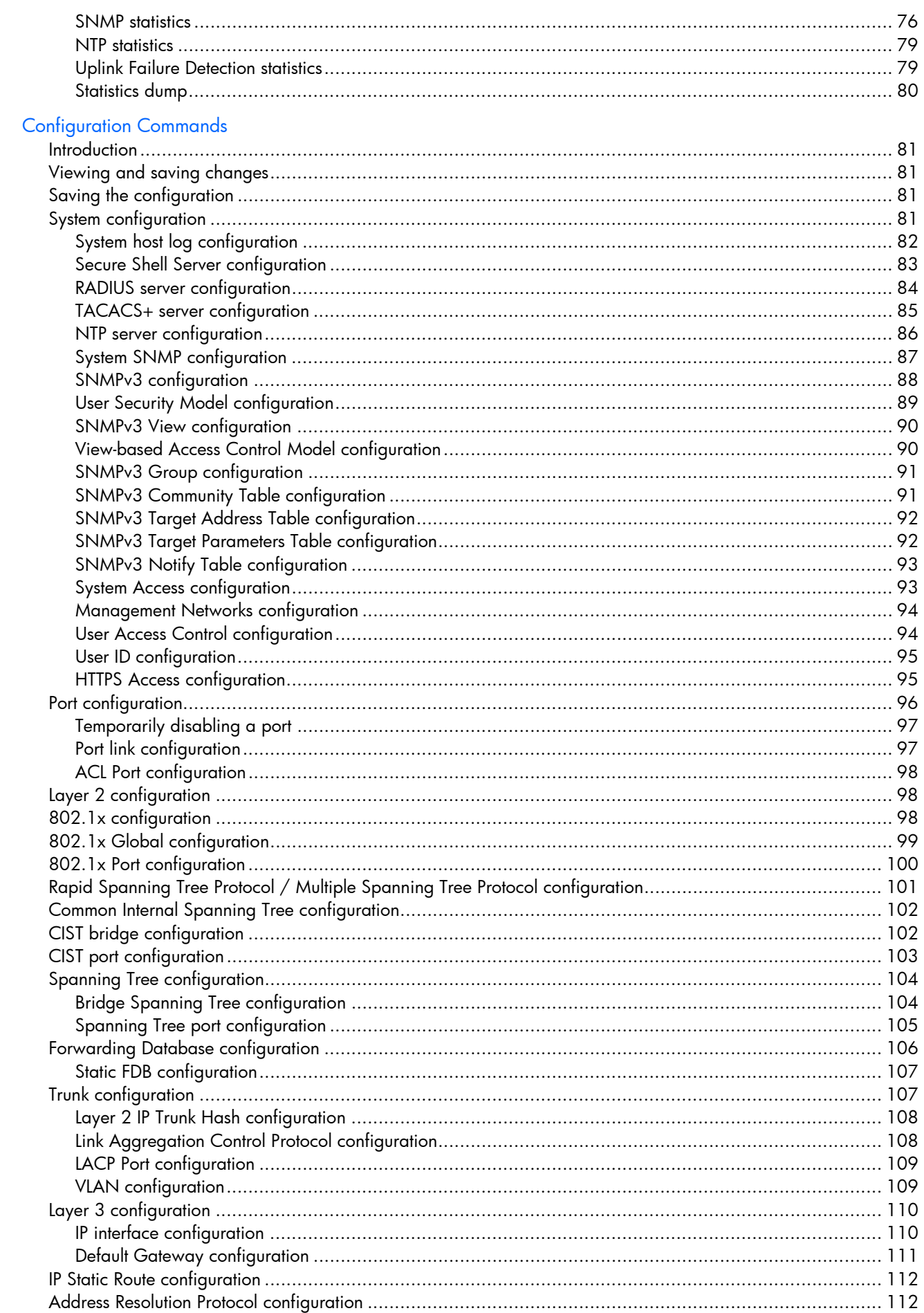

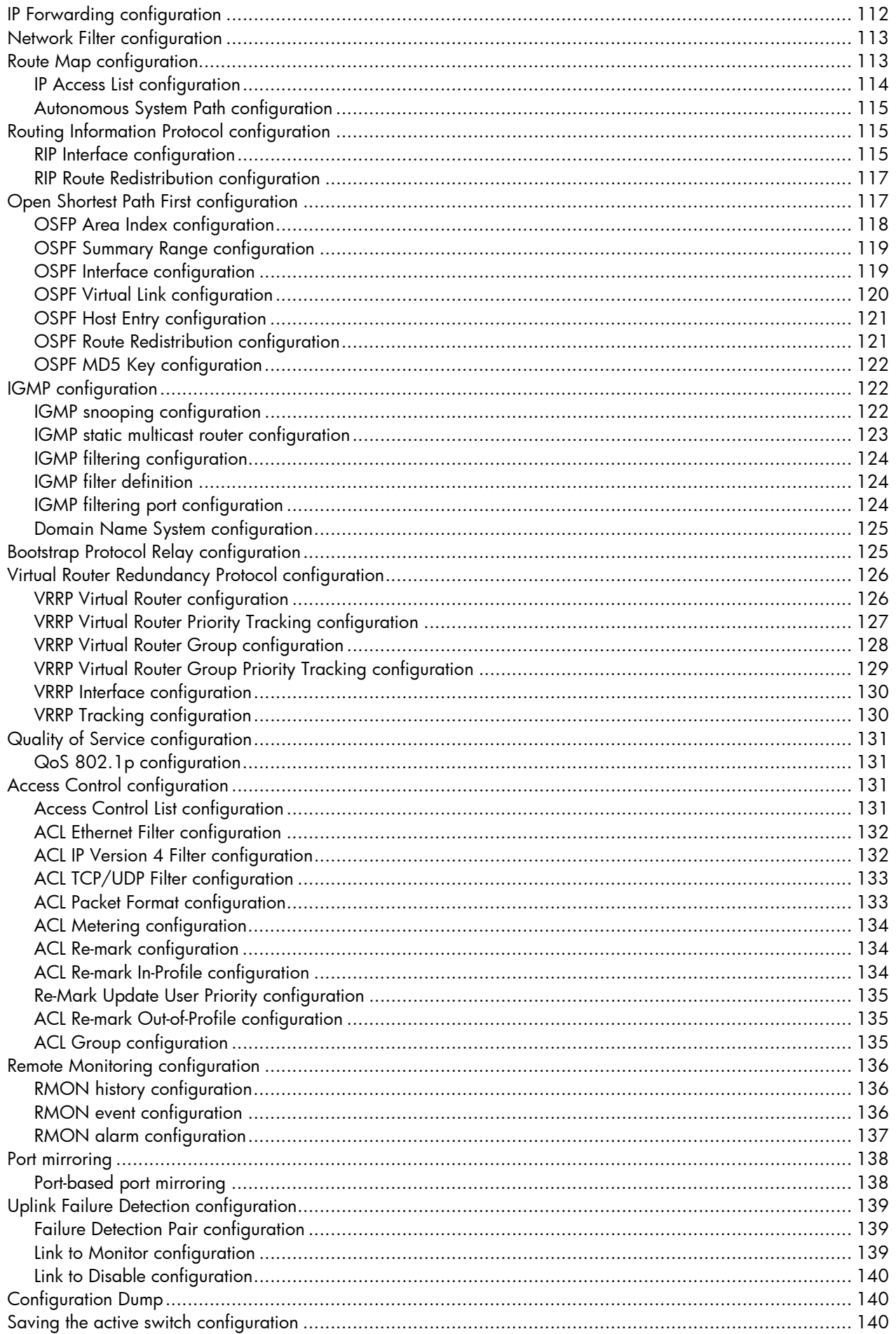

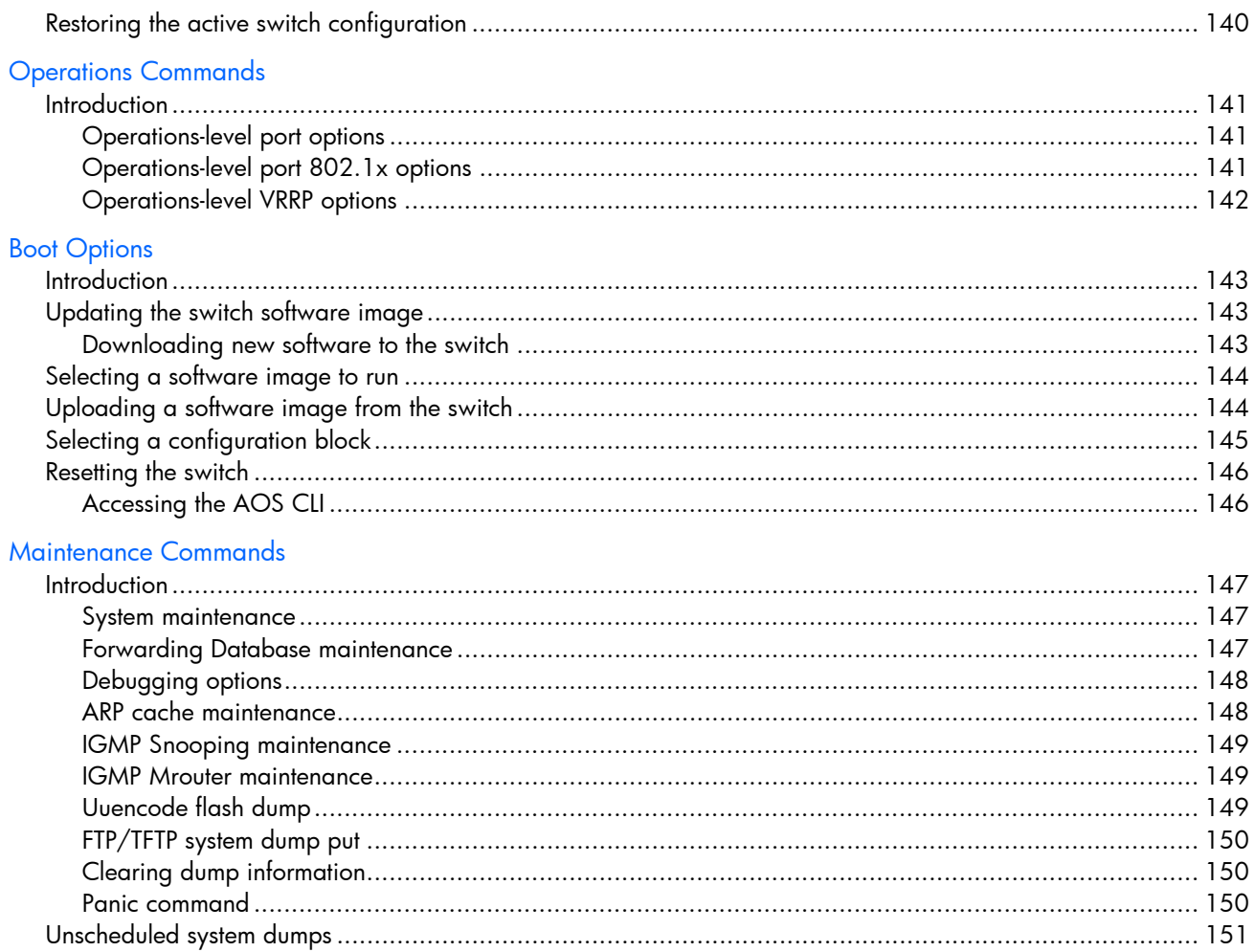

Index

# ISCLI Reference

# <span id="page-7-0"></span>**Introduction**

The HP GbE2c Ethernet Blade switch is ready to perform basic switching functions right out of the box. Some of the more advanced features, however, require some administrative configuration before they can be used effectively. This guide provides a command reference for the HP GbE2c Ethernet Blade Switch and the HP GbE2c Layer 2/3 Ethernet Blade Switch.

The extensive switching software included in the switch provides a variety of options for accessing and configuring the switch:

- Text-based command line interfaces (AOS CLI and ISCLI) for access via a local terminal or remote Telnet/Secure Shell (SSH) session
- Simple Network Management Protocol (SNMP) support for access through network management software such as HP Systems Insight Manager
- A browser-based management interface for interactive network access through a Web browser

The ISCLI provides a direct method for collecting switch information and performing switch configuration. Use a basic terminal to view information and statistics about the switch, and to perform any necessary configuration.

This chapter explains how to access the ISCLI to the switch.

# <span id="page-7-1"></span>Additional references

Additional information about installing and configuring the switch is available in the following guides, which are available at <http://www.hp.com/go/bladesystem/documentation>.

- *HP GbE2c Ethernet Blade Switch for c-Class BladeSystem User Guide*
- *HP GbE2c Ethernet Blade Switch for c-Class BladeSystem Command Reference Guide*
- *HP GbE2c Ethernet Blade Switch for c-Class BladeSystem Application Guide*
- *HP GbE2c Ethernet Blade Switch for c-Class BladeSystem Browser-based Interface Reference Guide*
- *HP GbE2c Ethernet Blade Switch for c-Class BladeSystem Quick Setup Instructions*

## <span id="page-7-2"></span>Connecting to the switch

You can access the command line interface in one of the following ways:

- Using a console connection via the console port
- Using a Telnet connection over the network
- Using a Secure Shell (SSH) connection to securely log in over a network

## <span id="page-7-3"></span>Establishing a console connection

To establish a console connection with the switch, you need:

- A null modem cable with a female DB-9 connector (See the *HP GbE2c Ethernet Blade Switch for c-Class BladeSystem User Guide* for more information.)
- An ASCII terminal or a computer running terminal emulation software set to the parameters shown in the table below

### Table 1 Console configuration parameters

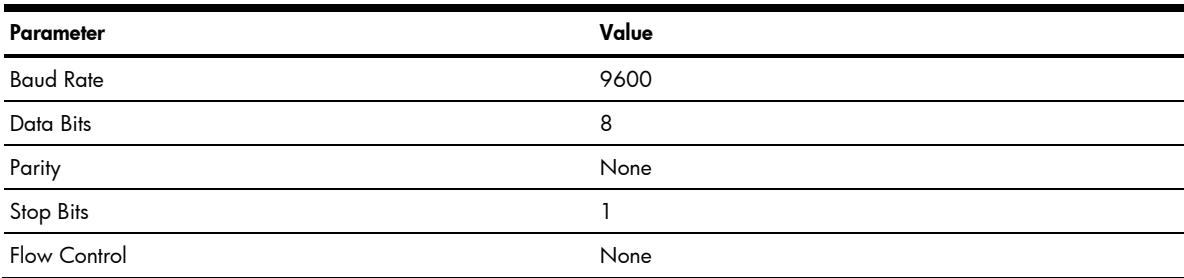

To establish a console connection with the switch:

- 1. Connect the terminal to the console port using the null modem cable.
- 2. Power on the terminal.
- 3. Press the **Enter** key a few times on the terminal to establish the connection.
- 4. You will be required to enter a password for access to the switch.

### <span id="page-8-0"></span>Setting an IP address

To access the switch via a Telnet or an SSH connection, you need to have an Internet Protocol (IP) address set for the switch. The switch can get its IP address in one of the following ways:

- Management port access:
	- Using a Dynamic Host Control Protocol (DHCP) server—When the /cfg/sys/dhcp command is enabled, the management interface (interface 256) requests its IP address from a DHCP server. The default value for the /cfg/sys/dhcp command is enabled.
	- Configuring manually—If the network does not support DHCP, you must configure the management interface (interface 256) with an IP address. If you want to access the switch from a remote network, you also must configure the management gateway (gateway 4).
- Uplink port access:
	- Using a Bootstrap Protocol (BOOTP) server—By default, the management interface is set up to request its IP address from a BOOTP server. If you have a BOOTP server on the network, add the Media Access Control (MAC) address of the switch to the BOOTP configuration file located on the BOOTP server. The MAC address can be found in the System Information (See the "System information" section in the "Information Commands" chapter.) If you are using a DHCP server that also does BOOTP, you do not have to configure the MAC address.
	- Configuring manually—If the network does not support BOOTP, you must configure the management port with an IP address.

### <span id="page-8-1"></span>Establishing a Telnet connection

A Telnet connection offers the convenience of accessing the GbE2c from any workstation connected to the network. Telnet provides the same options for user, operator, and administrator access as those available through the console port. By default, Telnet is enabled on the switch. The switch supports four concurrent Telnet connections.

Once the IP parameters are configured, you can access the ISCLI using a Telnet connection. To establish a Telnet connection with the switch, run the Telnet program on the workstation and enter the **telnet** command, followed by the switch IP address:

telnet *<GbE2c Ethernet Blade Switch IP address>* 

You will then be prompted to enter a password. The password determines the access level: administrator, operator, or user. See the "Accessing the switch" section later in this chapter for description of default passwords.

## <span id="page-8-2"></span>Establishing an SSH connection

Although a remote network administrator can manage the configuration of a switch via Telnet, this method does not provide a secure connection. The Secure Shell (SSH) protocol enables you to securely log into the GbE2c over the network.

As a secure alternative to using Telnet to manage switch configuration, SSH ensures that all data sent over the network is encrypted and secure. In order to use SSH, you must first configure it on the switch. See the "Secure Shell Server configuration" section in the "Configuration Commands" chapter for information on how to configure SSH.

The switch can perform only one session of key/cipher generation at a time. Therefore, an SSH/Secure Copy (SCP) client will not be able to log in if the switch is performing key generation at that time or if another client has just logged in before this client. Similarly, the system will fail to perform the key generation if an SSH/SCP client is logging in at that time.

The supported SSH encryption and authentication methods are listed below.

- Server Host Authentication—Client RSA authenticates the switch in the beginning of every connection
- Key Exchange—RSA
- Encryption:
	- AES256-CBC
	- AES192-CBC
	- AES128-CBC
	- 3DES-CBC
	- 3DES
	- **ARCFOUR**
- User Authentication—Local password authentication; Remote Authentication Dial-in User Service (RADIUS) The following SSH clients are supported:
- SSH 3.0.1 for Linux (freeware)
- SecureCRT® 4.1.8 (VanDyke Technologies, Inc.)
- OpenSSH\_3.9 for Linux (FC 3)
- FedoraCore 3 for SCP commands
- PuTTY Release 0.58 (Simon Tatham) for Windows

**NOTE:** The GbE2c implementation of SSH is based on versions 1.5 and 2.0, and supports SSH clients from version 1.0 through version 2.0. SSH clients of other versions are not supported. You may configure the client software to use protocol SSH version 1 or version 2.

By default, SSH service is not enabled on the switch. Once the IP parameters are configured, you can access the ISCLI to enable SSH.

To establish an SSH connection with the switch, run the SSH program on the workstation by issuing the ssh command, followed by the user account name and the switch IP address:

>> # ssh <*user*>@<*GbE2c Ethernet Blade Switch IP address*>

You will then be prompted to enter your password.

NOTE: The first time you run SSH from the workstation, a warning message might appear. At the prompt, enter yes to continue.

# <span id="page-9-0"></span>Accessing the switch

Ø.

To enable better switch management and user accountability, the GbE2c provides different levels or classes of user access. Levels of access to the CLI and Web management functions and screens increase as needed to perform various switch management tasks. The three levels of access are:

- User— Interaction with the switch is completely passive—nothing can be changed on the GbE2c. Users may display information that has no security or privacy implications, such as switch statistics and current operational state information.
- Operator— Interaction with the switch is completely passive—nothing can be changed on the GbE2c. Users may display information that has no security or privacy implications, such as switch statistics and current operational state information.
- Administrator— Administrators are the only ones that may make permanent changes to the switch configuration—changes that are persistent across a reload/reset of the switch. Administrators can access switch functions to configure and troubleshoot problems on the GbE2c. Because administrators can also make temporary (operator-level) changes as well, they must be aware of the interactions between temporary and permanent changes.

Access to switch functions is controlled through the use of unique usernames and passwords. Once you are connected to the switch via the local console, Telnet, or SSH, you are prompted to enter a password. The password entered determines the access level. The default user names/password for each access level is listed in the following table.

**NOTE:** It is recommended that you change default switch passwords after initial configuration and as regularly as required under your network security policies. For more information, see the "Setting passwords" section in the "First-time configuration" chapter.

Table 2 User access levels

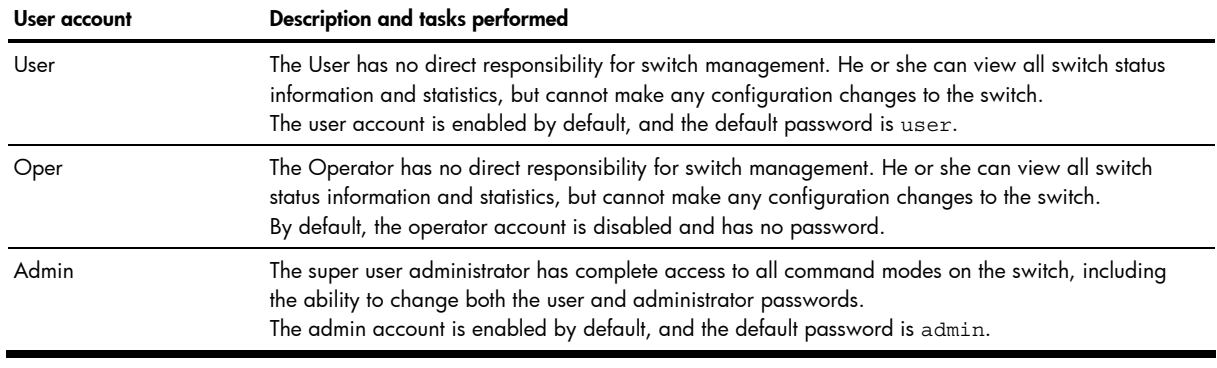

Ë NOTE: With the exception of the admin user, access to each user level can be disabled by setting the password to an empty value.

Once you enter the administrator password and it is verified, you are given complete access to the GbE2c.

## <span id="page-10-0"></span>Idle timeout

By default, the GbE2c disconnects the console, Telnet, or SSH session after five minutes of inactivity. This function is controlled by the idle timeout parameter, which can be set from 1 to 60 minutes. To change this parameter, see the "System configuration" section in the "Configuration Commands" chapter.

# <span id="page-10-1"></span>Typographical conventions

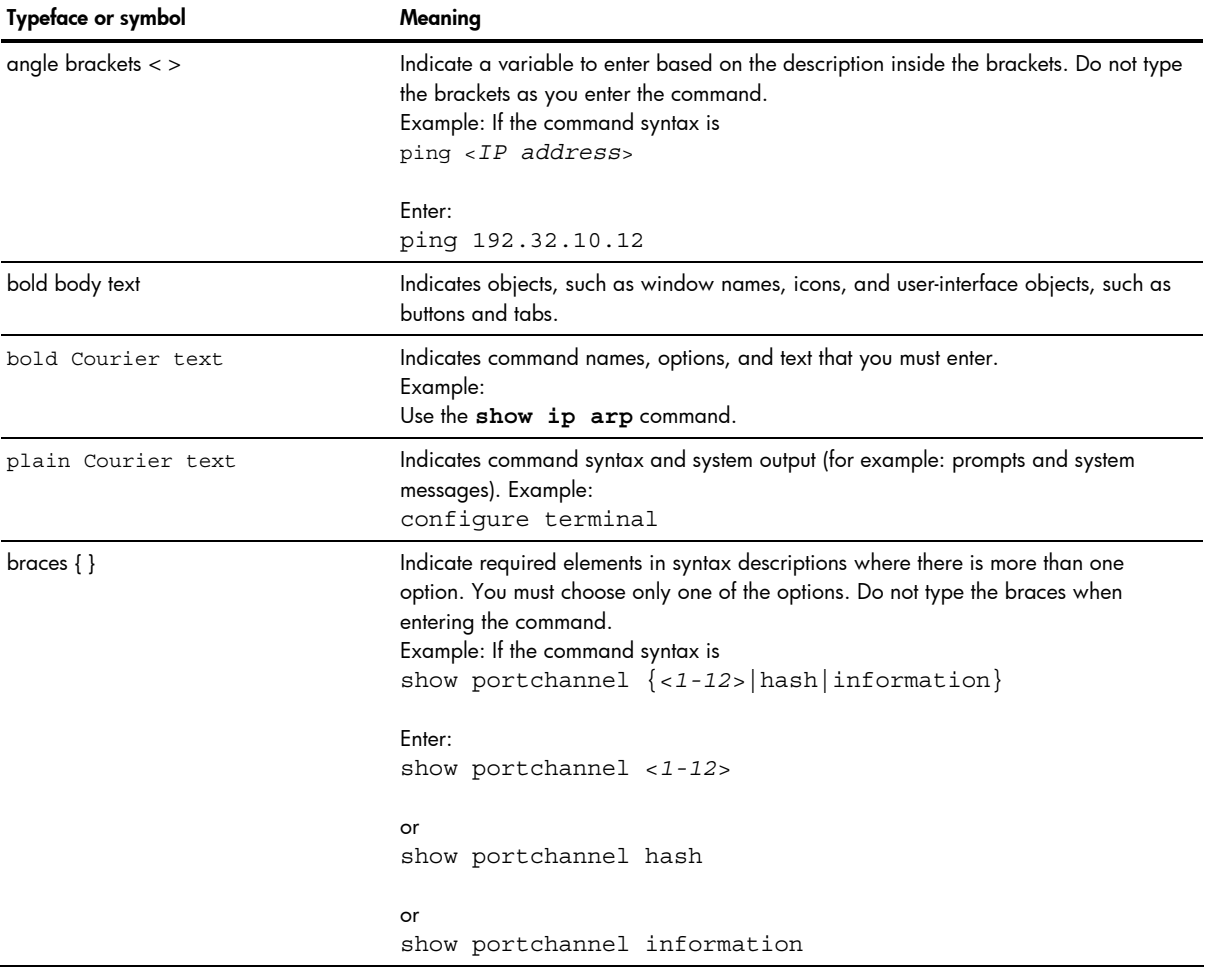

The following table describes the typographic styles used in this guide:

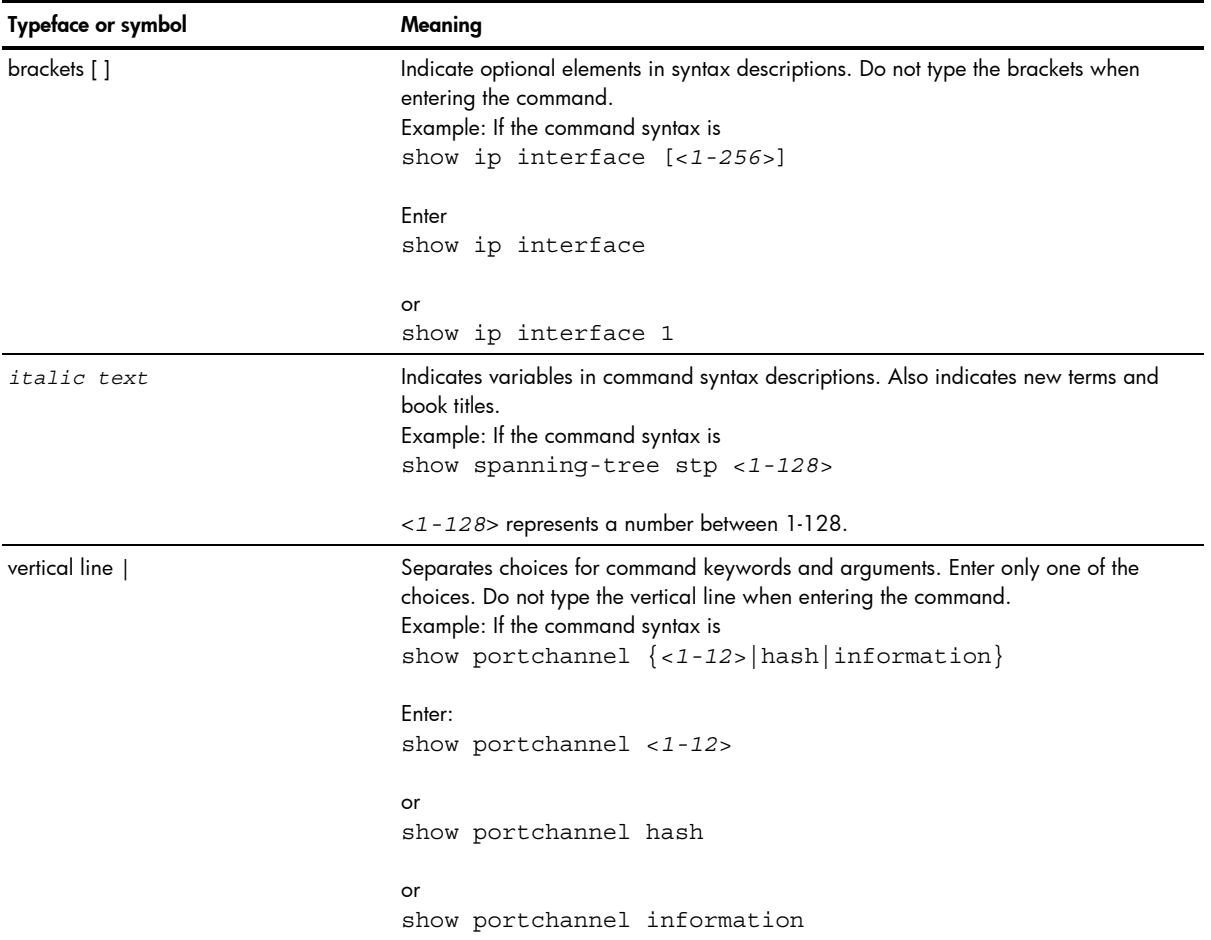

# ISCLI basics

## <span id="page-12-0"></span>**Introduction**

The ISCLI is used for viewing switch information and statistics. In addition, the administrator can use the CLI for performing all levels of switch configuration.

This chapter describes the ISCLI Command Modes, and provides a list of commands and shortcuts that are commonly available from all the command modes within the ISCLI.

# <span id="page-12-1"></span>Accessing the ISCLI

The first time you start the GbE2c, it boots into the AOS CLI. To access the ISCLI, enter the following command and reset the GbE2c:

Main# boot/mode iscli

To access the AOS CLI, enter the following command from the ISCLI and reload the GbE2c:

Switch(config)# boot cli-mode aos

The GbE2c retains your CLI selection, even when you reset the configuration to factory defaults. The CLI boot mode is not part of the configuration settings.

# <span id="page-12-2"></span>ISCLI Command Modes

The ISCLI has three major command modes, listed in order of increasing privileges, as follows:

User EXEC mode: This is the initial mode of access. By default, password checking is disabled for this mode.

Privileged EXEC mode: The mode is accessed from User EXEC mode. If the Privileged EXEC password is enabled, you must enter a password to access Privileged EXEC mode.

Global Configuration mode: This mode allows you to make changes to the running configuration of the switch. If you save the configuration, the settings survive a reload of the GbE2c. Several submodes are available within the Global Configuration mode (the following table for more information.

Each command mode provides a specific set of commands. The command set of each higher-privilege mode is a superset of the lower-privilege mode(s). All commands available in lower-lower-privilege modes are available in the higher-privilege modes.

The following table describes the ISCLI command modes.

Table 3 ISCLI Command Modes

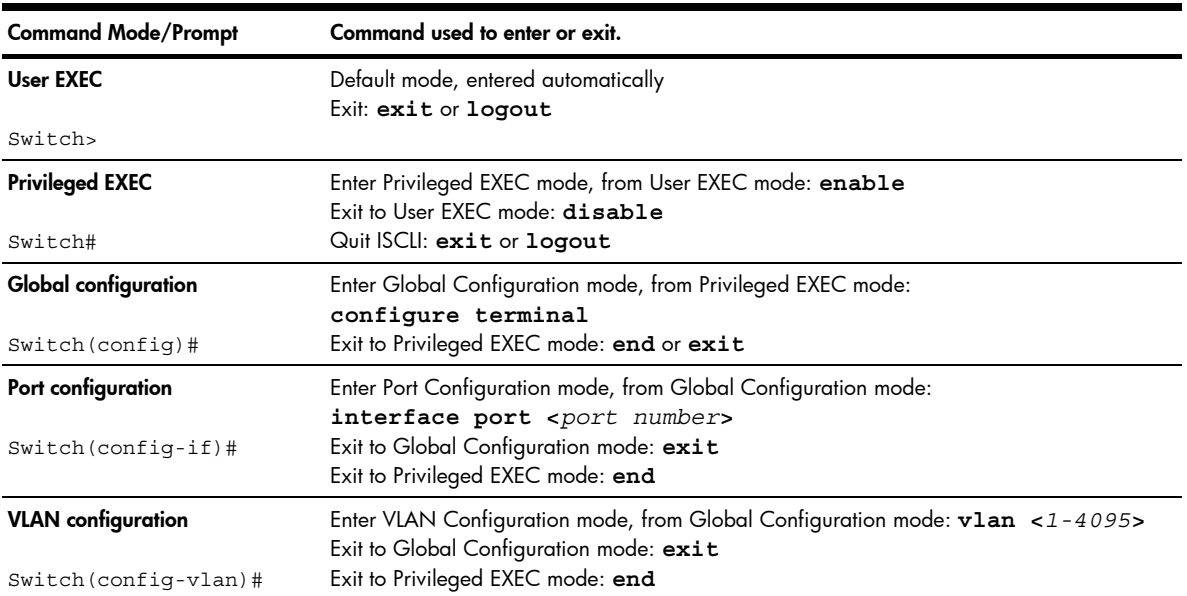

Table 3 ISCLI Command Modes

| <b>Command Mode/Prompt</b> | Command used to enter or exit.                                         |
|----------------------------|------------------------------------------------------------------------|
| Interface IP configuration | Enter Interface IP Configuration mode, from Global Configuration mode: |
| $Switch(config-ip-if)$ #   | interface ip $<1-256>$<br>Exit to Global Configuration mode: exit      |
|                            | Exit to Privileged EXEC mode: end                                      |

# <span id="page-13-0"></span>Global commands

Some basic commands are recognized throughout the ISCLI hierarchy. These commands are useful for obtaining online Help, navigating through the interface, and saving configuration changes. To get help about a specific command, type the command, followed by **help**.

The following table describes the global commands.

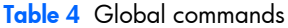

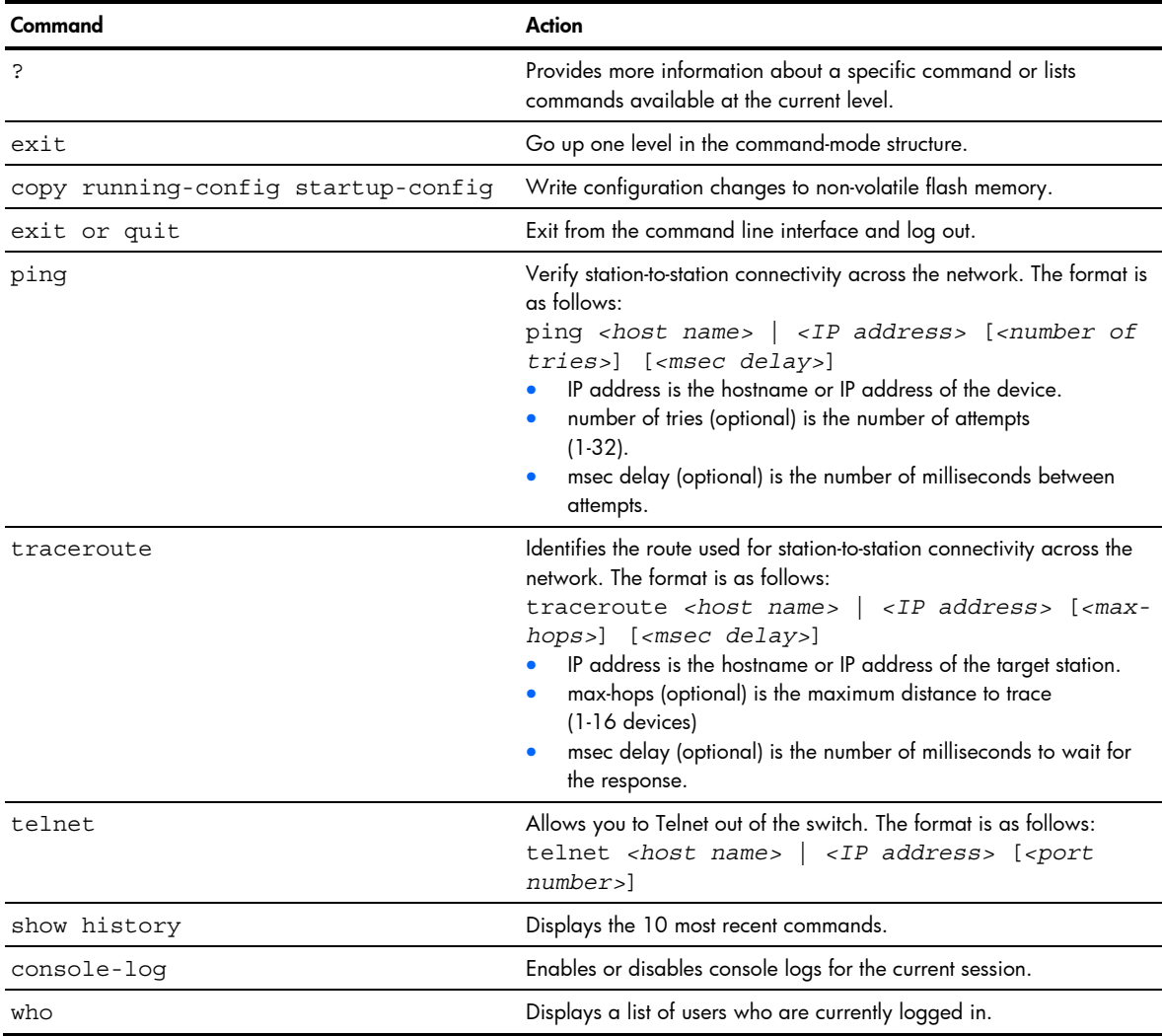

# <span id="page-14-0"></span>Command line interface shortcuts

The following shortcuts allow you to enter commands quickly and easily.

## <span id="page-14-1"></span>Command abbreviation

Most commands can be abbreviated by entering the first characters that distinguish the command from the others in the same mode. For example, consider the following full command:

Switch(config)# **spanning-tree stp 1 bridge hello 2**

The command shown above could also be entered as:

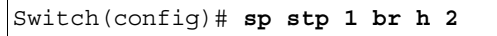

## <span id="page-14-2"></span>Tab completion

Entering the first letter of a command at any prompt and press the Tab key to display all available commands or options that begin with that letter. Entering additional letters further refines the list of commands or options displayed.

If only one command fits the input text when you press the Tab key, that command is supplied on the command line, waiting to be entered.

# Information Commands

# <span id="page-15-0"></span>**Introduction**

You can view configuration information for the switch in the ISCLI. This chapter discusses how to use the ISCLI to display switch information.

The following table describes general information commands.

Table 5 Information commands

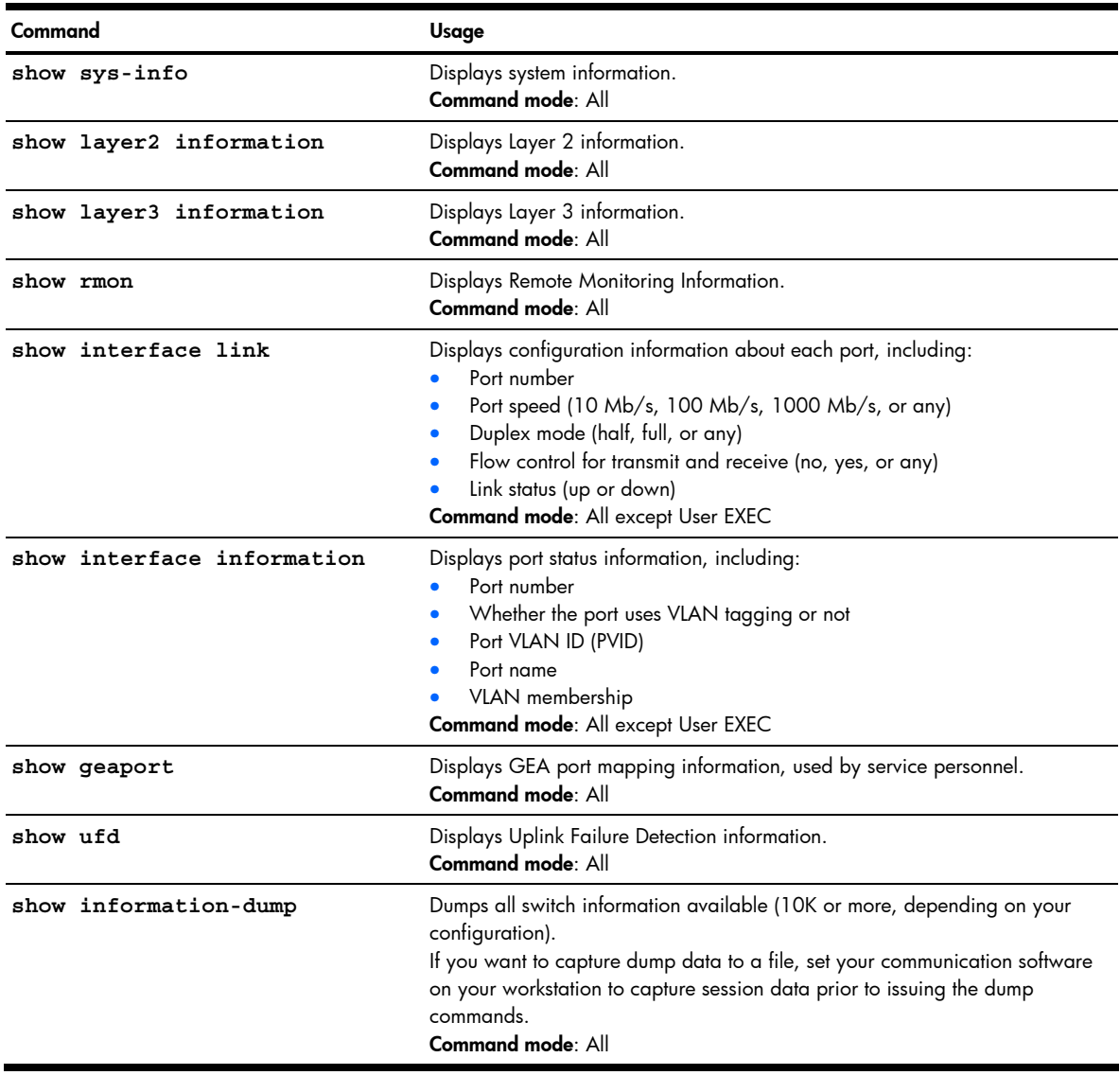

# <span id="page-16-0"></span>System Information commands

The following table describes the System Information commands.

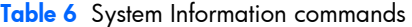

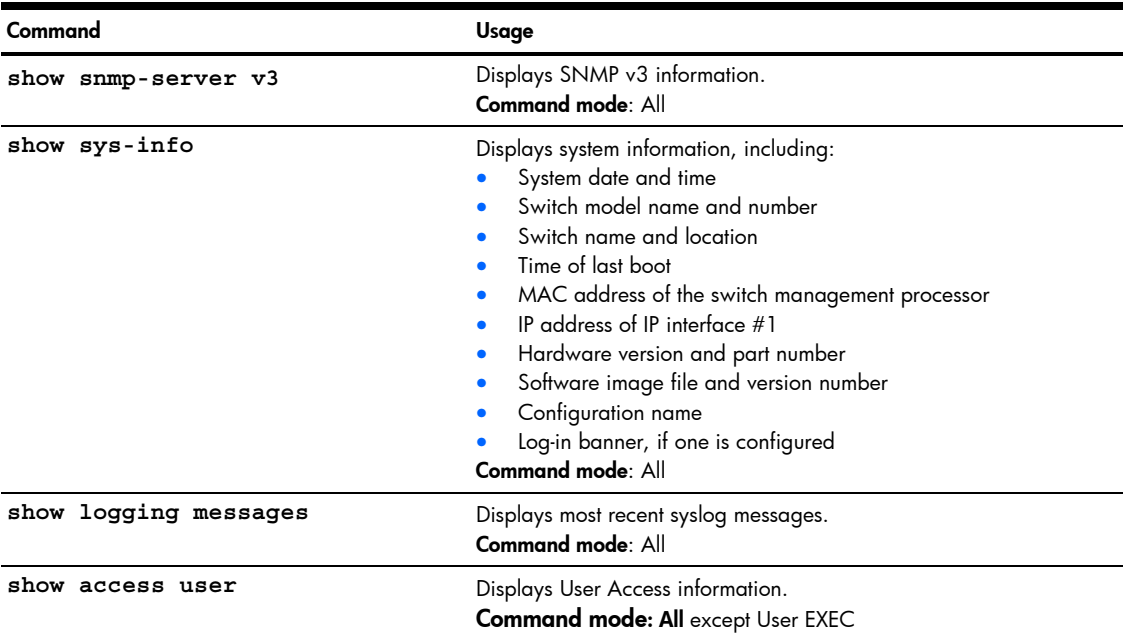

# <span id="page-16-1"></span>SNMPv3 Information commands

SNMP version 3 (SNMPv3) is an extensible SNMP Framework that supplements the SNMPv2 Framework by supporting the following:

- a new SNMP message format
- security for messages
- access control
- remote configuration of SNMP parameters
- For more details on the SNMPv3 architecture, see RFC2271 to RFC2276.

The following table describes the SNMPv3 Information commands.

### Table 7 SNMPv3 Information commands

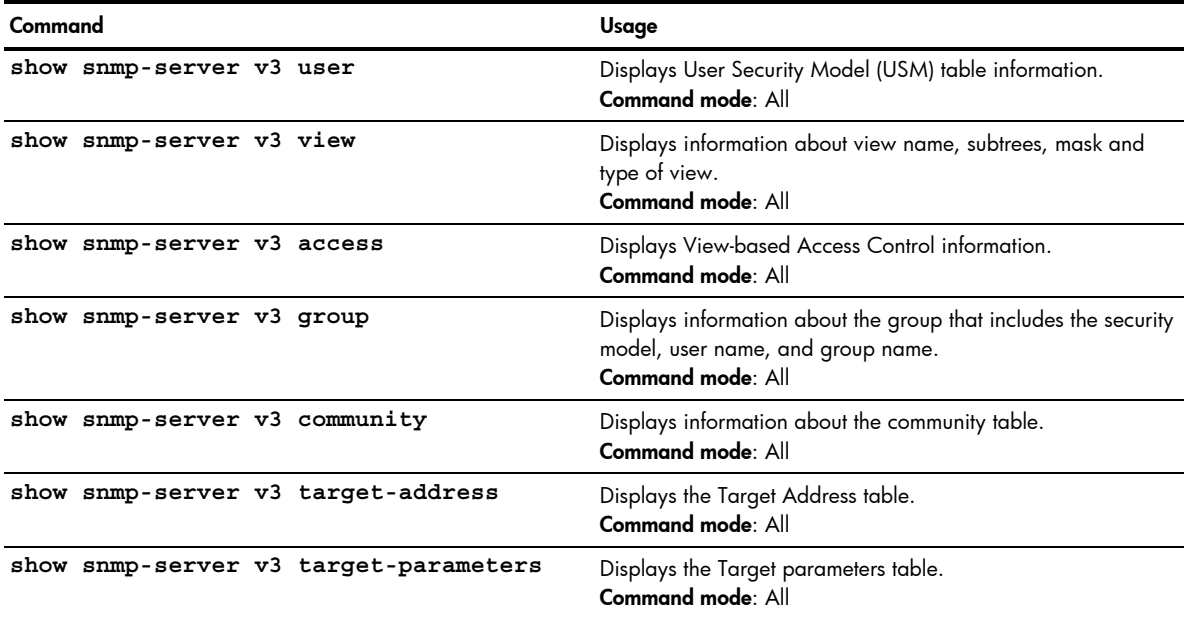

Table 7 SNMPv3 Information commands

| Command                    | Usage                                                     |
|----------------------------|-----------------------------------------------------------|
| show snmp-server v3 notify | Displays the Notify table.<br>Command mode: All           |
| show snmp-server v3        | Displays all the SNMPv3 information.<br>Command mode: All |

## <span id="page-17-0"></span>SNMPv3 USM User Table information

The following command displays SNMPv3 user information:

**show snmp-server v3 user** 

#### **Command mode:** All

The User-based Security Model (USM) in SNMPv3 provides security services such as authentication and privacy of messages. This security model makes use of a defined set of user identities displayed in the USM user table. The USM user table contains information like:

- the user name
- a security name in the form of a string whose format is independent of the Security Model
- an authentication protocol, which is an indication that the messages sent on behalf of the user can be authenticated
- the privacy protocol.

The following table describes the SNMPv3 User Table information.

### Table 8 User Table parameters

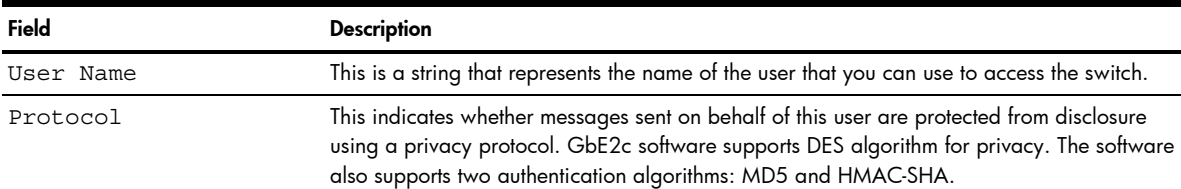

## <span id="page-17-1"></span>SNMPv3 View Table information

The following command displays the SNMPv3 View Table:

### **show snmp-server v3 view**

### **Command mode:** All

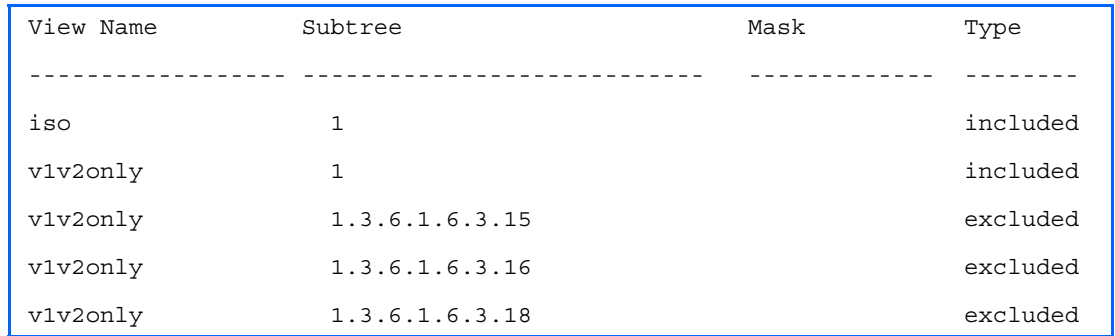

The user can control and restrict the access allowed to a group to only a subset of the management information in the management domain that the group can access within each context by specifying the group's rights in terms of a particular MIB view for security reasons.

The following table describes the SNMPv3 View Table information.

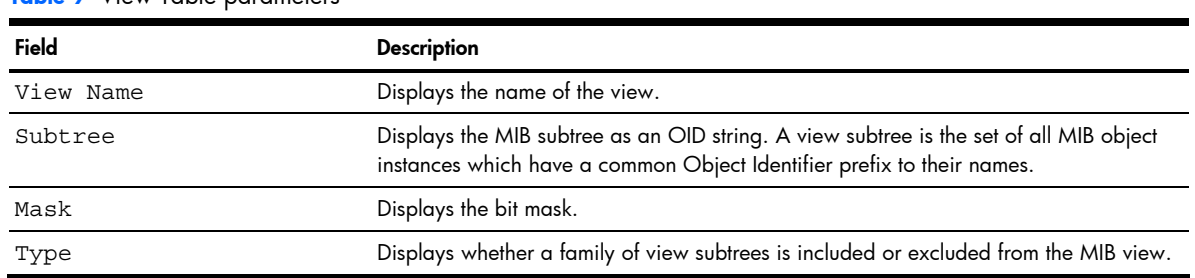

### Table 9 View Table parameters

# <span id="page-18-0"></span>SNMPv3 Access Table information

The following command displays SNMPv3 access information:

#### **show snmp-server v3 access**

### **Command mode:** All

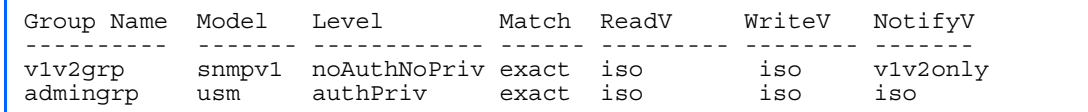

The access control sub system provides authorization services.

The vacmAccessTable maps a group name, security information, a context, and a message type, which could be the read or write type of operation or notification into a MIB view.

The View-based Access Control Model defines a set of services that an application can use for checking access rights of a group. This group's access rights are determined by a read-view, a write-view, and a notify-view. The read-view represents the set of object instances authorized for the group while reading the objects. The write-view represents the set of object instances authorized for the group when writing objects. The notify-view represents the set of object instances authorized for the group when sending a notification.

The following table describes the SNMPv3 Access Table information.

| Field      | <b>Description</b>                                                                                                    |
|------------|----------------------------------------------------------------------------------------------------|
| Group Name | Displays the name of group.                                                                                                    |
| Prefix     | Displays the prefix that is configured to match the values.                                                                       |
| Model      | Displays the security model used, for example, SNMPv1, or SNMPv2 or USM.                                                          |
| Level      | Displays the minimum level of security required to gain rights of access. For example,<br>noAuthNoPriv, authNoPriv, or auth-Priv. |
| Match      | Displays the match for the contextName. The options are: exact and prefix.                                                        |
| ReadV      | Displays the MIB view to which this entry authorizes the read access.                                                             |
| WriteV     | Displays the MIB view to which this entry authorizes the write access.                                                            |
| NotifyV    | Displays the Notify view to which this entry authorizes the notify access.                                                        |

Table 10 Access Table parameters

# <span id="page-19-0"></span>SNMPv3 Group Table information

The following command displays SNMPv3 group information:

#### **show snmp-server v3 group**

### **Command mode:** All

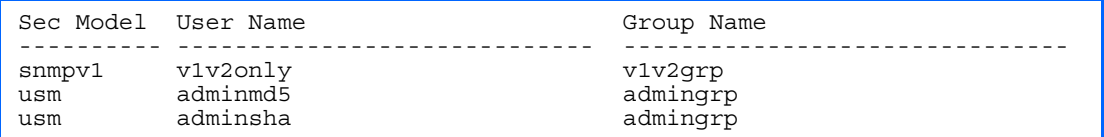

A group is a combination of security model and security name that defines the access rights assigned to all the security names belonging to that group. The group is identified by a group name.

The following table describes the SNMPv3 Group Table information.

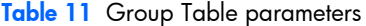

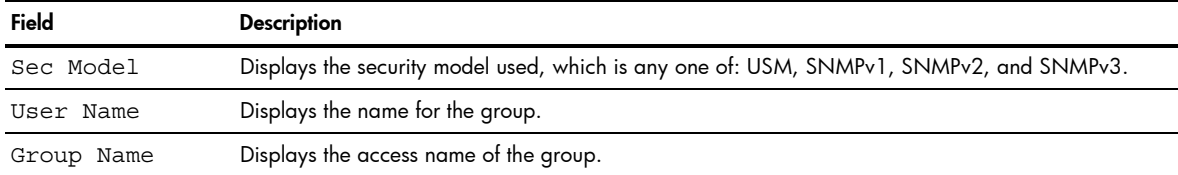

# <span id="page-19-1"></span>SNMPv3 Community Table information

The following command displays SNMPv3 community information:

#### **show snmp-server v3 community**

### **Command mode:** All

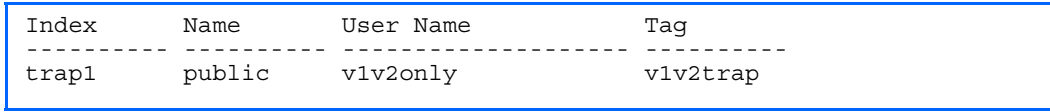

This command displays the community table information stored in the SNMP engine.

The following table describes the SNMPv3 Community Table information.

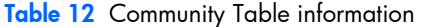

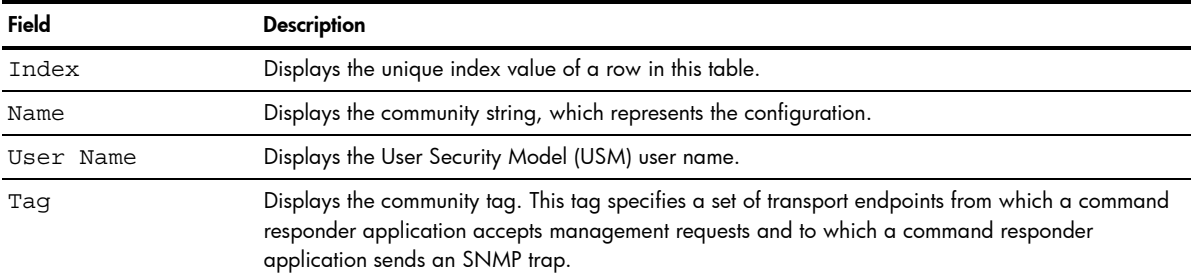

# <span id="page-20-0"></span>SNMPv3 Target Address Table information

The following command displays SNMPv3 target address information:

**show snmp-server v3 target-address** 

### **Command mode:** All

Name Transport Addr Port Taglist Params ---------- --------------- ---- ---------- -------------- trap1 47.81.25.66 162 v1v2trap v1v2param

This command displays the SNMPv3 target address table information, which is stored in the SNMP engine.

The following table describes the SNMPv3 Target Address Table information.

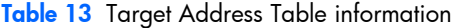

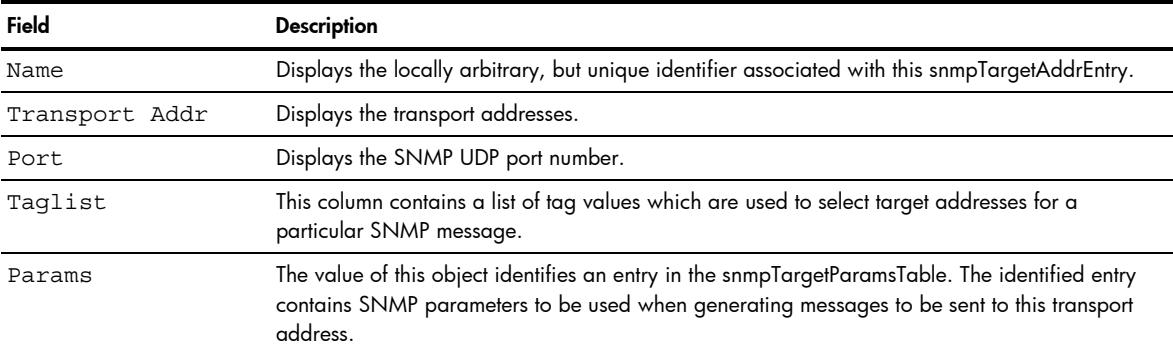

# <span id="page-20-1"></span>SNMPv3 Target Parameters Table information

The following command displays SNMPv3 target parameters information:

**show snmp-server v3 target-parameters** 

### **Command mode:** All

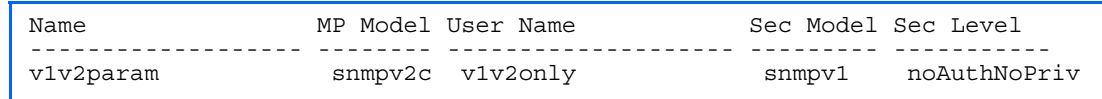

The following table describes the SNMPv3 Target Parameters Table information.

Table 14 Target Parameters Table information

| Field     | <b>Description</b>                                                                                                    |
|-----------|----------------------------------------------------------------------------------------------------|
| Name      | Displays the locally arbitrary, but unique identifier associated with this snmpTargeParamsEntry.                                                                                                    |
| MP Model  | Displays the Message Processing Model used when generating SNMP messages using this entry.                                                                                                    |
| User Name | Displays the securityName, which identifies the entry on whose behalf SNMP messages will be<br>generated using this entry.                                                                                                    |
| Sec Model | Displays the security model used when generating SNMP messages using this entry. The system may<br>choose to return an inconsistentValue error if an attempt is made to set this variable to a value for a<br>security model which the system does not support. |
| Sec Level | Displays the level of security used when generating SNMP messages using this entry.                                                                                                    |

# <span id="page-21-0"></span>SNMPv3 Notify Table information

The following command displays the SNMPv3 Notify Table:

**show snmp-server v3 notify** 

### **Command mode:** All

Name Tag -------------------- ------------------- v1v2trap v1v2trap

The following table describes the SNMPv3 Notify Table information.

### Table 15 SNMPv3 Notify Table information

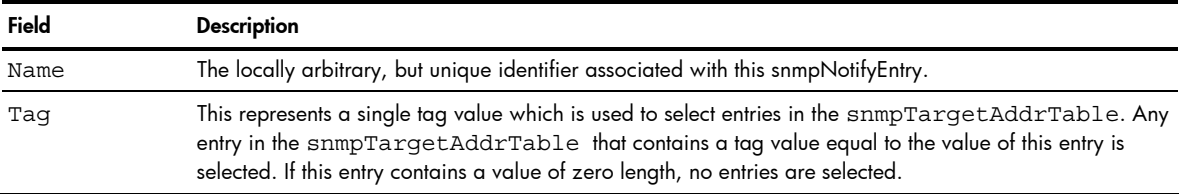

# <span id="page-22-0"></span>SNMPv3 dump

The following command displays SNMPv3 information:

**show snmp-server v3** 

### **Command mode:** All

```
Engine ID = 80:00:07:50:03:00:0F:6A:F8:EF:00 
usmUser Table: 
User Name Protocol
-------------------------------- -------------------------------- 
admin NO AUTH, NO PRIVACY<br>adminmd5 (and the HMAC MD5, DES PRIVAC
adminmd5 HMAC_MD5, DES PRIVACY 
adminsha HMAC_SHA, DES PRIVACY 
                         NO AUTH, NO PRIVACY
vacmAccess Table: 
Group Name Prefix Model Level Match ReadV WriteV NotifyV 
---------- ------ ------- ------------ ------ ------- -------- ------ 
admin usm noAuthNoPriv exact org org org 
v1v2grp snmpv1 noAuthNoPriv exact org org v1v2only 
admingrp usm authPriv exact org org org 
vacmViewTreeFamily Table: 
View Name Subtree Mask Type 
-------------------- --------------- ------------ -------------- 
org and 1.3 included
v1v2only 1.3 included 
v1v2only 1.3.6.1.6.3.15 excluded 
v1v2only 1.3.6.1.6.3.16 excluded 
v1v2only 1.3.6.1.6.3.18 excluded 
vacmSecurityToGroup Table: 
Sec Model User Name Group Name 
---------- ------------------------------- ----------------------- 
snmpv1 v1v2only v1v2grp
usm admin admin 
usm adminsha admingrp 
snmpCommunity Table: 
Index Name User Name Tag 
---------- ---------- -------------------- ---------- 
snmpNotify Table: 
               \frac{1}{1} Tag
-------------------- -------------------- 
snmpTargetAddr Table: 
Name Transport Addr Port Taglist Params 
---------- --------------- ---- ---------- --------------- 
snmpTargetParams Table: 
Name MP Model User Name Sec Model Sec Level 
-------------------- -------- ------------------ --------- -------
```
# <span id="page-23-0"></span>System information

The following command displays system information:

**show sys-info** 

**Command mode:** All

```
System Information at 6:56:22 Thu Jan 11, 2006 
Time zone: America/US/Pacific 
GbE2c Ethernet Blade Switch for HP c-Class Blade System 
sysName: 
sysLocation: 
RackId: Default RUID 
RackName: Default Rack Name 
EnclosureSerialNumber: -none-
EnclosureName: Default Chassis Name 
BayNumber: 1 
Switch is up 0 days, 14 hours, 56 minutes and 22 seconds. 
Last boot: 17:25:38 Mon Jan 8, 2006 (software reset) 
MAC address: 00:10:00:01:00:01 IP (If 1) address: 10.14.4.16 
Revision: 
Switch Serial No: 
Hardware Part No: Spare Part No: 
Software Version 2.0.0 (FLASH image2), active configuration.
```
System information includes:

- System date and time
- Switch model name and number
- HP c-Class Rack name and location
- Time of last boot
- MAC address of the switch management processor
- IP address of the switch
- Software image file and version number
- Current configuration block (active, backup, or factory default)
- Login banner, if one is configured

# <span id="page-24-0"></span>Show recent syslog messages

The following command displays system log messages:

**show logging messages** 

### **Command mode:** All

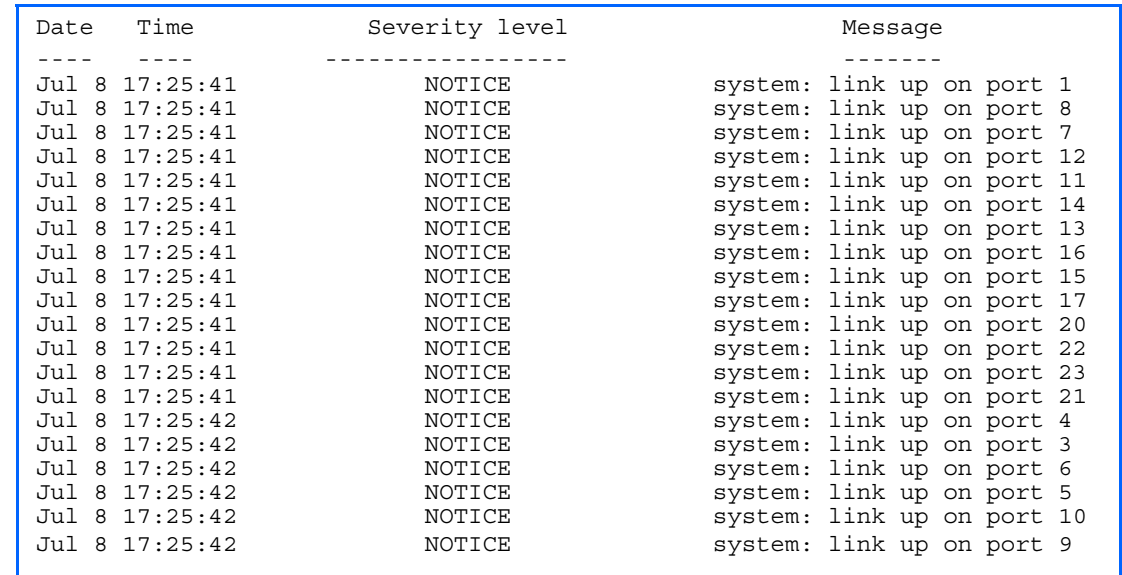

Each message contains a date and time field and has a severity level associated with it. One of eight different prefixes is used to indicate the condition:

- EMERG—indicates the system is unusable
- ALERT—indicates action should be taken immediately
- CRIT—indicates critical conditions
- ERR-indicates error conditions or eroded operations
- WARNING—indicates warning conditions
- NOTICE—indicates a normal but significant condition
- INFO—indicates an information message
- DEBUG—indicates a debug-level message

# <span id="page-24-1"></span>System user information

The following command displays user status information:

**show access user** 

**Command mode:** All except User EXEC

```
Usernames: 
   user - enabled 
   oper - disabled 
   admin - Always Enabled 
Current User ID table: 
  1: name tech1 , ena, cos user , password valid, online<br>2: name tech2 , ena, cos user , password valid, offlin
                                                , password valid, offline
```
The following table describes the User Name information.

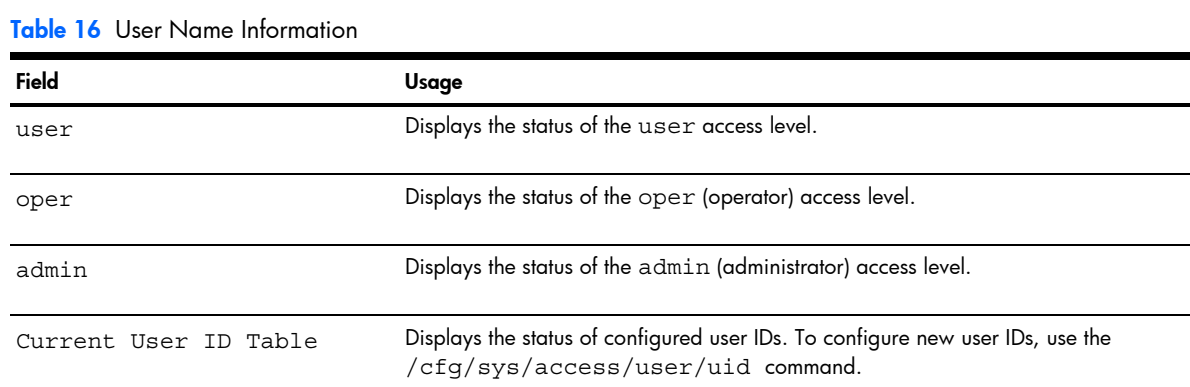

# <span id="page-25-0"></span>Layer 2 information

The following table describes the Layer 2 Information commands. The following sections provide more detailed information and commands.

Table 17 Layer 2 information commands

| Command                                                                                       | Usage                                                                                                    |
|-----------------------------------------------------------------------------------------------|----------------------------------------------------------------------------------------------------|
| show mac-address-table                                                                        | Displays Forwarding Database Information.<br><b>Command mode: All</b>                                                                                                    |
| show lacp information                                                                         | Displays a summary of LACP information.<br><b>Command mode: All</b>                                                                                                    |
| show gos transmit-queue information                                                           | Displays 802.1p Information.<br><b>Command mode: All</b>                                                                                                    |
| show dotlx information                                                                        | Displays 802.1x Information.<br><b>Command mode: All</b>                                                                                                    |
| show spanning-tree stp $<1-128>$<br>information                                               | In addition to seeing if STP is enabled or disabled, you can<br>view the following STP bridge information:<br>Priority<br>$\bullet$<br>Hello interval<br>Maximum age value<br>$\bullet$<br>Forwarding delay<br>$\bullet$<br>Aging time<br>You can also refer to the following port-specific STP<br>information:<br>Port number and priority<br>Cost<br>State<br><b>Command mode: All</b> |
| show spanning-tree mstp cist information Displays Common internal Spanning Tree (CIST) bridge | information, including the following:<br>Priority<br>$\bullet$<br>Hello interval<br>$\bullet$<br>Maximum age value<br>Forwarding delay<br>You can also view port-specific CIST information, including<br>the following:<br>Port number and priority<br>Cost<br>State<br><b>Command mode: All</b>                                                                                         |
| show portchannel information                                                                  | When trunk groups are configured, you can view the state of<br>each port in the various trunk groups.<br><b>Command mode: All</b>                                                                                                    |

Table 17 Layer 2 information commands

| Command               | Usage                                                                                                    |
|-----------------------|----------------------------------------------------------------------------------------------------|
| show vlan information | Displays VLAN configuration information, including:<br>VIAN Number<br><b>VLAN Name</b><br>Status<br>Port membership of the VLAN<br><b>Command mode: All</b>                                                                                                    |
| show layer2           | Dumps all switch information available from Layer 2 memory<br>(10K or more, depending on your configuration).<br>If you want to capture dump data to a file, set your<br>communication software on your workstation to capture<br>session data prior to issuing the dump commands.<br><b>Command mode: All</b> |

# <span id="page-26-0"></span>FDB information commands

The forwarding database (FDB) contains information that maps the media access control (MAC) address of each known device to the switch port where the device address was learned. The FDB also shows which other ports have seen frames destined for a particular MAC address.

**NOTE:** The master forwarding database supports up to 8K MAC address entries on the management processor (MP) per switch.

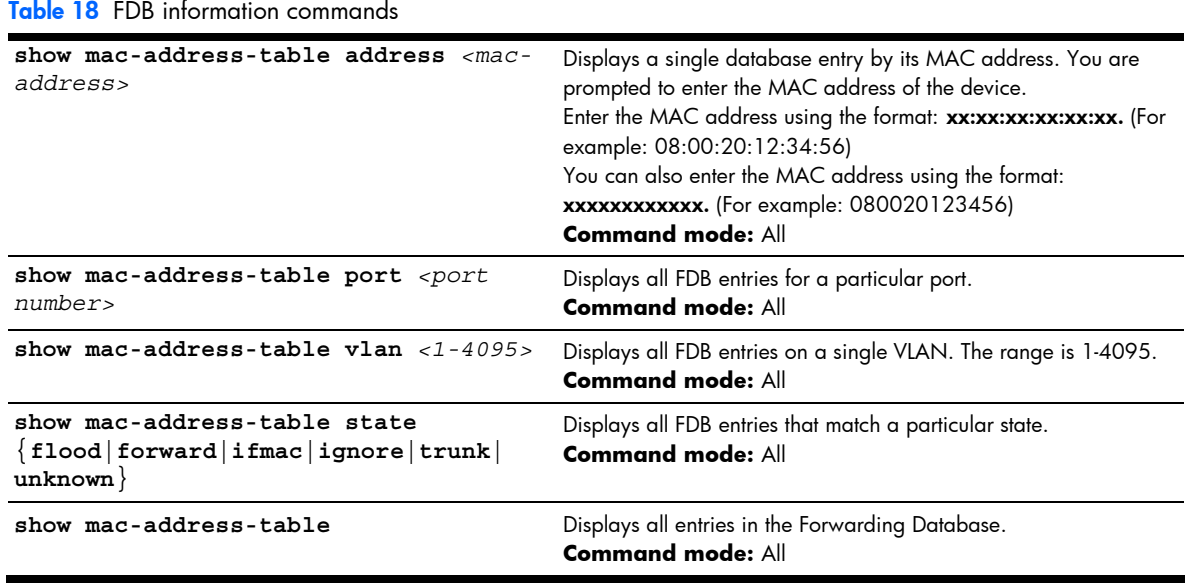

## <span id="page-27-0"></span>Show all FDB information

The following command displays Forwarding Database information:

**show mac-address-table** 

### **Command mode:** All

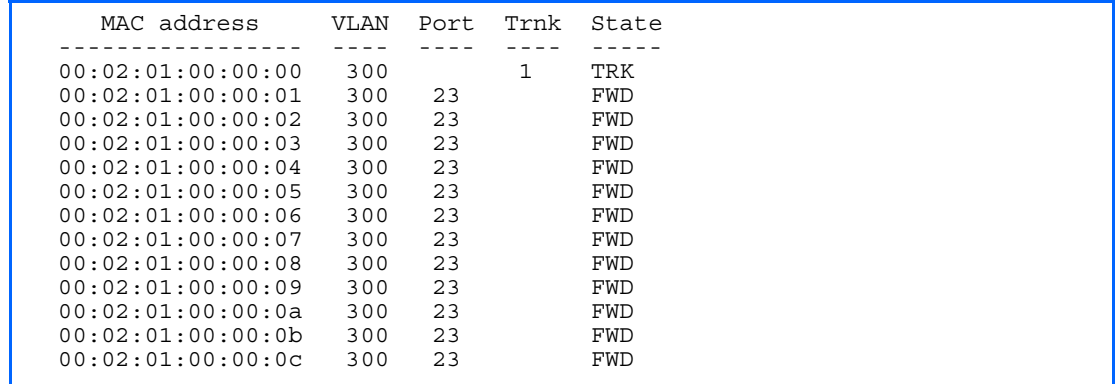

An address that is in the forwarding (FWD) state indicates that the switch has learned it. When in the trunking (TRK) state, the Trnk field displays the trunk group number. If the state for the port is listed as unknown (UNK), the MAC address has not yet been learned by the switch, but has only been seen as a destination address. When an address is in the unknown state, no outbound port is indicated.

### Clearing entries from the forwarding database

To delete a static MAC address from the forwarding database (FDB), see the "Static FDB configuration" section in the "Configuration Commands" chapter.

# <span id="page-27-1"></span>Link Aggregation Control Protocol information

The following table describes the Link Aggregation Control Protocol information commands.

#### Table 19 LACP information commands

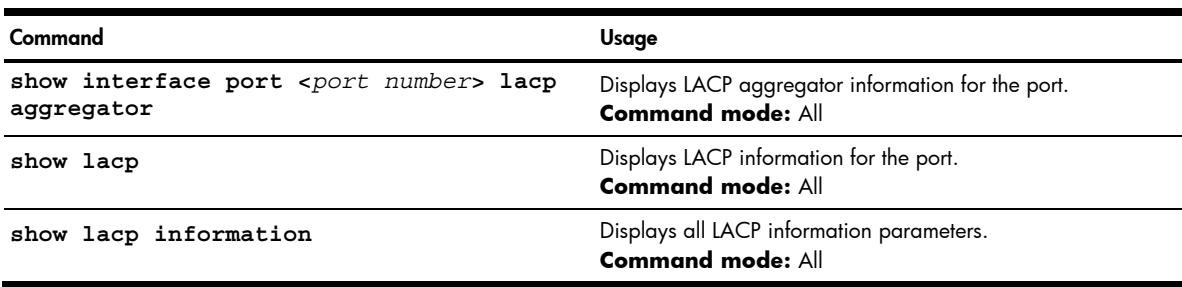

# <span id="page-28-0"></span>LACP dump

The following command displays LACP information:

**show lacp information** 

**Command mode:** All

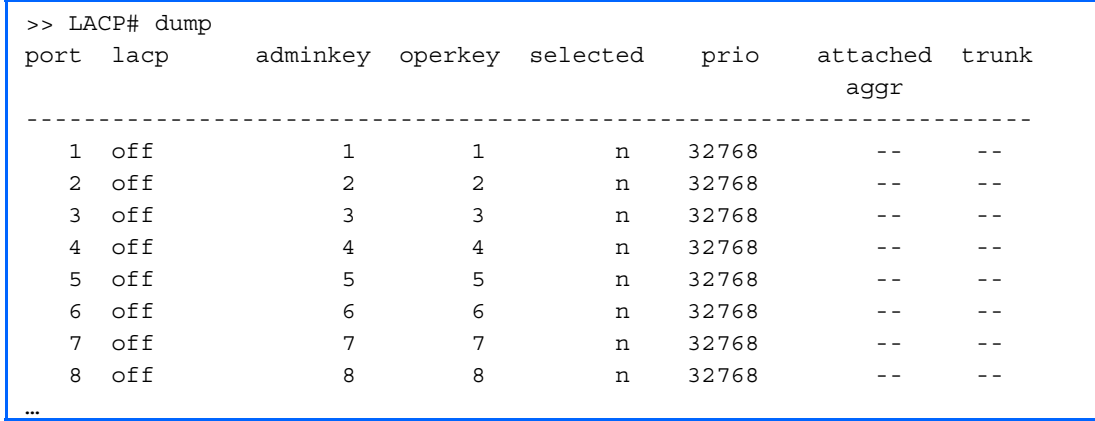

LACP dump includes the following information for each port in the GbE2c Ethernet Blade switch:

- lacp-Displays the port's LACP mode (active, passive, or off)
- adminkey—Displays the value of the port's adminkey.
- operkey—Shows the value of the port's operational key.
- selected—Indicates whether the port has been selected to be part of a Link Aggregation Group.
- prio—Shows the value of the port priority.
- attached aggr—Displays the aggregator associated with each port.
- trunk—This value represents the LACP trunk group number.

# <span id="page-29-0"></span>802.1x information

The following command displays 802.1x information:

**show dot1x information** 

### **Command mode:** All

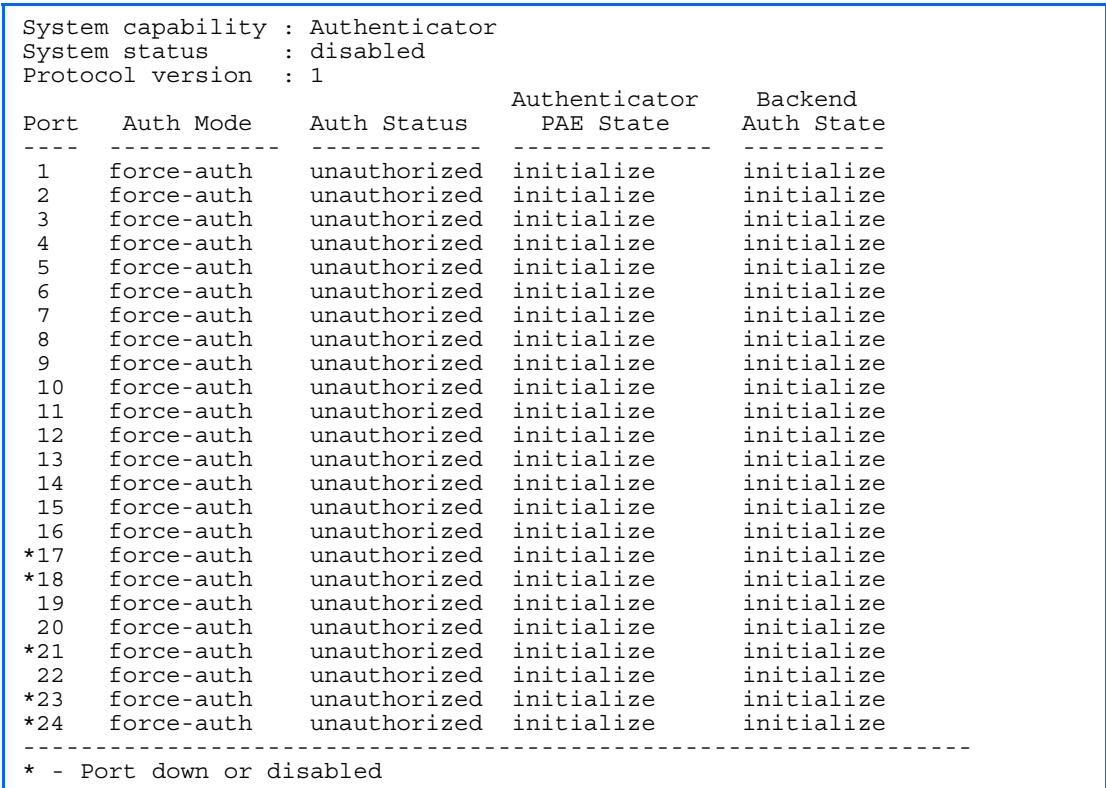

The following table describes the IEEE 802.1x parameters.

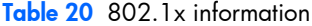

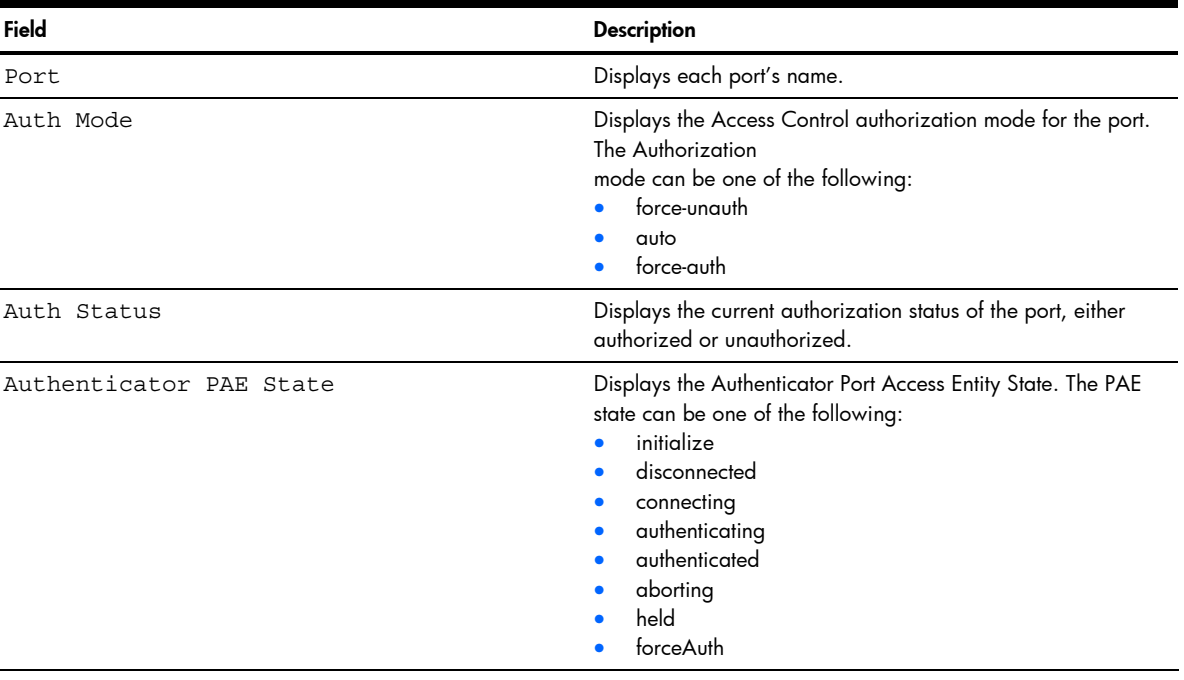

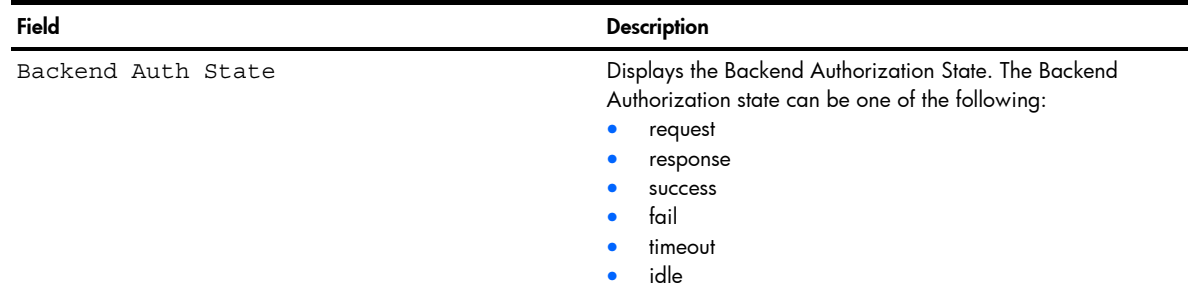

## <span id="page-30-0"></span>Spanning Tree information

The following table describes the Spanning Tree Protocol (STP) information commands.

Table 21 STP information commands

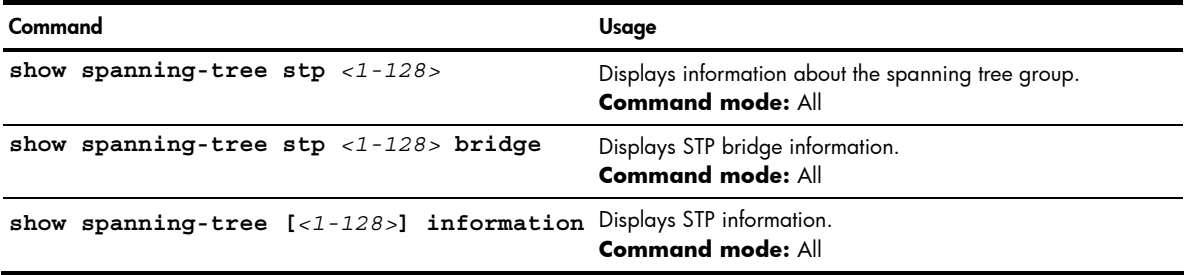

The following command displays Spanning Tree information:

```
show spanning-tree stp <1-128> information
```
#### **Command mode:** All

```
upfast disabled, update 40 
------------------------------------------------------------------ 
Spanning Tree Group 1: On (STP/PVST+) 
VLANs: 1 
Current Root: Path-Cost Port Hello MaxAge FwdDel 
 8000 00:02:a5:d1:0f:ed 8 20 2 20 15 
Parameters: Priority Hello MaxAge FwdDel Aging<br>32768 2 20 15 180
              32768 2 20 15
Port Priority Cost FastFwd State Designated Bridge Des Port
 --- -------- ---- -------- ----------<br>1 0 0 n FORWARDING
1 0 0 n FORWARDING *<br>2 0 0 n FORWARDING *
   3 0 0 n FORWARDING *
```
The switch software uses the IEEE 802.1d Spanning Tree Protocol (STP). If RSTP/MSTP is turned on, see the "Rapid Spanning Tree information" section for Spanning Tree Group information. In addition to seeing if STP is enabled or disabled, you can view the following STP bridge information:

- Status of Uplink Fast (upfast)
- Current root MAC address
- Path cost
- Port
- Hello interval
- Maximum age value
- Forwarding delay
- Aging time

You can also refer to the following port-specific STP information:

- Port number and priority
- Cost
- State
- Port Fast Forwarding state
- Designated bridge
- Designated port

The following table describes the STP parameters.

### Table 22 STP parameters

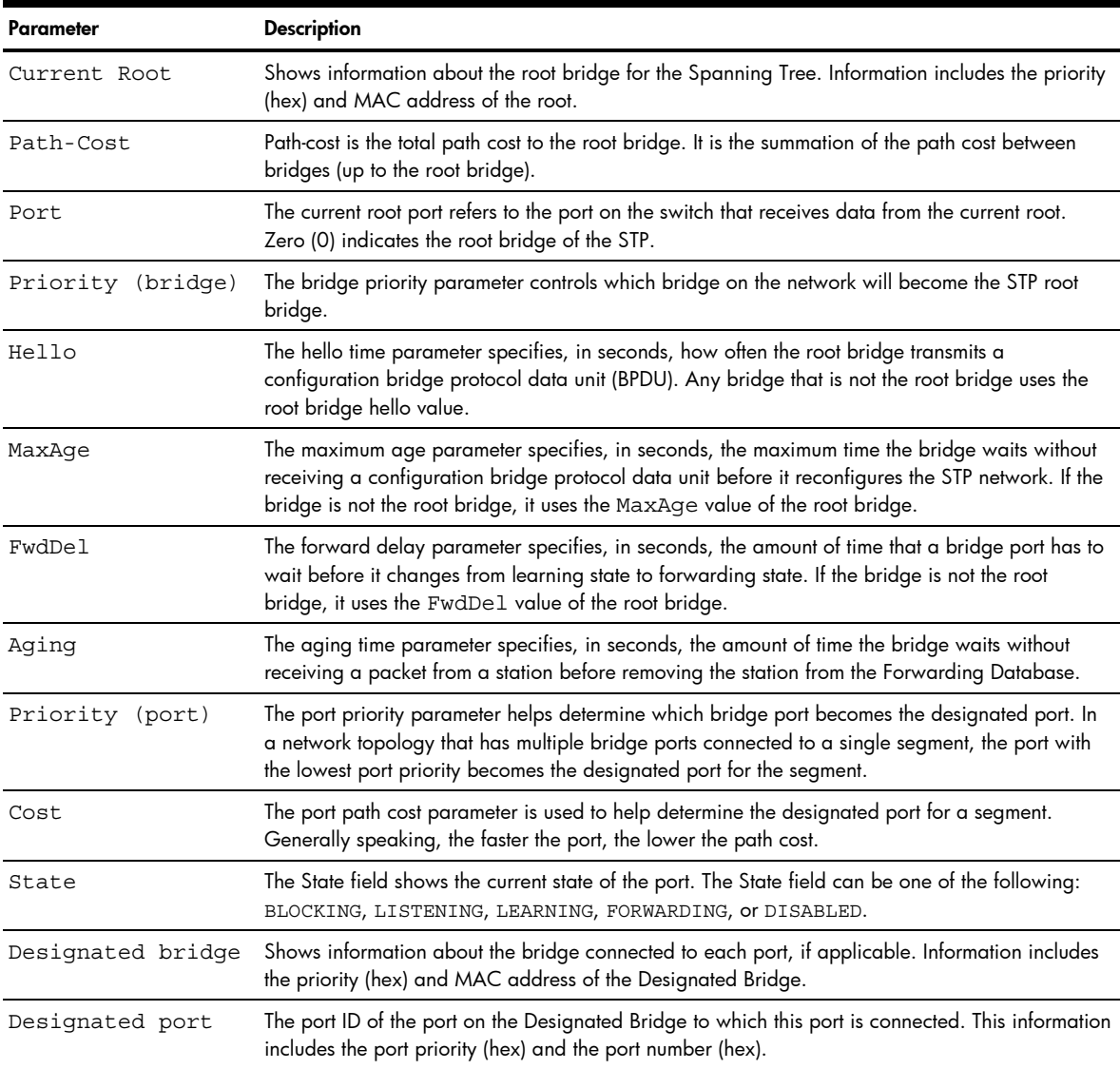

# <span id="page-32-0"></span>Rapid Spanning Tree and Multiple Spanning Tree information

The following command displays RSTP/MSTP information:

**show spanning-tree stp** *<1-128>* **information** 

#### **Command mode:** All

```
------------------------------------------------------------------ 
upfast disabled, update 40 
------------------------------------------------------------------ 
Spanning Tree Group 1: On (RSTP) 
VLANs: 1-3 4095 
Current Root: Path-Cost Port Hello MaxAge FwdDel 
 8000 00:00:01:00:19:00 0 0 9 20 15 
Parameters: Priority Hello MaxAge FwdDel Aging 
          32768 9 20 15 300 
Port Prio Cost State Role Designated Bridge Des Port Type 
---- ---- ---- ------ ---- --------------------- -------- ---- 
 1 0 0 DSB 
 2 0 0 DSB 
 3 0 0 DSB 
 4 0 0 DSB 
 5 0 0 DSB 
 6 0 0 DSB 
 7 0 0 DSB 
 8 0 0 DSB 
 9 0 0 DSB 
 10 0 0 DISC 
 11 0 0 FWD DESG 8000-00:00:01:00:19:00 8017 P2P2,Edge 
 12 0 0 FWD DESG 8000-00:00:01:00:19:00 8018 P2P
```
The switch software can be set to use the IEEE 802.1w Rapid Spanning Tree Protocol (RSTP) or the IEEE 802.1s Multiple Spanning Tree Protocol (MSTP). If RSTP/MSTP is turned on, you can view the following RSTP bridge information for the Spanning Tree Group:

- Status of Uplink Fast (upfast)
- Current root MAC address
- Path-Cost
- Port
- Hello interval
- Maximum age value
- Forwarding delay
- Aging time

You can also refer to the following port-specific RSTP information:

- Port number and priority
- Cost
- **State**
- Role
- Designated bridge and port
- Link type

### The following table describes the STP parameters in RSTP or MSTP mode.

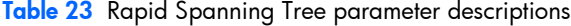

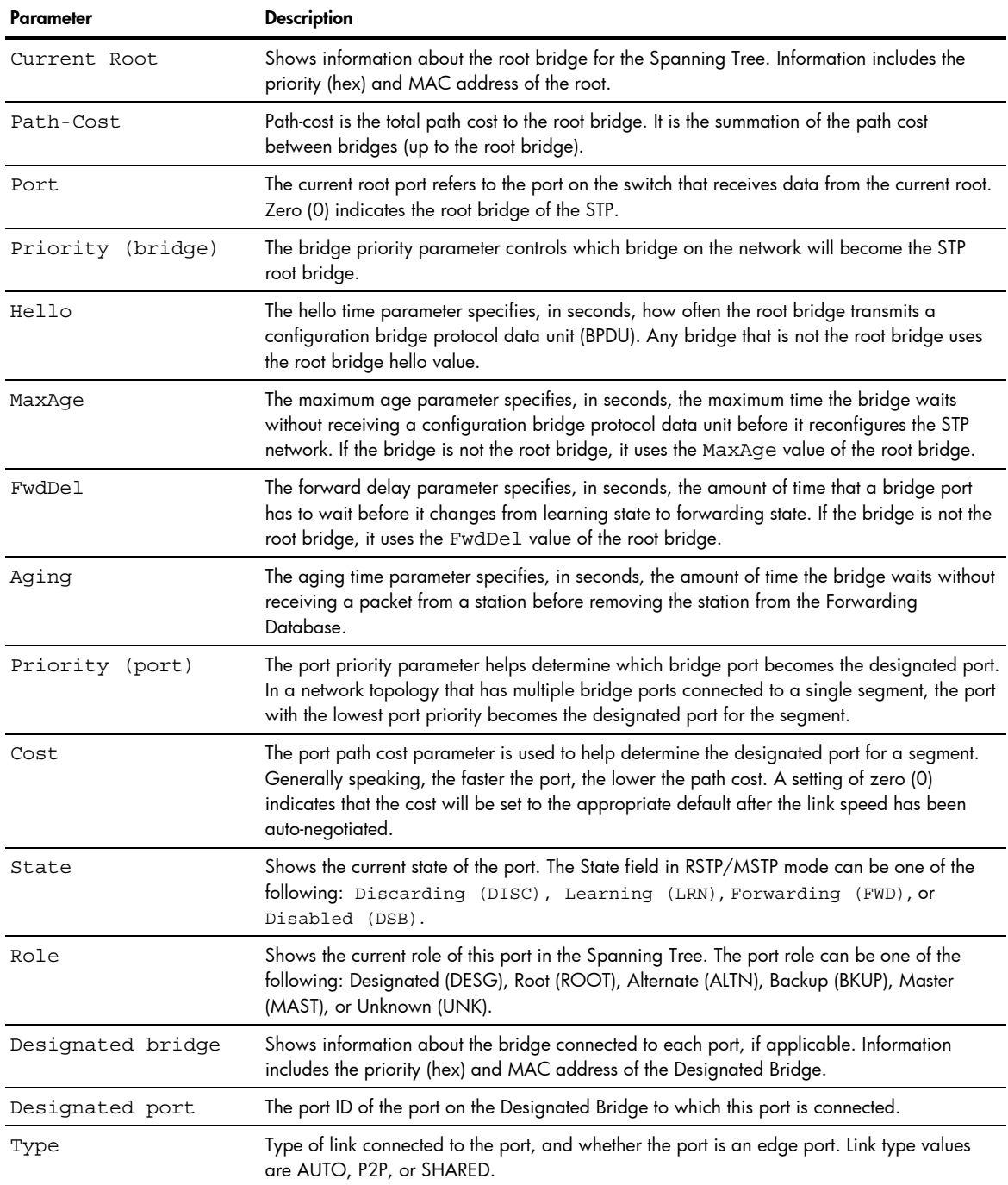

# <span id="page-34-0"></span>Common Internal Spanning Tree information

The following command displays Common Internal Spanning Tree (CIST) information:

**show spanning-tree mstp cist information** 

### **Command mode:** All

```
Mstp Digest: 0xac36177f50283cd4b83821d8ab26de62 
Common Internal Spanning Tree: 
VLANs: 1 3-4094 
Current Root: Path-Cost Port MaxAge FwdDel 
8000 00:03:42:fa:3b:80   11   1   20
CIST Regional Root: Path-Cost 
 8000 00:03:42:fa:3b:80 11 
Parameters: Priority MaxAge FwdDel Hops<br>32768 20 15 20
              32768 20 15 20 
Port Prio Cost State Role Designated Bridge Des Port Hello Type 
---- ---- ---- ------ ---- --------------------- -------- ----- ---- 
 1 128 2000 FWD DESG 8000-00:03:42:fa:3b:80 8001 4 P2P, Edge 
 2 128 2000 FWD DESG 8000-00:03:42:fa:3b:80 8002 
  3 128 2000 DSB 
 4 128 2000 DSB 
 5 128 2000 DSB 
 6 128 2000 DSB 
 7 128 2000 DSB 
 8 128 2000 DSB 
 9 128 2000 DSB 
 10 128 0 DSB 
 11 128 2000 FWD DESG 8000-00:03:42:fa:3b:80 
 12 128 2000 DSB
```
In addition to seeing if Common Internal Spanning Tree (CIST) is enabled or disabled, you can view the following CIST bridge information:

- Status of Uplink Fast (upfast)
- CIST root
- CIST regional root
- Priority
- Maximum age value
- Forwarding delay
- Hops

You can also refer to the following port-specific CIST information:

- Port number and priority
- Cost
- **State**
- Role
- Designated bridge and port
- Hello interval
- Link type and port type

#### The following table describes the CIST parameters.

Table 24 Common Internal Spanning Tree parameter descriptions

| Parameter          | <b>Description</b>                                                                                                    |
|--------------------|----------------------------------------------------------------------------------------------------|
| CIST Root          | Shows information about the root bridge for the Common Internal Spanning Tree<br>(CIST). Values on this row of information refer to the CIST root.                                                                                                    |
| CIST Regional Root | Shows information about the root bridge for this MSTP region. Values on this row of<br>information refer to the regional root.                                                                                                    |
| Priority (bridge)  | The bridge priority parameter controls which bridge on the network will become the<br>STP root bridge.                                                                                                    |
| MaxAge             | The maximum age parameter specifies, in seconds, the maximum time the bridge<br>waits without receiving a configuration bridge protocol data unit before it<br>reconfigures the STP network.                                                                                                    |
| FwdDel             | The forward delay parameter specifies, in seconds, the amount of time that a bridge<br>port has to wait before it changes from learning state to forwarding state.                                                                                                    |
| Hops               | Shows the maximum number of bridge hops allowed before a packet is dropped.                                                                                                    |
| Priority (port)    | The port priority parameter helps determine which bridge port becomes the<br>designated port. In a network topology that has multiple bridge ports connected to a<br>single segment, the port with the lowest port priority becomes the designated port for<br>the segment.                              |
| Cost               | The port path cost parameter is used to help determine the designated port for a<br>segment. Generally speaking, the faster the port, the lower the path cost. A setting of<br>zero (0) indicates that the cost will be set to the appropriate default after the link<br>speed has been auto-negotiated. |
| State              | Shows the current state of the port. The state field can be one of the following:<br>Discarding (DISC), Learning (LRN), Forwarding (FWD), or<br>Disabled (DSB).                                                                                                    |
| Role               | Shows the current role of this port in the Spanning Tree. The port role can be one of<br>the following: Designated (DESG), Root (ROOT), Alternate (ALTN), Backup (BKUP),<br>Master (MAST), or Unknown (UNK).                                                                                             |
| Designated Bridge  | Shows information about the bridge connected to each port, if applicable.<br>Information includes the priority (hex) and MAC address of the Designated Bridge.                                                                                                    |
| Designated Port    | The port ID of the port on the Designated Bridge to which this port is connected.<br>Information includes the port priority (hex) and the port number (hex).                                                                                                    |
| Hello              | The hello time parameter specifies, in seconds, how often the root bridge transmits a<br>configuration bridge protocol data unit (BPDU). Any bridge that is not the root bridge<br>uses the root bridge hello value.                                                                                     |
| Type               | Type of link connected to the port, and whether the port is an edge port. Link type<br>values are AUTO, P2P, or SHARED.                                                                                                    |

# <span id="page-35-0"></span>Trunk group information

The following command displays Trunk Group information:

**show portchannel information** 

### **Command mode:** All

```
Trunk group 1, Enabled 
port state: 
   17: STG 1 forwarding 
   18: STG 1 forwarding
```
When trunk groups are configured, you can view the state of each port in the various trunk groups.
# VLAN information

The following table describes the VLAN information commands.

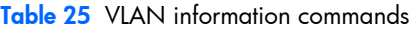

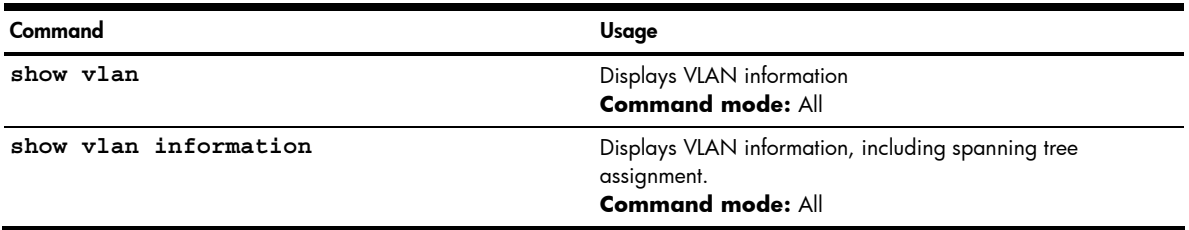

The following command displays VLAN information:

#### **show vlan**

**Command mode:** All

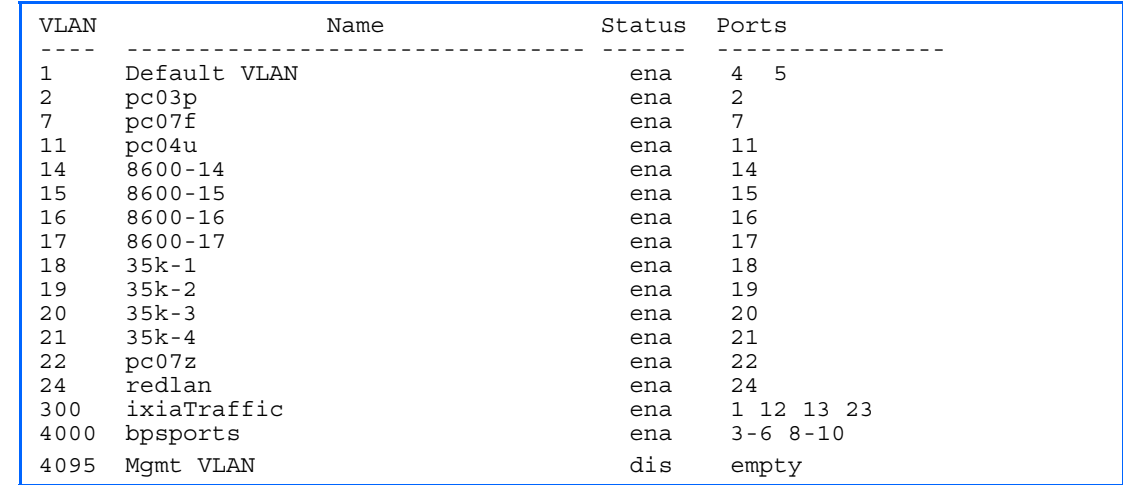

This information display includes all configured VLANs and all member ports that have an active link state.

VLAN information includes:

- VLAN Number
- VLAN Name
- **Status**
- Port membership of the VLAN

# Layer 3 information

The following table describes basic Layer 3 Information commands. The following sections provide more detailed information and commands.

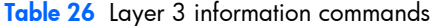

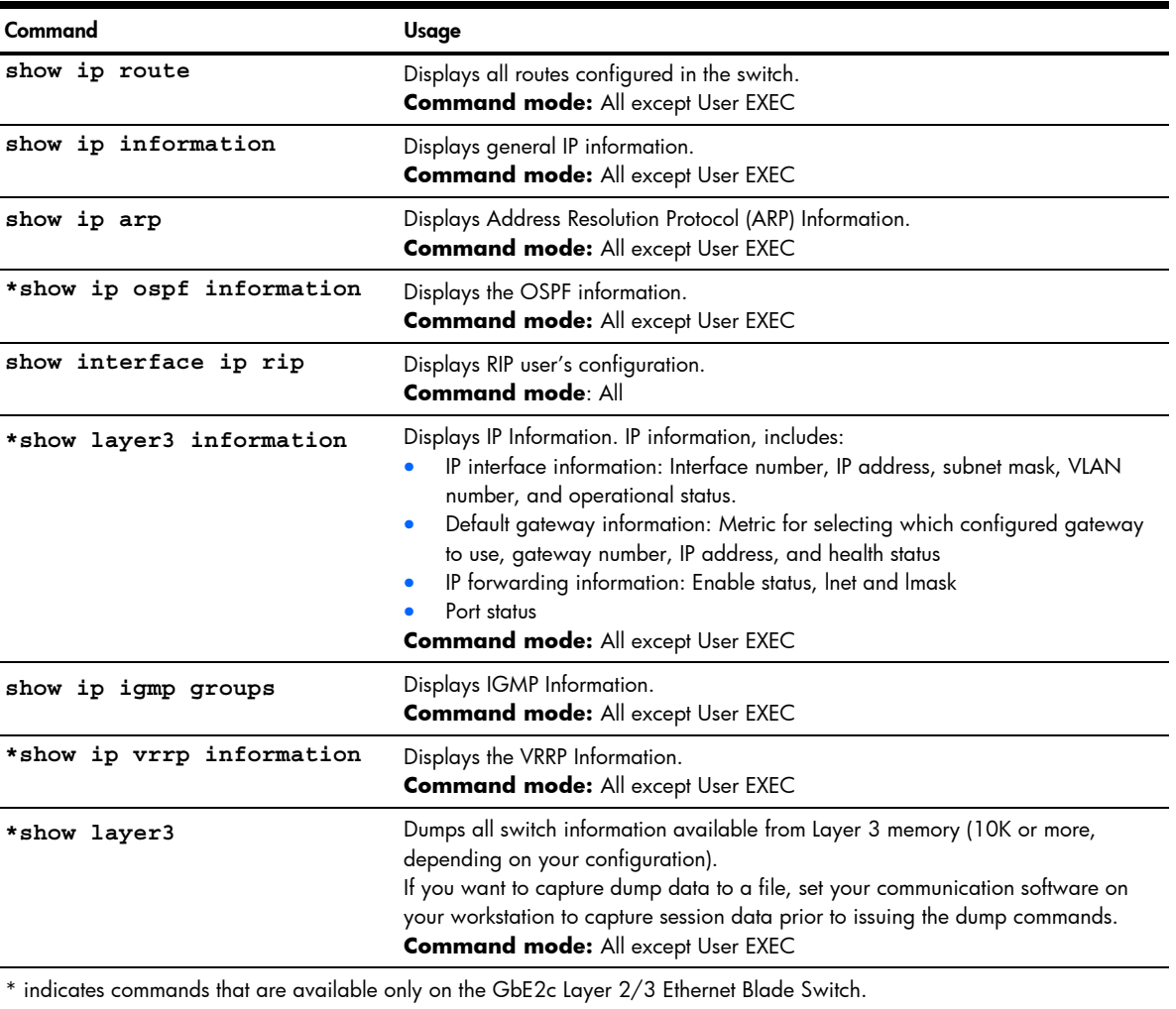

# Route information

Using the commands listed below, you can display all or a portion of the IP routes currently held in the switch.

| Command                                                                                                    | Usage                                                                                           |
|----------------------------------------------------------------------------------------------------|-------------------------------------------------------------------------------------------------|
| show ip route address <ip address=""></ip>                                                                                                 | Displays a single route by destination IP address.<br><b>Command mode: All except User EXEC</b> |
| show ip route gateway <ip address=""></ip>                                                                                                 | Displays routes to a single gateway.<br><b>Command mode: All except User EXEC</b>               |
| show ip route type<br>{indirect direct local broadcast martian <b>Commund mode:</b> All except User EXEC<br>$ \texttt{multicast}\rangle$   | Displays routes of a single type.                                                               |
| show ip route tag<br>{fixed   static   addr   rip   ospf   broadcast   mu  commund mode: All except User EXEC<br>$lticast  martian\rangle$ | Displays routes of a single tag.                                                                |
| show ip route interface $<1-256$                                                                                                    | Displays routes on a single interface.<br><b>Command mode: All except User EXEC</b>             |

Table 27 Route Information commands

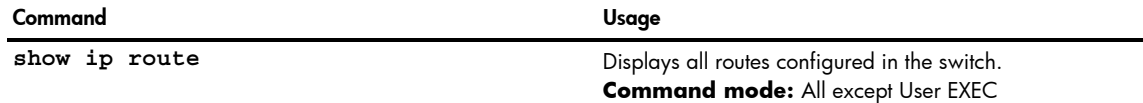

# Show all IP Route information

The following command displays IP route information:

#### **show ip route**

**Command mode:** All except User EXEC

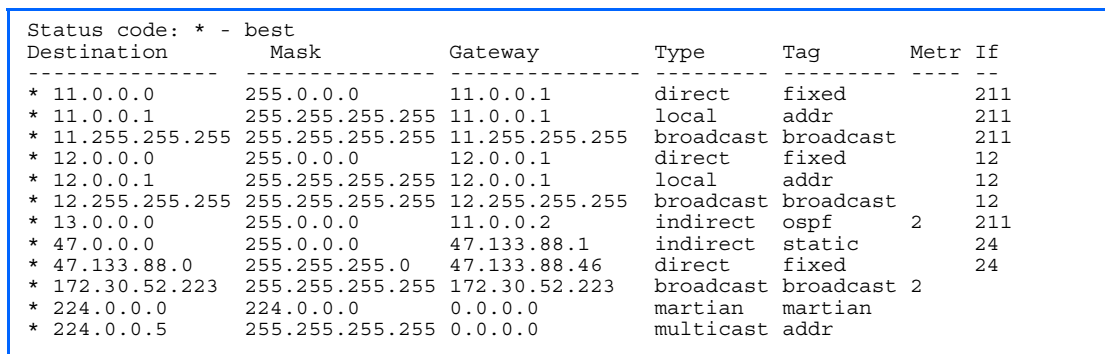

The following table describes the Type parameter.

Table 28 IP Routing Type information

| Field     | <b>Description</b>                                                                                               |
|-----------|----------------------------------------------------------------------------------------------------|
| indirect  | The next hop to the host or subnet destination will be<br>forwarded through a router at the Gateway address.     |
| direct    | Packets will be delivered to a destination host or subnet<br>attached to the switch.                             |
| $1$ ocal  | Indicates a route to one of the switch's IP interfaces.                                                          |
| broadcast | Indicates a broadcast route.                                                                                     |
| martian   | The destination belongs to a host or subnet which is filtered<br>out. Packets to this destination are discarded. |
| multicast | Indicates a multicast route.                                                                                     |

The following table describes the Tag parameter.

#### Table 29 IP Routing Tag information

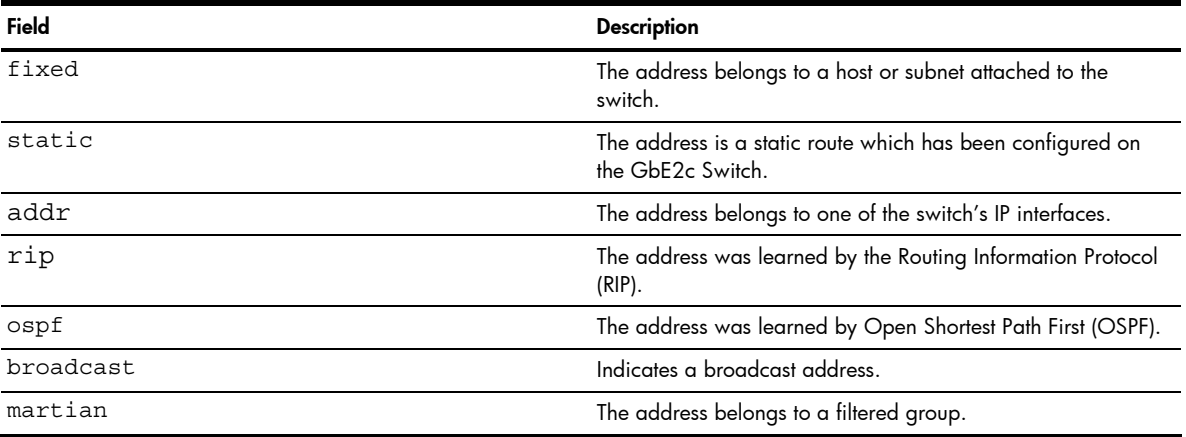

# ARP information

The Address Resolution Protocol (ARP) information includes IP address and MAC address of each entry, address status flags, VLAN, and port for the address, and port referencing information.

The following table describes the Address Resolution Protocol commands.

Table 30 ARP information

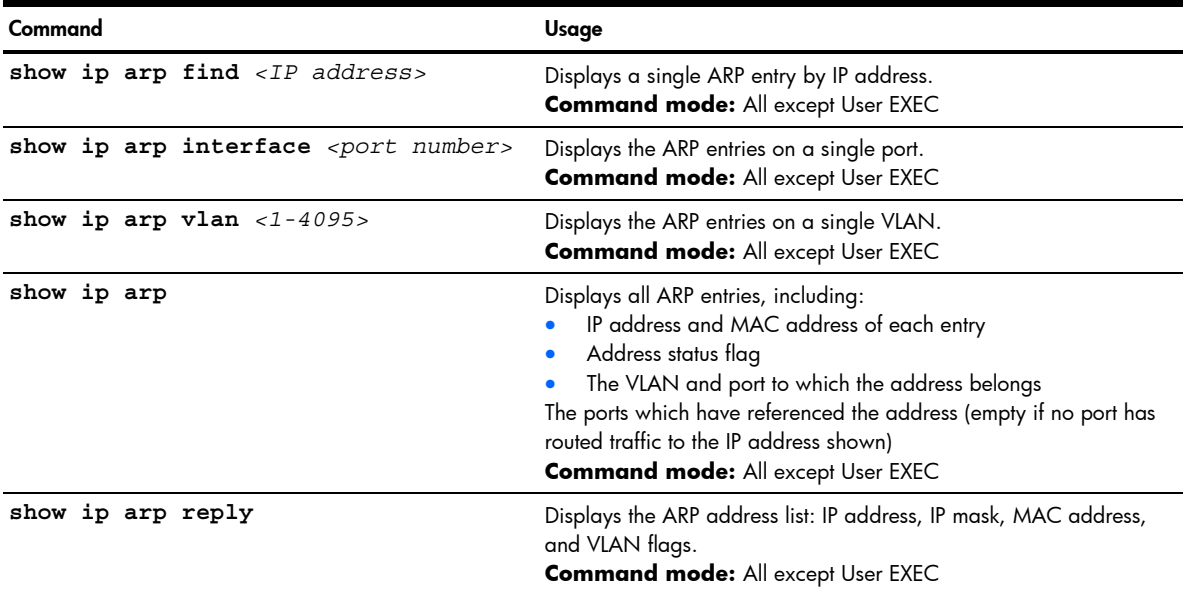

## Show all ARP entry information

The following command displays ARP information:

#### **show ip arp**

**Command mode:** All except User EXEC

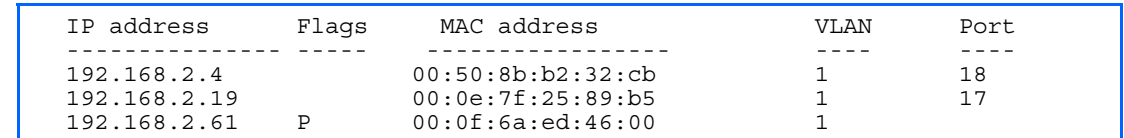

The Flag field provides additional information about an entry. If no flag displays, the entry is normal.

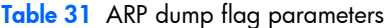

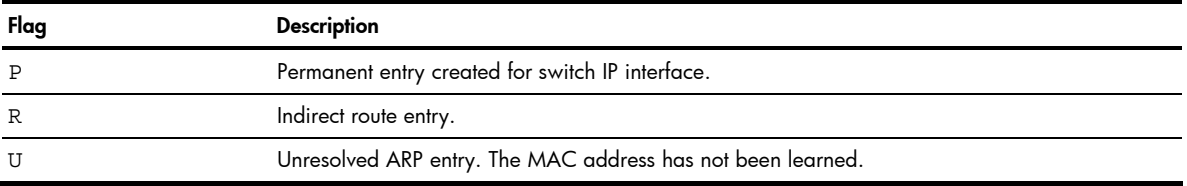

## ARP address list information

The following command displays ARP address list information:

**show ip arp reply** 

**Command mode:** All except User EXEC

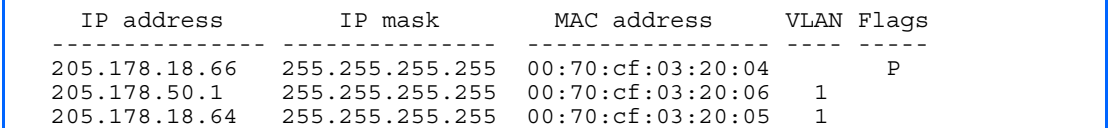

This screen displays all entries in the ARP cache.

# OSPF information

₩ NOTE: OSPF commands are available only on the GbE2c Layer 2/3 Ethernet Blade Switch.

The following table describes the OSPF commands.

Table 32 OSPF information commands

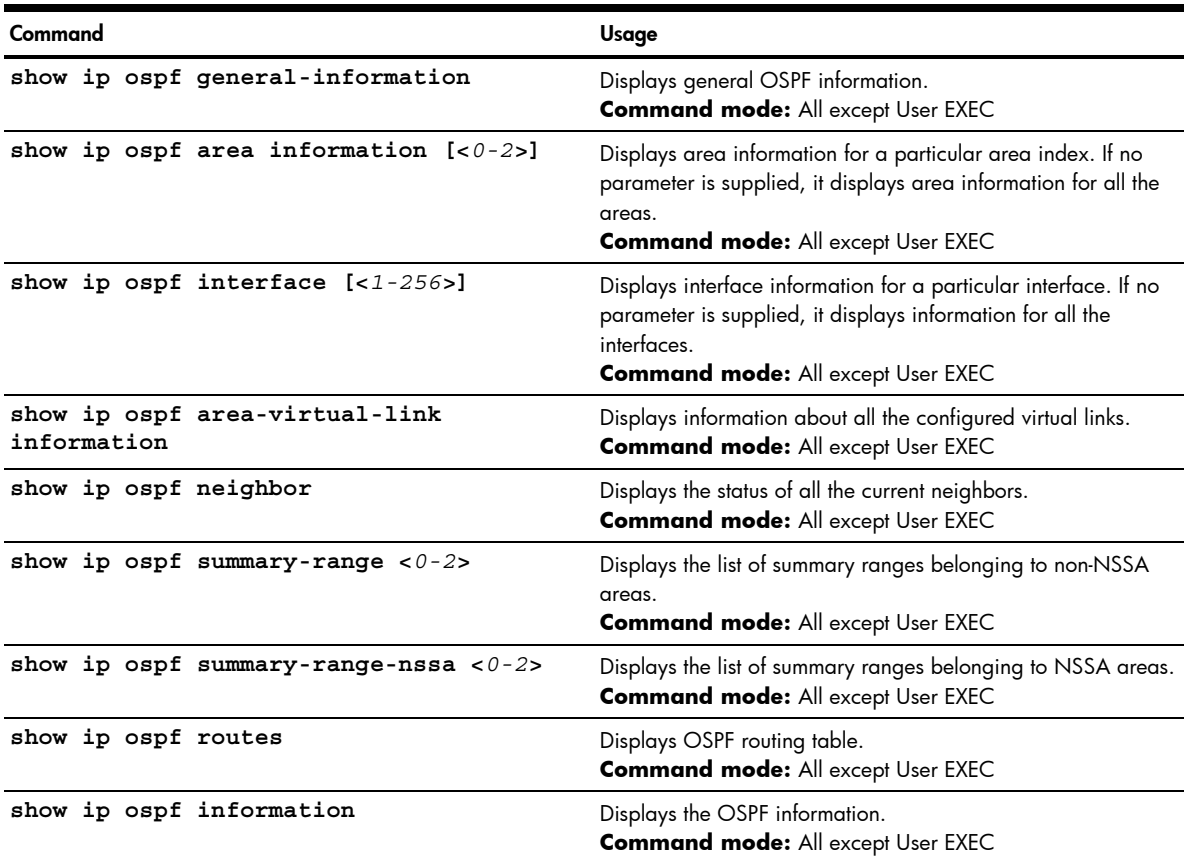

# OSPF general information

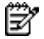

**NOTE:** OSPF commands are available only on the GbE2c Layer 2/3 Ethernet Blade Switch.

The following command displays general OSPF information:

**show ip ospf general-information** 

**Command mode:** All except User EXEC

```
OSPF Version 2 
Router ID: 10.10.10.1 
Started at 1663 and the process uptime is 4626 
Area Border Router: yes, AS Boundary Router: no 
LS types supported are 6 
External LSA count 0 
External LSA checksum sum 0x0 
Number of interfaces in this router is 2 
Number of virtual links in this router is 1 
16 new lsa received and 34 lsa originated from this router 
Total number of entries in the LSDB 10 
Database checksum sum 0x0 
Total neighbors are 1, of which 
                                   2 are >=INIT state, 
                                   2 are >=EXCH state, 
                                   2 are =FULL state 
Number of areas is 2, of which 3-transit 0-nssa 
         Area Id : 0.0.0.0 
         Authentication : none 
         Import ASExtern : yes 
         Number of times SPF ran : 8 
         Area Border Router count : 2 
         AS Boundary Router count : 0 
         LSA count : 5 
         LSA Checksum sum : 0x2237B 
         Summary : noSummary
```
## OSPF interface information

**NOTE:** OSPF commands are available only on the GbE2c Layer 2/3 Ethernet Blade Switch.

The following command displays OSPF interface information:

**show ip ospf interface [<***1-256***>]** 

**Command mode:** All except User EXEC

```
Ip Address 10.10.12.1, Area 0.0.0.1, Admin Status UP 
   Router ID 10.10.10.1, State DR, Priority 1 
   Designated Router (ID) 10.10.10.1, Ip Address 10.10.12.1 
 Backup Designated Router (ID) 10.10.14.1, Ip Address 10.10.12.2 
 Timer intervals, Hello 10, Dead 40, Wait 1663, Retransmit 5, 
   Transit delay 1 
   Neighbor count is 1 If Events 4, Authentication type none
```
# OSPF Database information

#### Ë NOTE: OSPF commands are available only on the GbE2c Layer 2/3 Ethernet Blade Switch.

The following table describes the OSPF Database information commands.

Table 33 OSPF Database information commands

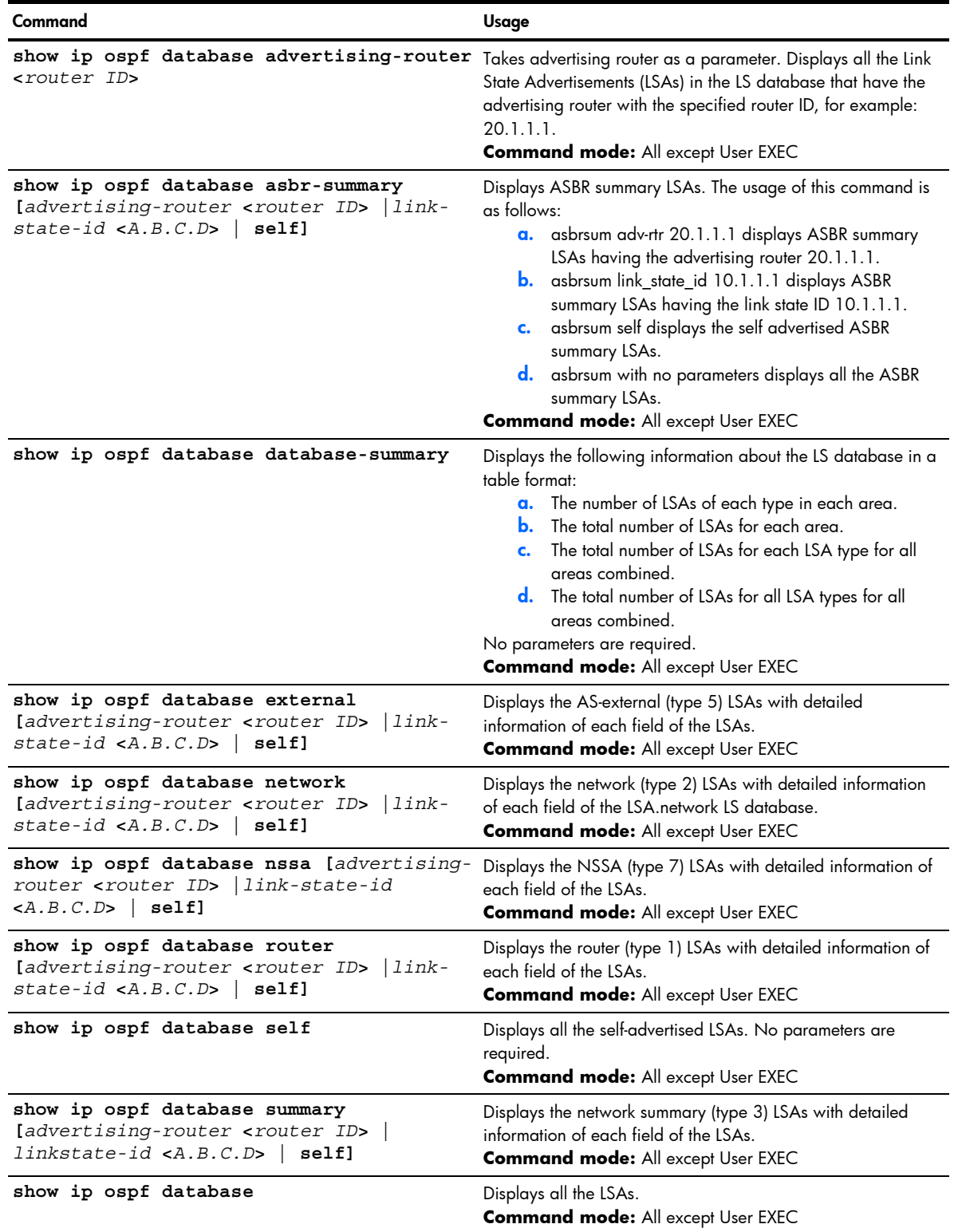

## OSPF route codes information

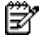

NOTE: OSPF commands are available only on the GbE2c Layer 2/3 Ethernet Blade Switch.

The following command displays OSPF route information:

**show ip ospf routes** 

**Command mode:** All except User EXEC

```
Codes: IA - OSPF inter area, 
        N1 - OSPF NSSA external type 1, N2 - OSPF NSSA external type 2 
        E1 - OSPF external type 1, E2 - OSPF external type 2 
IA 10.10.0.0/16 via 200.1.1.2 
IA 40.1.1.0/28 via 20.1.1.2 
IA 80.1.1.0/24 via 200.1.1.2 
IA 100.1.1.0/24 via 20.1.1.2 
IA 140.1.1.0/27 via 20.1.1.2 
IA 150.1.1.0/28 via 200.1.1.2 
E2 172.18.1.1/32 via 30.1.1.2 
E2 172.18.1.2/32 via 30.1.1.2 
E2 172.18.1.3/32 via 30.1.1.2 
E2 172.18.1.4/32 via 30.1.1.2 
E2 172.18.1.5/32 via 30.1.1.2 
E2 172.18.1.6/32 via 30.1.1.2 
E2 172.18.1.7/32 via 30.1.1.2 
E2 172.18.1.8/32 via 30.1.1.2
```
# Routing Information Protocol

☞ NOTE: RIP commands are available only on the GbE2c Layer 2/3 Ethernet Blade Switch.

The following table describes the Routing Information Protocol (RIP) information commands.

Table 34 RIP information commands

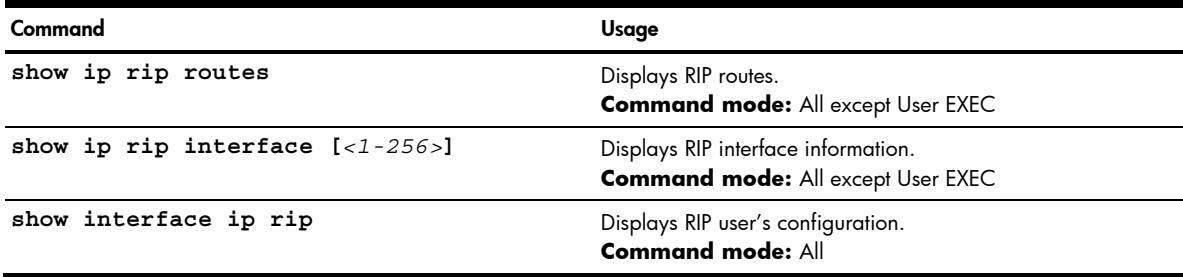

## RIP Routes information

巨 NOTE: RIP commands are available only on the GbE2c Layer 2/3 Ethernet Blade Switch.

The following command displays RIP route information:

**show ip rip routes** 

**Command mode:** All except User EXEC

```
3.0.0.0/8 via 30.1.1.11 metric 4 
4.0.0.0/16 via 30.1.1.11 metric 16 
10.0.0.0/8 via 30.1.1.2 metric 3 
20.0.0.0/8 via 30.1.1.2 metric 2
```
This table contains all dynamic routes learned through RIP, including the routes that are undergoing garbage collection with metric = 16. This table does not contain directly connected routes and locally configured static routes.

# RIP user configuration

```
☞
```
NOTE: RIP commands are available only on the GbE2c Layer 2/3 Ethernet Blade Switch.

The following command displays RIP user information:

```
show interface ip [<1-256>] rip
```
**Command mode:** All

```
RIP USER CONFIGURATION : 
RIP on updat 30 
RIP Interface 2 : 102.1.1.1, enabled 
version 2, listen enabled, supply enabled, default none 
poison disabled, trigg enabled, mcast enabled, metric 1 
auth none,key none 
RIP Interface 3 : 103.1.1.1, enabled 
version 2, listen enabled, supply enabled, default none 
poison disabled, trigg enabled, mcast enabled, metric 1
```
## IP information

ë NOTE: Layer 3 commands are available only on the GbE2c Layer 2/3 Ethernet Blade Switch.

The following command displays Layer 3 information:

```
show layer3 information
```
**Command mode:** All

```
Interface information: 
  1: 47.80.23.243 255.255.254.0 47.80.23.255, vlan 1, up 
Default gateway information: metric strict 
  1: 47.80.22.1, up 
   2: 47.80.225.2, up
```
The following interface and default gateway information is displayed:

- Interface number
- IP address
- IP mask
- IP broadcast address
- Operational status

## IGMP multicast group information

The following table describes the commands used to display information about IGMP groups learned by the switch.

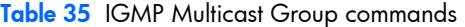

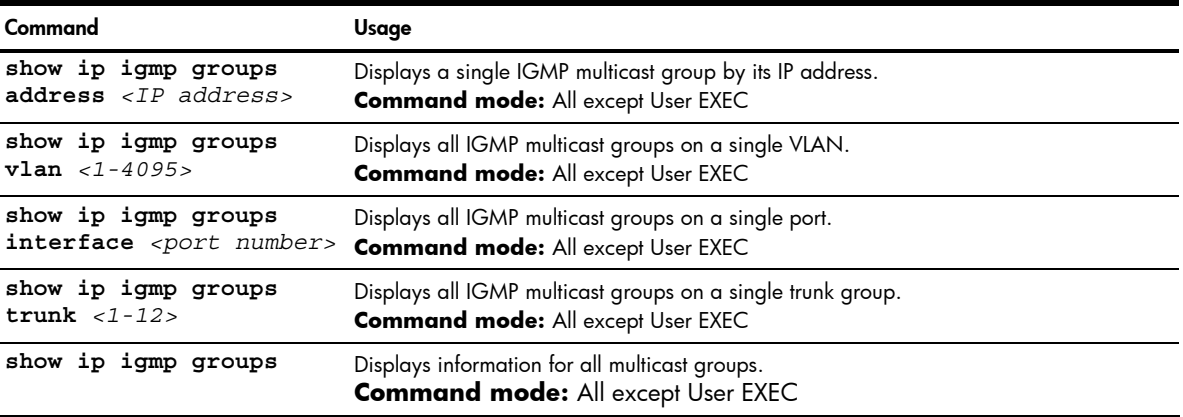

# IGMP multicast router port information

The following table describes the commands used to display information about multicast routers learned through IGMP Snooping.

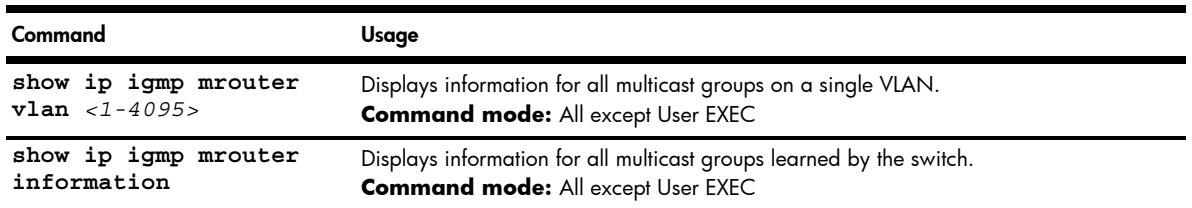

Table 36 IGMP Multicast Router information commands

# VRRP information

Virtual Router Redundancy Protocol (VRRP) support on GbE2c Ethernet Blade switch provides redundancy between routers in a LAN. This is accomplished by configuring the same virtual router IP address and ID number on each participating VRRP-capable routing device. One of the virtual routers is then elected as the master, based on a number of priority criteria, and assumes control of the shared virtual router IP address. If the master fails, one of the backup virtual routers will assume routing authority and take control of the virtual router IP address.

ey. NOTE: VRRP commands are available only on the GbE2c Layer 2/3 Ethernet Blade Switch.

The following command displays VRRP information:

**show ip vrrp information** 

**Command mode:** All except User EXEC

```
VRRP information: 
1: vrid 2, 205.178.18.210, if 1, renter, prio 100, master, server 
2: vrid 1, 205.178.18.202, if 1, renter, prio 100, backup 
3: vrid 3, 205.178.18.204, if 1, renter, prio 100, master, proxy
```
When virtual routers are configured, you can view the status of each virtual router using this command. VRRP information includes:

- Virtual router number
- Virtual router ID and IP address
- Interface number
- Ownership status
	- owner identifies the preferred master virtual router. A virtual router is the owner when the IP address of the virtual router and its IP interface are the same.
	- renter identifies virtual routers which are not owned by this device
- Priority value. During the election process, the virtual router with the highest priority becomes master.
- Activity status
	- master identifies the elected master virtual router.
	- backup identifies that the virtual router is in backup mode.
	- init identifies that the virtual router is waiting for a startup event. Once it receives a startup event, it transitions to master if its priority is 255, (the IP address owner), or transitions to backup if it is not the IP address owner.
- Server status. The server state identifies virtual routers.
- Proxy status. The proxy state identifies virtual proxy routers, where the virtual router shares the same IP address as a proxy IP address. The use of virtual proxy routers enables redundant switches to share the same IP address, minimizing the number of unique IP addresses that must be configured.

# 802.1p information

The following command displays 802.1p information:

**show qos transmit-queue information** 

### **Command mode:** All

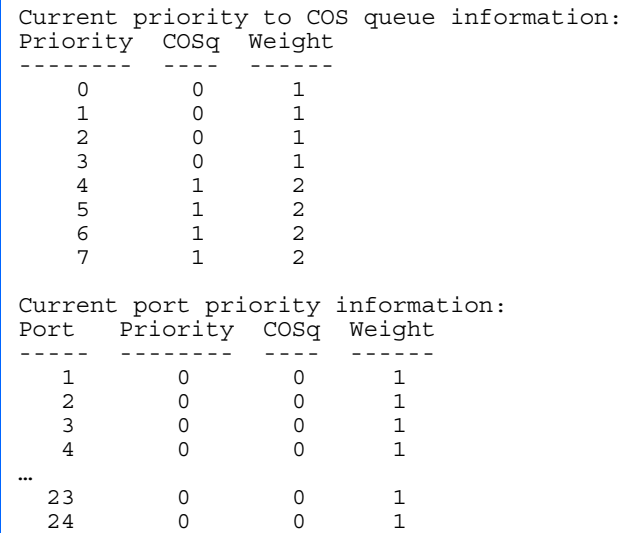

The following table describes the IEEE 802.1p priority to COS queue information.

Table 37 802.1p Priority to COS Queue information

| Field    | <b>Description</b>                               |
|----------|--------------------------------------------------|
| Priority | Displays the 802.1p Priority level.              |
| Cosq     | Displays the Class of Service queue.             |
| Weight   | Displays the scheduling weight of the COS queue. |

The following table describes the IEEE 802.1p port priority information.

### Table 38 802.1p Port Priority information

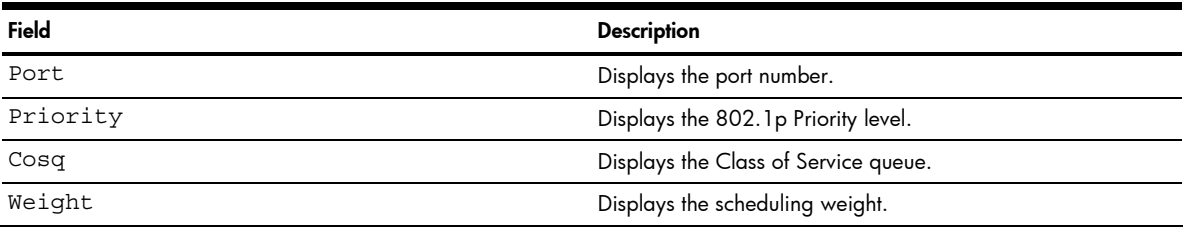

# ACL information

The following table describes the commands used to display information about Access Control Lists and Groups.

| Command                | Usage                                                            |
|------------------------|------------------------------------------------------------------|
| show access-control    | Displays information about the selected ACL.                     |
| <b>list</b> $<$ 1-762> | <b>Command mode: All except User EXEC</b>                        |
| show access-control    | Displays information about ACL Groups.                           |
| $group <1-762>$        | <b>Command mode: All except User EXEC</b>                        |
| show access-control    | Displays information about all ACLs.<br><b>Command mode: All</b> |

Table 39 ACL information commands

The following command displays Access Control List information:

**show access-control** 

**Command mode:** All

```
Current ACL information: 
------------------------ 
  Filter 1 profile: 
   Ethernet 
 - VID : 1/0xfff 
 Actions : Set COS to 0 
  Filter 2 profile: 
  Ethernet<br>- VID
               : 1/0xfff Actions : Permit 
  No ACL groups configured.
```
ACL information provides configuration parameters for each Access Control List. It also shows which ACLs are included in each ACL Group.

## RMON Information

The following command displays general RMON information:

**show rmon** 

**Command mode:** All

### RMON history information

The following command displays RMON history information:

**show rmon history** 

#### **Command mode:** All

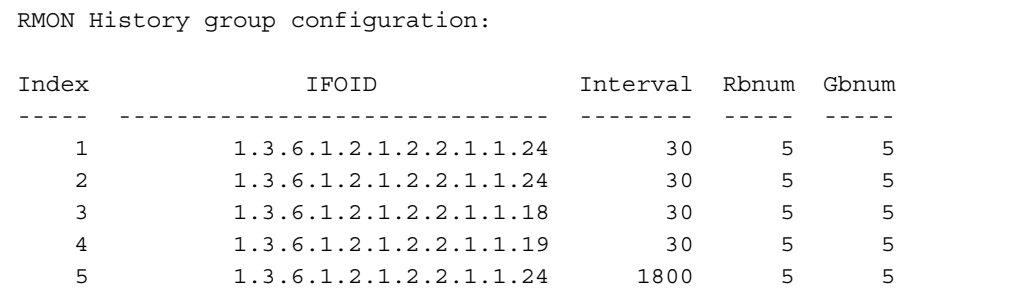

The following table describes the RMON History Information parameters.

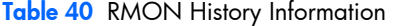

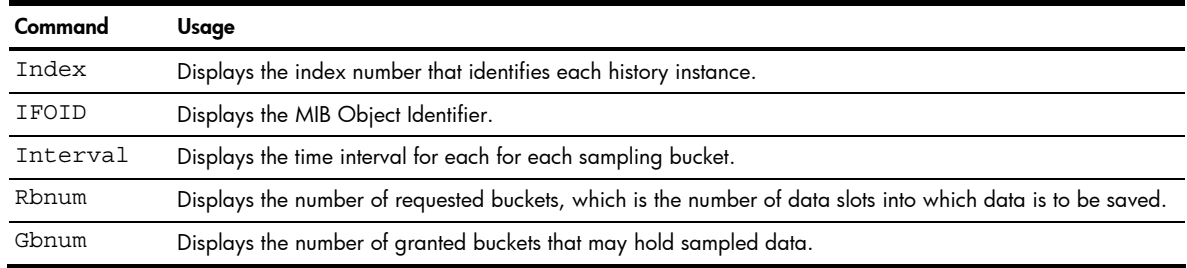

### RMON alarm information

The following command displays RMON alarm information:

**show rmon alarm** 

### **Command mode:** All

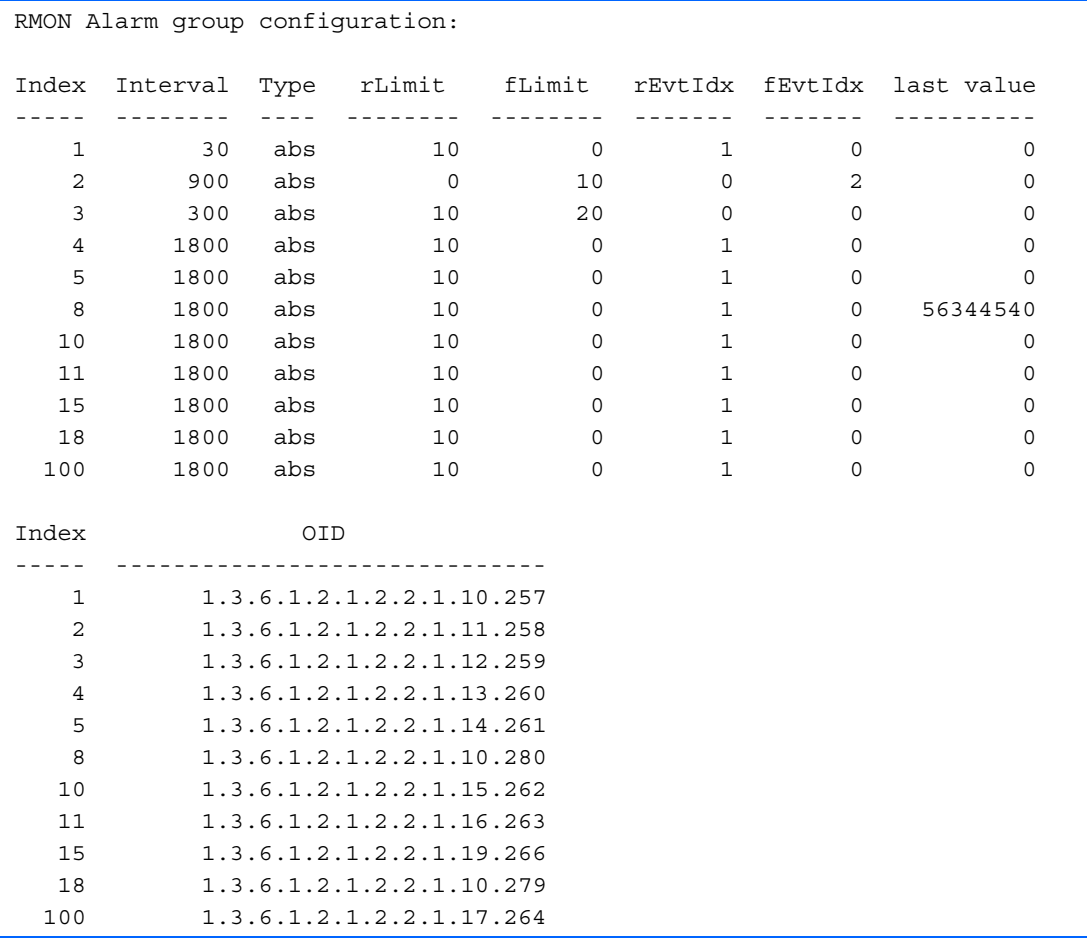

The following table describes the RMON Alarm Information parameters.

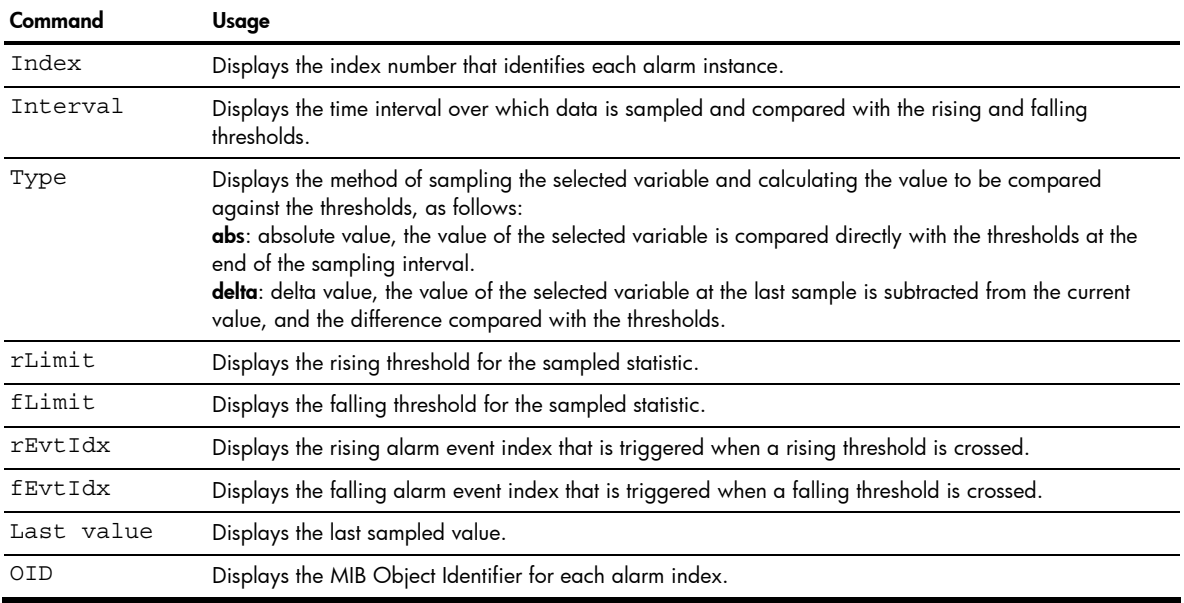

### Table 41 RMON Alarm Information

### RMON event information

The following command displays RMON event information:

### **show rmon event**

### **Command mode:** All

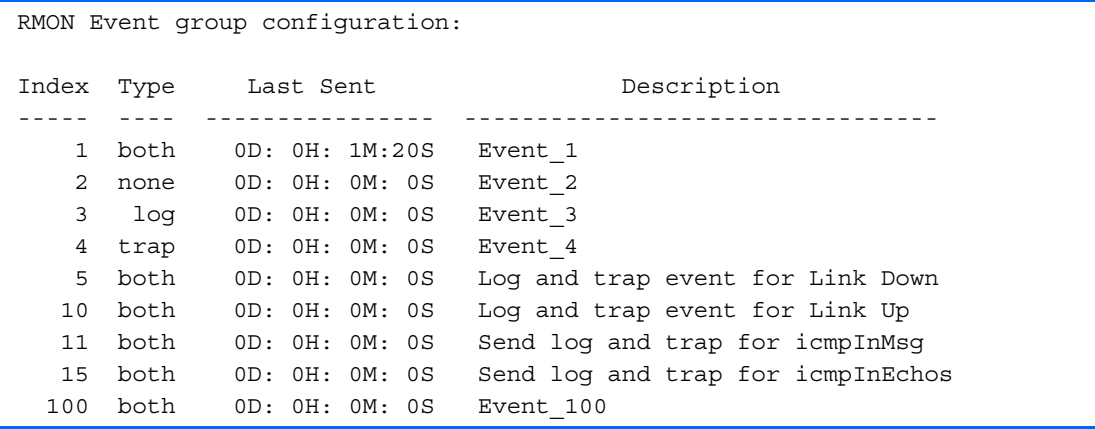

The following table describes the RMON Event Information parameters.

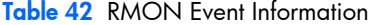

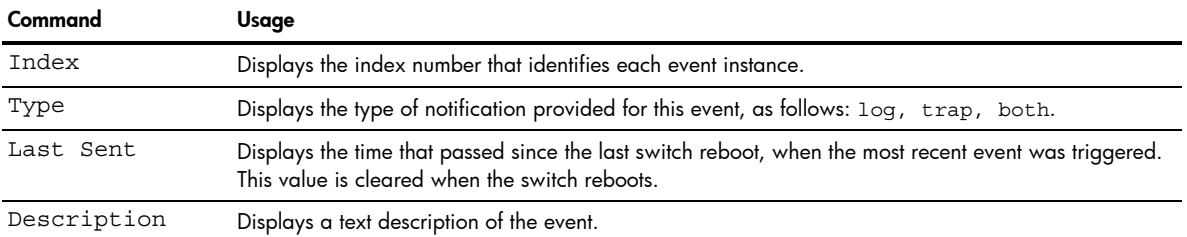

# Link status information

The following command displays link information:

**show interface link** 

### **Command mode:** All except User EXEC

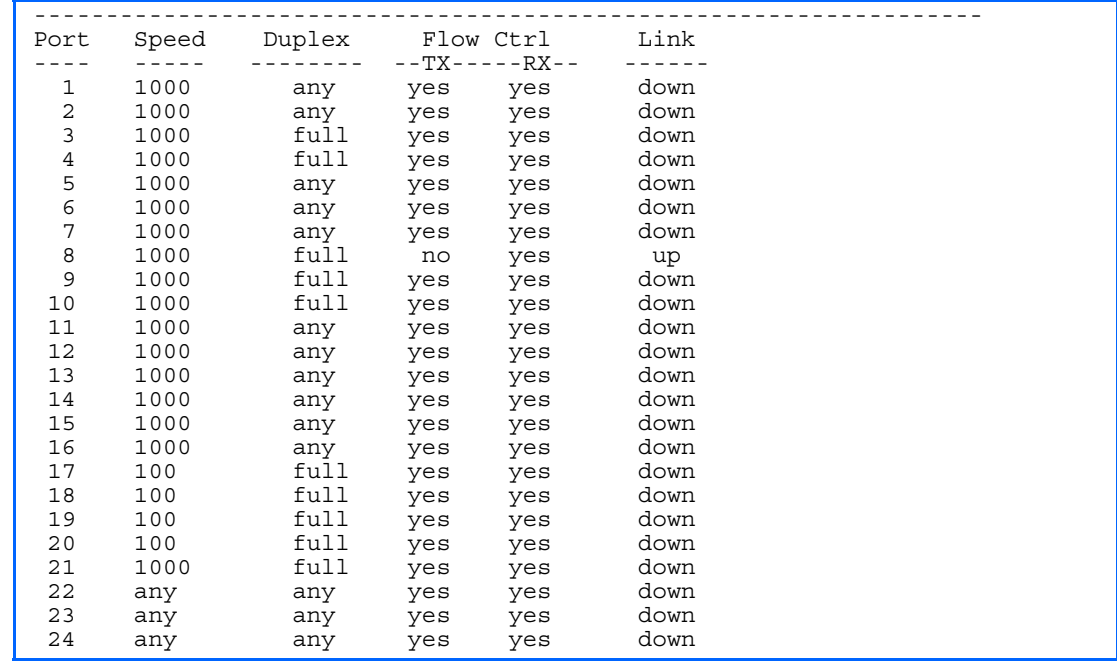

Use this command to display link status information about each port on a switch, including:

- Port number
- Port speed (10 Mb/s, 100 Mb/s, 1000 Mb/s, or any)
- Duplex mode (half, full, or any)
- Flow control for transmit and receive (no, yes, or any)
- Link status (up or down)

# Port information

The following command displays port information:

**show interface information** 

### **Command mode:** All except User EXEC

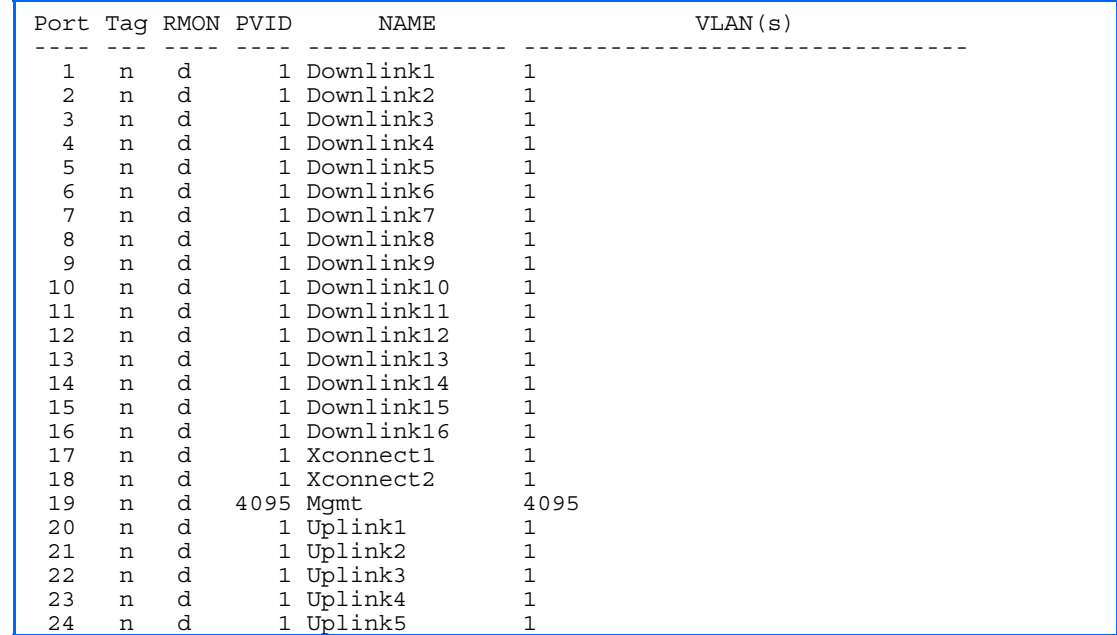

Port information includes:

- Port number
- Whether the port uses VLAN tagging or not (y or n)
- Whether Remote Monitoring (RMON) is enabled or disabled (e or d)
- Port VLAN ID (PVID)
- Port name
- VLAN membership

# Logical Port to GEA Port mapping

The following command displays information about GEA ports:

**show geaport** 

Command mode: All

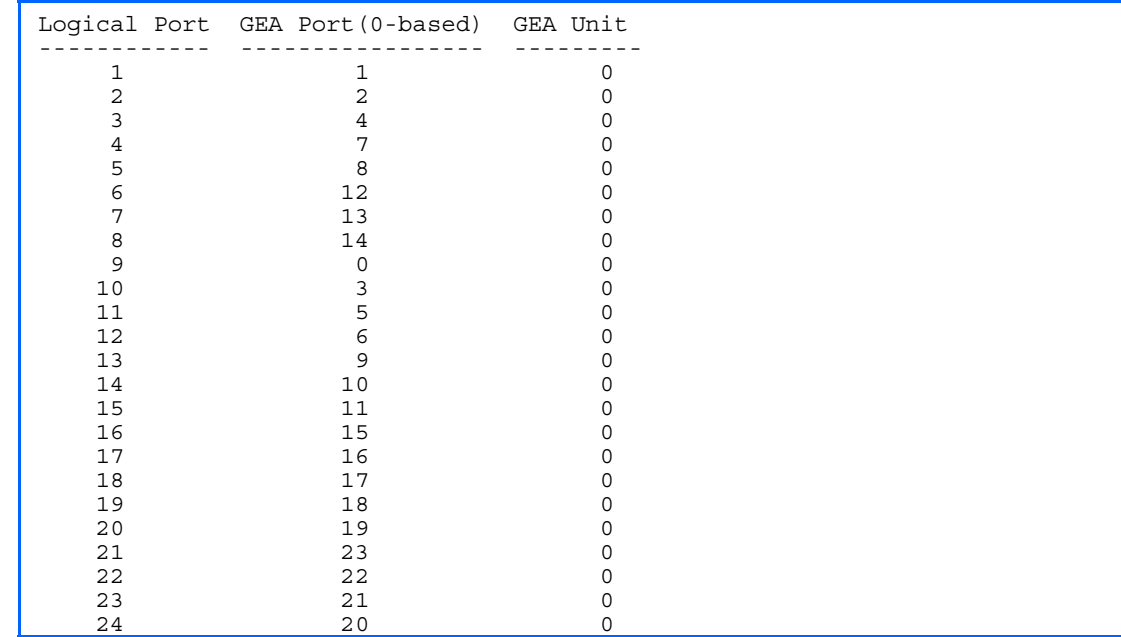

This display correlates the logical port number to the GEA unit on which each port resides.

## Uplink Failure Detection information

The following command displays Uplink Failure Detection (UFD) information:

**show ufd** 

**Command mode:** All except User EXEC

```
Uplink Failure Detection: Enabled 
LtM status: Down 
Member STG STG State Link Status
--------- --- ------------ ----------- 
 port 24 down 
 1 DISABLED 
 10 DISABLED * 
 15 DISABLED * 
* = STP turned off for this port. 
LtD status: Auto Disabled 
Member Link Status 
--------- ----------- 
 port 1 disabled 
 port 2 disabled 
 port 3 disabled 
 port 4 disabled
```
Uplink Failure Detection (UFD) information includes:

- UFD status, either enabled or disabled
- LtM status and member ports
- Spanning Tree status for LtM ports
- LtD status and member ports

## Information dump

The following command dumps switch information:

**show information-dump** 

### **Command mode:** All

Use the dump command to dump all switch information available from GbE2c memory (10K or more, depending on your configuration). This data is useful for tuning and debugging switch performance.

If you want to capture dump data to a file, set the communication software on your workstation to capture session data prior to issuing the dump commands.

# Statistics commands

## **Introduction**

You can view switch performance statistics in the user, operator, and administrator command modes. This chapter discusses how to use the ISCLI to display switch statistics.

The following table describes general Statistics commands.

Table 43 Statistics commands

| Command                                                                                           | Usage                                                                                                    |  |
|---------------------------------------------------------------------------------------------------|----------------------------------------------------------------------------------------------------|--|
| show layer2 counters                                                                              | Displays Layer 2 Statistics.<br>Command mode: All                                                                                                    |  |
| show layer3 counters                                                                              | Displays Layer 3 Statistics.<br><b>Command mode: All</b>                                                                                                    |  |
| Layer 3 commands are available only on the GbE2c Layer 2/3 Ethernet Blade Switch.<br><b>NOTE:</b> |                                                                                                    |  |
| show snmp-server counters                                                                         | Displays SNMP statistics.<br><b>Command mode: All</b>                                                                                                    |  |
| show ntp counters                                                                                 | Displays Network Time Protocol (NTP) Statistics.<br>You can execute the clear command option to delete all statistics.<br><b>Command mode: All</b>                                                                                                    |  |
| clear ntp                                                                                         | Clears Network Time Protocol (NTP) Statistics.<br><b>Command mode: All</b>                                                                                                    |  |
| show ufd counters                                                                                 | Displays Uplink Failure Detection statistics.<br><b>Command mode: All</b>                                                                                                    |  |
| show counters                                                                                     | Dumps all switch statistics. Use this command to gather data for<br>tuning and debugging switch performance. If you want to capture<br>dump data to a file, set your communication software on your<br>workstation to capture session data prior to issuing the dump<br>command.<br><b>Command mode: All</b> |  |

## **Port Statistics**

The following table describes the Port Statistics commands. The following sections provide more detailed information and commands.

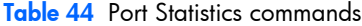

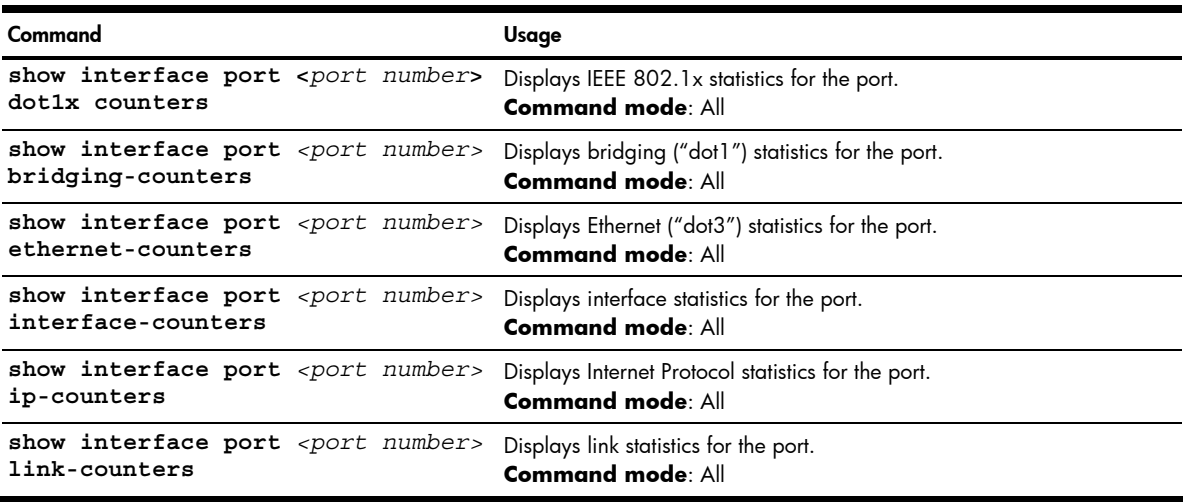

## 802.1x statistics

Use the following command to display the 802.1x authenticator statistics of the selected port:

**show interface port <***port number***> dot1x counters** 

### **Command mode:** All

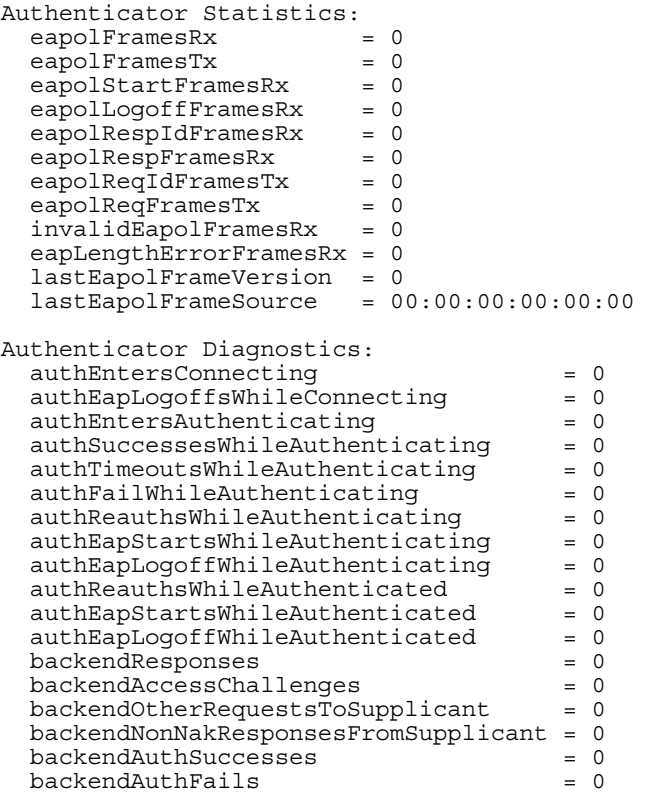

The following table describes the 802.1x authenticator diagnostics for a selected port:

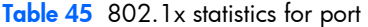

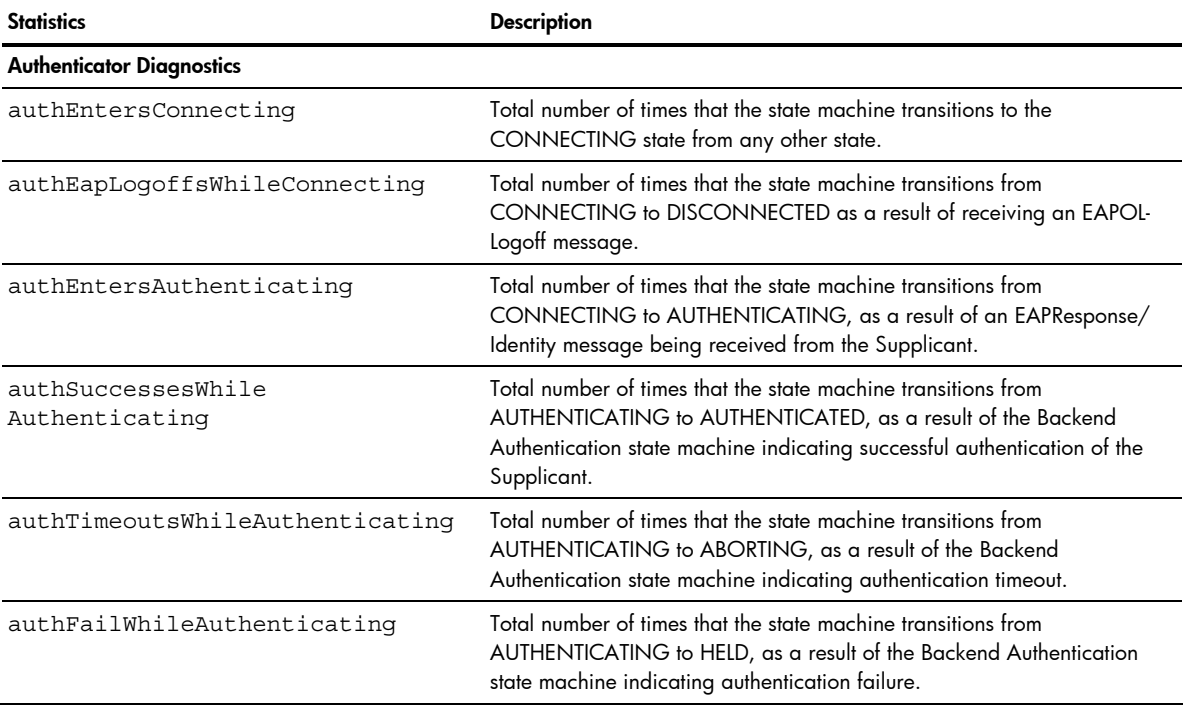

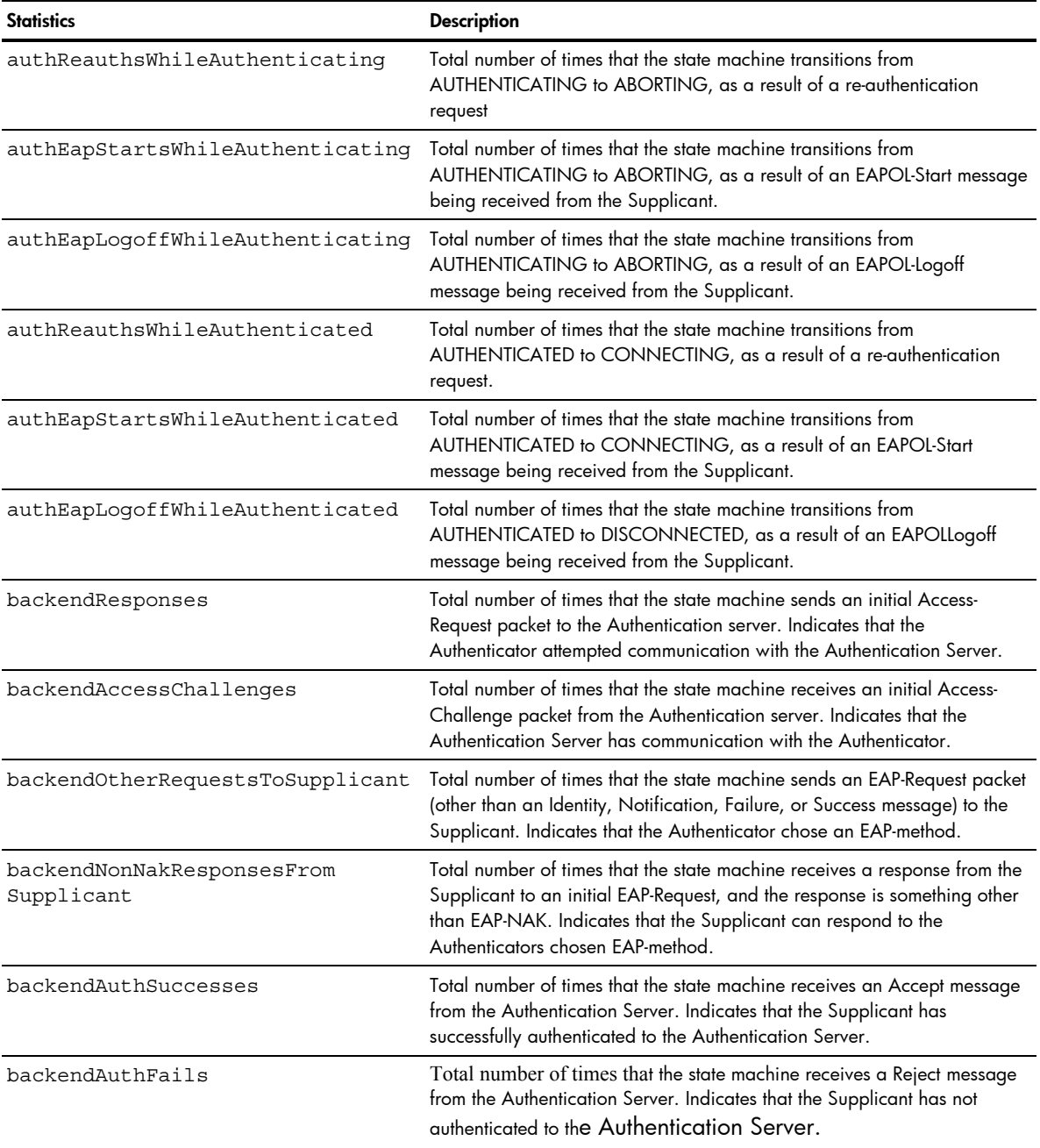

## Bridging statistics

Use the following command to display the bridging statistics of the selected port:

**show interface port** *<port number>* **bridging-counters** 

### **Command mode:** All

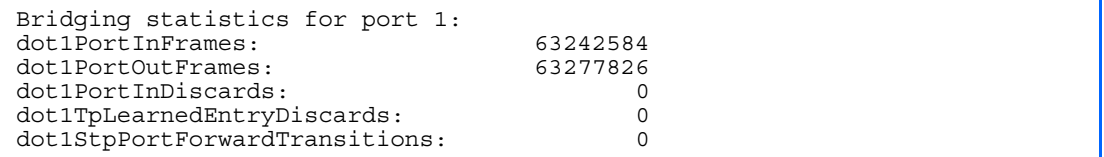

The following table describes the bridging statistics for a selected port:

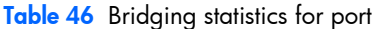

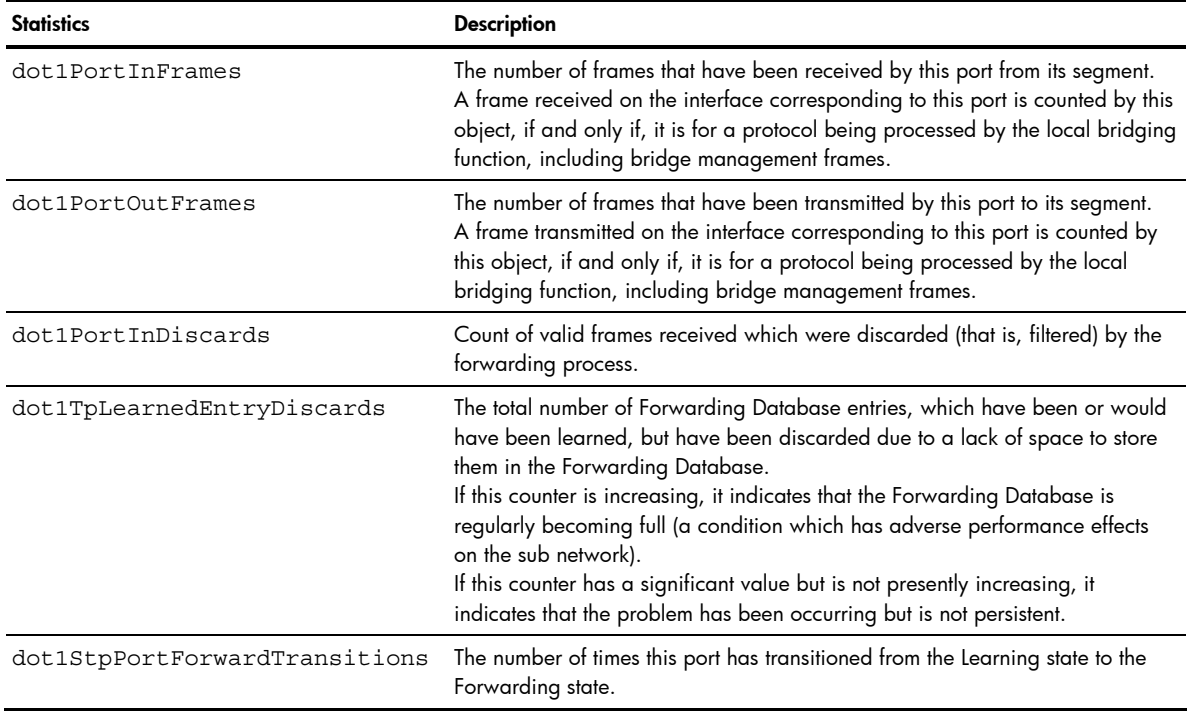

### Ethernet statistics

Use the following command to display the ethernet statistics of the selected port:

**show interface port** *<port number>* **ethernet-counters** 

#### **Command mode:** All

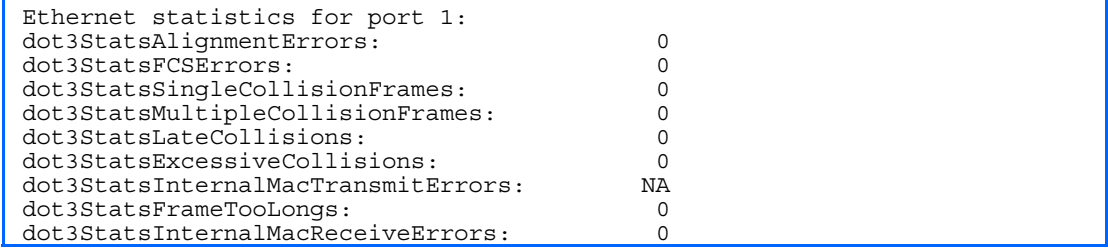

The following table describes the Ethernet statistics for a selected port:

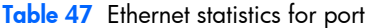

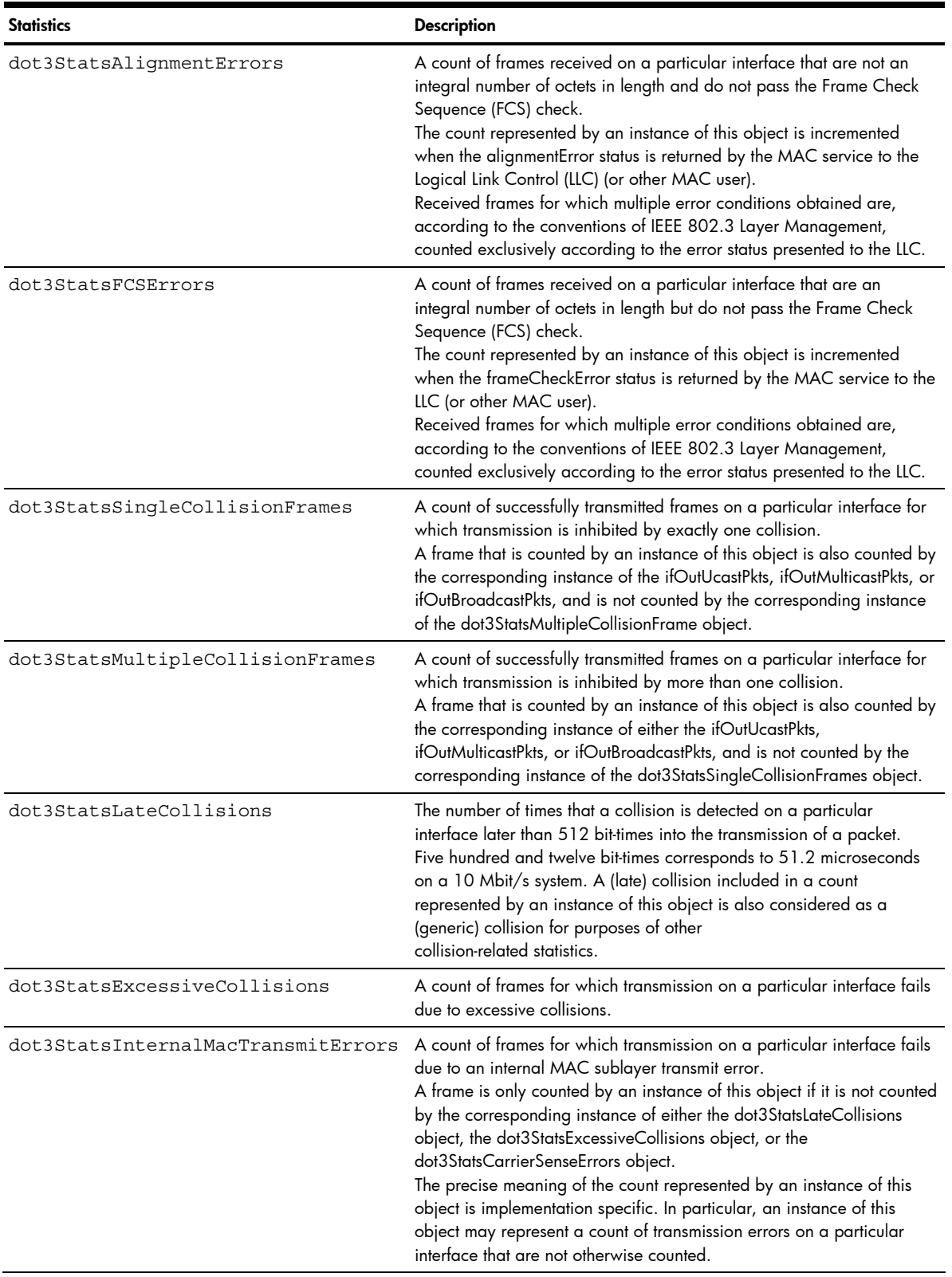

### Table 47 Ethernet statistics for port

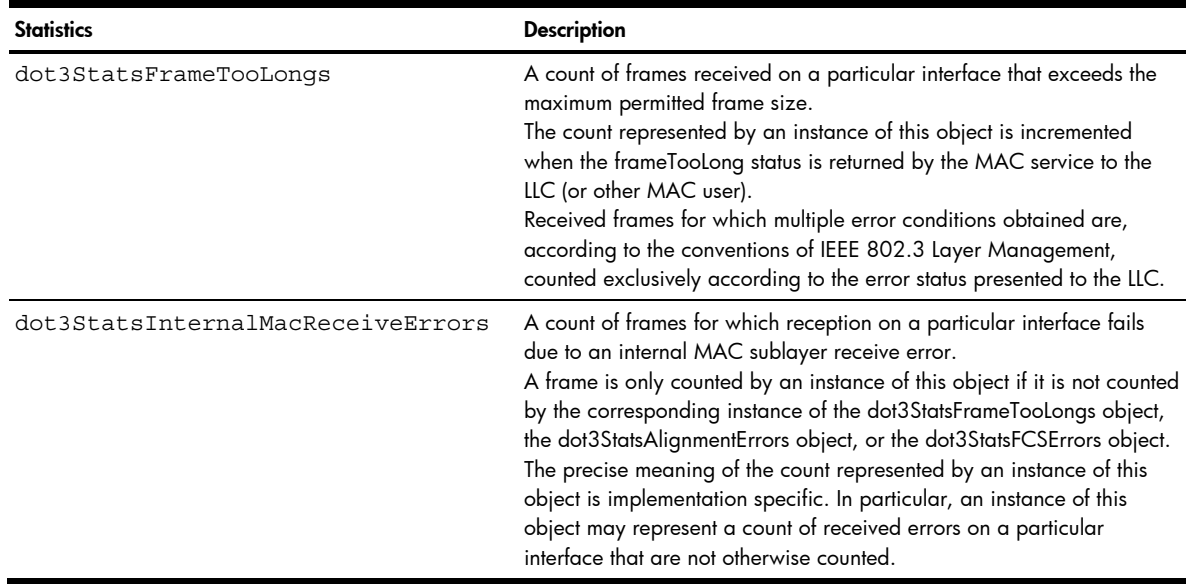

## Interface statistics

Use the following command to display the interface statistics of the selected port:

**show interface port** *<port number>* **interface-counters** 

### **Command mode:** All

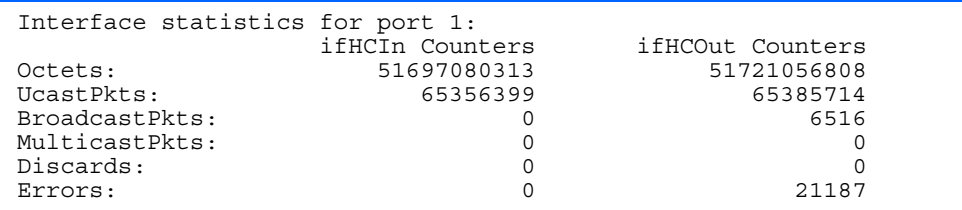

The following table describes the interface (IF) statistics for a selected port:

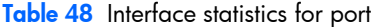

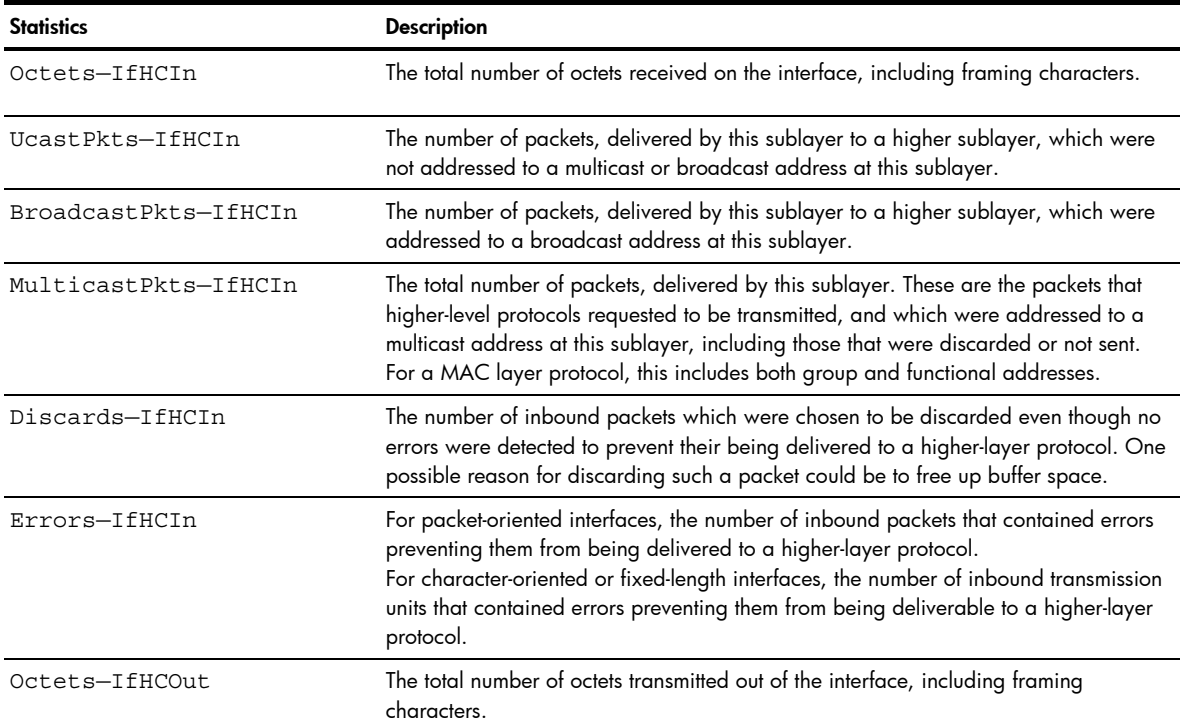

Table 48 Interface statistics for port

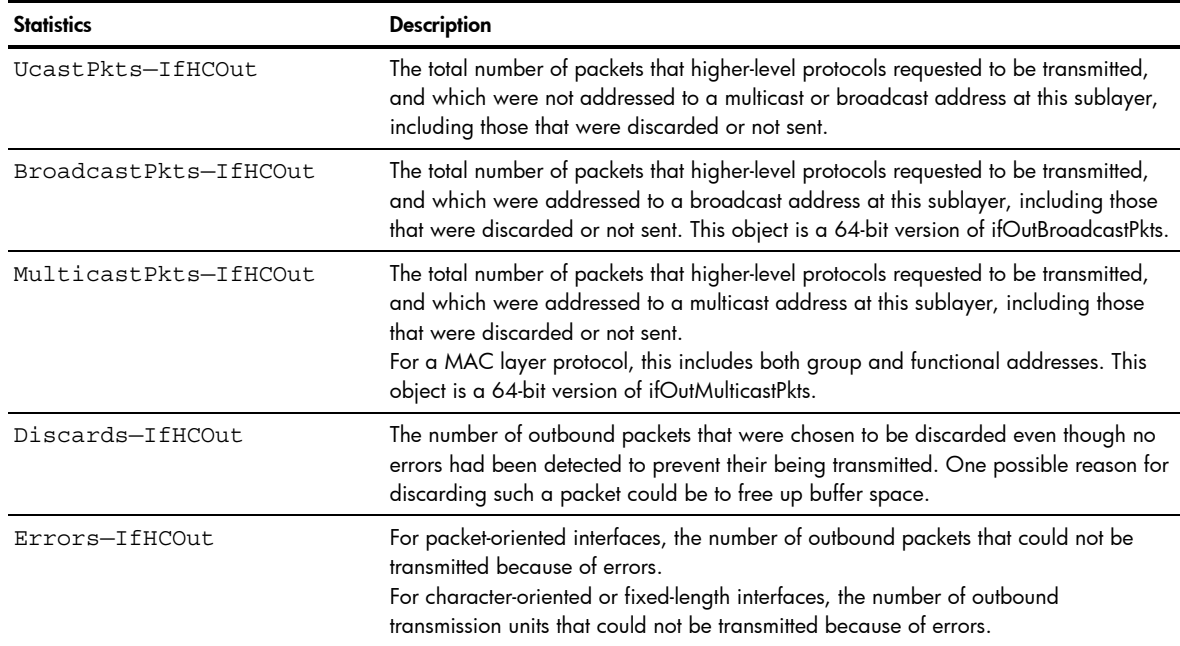

## Internet Protocol (IP) statistics

Use the following command to display the interface protocol statistics of the selected port:

**show interface port** *<port number>* **ip-counters** 

#### **Command mode:** All

F

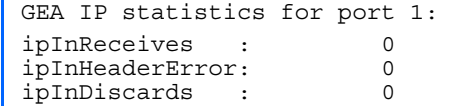

The following table describes the Internet Protocol (IP) statistics for a selected port:

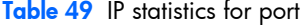

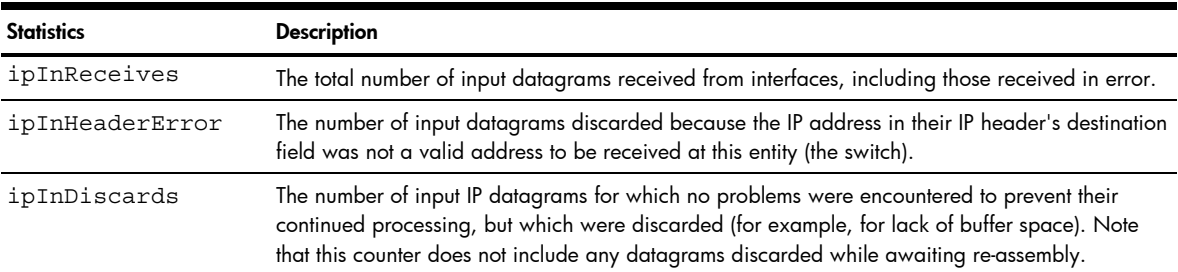

### Link statistics

Use the following command to display the link statistics of the selected port:

```
show interface port <port number> link-counters
```
#### **Command mode:** All

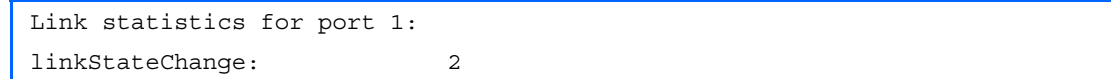

The following table describes the link statistics for a selected port:

Table 50 Link statistics for port

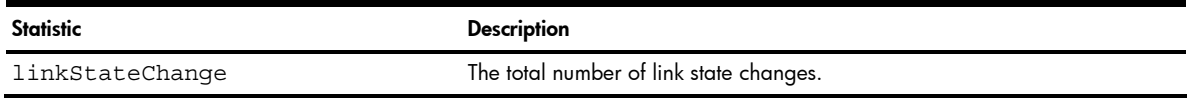

## Layer 2 statistics

The following table describes the Layer 2 statistics commands. The following sections provide more detailed information and commands.

Table 51 Layer 2 Statistics commands

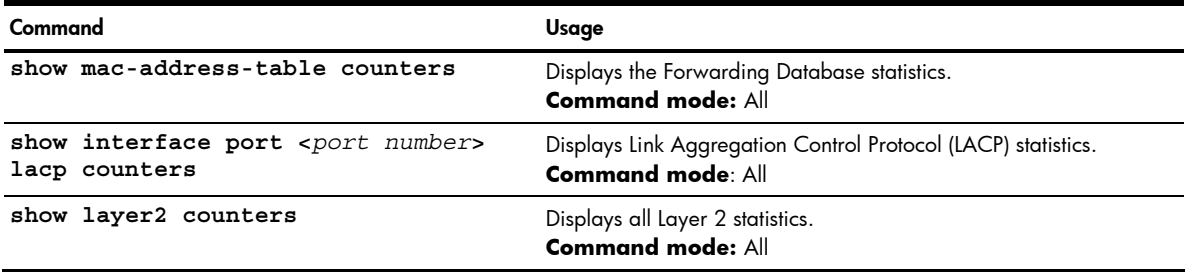

### FDB statistics

Use the following command to display statistics regarding the use of the forwarding database, including the number of new entries, finds, and unsuccessful searches:

**show mac-address-table counters** 

**Command mode:** All

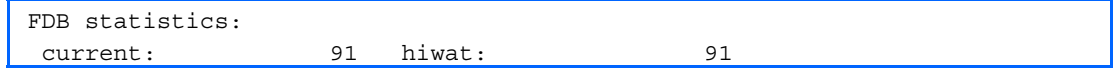

These commands enable you to display statistics regarding the use of the forwarding database, including the number of current entries and the maximum number of entries ever recorded.

The following table describes the Forwarding Database (FDB) statistics:

Table 52 Forwarding Database statistics

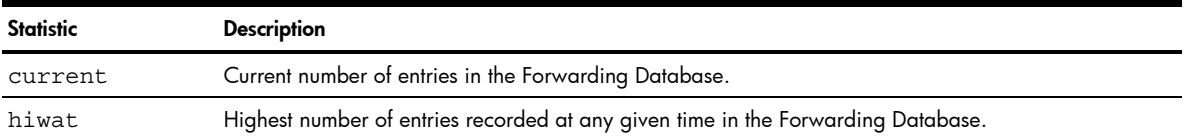

# LACP statistics

Use the following command to display Link Aggregation Control Protocol (LACP) statistics:

**show interface port <***port number***> lacp counters** 

Command mode: All

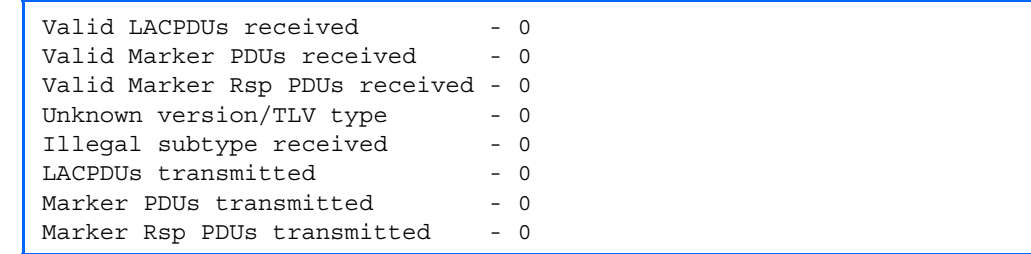

# Layer 3 statistics

The following table describes basic Layer 3 statistics commands. The following sections provide more detailed information and commands.

Table 53 Layer 3 Statistics commands

| Command                             | Usage                                                                                                    |
|-------------------------------------|----------------------------------------------------------------------------------------------------|
| show ip counters                    | Displays IP statistics.<br><b>Command mode: All except UserEXEC</b>                                                                                                    |
| clear ip counters                   | Clears IP statistics. Use this command with caution as it deletes all<br>the IP statistics.<br><b>Command mode: All except UserEXEC</b>                                                                                                    |
| show ip route counters              | Displays route statistics.<br><b>Command mode: All except User EXEC</b>                                                                                                    |
| show ip arp counters                | Displays Address Resolution Protocol (ARP) statistics.<br><b>Command mode: All except UserEXEC</b>                                                                                                    |
| show ip dns counters                | Displays Domain Name System (DNS) statistics.<br><b>Command mode: All except UserEXEC</b>                                                                                                    |
| show ip icmp counters               | Displays ICMP statistics.<br><b>Command mode: All except UserEXEC</b>                                                                                                    |
| show ip tcp counters                | Displays Transmission Control Protocol (TCP) statistics.<br><b>Command mode: All except UserEXEC</b>                                                                                                    |
| show ip udp counters                | Displays User Datagram Protocol (UDP) statistics. Add the argument,<br>clear, to clear UDP statistics.<br><b>Command mode: All except UserEXEC</b>                                                                                                    |
| show ip igmp counters               | Displays IGMP statistics.<br><b>Command mode: All except UserEXEC</b>                                                                                                    |
| clear ip igmp $[<1-4094>]$ counters | Clears all IGMP statistics for the selected VLANs.<br><b>Command mode:</b> All above Priv EXEC                                                                                                    |
| *show ip ospf counters              | Displays OSPF statistics.                                                                                                    |
| *show ip vrrp counters              | When virtual routers are configured, you can display the following<br>Advertisements received (vrrpInAdvers)<br>Advertisements transmitted (vrrpOutAdvers)<br>Advertisements received, but ignored (vrrpBadAdvers)<br><b>Command mode: All above Priv EXEC</b> |
| *show ip rip counters               | Displays Routing Information Protocol (RIP) statistics.<br><b>Command mode: All above Priv EXEC</b>                                                                                                    |
| show ip gea                         | Displays GEA statistics.<br><b>Command mode:</b> All above Priv EXEC                                                                                                    |

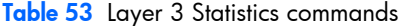

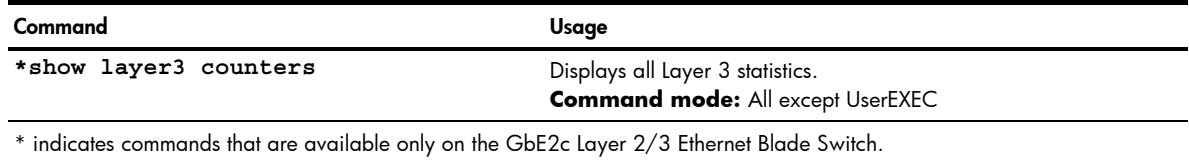

### IP statistics

The following command displays IP statistics:

**show ip counters** 

**Command mode:** All except User EXEC

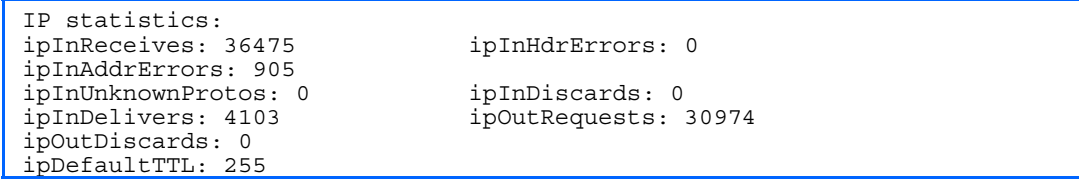

The following table describes the IP statistics:

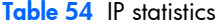

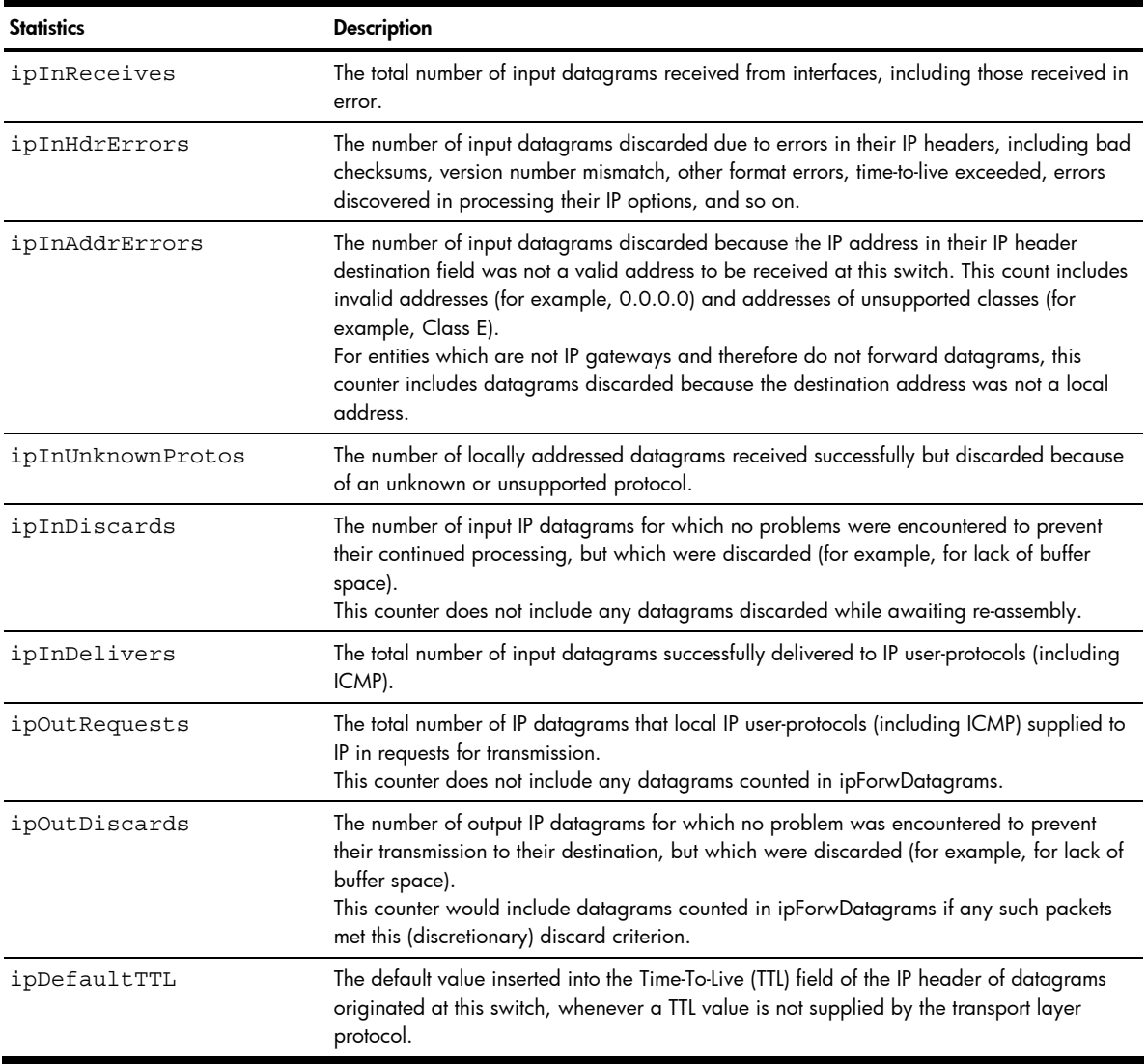

### Route statistics

The following command displays route statistics:

**show ip route counters** 

**Command mode:** All except User EXEC

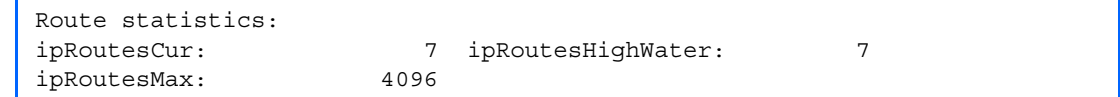

The following table describes the Route statistics:

Table 55 Route statistics

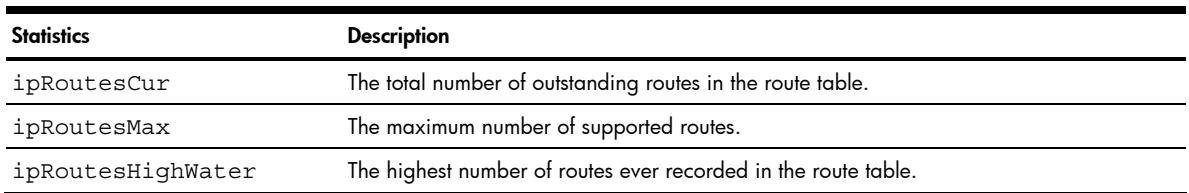

### **ARP** statistics

The following command displays Address Resolution Protocol statistics.

**show ip arp counters** 

**Command mode:** All except User EXEC

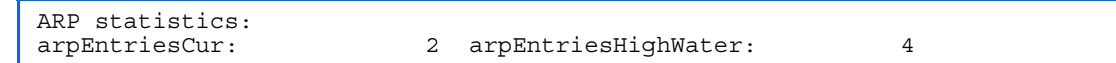

The following table describes the Address Resolution Protocol (ARP) statistics:

Table 56 ARP statistics

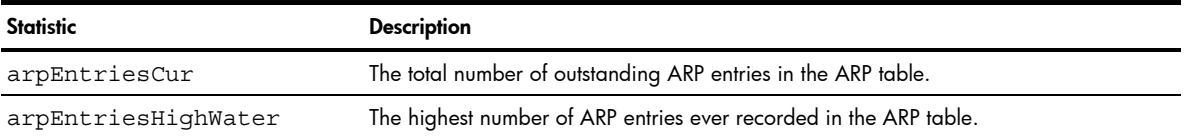

## DNS statistics

**show ip dns counters** 

**Command mode:** All except User EXEC

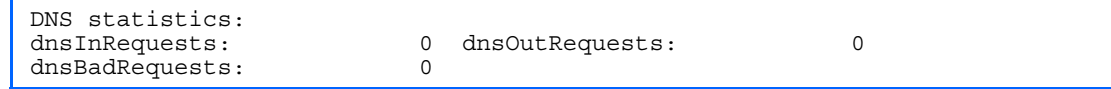

The following table describes the Domain Name System (DNS) statistics:

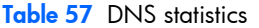

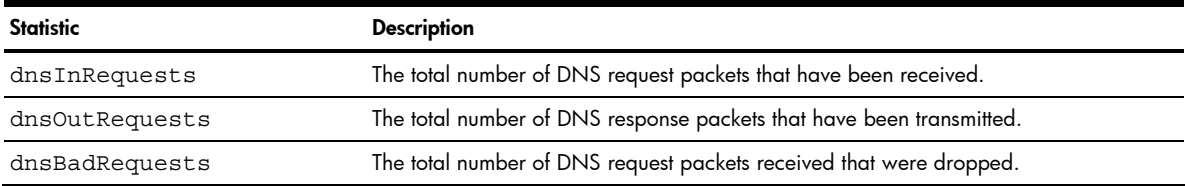

### ICMP statistics

The following command displays ICMP statistics:

### **show ip icmp counters**

**Command mode:** All except User EXEC

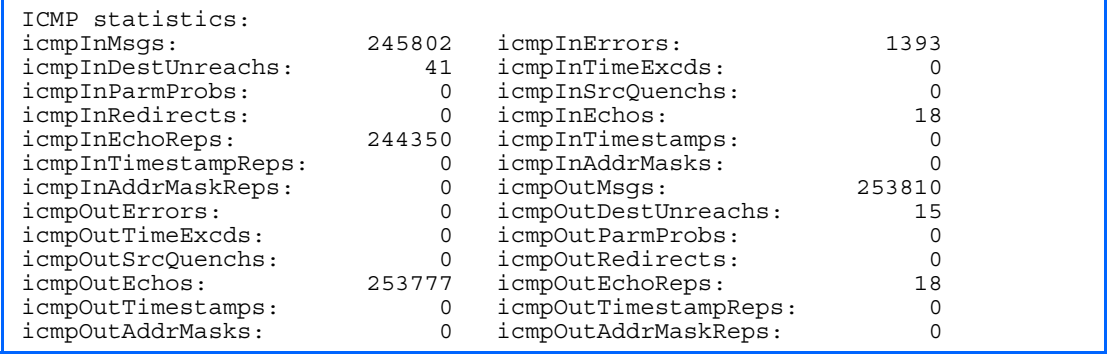

The following table describes the Internet Control Messaging Protocol (ICMP) statistics:

### Table 58 ICMP statistics

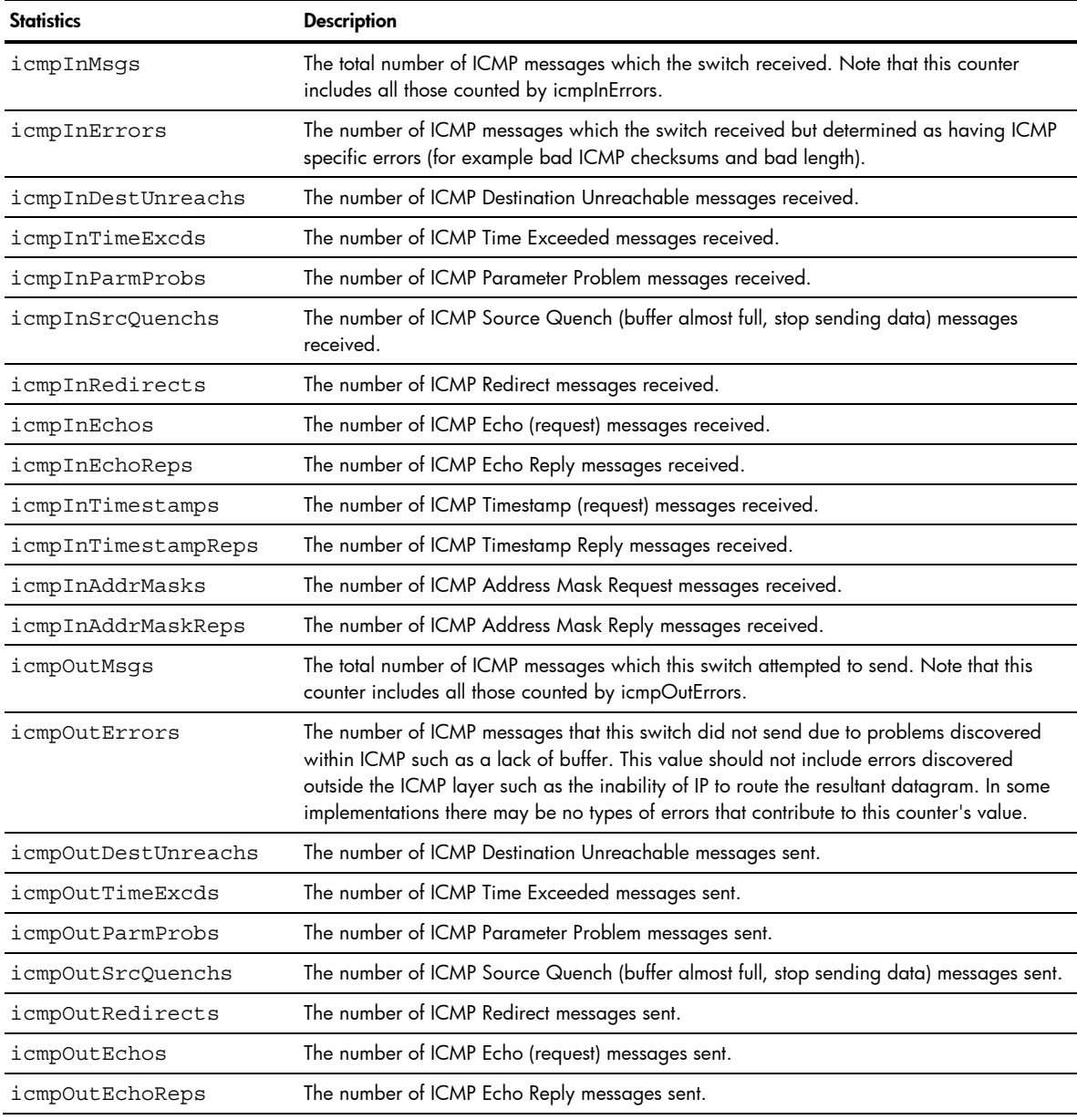

#### Table 58 ICMP statistics

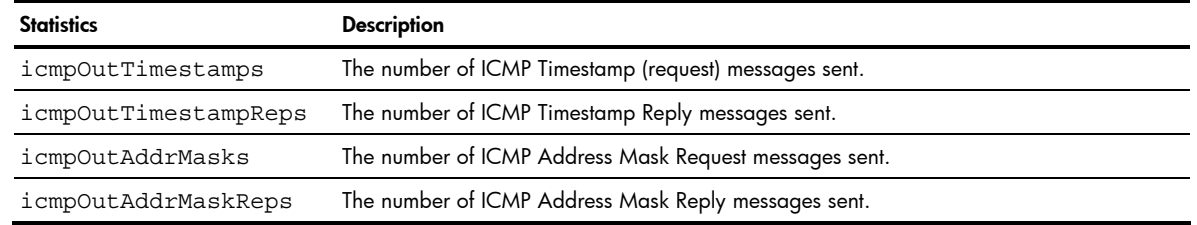

### **TCP** statistics

The following command displays TCP statistics:

**show ip tcp counters** 

**Command mode:** All except User EXEC

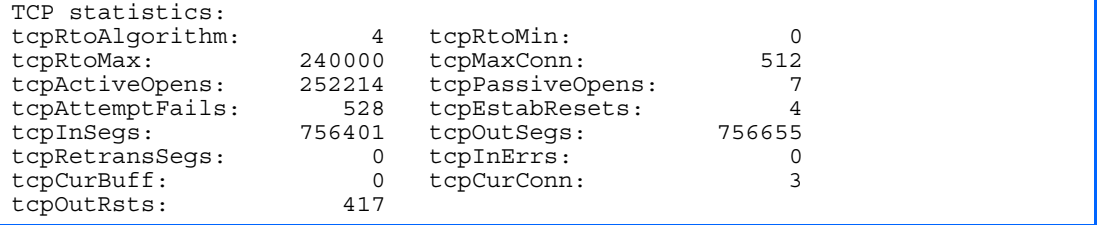

The following table describes the Transmission Control Protocol (TCP) statistics:

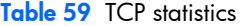

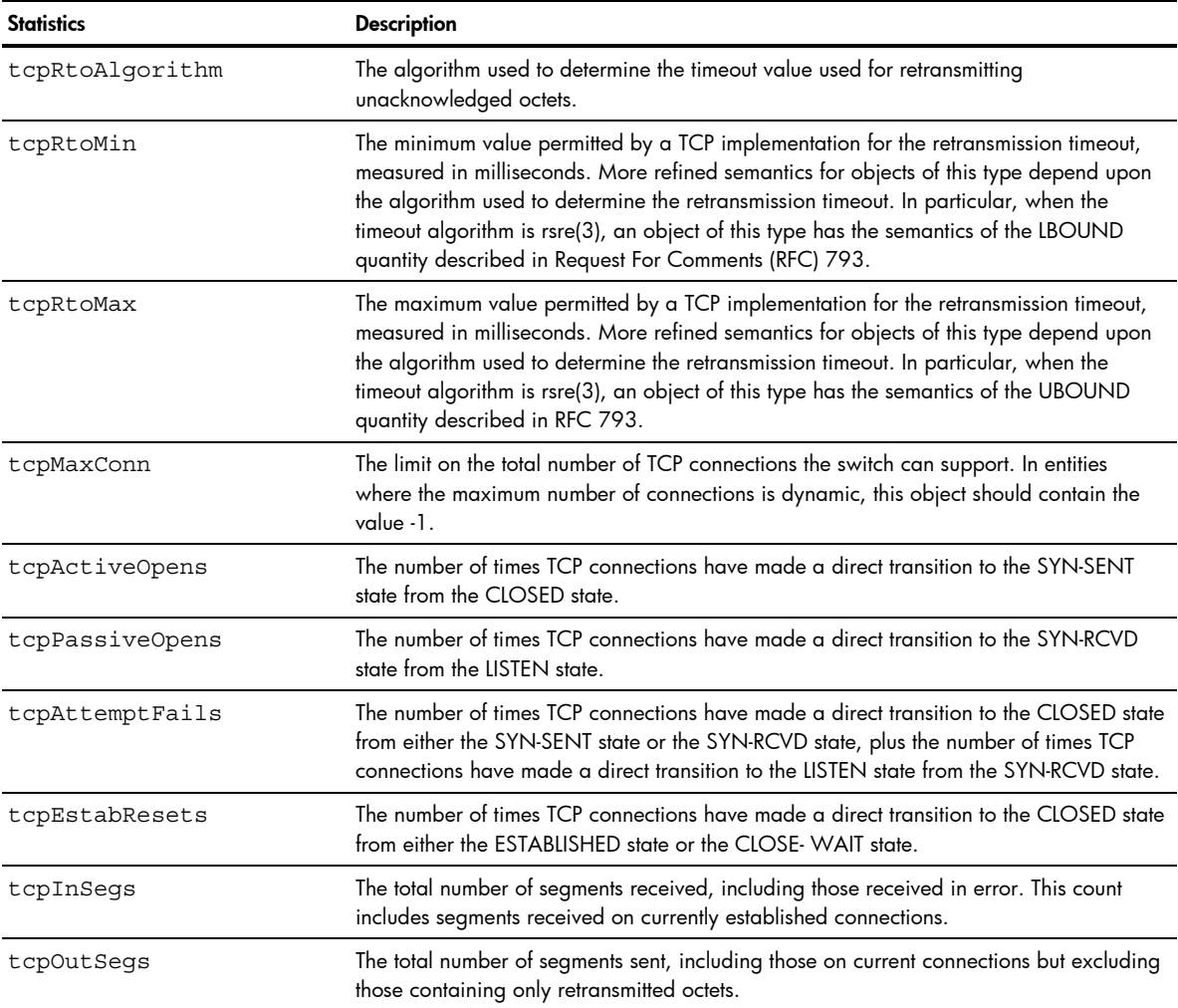

### Table 59 TCP statistics

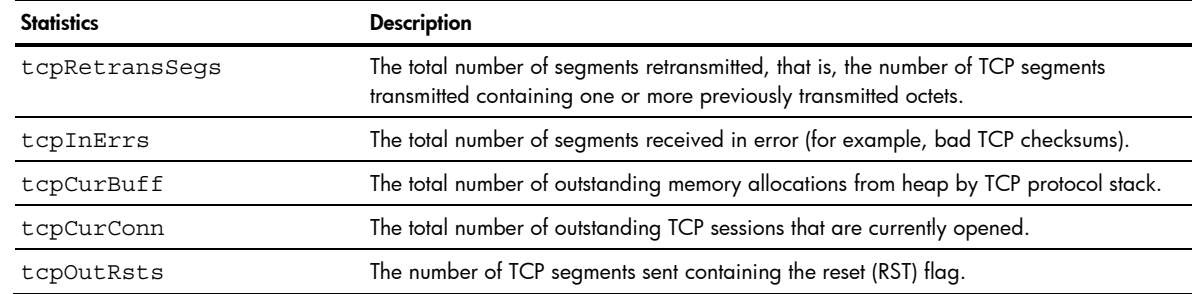

### UDP statistics

The following command displays UDP statistics:

**show ip udp counters** 

**Command mode:** All except User EXEC

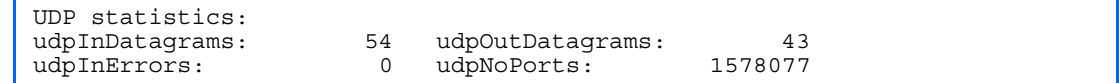

The following table describes the User Datagram Protocol (UDP) statistics:

Table 60 UDP statistics

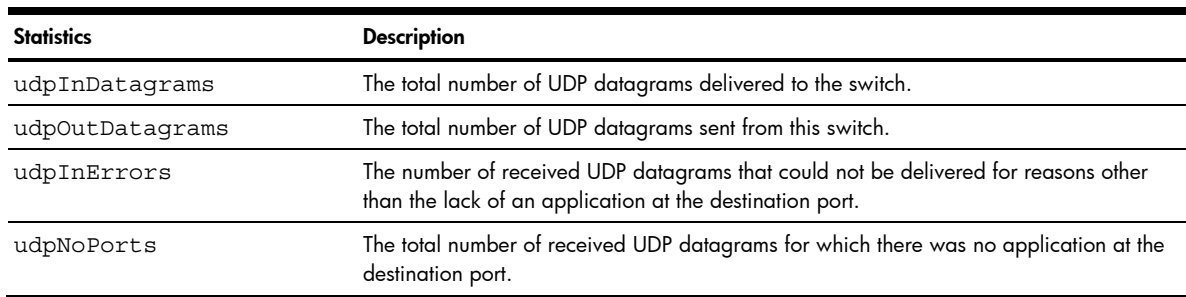

### IGMP Multicast Group statistics

The following command displays statistics about the use of the IGMP Multicast Groups:

**show ip igmp counters** 

**Command mode:** All except User EXEC

```
Enter VLAN number: (1-4095) 1 
------------------------------------------------------------ 
IGMP Snoop vlan 1 statistics: 
------------------------------------------------------------ 
rxIgmpValidPkts: 0 rxIgmpInvalidPkts: 0 
rxIgmpGenQueries: 0 rxIgmpGrpSpecificQueries: 0 
rxIgmpLeaves: 0 rxIgmpReports: 0 
txIgmpReports: 0 txIgmpGrpSpecificQueries: 0 
txIgmpLeaves: 0
```
These commands enable you to display statistics regarding the use of the IGMP Multicast Groups.

The following table describes the IGMP statistics:

Table 61 IGMP statistics

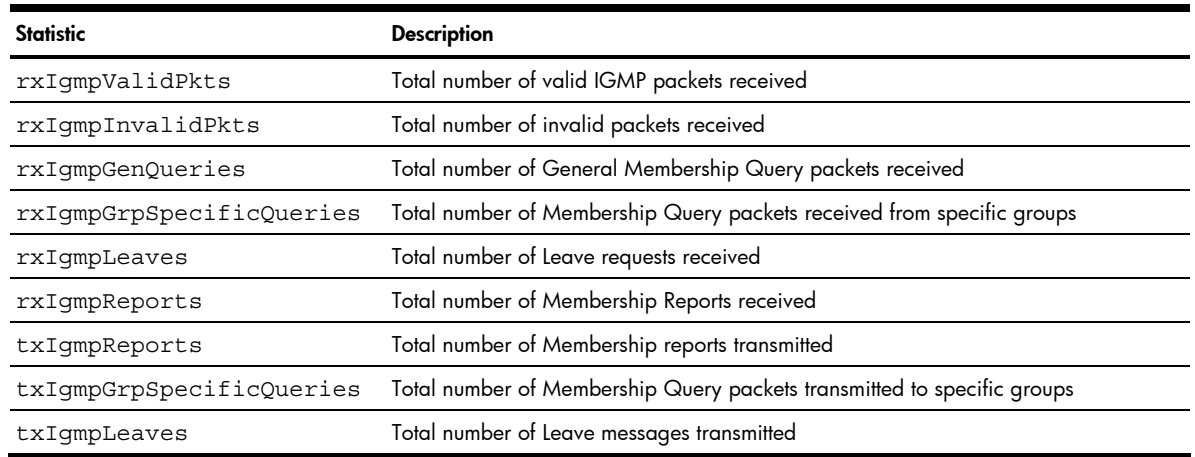

## **OSPF** statistics

NOTE: OSPF commands are available only on the GbE2c Layer 2/3 Ethernet Blade Switch.

The following table describes OSPF statistics commands.

Table 62 OSPF Statistics commands

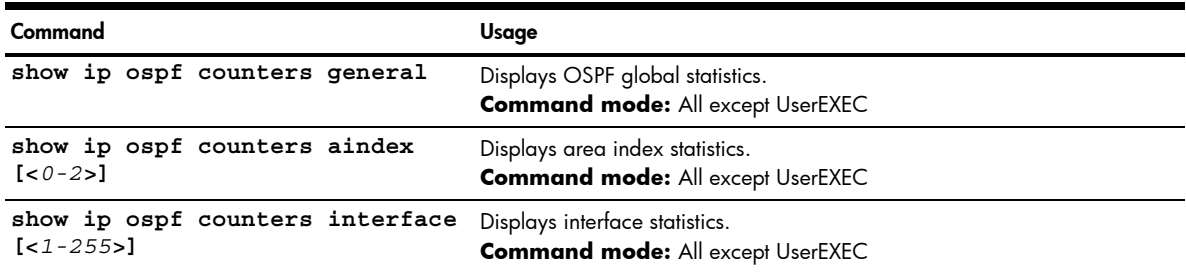

NOTE: OSPF commands are available only on the GbE2c Layer 2/3 Ethernet Blade Switch.

The following command displays OSPF global statistics:

**show ip ospf counters general** 

**Command mode:** All except User EXEC

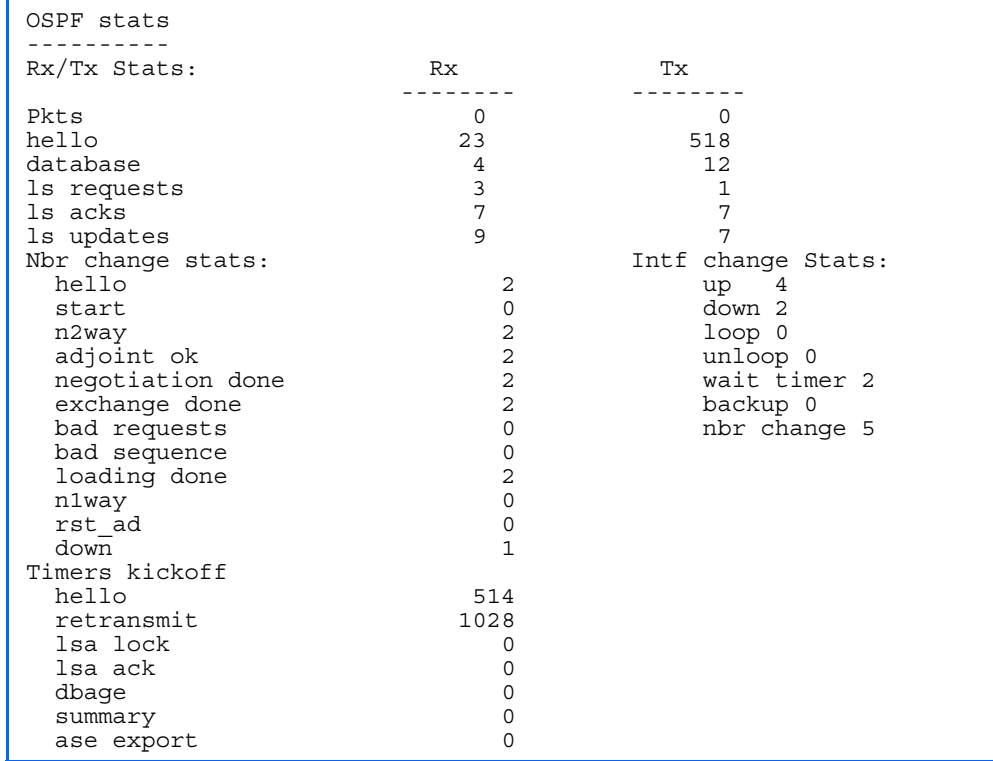

The following table describes the OSPF global statistics:

### Table 63 OSPF global statistics

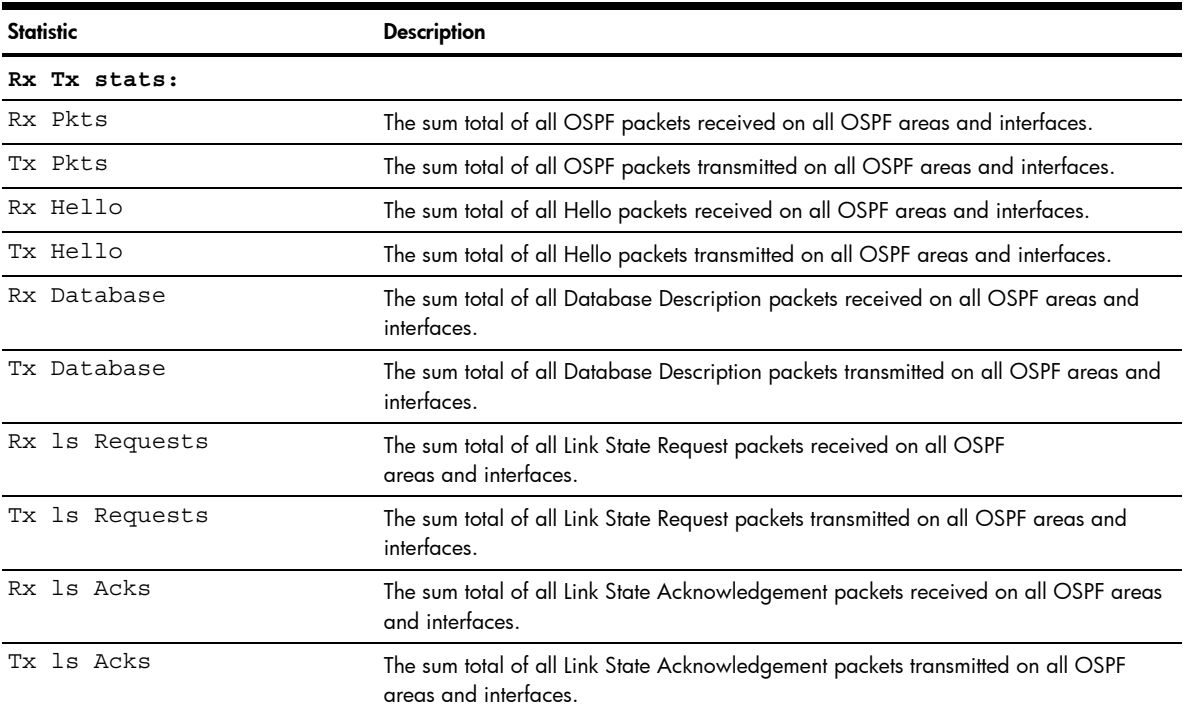

### Table 63 OSPF global statistics

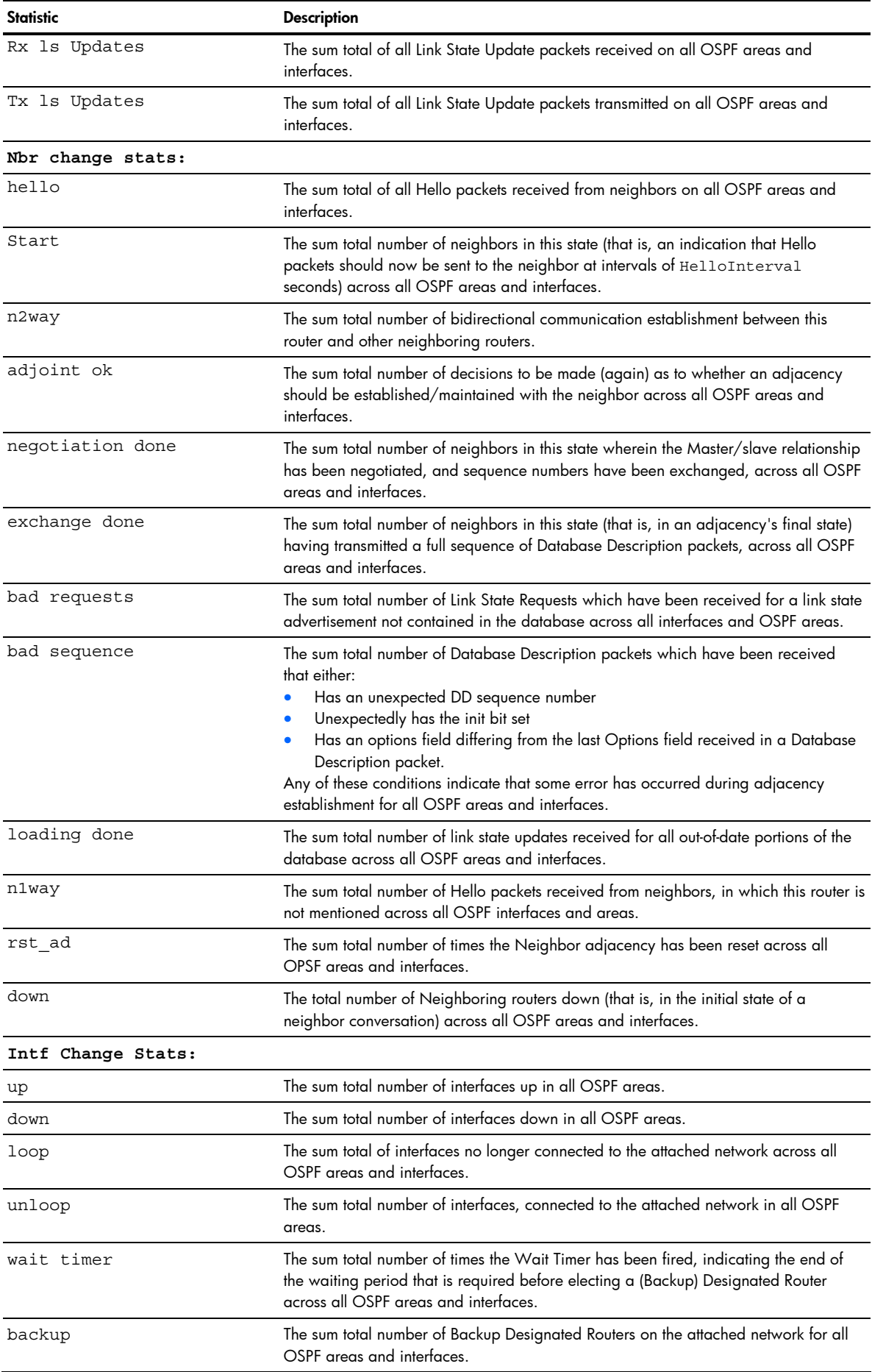

#### Table 63 OSPF global statistics

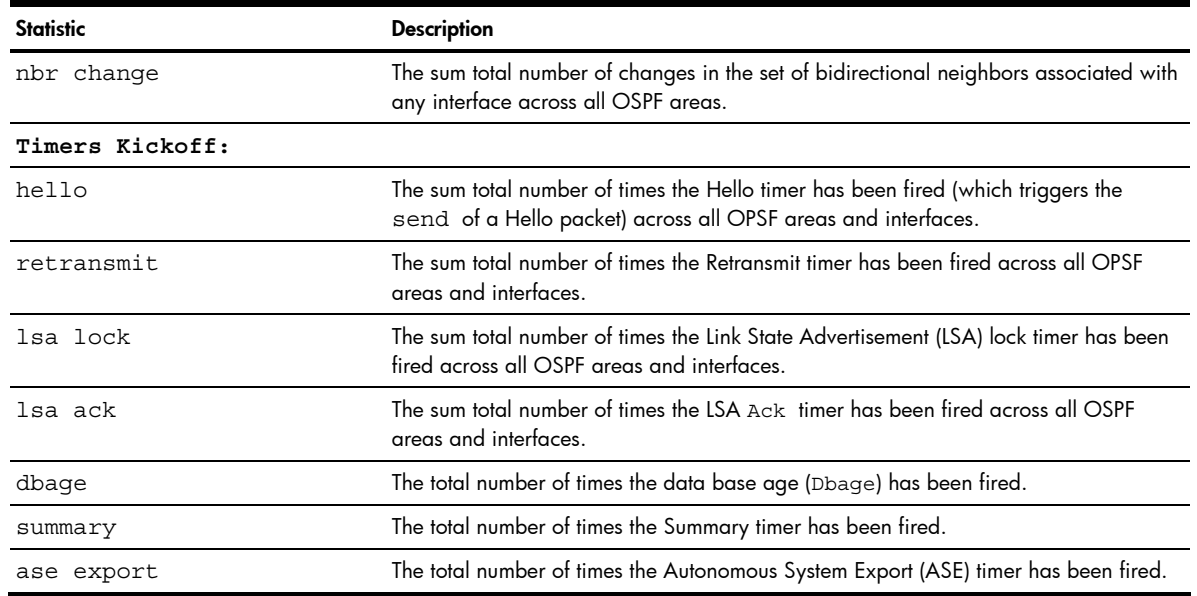

## VRRP statistics

Ë

Virtual Router Redundancy Protocol (VRRP) support on the GbE2c Ethernet Blade switch provides redundancy between routers in a LAN. This is accomplished by configuring the same virtual router IP address and ID number on each participating VRRP-capable routing device.

One of the virtual routers is then elected as the master, based on a number of priority criteria, and assumes control of the shared virtual router IP address. If the master fails, one of the backup virtual routers will assume routing authority and take control of the virtual router IP address.

When virtual routers are configured, you can display the following protocol statistics for VRRP:

- Advertisements received (vrrpInAdvers)
- Advertisements transmitted (vrrpOutAdvers)
- Advertisements received, but ignored (vrrpBadAdvers)

NOTE: VRRP commands are available only on the GbE2c Layer 2/3 Ethernet Blade Switch.

The following command displays statistics for the VRRP LAN:

**show ip vrrp counters** 

**Command mode:** All except User EXEC

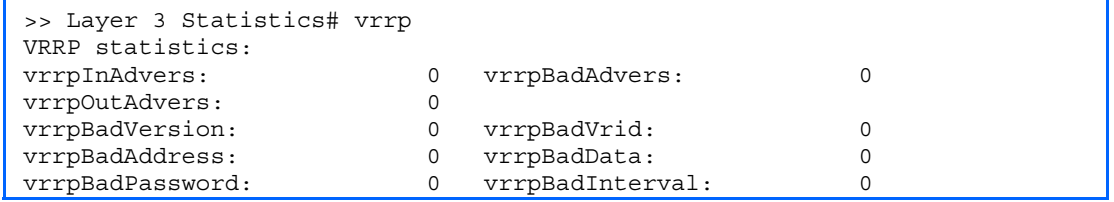
The following table describes the VRRP statistics.

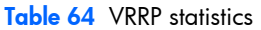

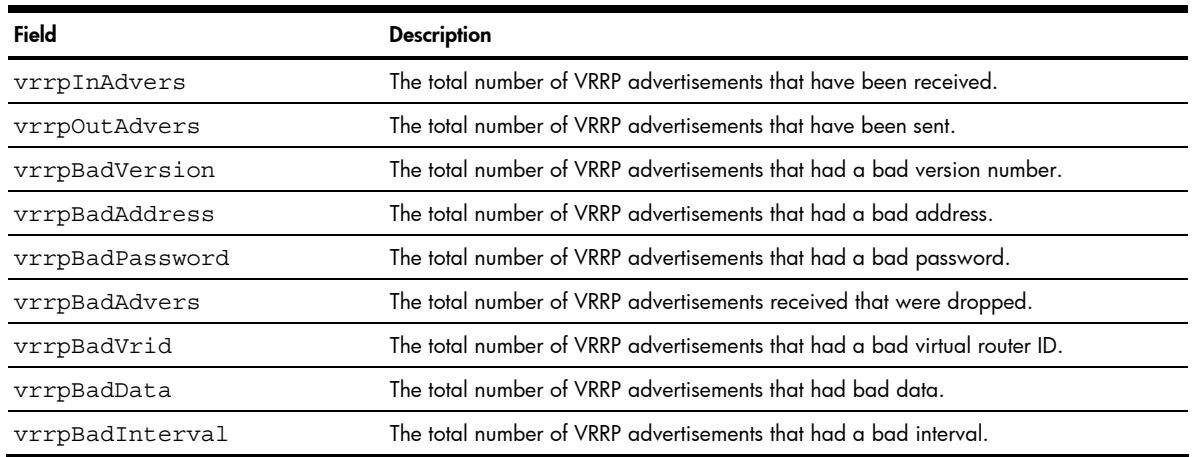

#### RIP statistics

Ë NOTE: RIP commands are available only on the GbE2c Layer 2/3 Ethernet Blade Switch.

The following command displays RIP statistics:

**show ip rip counters** 

**Command mode:** All except User EXEC

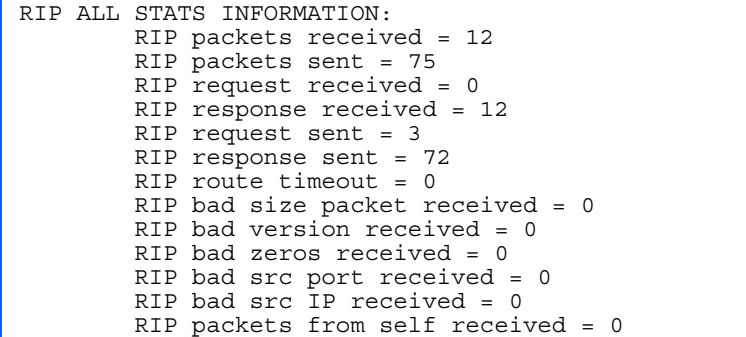

## GEA Layer 3 statistics

The following table describes the Layer 3 GEA statistics commands.

Table 65 Layer 3 GEA statistics commands

| Command                                             | Usage                                                                                           |
|-----------------------------------------------------|-------------------------------------------------------------------------------------------------|
| show ip gea bucket $\langle IP \rangle$<br>address> | Displays GEA statistics for a specific IP address.<br><b>Command mode: All except User EXEC</b> |
| show ip gea                                         | Displays all GEA statistics.<br><b>Command mode: All except User EXEC</b>                       |

### GEA Layer 3 statistics

The following command displays GEA statistics:

**show ip gea** 

**Command mode:** All except User EXEC

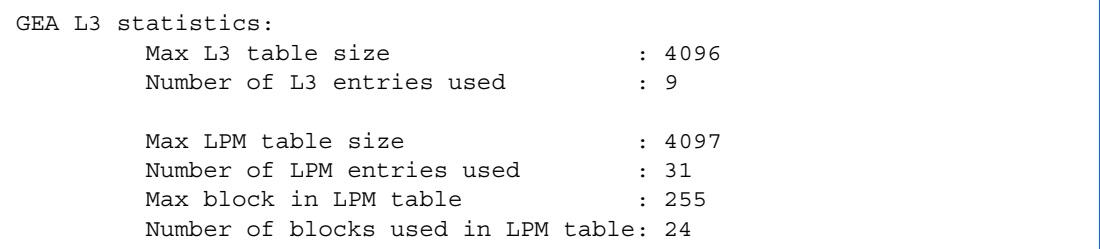

# Management Processor statistics

The following table describes the MP-specific Statistics commands. The following sections provide more detailed information and commands.

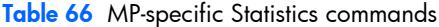

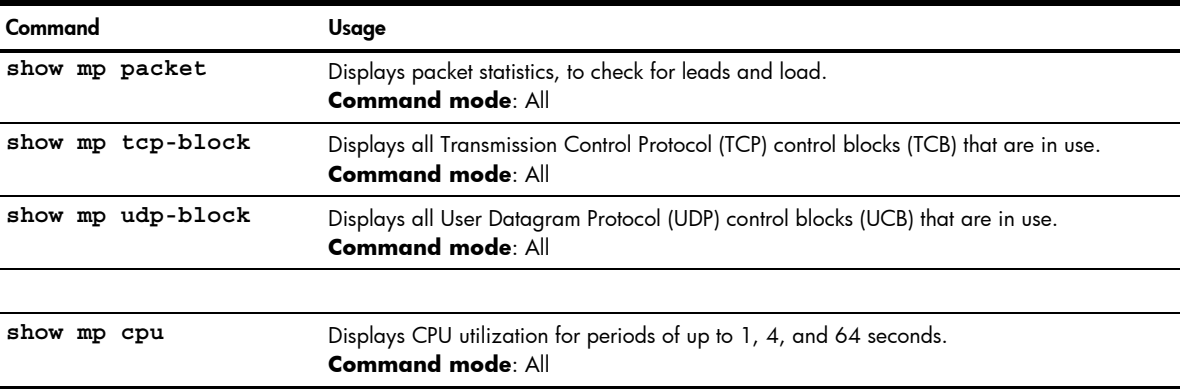

### Packet statistics

The following command displays packet statistics:

**show mp packet** 

**Command mode:** All except User EXEC

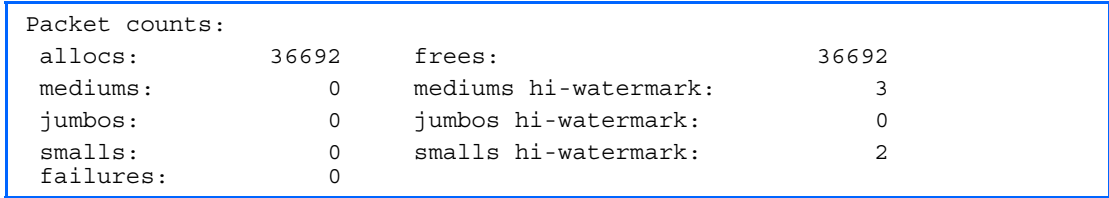

The following table describes the packet statistics.

Table 67 MP specific packet statistics

| <b>Description</b> | <b>Example statistic</b>                                                                                                    |
|--------------------|----------------------------------------------------------------------------------------------------|
| allocs             | Total number of packet allocations from the packet buffer pool by the TCP/IP protocol stack.                                        |
| trees              | Total number of times the packet buffers are freed (released) to the packet buffer pool by the<br>TCP/IP protocol stack.            |
| mediums            | Total number of packet allocations with size between 128 to 1536 bytes from the packet buffer<br>pool by the TCP/IP protocol stack. |

Table 67 MP specific packet statistics

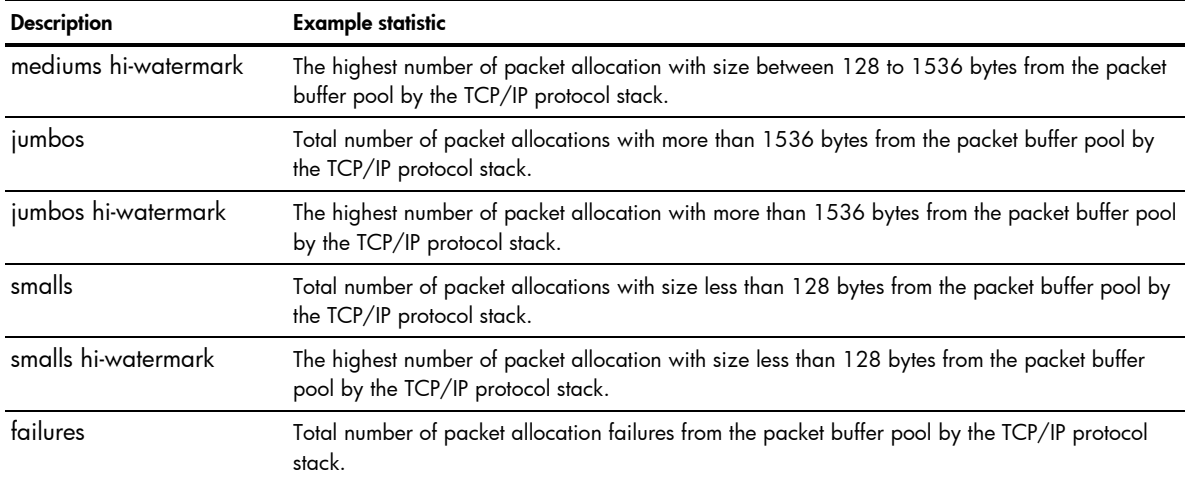

#### **TCP** statistics

The following command displays TCP statistics:

**show mp tcp-block** 

**Command mode:** All except User EXEC

```
All TCP allocated control blocks:<br>10a\frac{d41e8: 0.0.0.0}{0} \leq > 0.0.0.0
10ad41e8: 0.0.0.0 0 <=> 0.0.0.0 80 listen 
                             1171 \le z \le 47.80.23.243 23
```
The following table describes the Transmission Control Protocol (TCP) control block (TCB) statistics shown in this example:

#### Table 68 TCP statistics

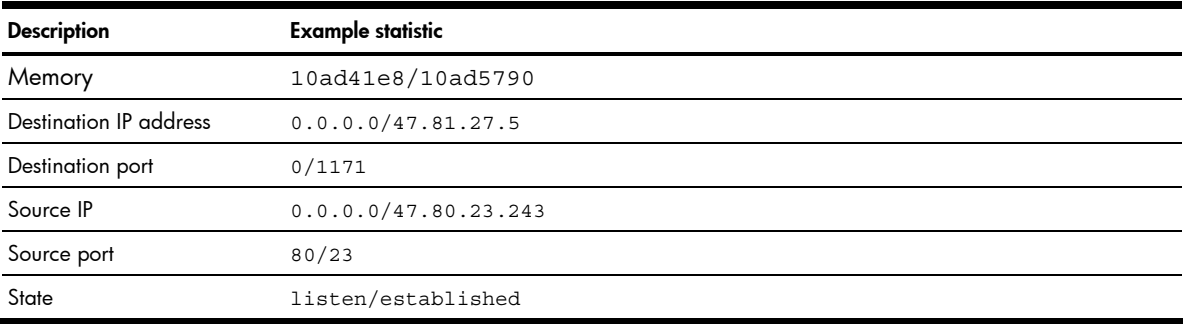

### UDP statistics

The following command displays UDP statistics:

**show mp udp-block** 

**Command mode:** All except User EXEC

All UDP allocated control blocks: 161: listen

The following table describes the User Datagram Protocol (UDP) control block (UCB) statistics shown in this example:

Table 69 UDP statistics

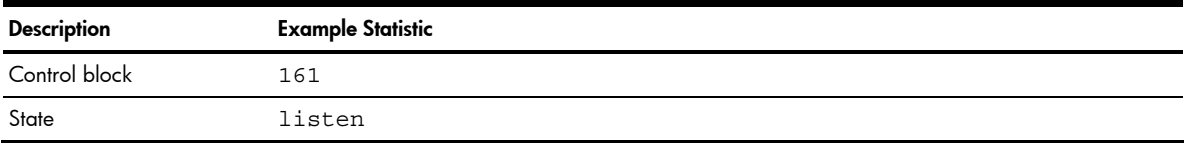

### CPU statistics

The following command displays the CPU utilization statistics:

#### **show mp cpu**

**Command mode:** All except User EXEC

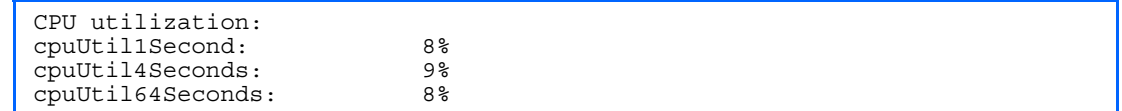

The following table describes the management port CPU utilization statistics:

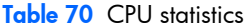

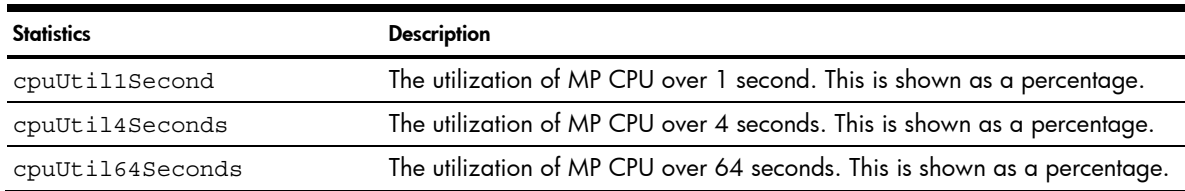

### **ACL statistics**

The following command displays the statistics for Access Control Lists (ACLs):

**show access-control counters** 

**Command mode:** All except User EXEC

Hits for ACL 1: 26057515 Hits for ACL 2: 26057497

#### SNMP statistics

The following command displays SNMP statistics:

**show snmp-server counters** 

**Command mode:** All except User EXEC

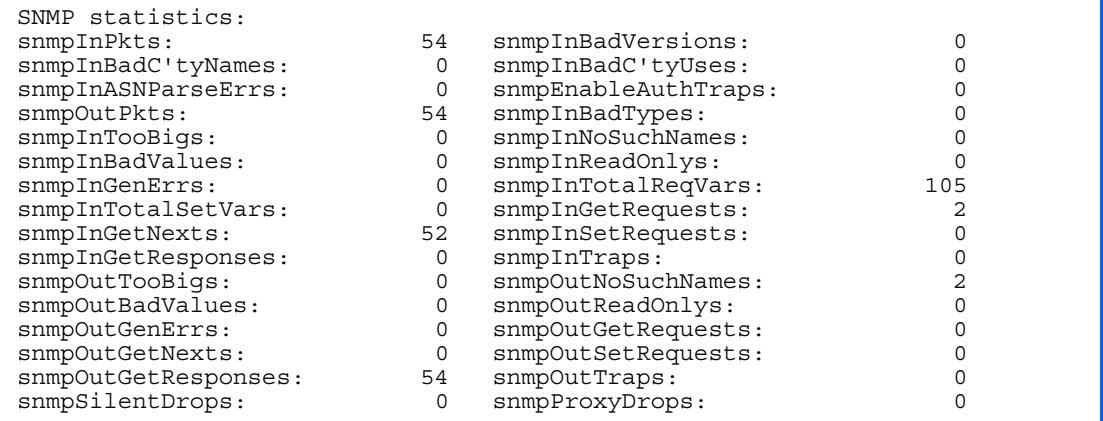

The following table describes the Simple Network Management Protocol (SNMP) statistics:

Table 71 SNMP statistics

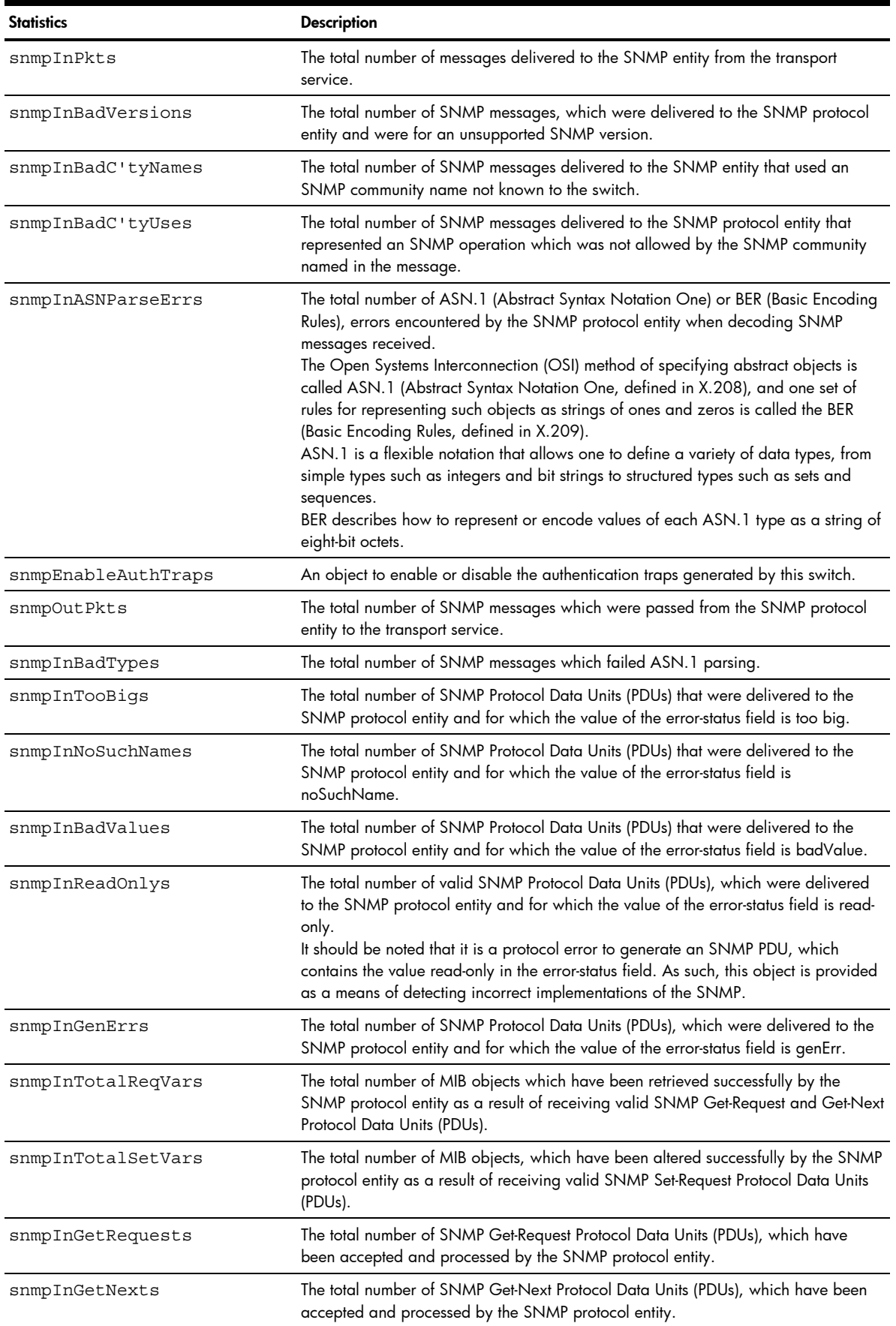

#### Table 71 SNMP statistics

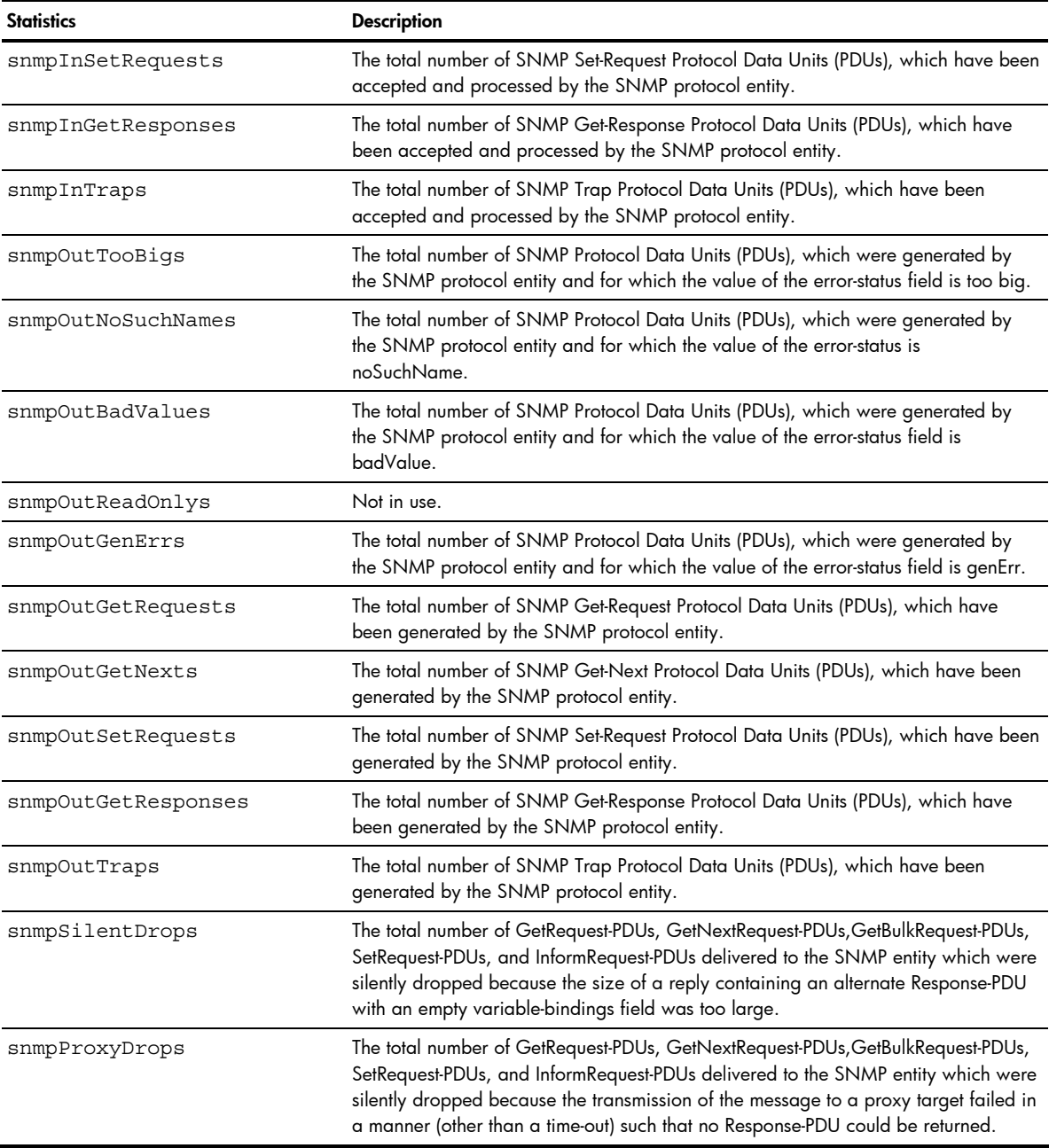

### **NTP** statistics

The following command displays NTP statistics:

**show ntp counters** 

**Command mode:** All

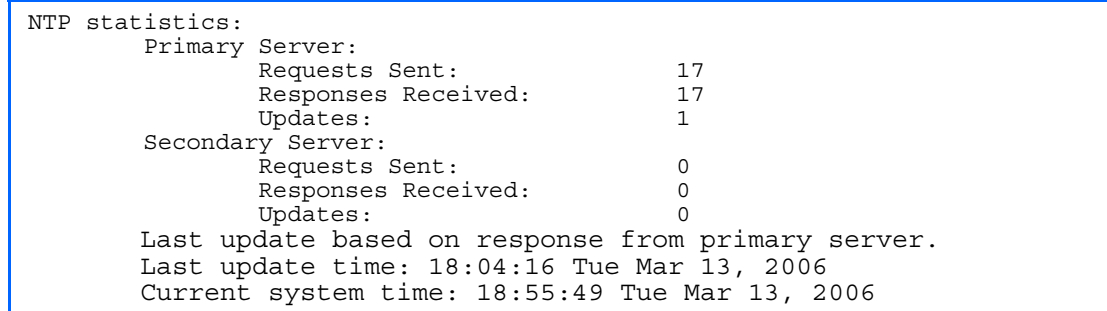

The switch uses NTP (Network Timing Protocol) version 3 to synchronize the switch's internal clock with an atomic time-calibrated NTP server. With NTP enabled, the switch can accurately update its internal clock to be consistent with other devices on the network and generates accurate syslogs.

The following table describes the NTP statistics:

Table 72 NTP statistics

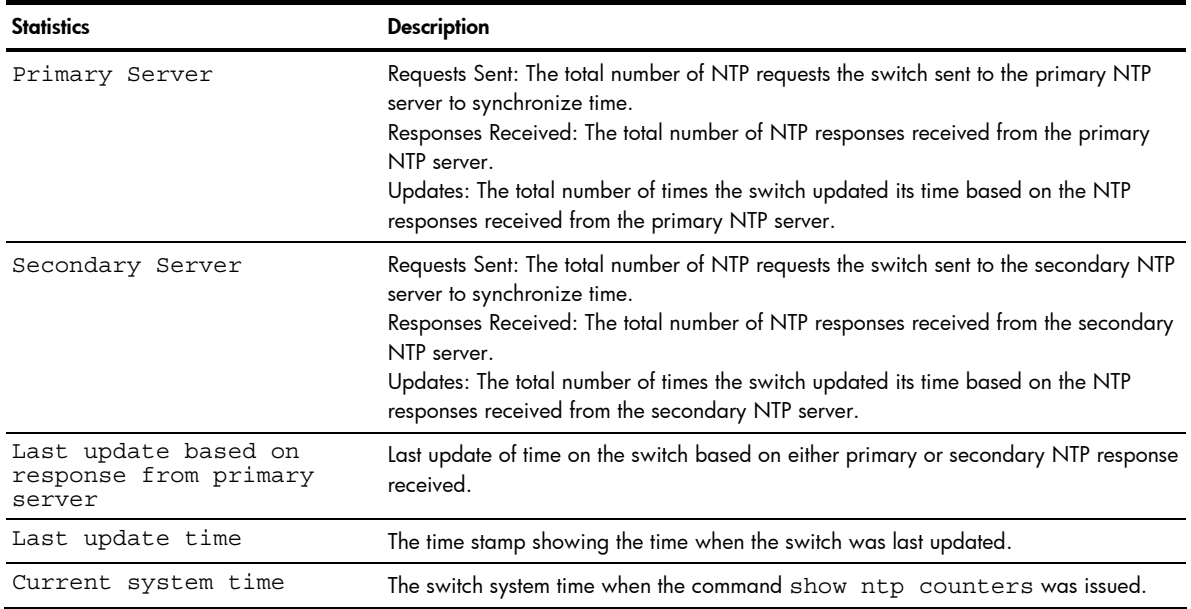

## Uplink Failure Detection statistics

The following command allows you to display Uplink Failure Detection (UFD) statistics.

**show ufd counters** 

**Command mode:** All

```
Uplink Failure Detection statistics: 
Number of times LtM link failure: 1 
Number of times LtM link in Blocking State: 0 
Number of times LtD got auto disabled: 1
```
The following table describes the Uplink Failure Detection (UFD) statistics:

Table 73 Uplink Failure Detection statistics

| <b>Statistic</b>                         | <b>Description</b>                                                                                                    |
|------------------------------------------|----------------------------------------------------------------------------------------------------|
| Number of times LtM link failure         | The total numbers of times that link failures were detected on the<br>uplink ports in the Link to Monitor group.                                                   |
| State                                    | Number of times LtM link in Blocking The total number of times that Spanning Tree Blocking state was<br>detected on the uplink ports in the Link to Monitor group. |
| Number of times LtD got auto<br>disabled | The total numbers of times that downlink ports in the Link to Disable<br>group were automatically disabled because of a failure in the Link<br>to Monitor group.   |

## Statistics dump

The following command dumps GbE2c statistics:

#### **show counters**

Use the dump command to dump all switch statistics available (40K or more, depending on your configuration). This data can be used to tune or debug switch performance.

If you want to capture dump data to a file, set your communication software on your workstation to capture session data prior to issuing the dump commands.

# Configuration Commands

## **Introduction**

The Configuration commands are available only from an administrator login. They include commands for configuring every aspect of the GbE2c. Changes can be saved to non-volatile memory (NVRAM).

The following table describes the basic Configuration commands. The following sections provide more detailed information and commands.

Table 74 Configuration commands

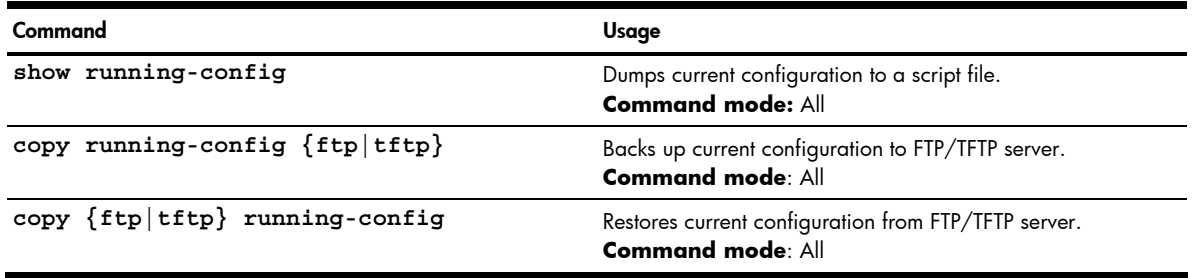

## Viewing and saving changes

As you use the configuration commands to set switch parameters, the changes you make take effect immediately. You do not need to apply configuration changes when you use the ISCLI. Any changes are lost the next time the switch boots unless the changes are explicitly saved.

## Saving the configuration

You must save configuration changes to flash memory, so the GbE2c reloads the setting when you reset the switch.

ſŻ **IMPORTANT:** If you do not save the changes, they are lost the next time the system is reloaded.

To save the new configuration, enter the following command at any prompt:

Switch# copy running-config startup-config

When you save configuration changes, the changes are saved to the active configuration block.

For instructions about selecting the configuration to run at the next system reload, see the "Selecting a configuration block" section in the "Boot Options" chapter.

## System configuration

These commands allow you to configure switch management parameters such as user and administrator privilege mode passwords, browser-based management settings, and management access list.

The following table describes the System Configuration commands.

Table 75 System Configuration commands

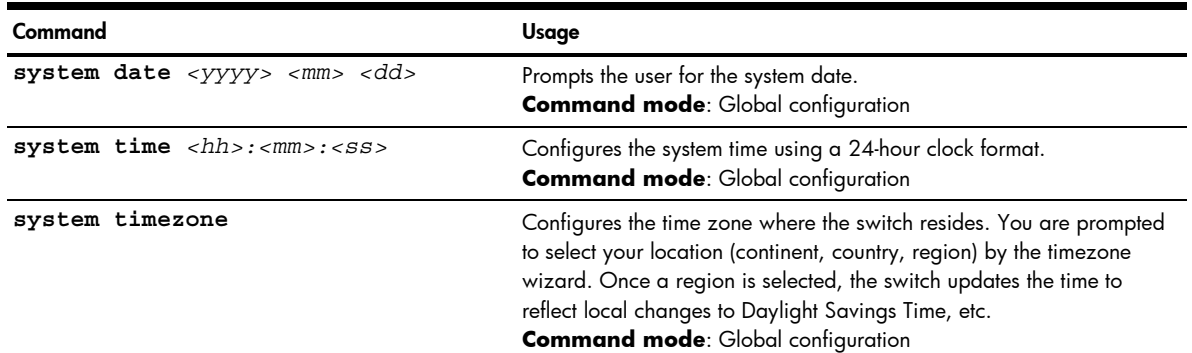

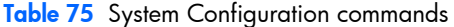

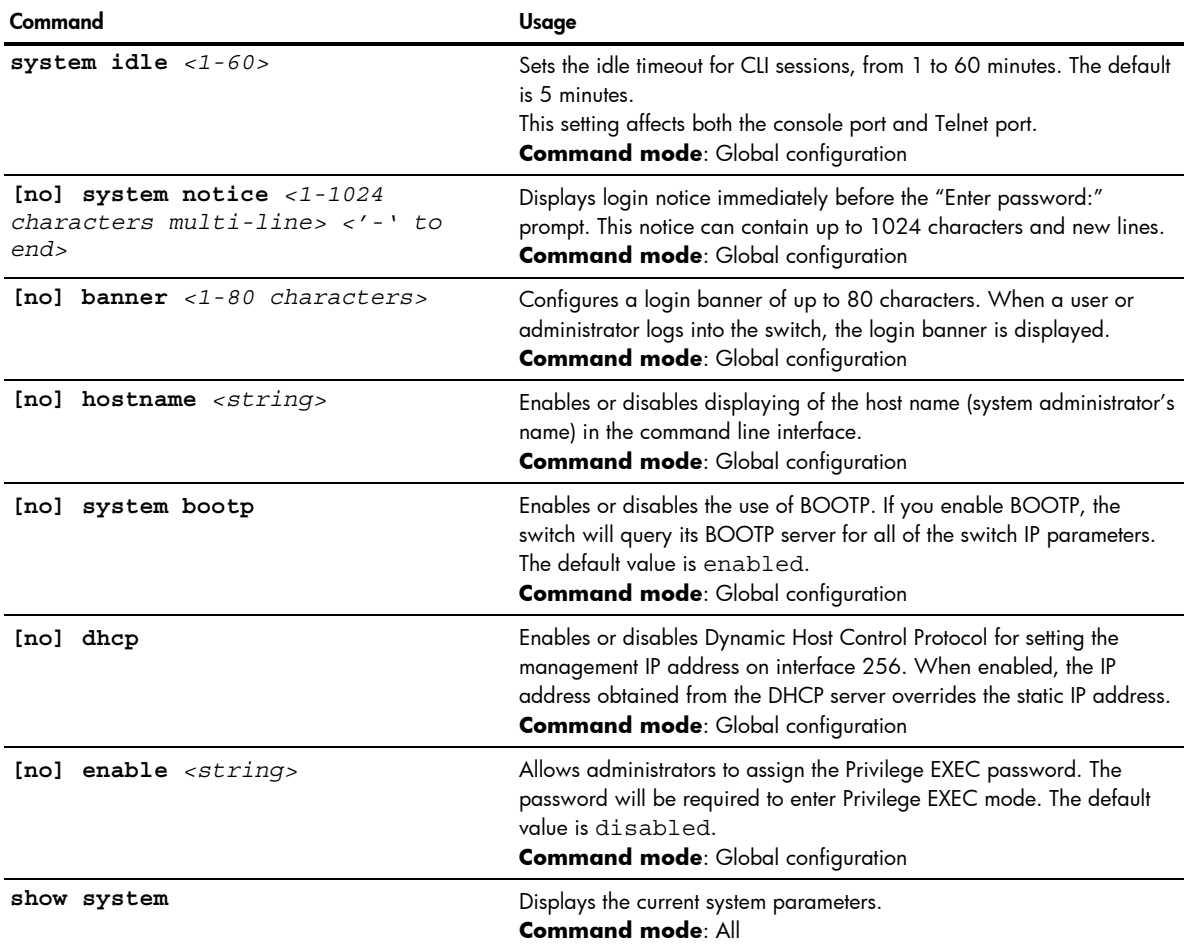

# System host log configuration

The following table describes the Syslog Configuration commands.

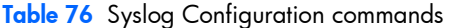

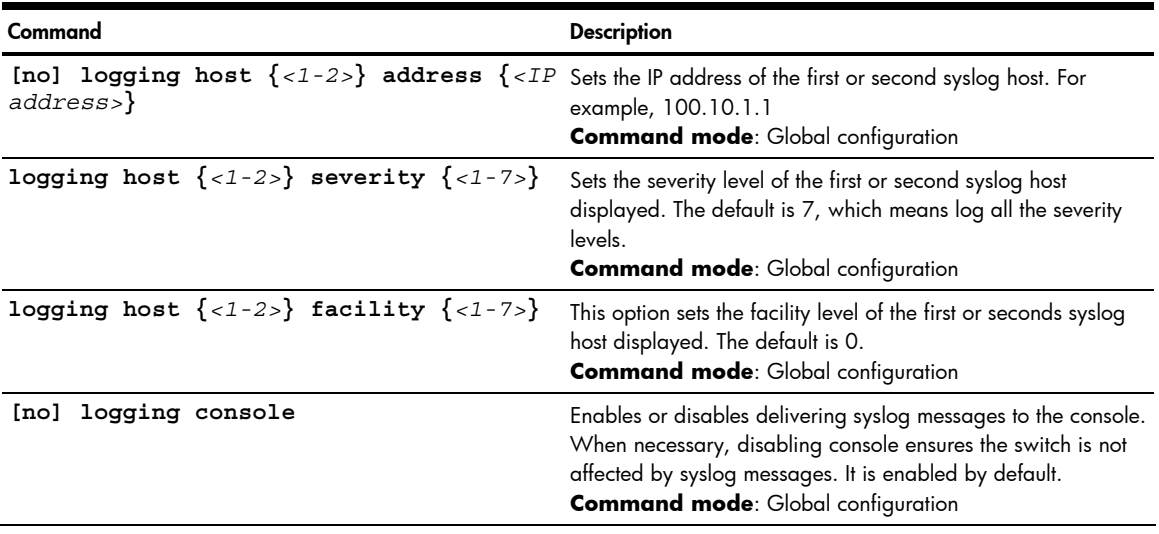

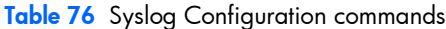

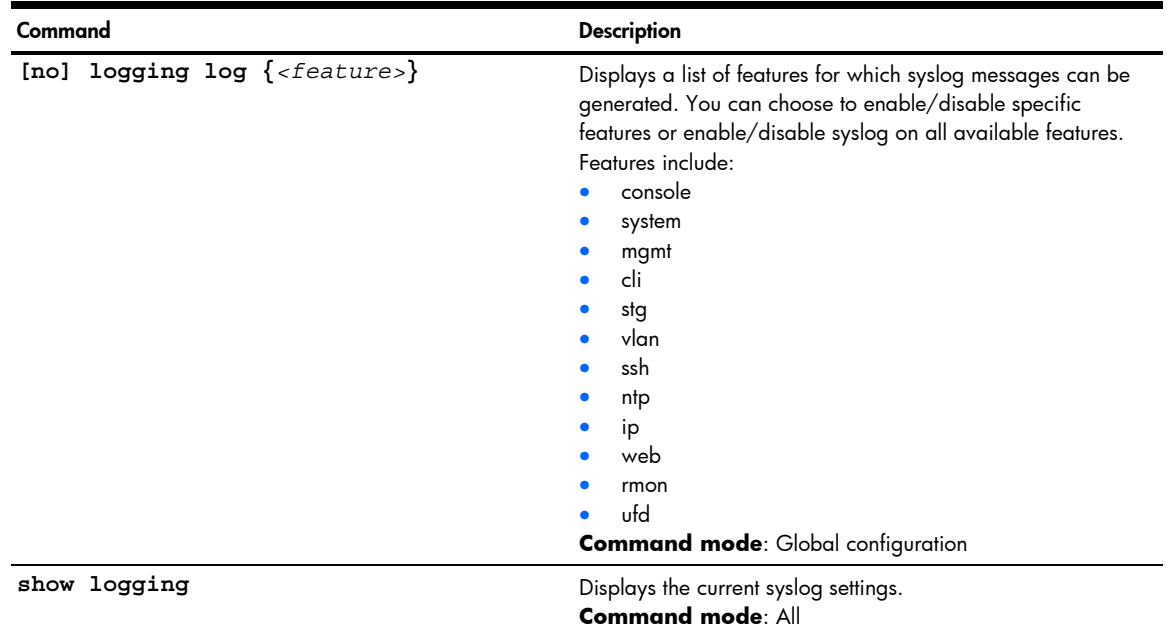

## Secure Shell Server configuration

Telnet traffic on the network is not secure. These commands enable Secure Shell (SSH) access from any SSH client. The SSH program securely logs into another computer over a network and executes commands in a secure environment. All data using SSH is encrypted.

Secure Shell can be configured on the switch using the console port only. The commands are not available if you access the switch using Telnet or the Browser-based Interface (BBI).

**NOTE:** See the *HP GbE2c Ethernet Blade Switch for c-Class BladeSystem Application Guide* for information on SSH.

The following table describes the SSHD Configuration commands.

Table 77 SSHD Configuration commands

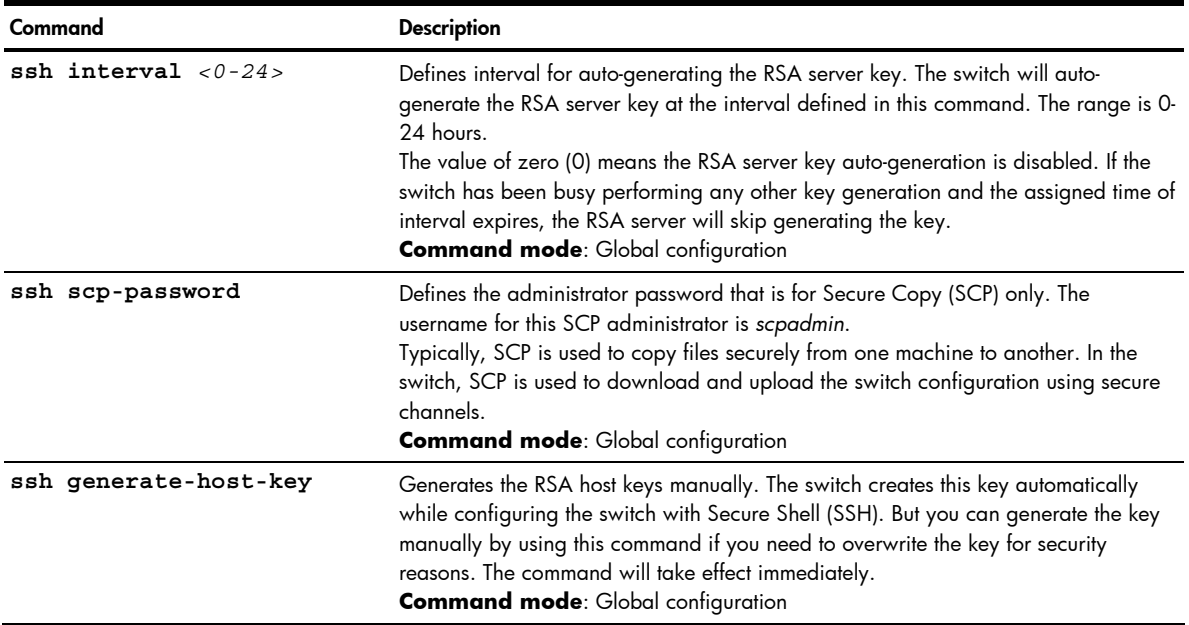

#### Table 77 SSHD Configuration commands

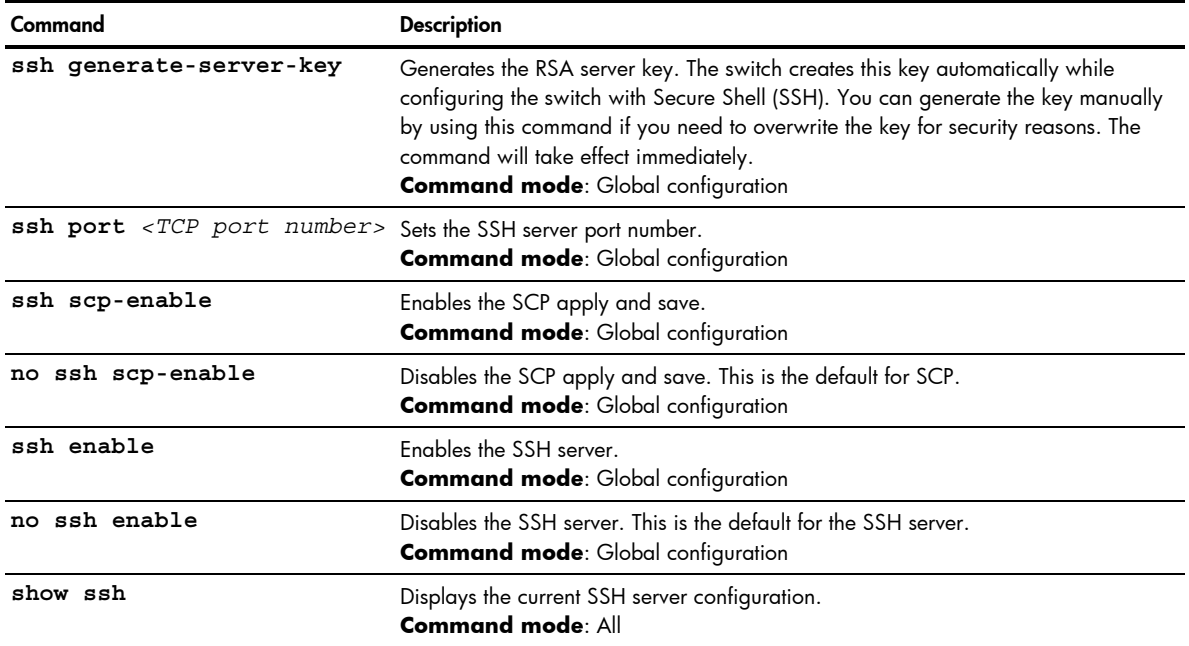

## RADIUS server configuration

**NOTE:** See the *HP GbE2c Ethernet Blade Switch for c-Class BladeSystem Application Guide* for information on RADIUS.

The following table describes the RADIUS Server Configuration commands.

Table 78 RADIUS Server Configuration commands

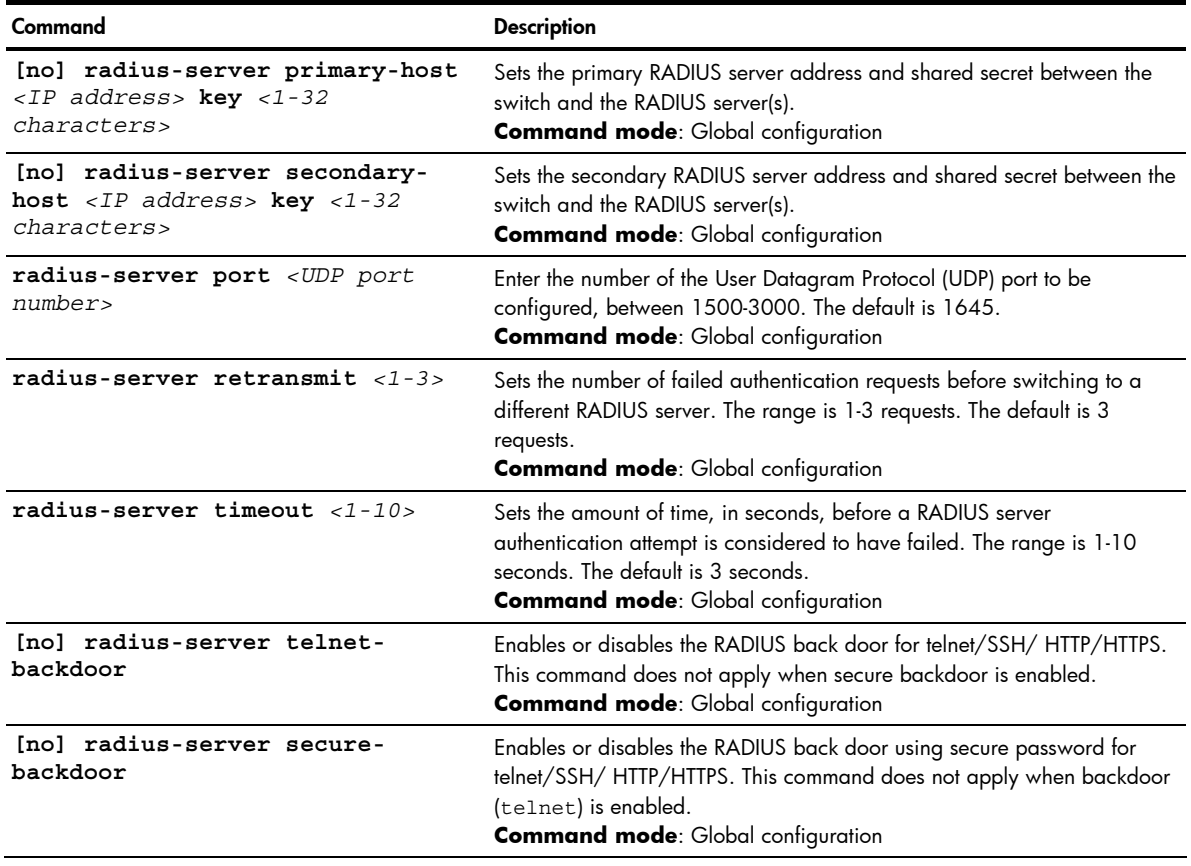

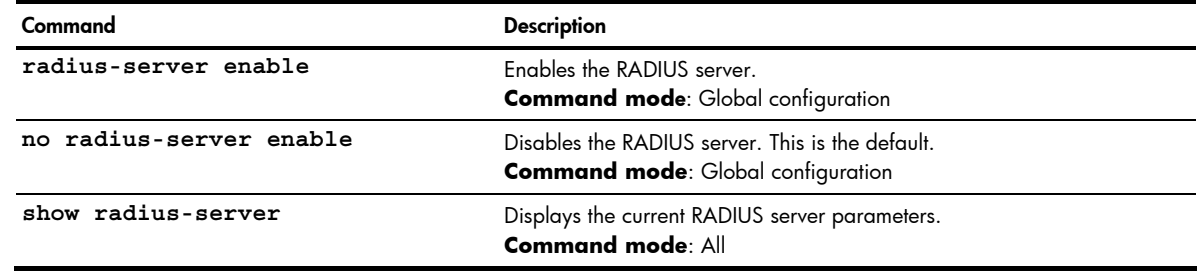

[Z IMPORTANT: If RADIUS is enabled, you must login using RADIUS authentication when connecting via the console or Telnet/SSH/HTTP/HTTPS. Backdoor for console is always enabled, so you can connect using noradius and the administrator password even if the backdoor (telnet) or secure backdoor (secbd) are disabled.

If Telnet backdoor is enabled (telnet ena), type in noradius as a backdoor to bypass RADIUS checking, and use the administrator password to log into the switch. The switch allows this even if RADIUS servers are available.

If secure backdoor is enabled (secbd ena), type in noradius as a backdoor to bypass RADIUS checking, and use the administrator password to log into the switch. The switch allows this only if RADIUS servers are not available.

#### TACACS+ server configuration

TACACS+ (Terminal Access Controller Access Control System) is an authentication protocol that allows a remote access server to forward a user's logon password to an authentication server to determine whether access can be allowed to a given system. TACACS+ and Remote Authentication Dial-In User Service (RADIUS) protocols are more secure than the TACACS encryption protocol. TACACS+ is described in RFC 1492.

TACACS+ protocol is more reliable than RADIUS, as TACACS+ uses the Transmission Control Protocol (TCP) whereas RADIUS uses the User Datagram Protocol (UDP). Also, RADIUS combines authentication and authorization in a user profile, whereas TACACS+ separates the two operations.

TACACS+ offers the following advantages over RADIUS as the authentication device:

- TACACS+ is TCP-based, so it facilitates connection-oriented traffic.
- It supports full-packet encryption, as opposed to password-only in authentication requests.
- It supports decoupled authentication, authorization, and accounting.

The following table describes the TACACS+ Server Configuration commands.

Table 79 TACACS+ Server Configuration commands

| Command                                                                                  | <b>Description</b>                                                                                                    |
|------------------------------------------------------------------------------------------|----------------------------------------------------------------------------------------------------|
| [no] tacacs-server primary-host <ip<br>address&gt; key &lt;1-32 characters&gt;</ip<br>   | Defines the primary TACACS+ server address and shared secret<br>between the switch and the TACACS+ server(s).<br><b>Command mode:</b> Global configuration                                                                 |
| [no] tacacs-server secondary-host <ip<br>address&gt; key &lt;1-32 characters&gt;</ip<br> | Defines the secondary TACACS+ server address and shared secret<br>between the switch and the TACACS+ server(s).<br><b>Command mode:</b> Global configuration                                                               |
| tacacs-server port <tcp number="" port=""></tcp>                                         | Enter the number of the TCP port to be configured, between 1 -<br>65000. The default is 49.<br><b>Command mode:</b> Global configuration                                                                                   |
| tacacs-server retransmit $<1-3>$                                                         | Sets the number of failed authentication requests before switching<br>to a different TACACS+ server. The range is 1-3 requests. The<br>default is 3 requests.<br><b>Command mode:</b> Global configuration                 |
| tacacs-server timeout $<4-15>$                                                           | Sets the amount of time, in seconds, before a TACACS+ server<br>authentication attempt is considered to have failed. The range is 4-<br>15 seconds. The default is 5 seconds.<br><b>Command mode:</b> Global configuration |

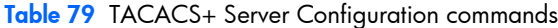

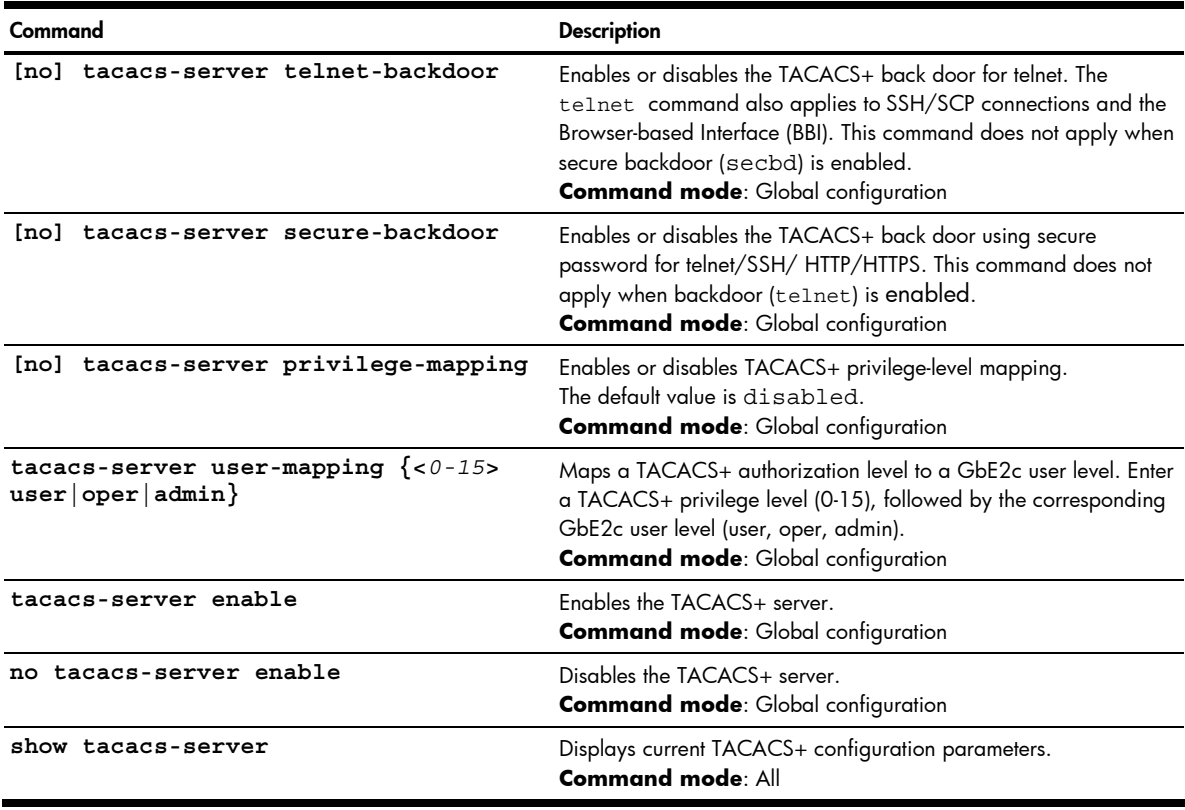

l Z **IMPORTANT:** If TACACS+ is enabled, you must login using TACACS+ authentication when connecting via the console or Telnet/SSH/HTTP/HTTPS. Backdoor for console is always enabled, so you can connect using notacacs and the administrator password even if the backdoor (telnet) or secure backdoor (secbd) are disabled.

If Telnet backdoor is enabled (telnet ena), type in notacacs as a backdoor to bypass TACACS+ checking, and use the administrator password to log into the switch. The switch allows this even if TACACS+ servers are available.

If secure backdoor is enabled (secbd ena), type in notacacs as a backdoor to bypass TACACS+ checking, and use the administrator password to log into the switch. The switch allows this only if TACACS+ servers are not available.

#### NTP server configuration

These commands enable you to synchronize the switch clock to a Network Time Protocol (NTP) server. By default, this option is disabled.

The following table describes the NTP Server Configuration commands.

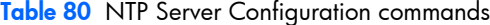

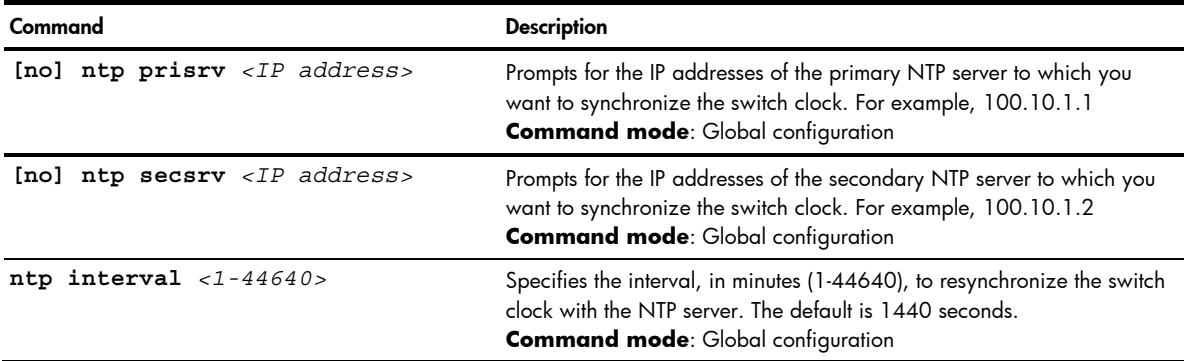

Table 80 NTP Server Configuration commands

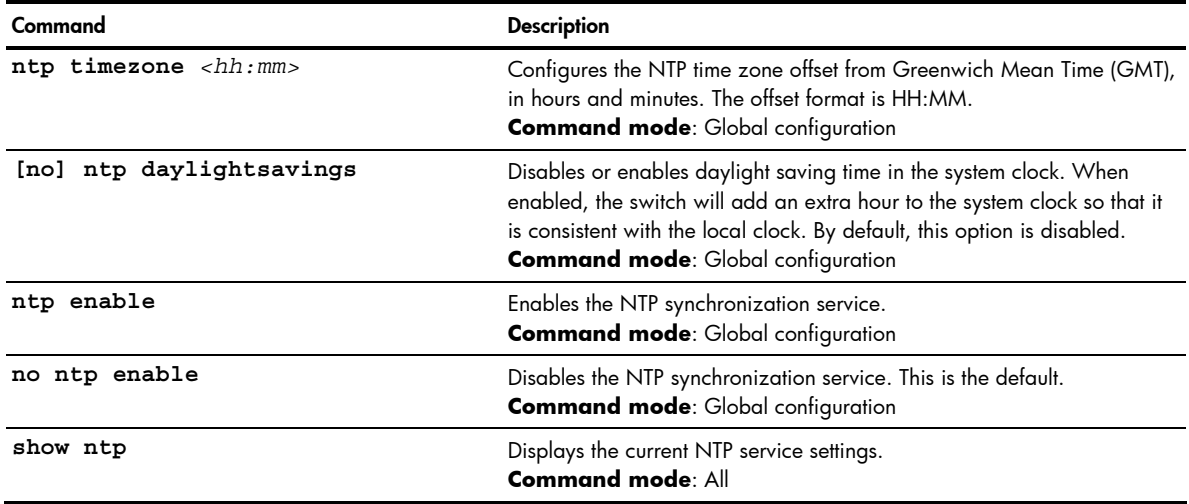

#### System SNMP configuration

The switch software supports SNMP-based network management. In SNMP model of network management, a management station (client/manager) accesses a set of variables known as MIBs (Management Information Base) provided by the managed device (agent). If you are running an SNMP network management station on your network, you can manage the switch using the following standard SNMP MIBs:

- MIB II (RFC 1213)
- Ethernet MIB (RFC 1643)
- Bridge MIB (RFC 1493)

An SNMP agent is a software process on the managed device that listens on UDP port 161 for SNMP messages. Each SNMP message sent to the agent contains a list of management objects to retrieve or to modify.

- SNMP parameters that can be modified include:
- System name
- System location
- System contact
- Use of the SNMP system authentication trap function
- Read community string
- Write community string

The following table describes the System SNMP Configuration commands. The following sections provide more detailed information and commands.

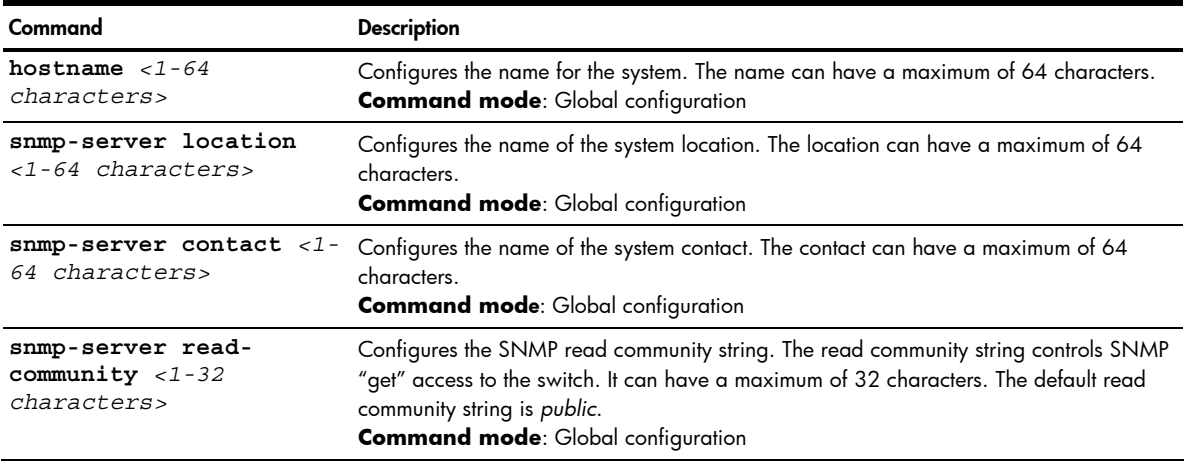

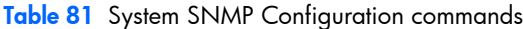

Table 81 System SNMP Configuration commands

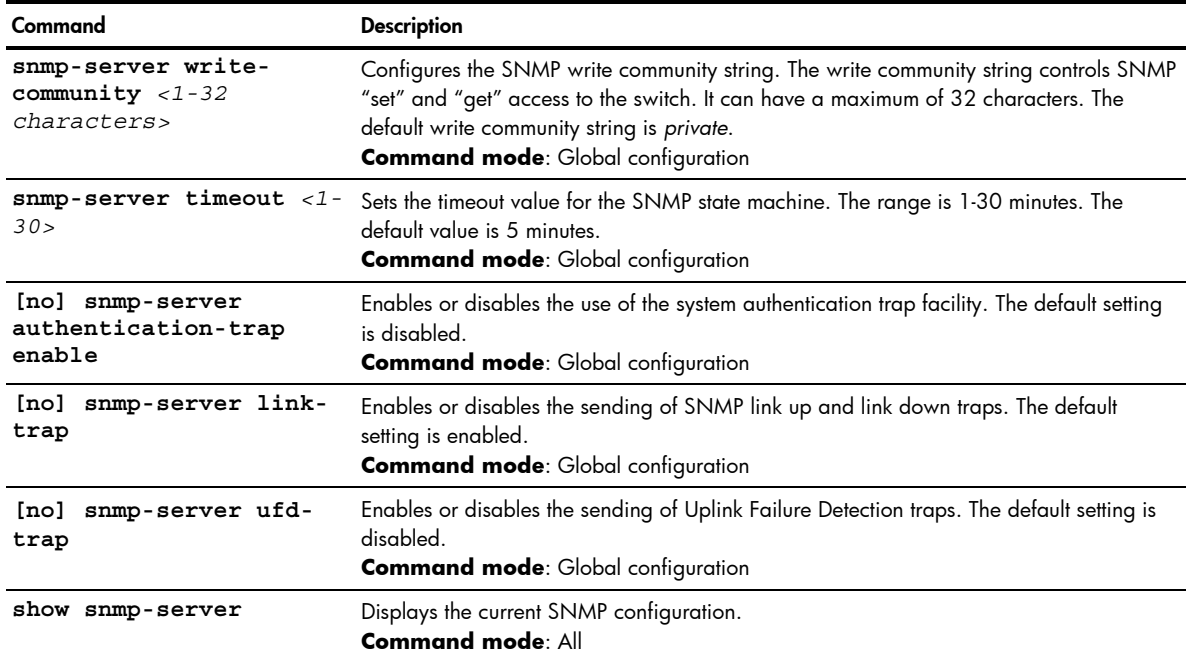

## SNMPv3 configuration

SNMP version 3 (SNMPv3) is an extensible SNMP Framework that supplements the SNMPv2 Framework by supporting the following:

- a new SNMP message format
- security for messages
- access control
- remote configuration of SNMP parameters

For more details on the SNMPv3 architecture please see RFC2271 to RFC2275.

The following table describes the SNMPv3 Configuration commands.

#### Table 82 SNMPv3 Configuration commands

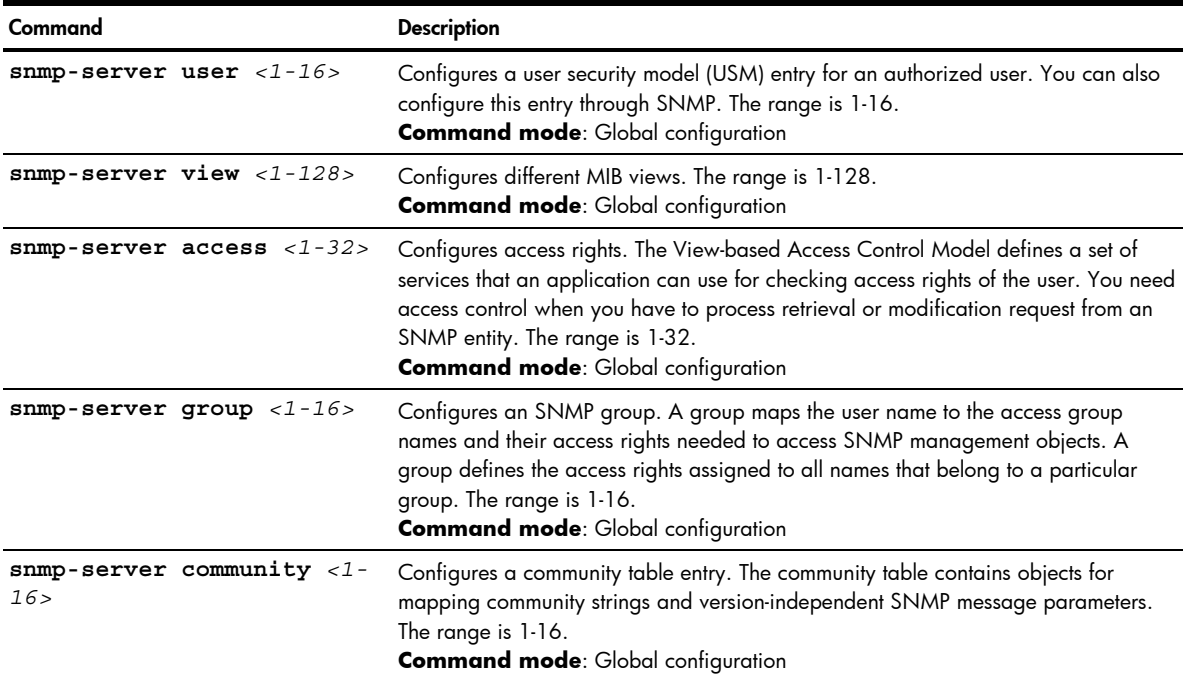

Table 82 SNMPv3 Configuration commands

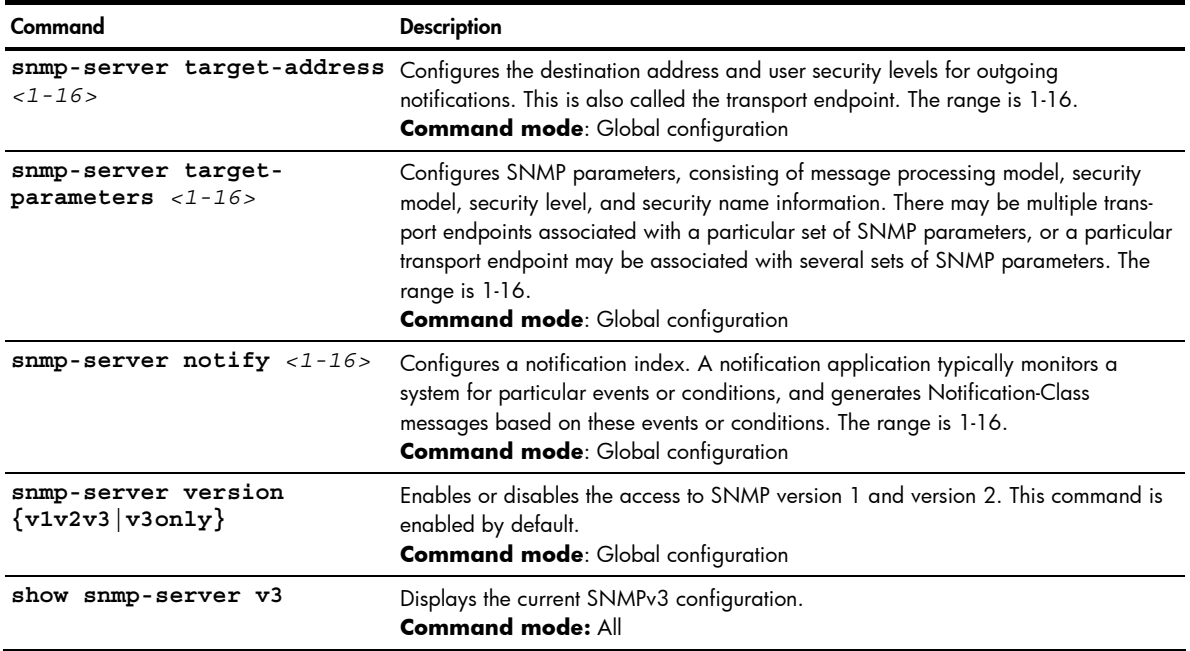

## User Security Model configuration

You can make use of a defined set of user identities using this Security Model. An SNMP engine must have the knowledge of applicable attributes of a user.

These commands help you create a user security model entry for an authorized user. You need to provide a security name to create the USM entry.

The following table describes the User Security Model Configuration commands.

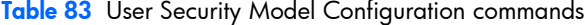

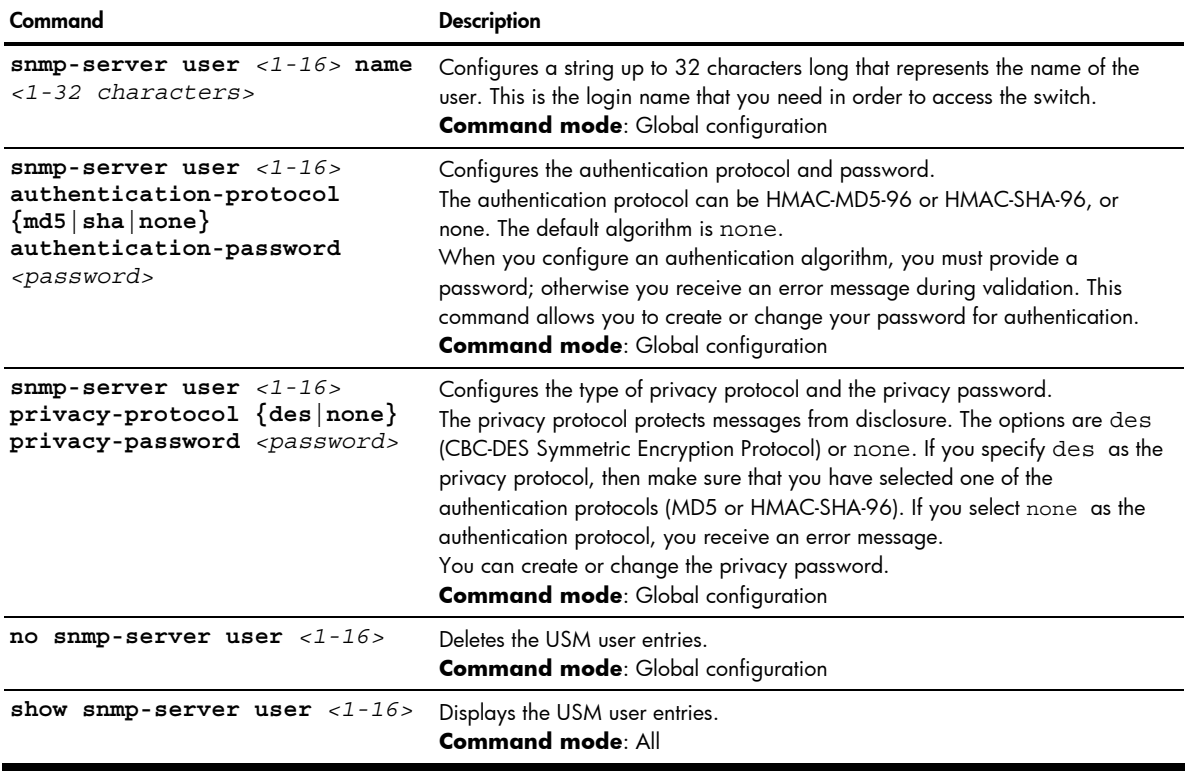

## SNMPv3 View configuration

The following table describes the SNMPv3 View Configuration commands.

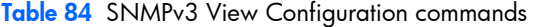

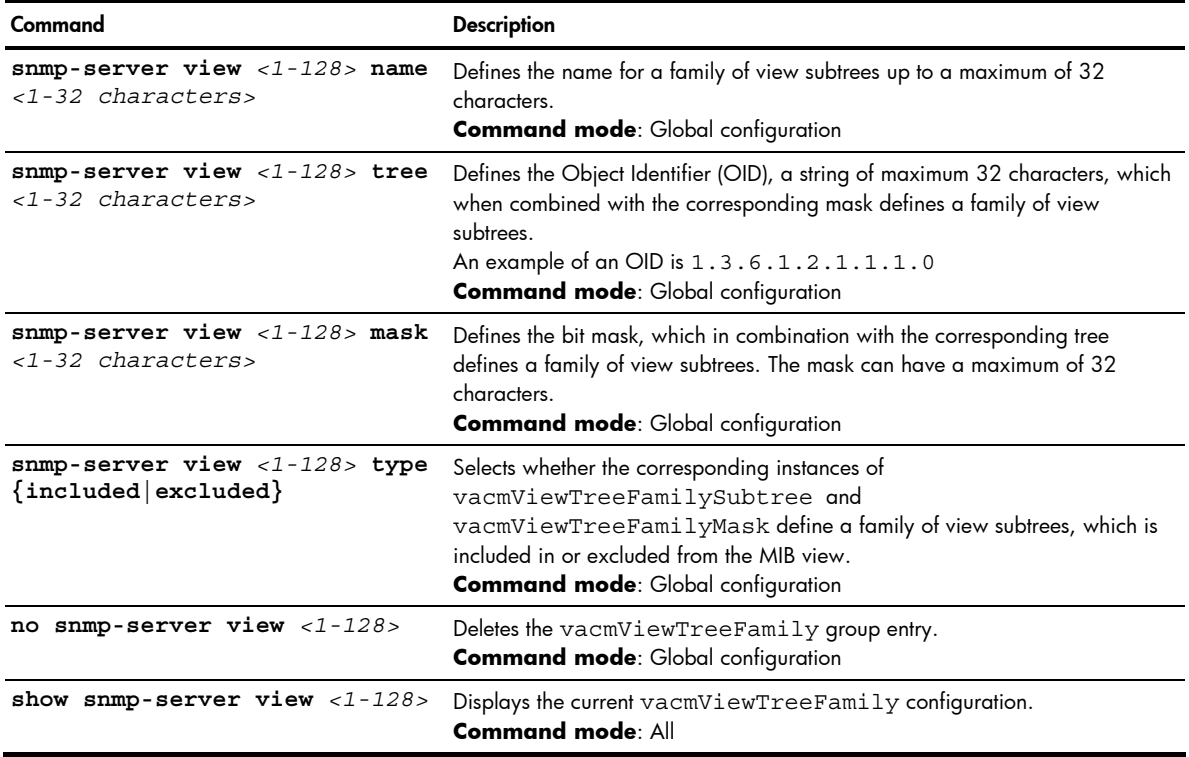

## View-based Access Control Model configuration

The view-based Access Control Model defines a set of services that an application can use for checking access rights of the user. Access control is needed when the user has to process SNMP retrieval or modification request from an SNMP entity.

The following table describes the User Access Control Configuration commands.

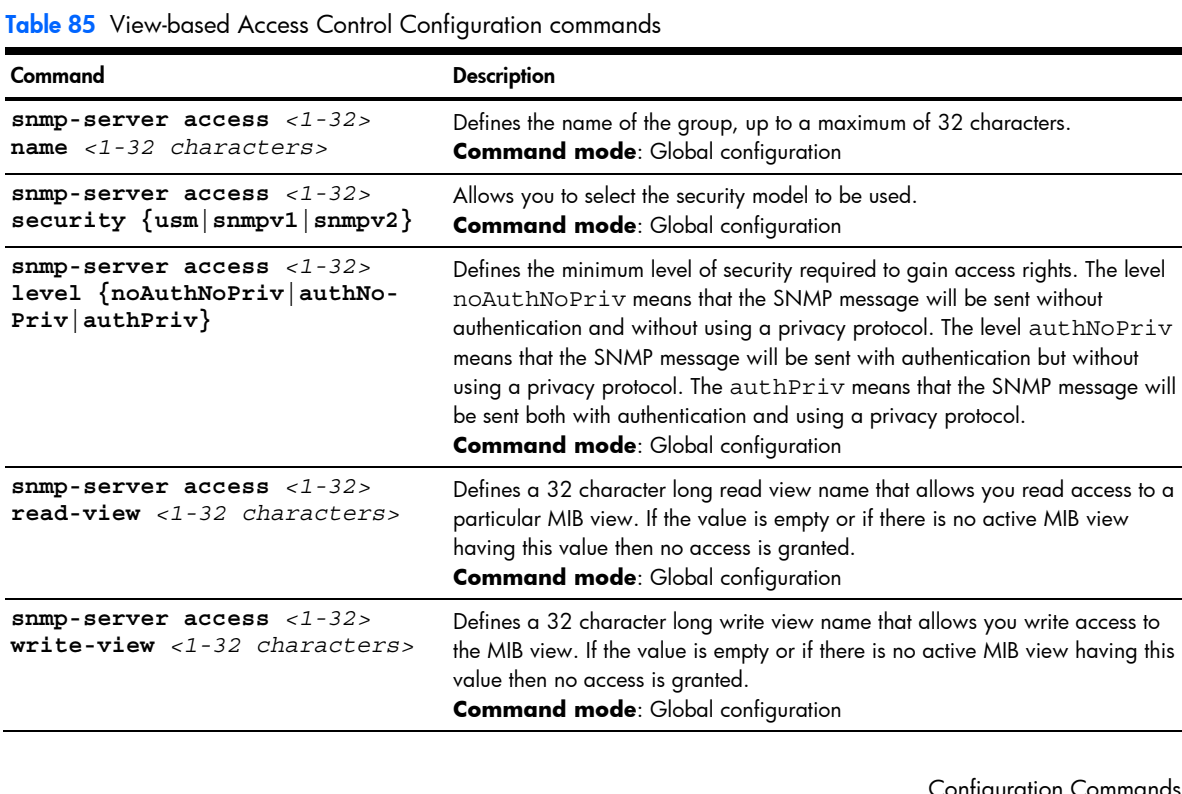

Table 85 View-based Access Control Configuration commands

| Command                                                      | <b>Description</b>                                                                                                    |
|--------------------------------------------------------------|----------------------------------------------------------------------------------------------------|
| $s$ nmp-server access <1-32<br>notify-view <1-32 characters> | Defines a 32 character long notify view name that allows you notify access to<br>the MIB view.<br><b>Command mode:</b> Global configuration |
| no snmp-server access $<1-32>$                               | Deletes the View-based Access Control entry.<br><b>Command mode:</b> Global configuration                                                   |
| show snmp-server access<br>$<1 - 32$                         | Displays the View-based Access Control configuration.<br><b>Command mode: All</b>                                                           |

## SNMPv3 Group configuration

The following table describes the SNMPv3 Group Configuration commands.

Table 86 SNMPv3 Group Configuration commands

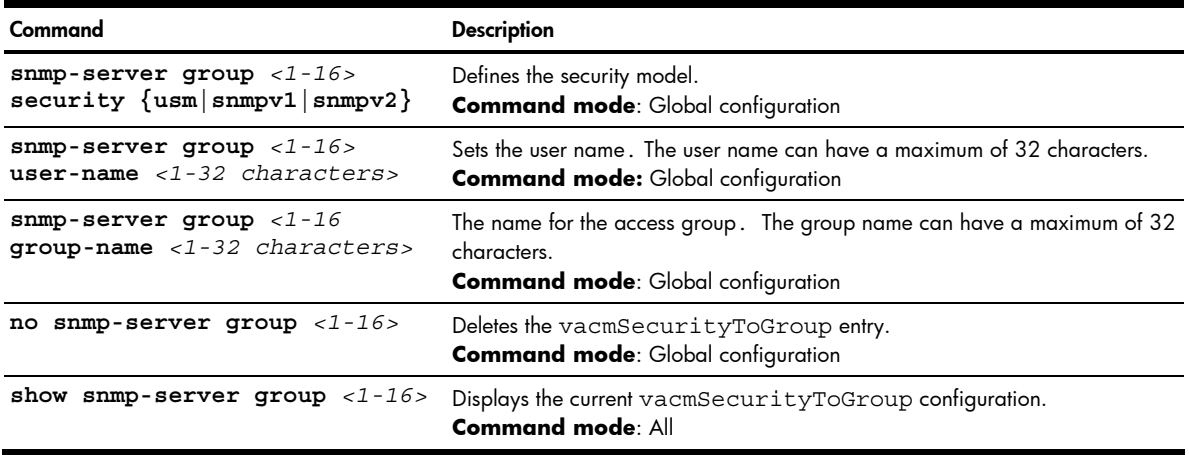

## SNMPv3 Community Table configuration

These commands are used for configuring the community table entry. The configured entry is stored in the community table list in the SNMP engine. This table is used to configure community strings in the Local Configuration Datastore (LCD) of SNMP engine.

The following table describes the SNMPv3 Community Table Configuration commands.

Table 87 SNMPv3 Community Table Configuration commands

| Command                                                          | <b>Description</b>                                                                                                    |
|------------------------------------------------------------------|----------------------------------------------------------------------------------------------------|
| $s$ nmp-server community $<1-16>$<br>$index$ <1-32 characters>   | Configures the unique index value of a row in this table. The index can have<br>a maximum of 32 characters.<br><b>Command mode:</b> Global configuration                                                          |
| $s$ nmp-server community <1-16><br>$name <1-32 characters$       | Defines the name, up to 32 characters.<br><b>Command mode:</b> Global configuration                                                                                                    |
| $s$ nmp-server community <1-16><br>user-name $<1-32$ characters> | Defines a readable 32 character string that represents the corresponding<br>value of an SNMP community name in a security model.<br><b>Command mode:</b> Global configuration                                     |
| $s$ nmp-server community $<1-16>$<br>$tag <1-255 characters$     | Configures a tag of up to 255 characters maximum. This tag specifies a set of<br>transport endpoints to which a command responder application sends an<br>SNMP trap.<br><b>Command mode:</b> Global configuration |
| no snmp-server community<br>$1 - 16$                             | Deletes the community table entry.<br><b>Command mode:</b> Global configuration                                                                                                    |
| show snmp-server community<br>$1 - 16$                           | Displays the community table configuration.<br><b>Command mode: All</b>                                                                                                    |

### SNMPv3 Target Address Table configuration

These commands allow you to set passwords and display current user statistics. Passwords can be a maximum of 15 characters. To disable a user, set the password to null.

The following table describes the SNMPv3 Target Address Table Configuration commands.

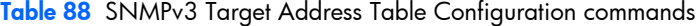

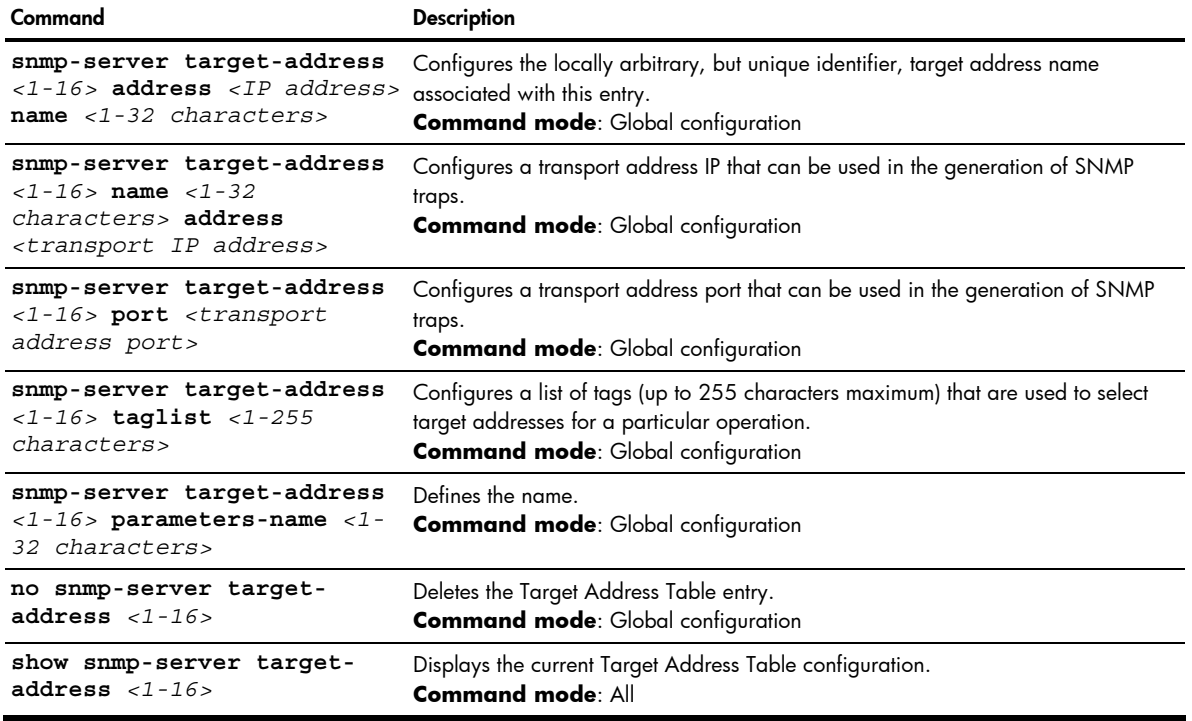

### SNMPv3 Target Parameters Table configuration

You can configure the target parameters entry and store it in the target parameters table in the SNMP engine. This table contains parameters that are used to generate a message. The parameters include the message processing model (for example: SNMPv3, SNMPv2c, SNMPv1), the security model (for example: USM), the security name, and the security level (noAuthnoPriv, authNoPriv, or authPriv).

The following table describes the SNMPv3 Target Parameters Table Configuration commands.

Table 89 SNMPv3 Target Parameters Table Configuration commands

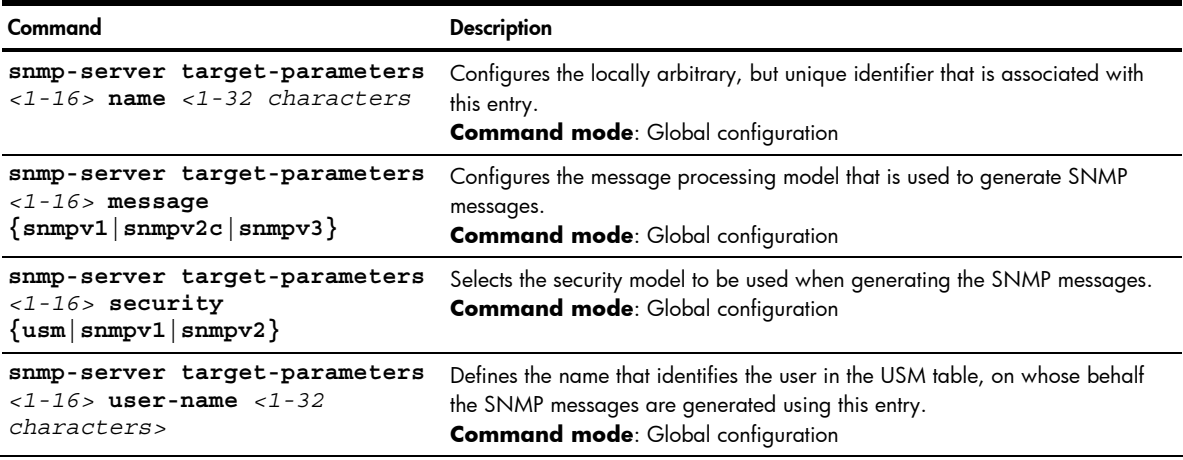

Table 89 SNMPv3 Target Parameters Table Configuration commands

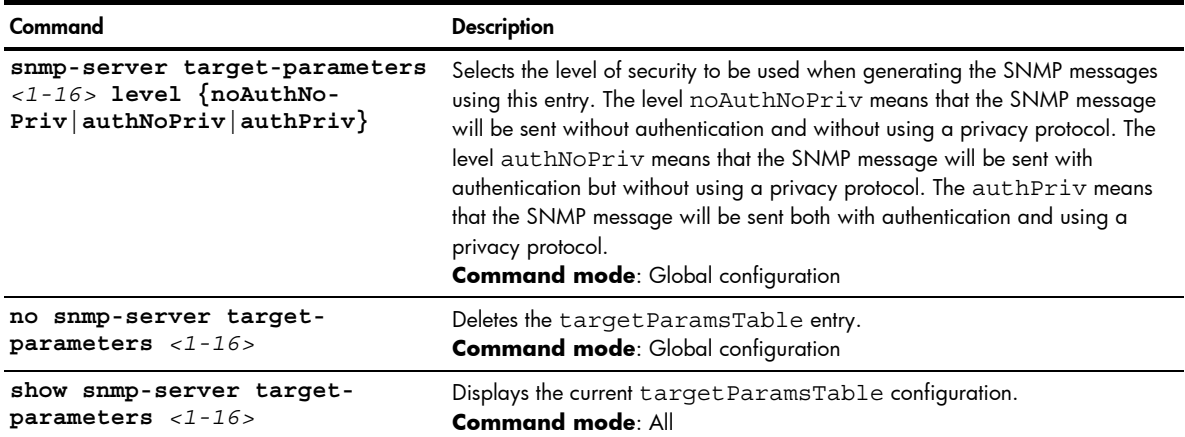

## SNMPv3 Notify Table configuration

SNMPv3 uses Notification Originator to send out traps. A notification typically monitors a system for particular events or conditions, and generates Notification-Class messages based on these events or conditions.

The following table describes the SNMPv3 Notify Table Configuration commands.

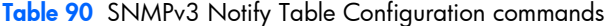

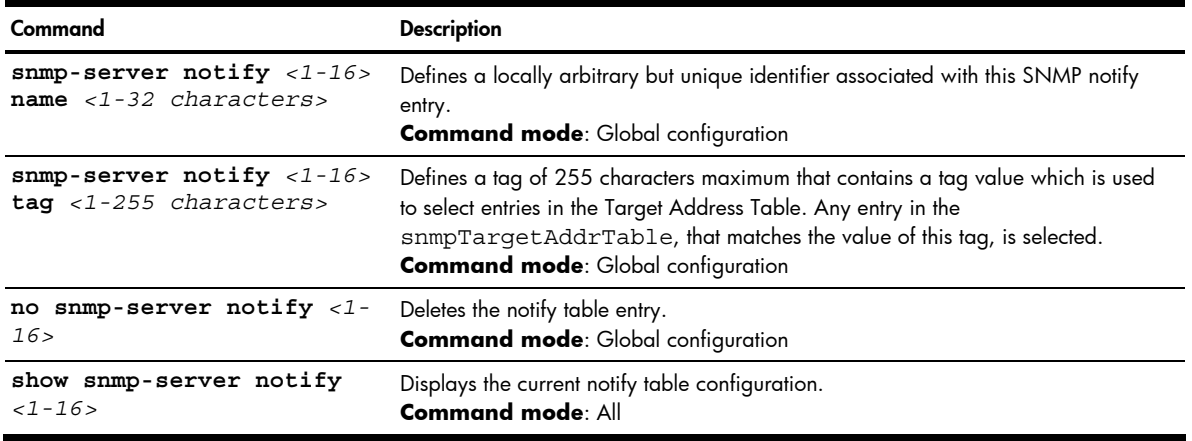

### System Access configuration

The following table describes the System Access Configuration commands.

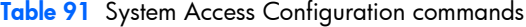

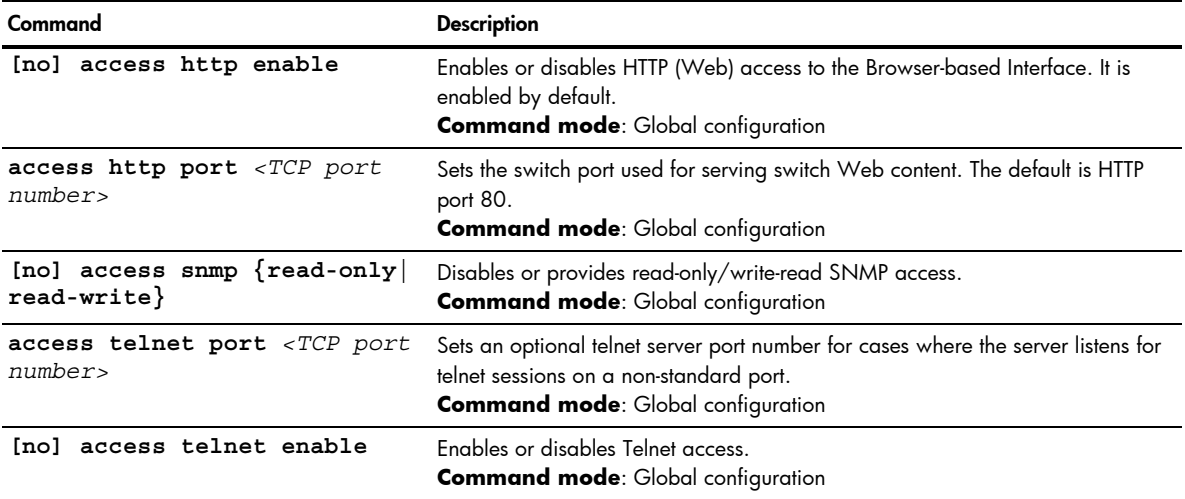

Table 91 System Access Configuration commands

| Command                                         | <b>Description</b>                                                                                                    |
|-------------------------------------------------|----------------------------------------------------------------------------------------------------|
| access tftp-port <tftp port<br="">number</tftp> | Sets an optional telnet server port number for cases where the server listens for<br>TFTP sessions on a non-standard port.<br><b>Command mode:</b> Global configuration |
| show access                                     | Displays the current system access parameters.<br><b>Command mode: All</b>                                                                                              |

## Management Networks configuration

The following table describes the Management Networks Configuration commands. You can configure up to 10 management networks on the GbE2c.

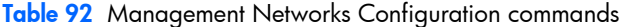

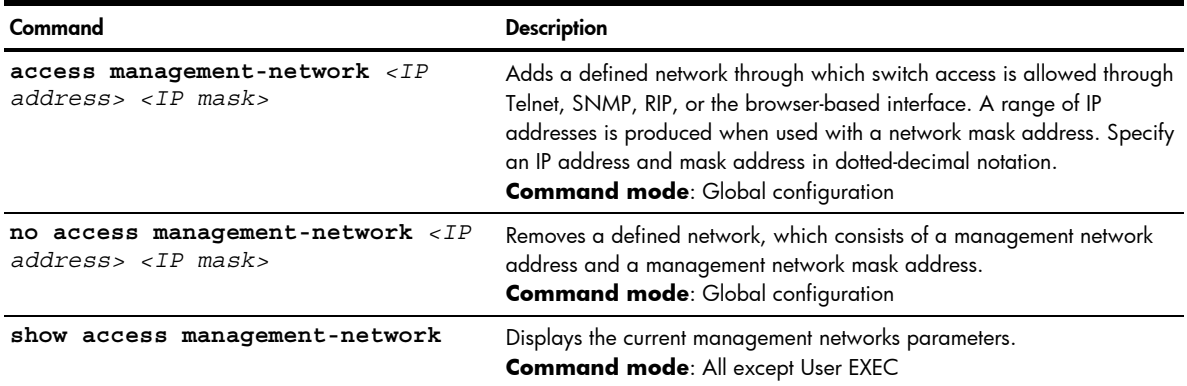

## User Access Control configuration

The following table describes the User Access Control commands.

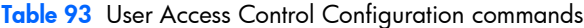

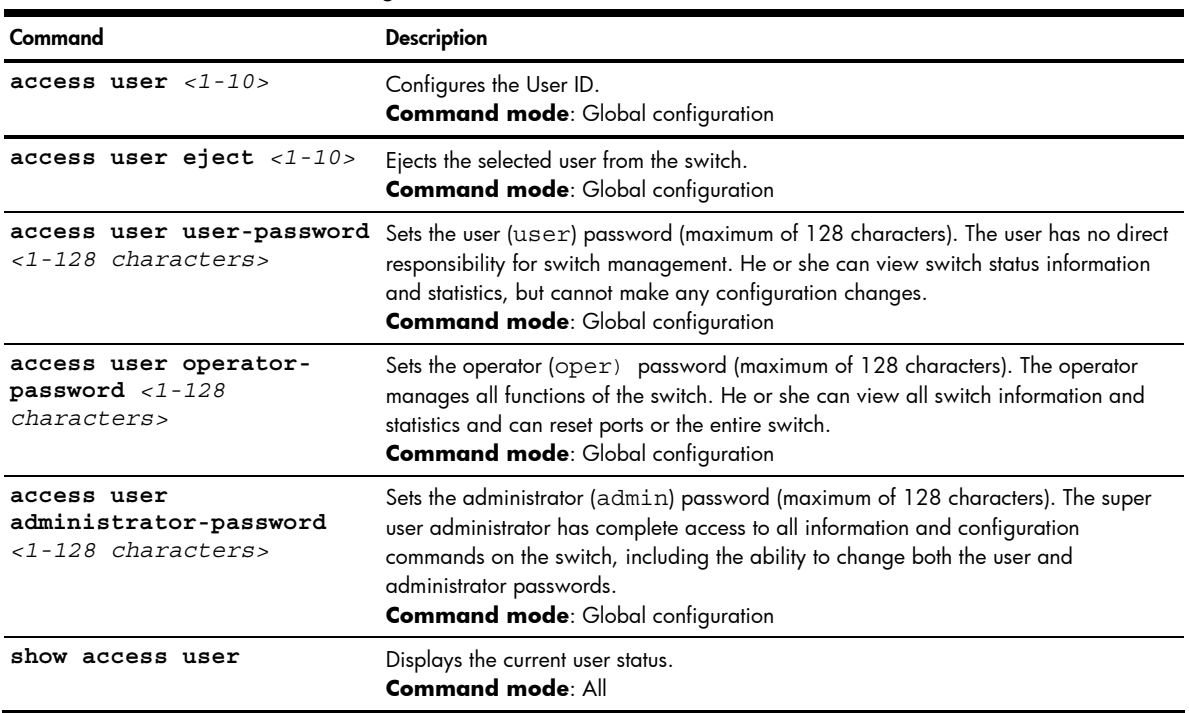

## User ID configuration

The following table describes the User ID Configuration commands.

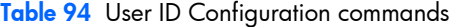

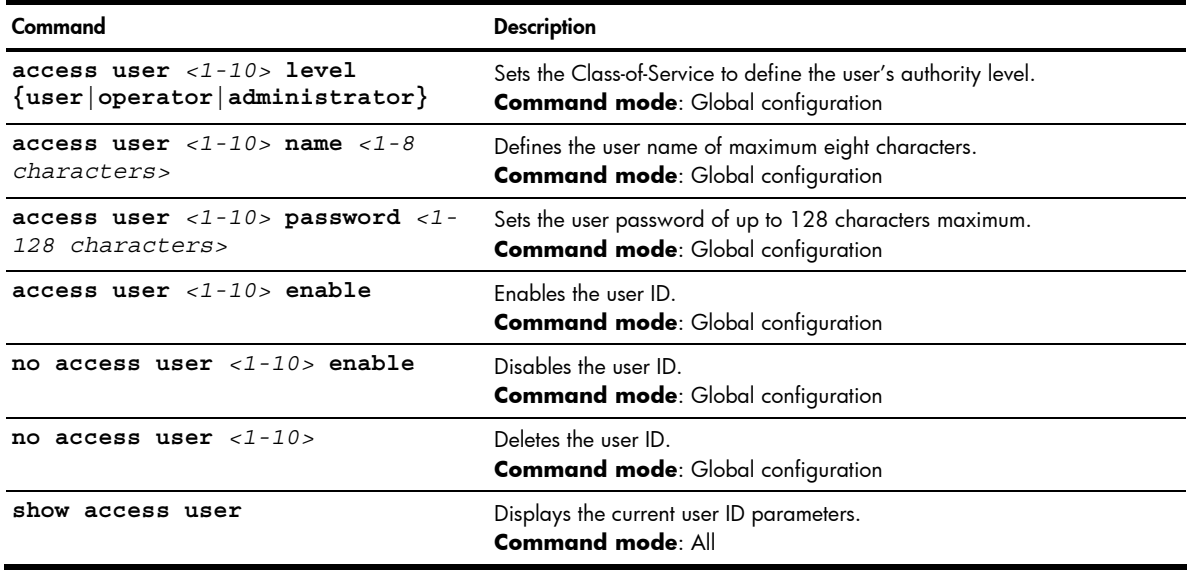

## HTTPS Access configuration

The following table describes the HTTPS Access Configuration commands.

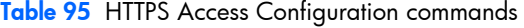

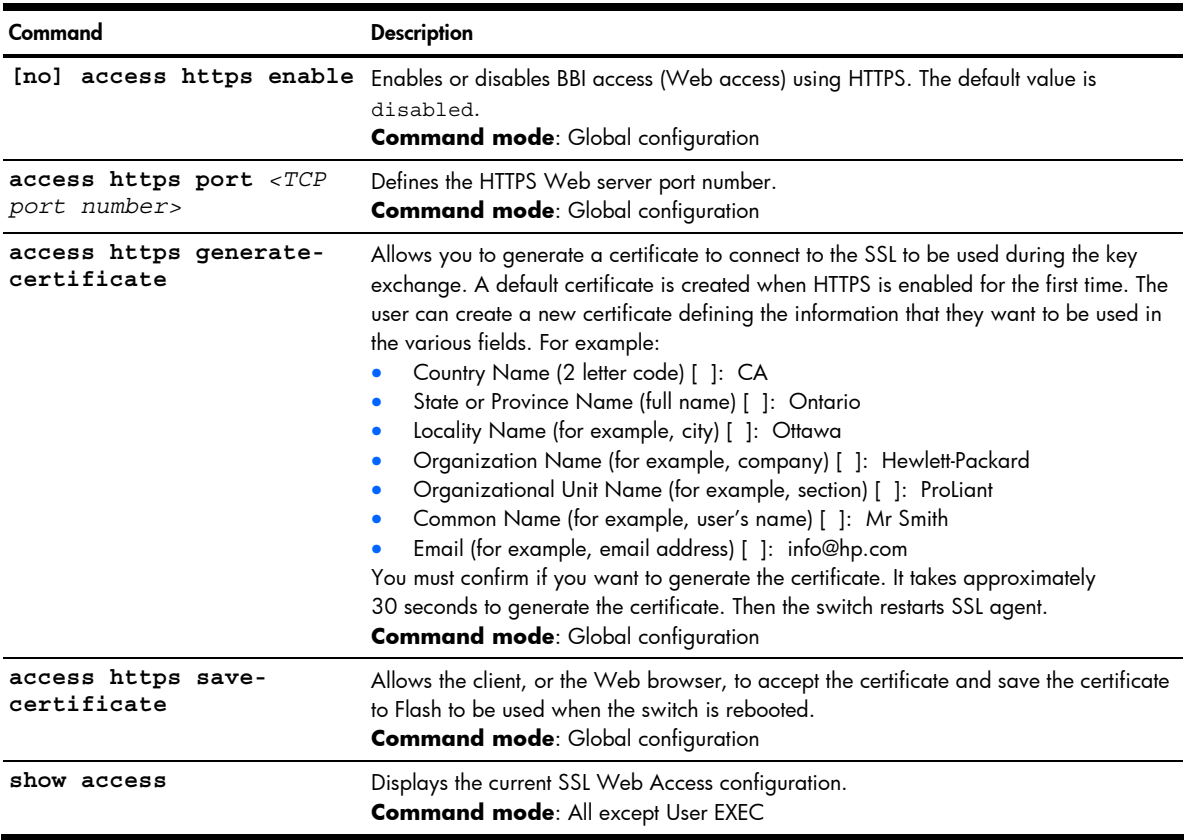

# Port configuration

Use the port configuration commands to configure settings for individual switch ports.

#### Ë NOTE: Port 19 is reserved for switch management.

The following table describes the Port Configuration commands. The following sections provide more detailed information and commands.

Table 96 Port Configuration commands

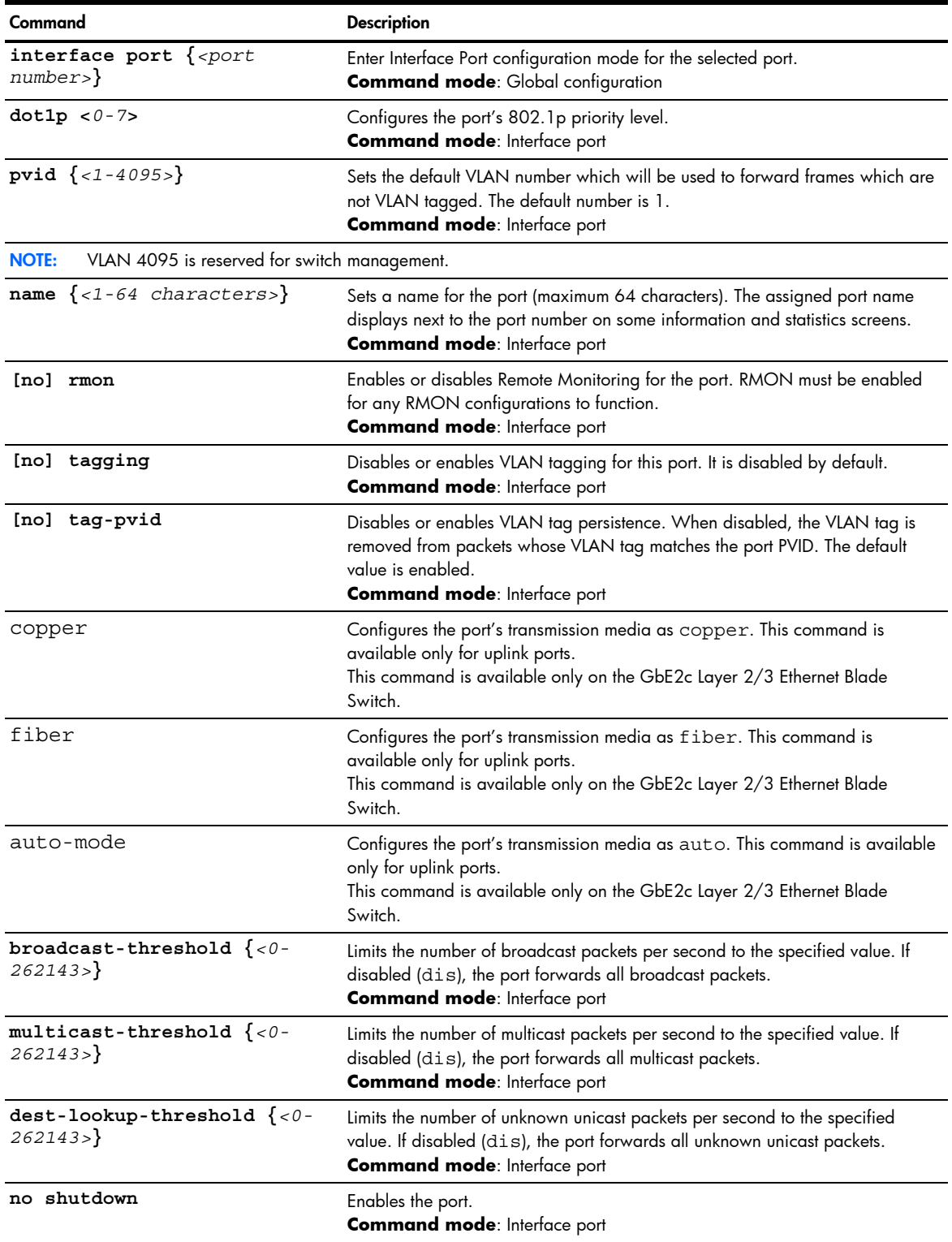

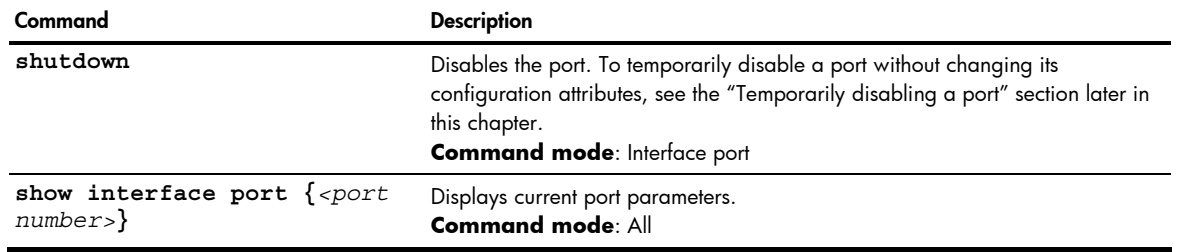

## Temporarily disabling a port

To temporarily disable a port without changing its stored configuration attributes, enter the following command at any prompt:

Switch# interface port <port number> shutdown

Because this configuration sets a temporary state for the port, you do not need to perform a save operation. The port state reverts to its original configuration when the switch is reloaded.

#### Port link configuration

Use these commands to set port parameters for the port link.

Link commands are described in the following table. Using these commands, you can set port parameters such as speed, duplex, flow control, and negotiation mode for the port link.

The following table describes the Gigabit Link Configuration commands.

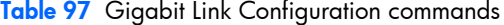

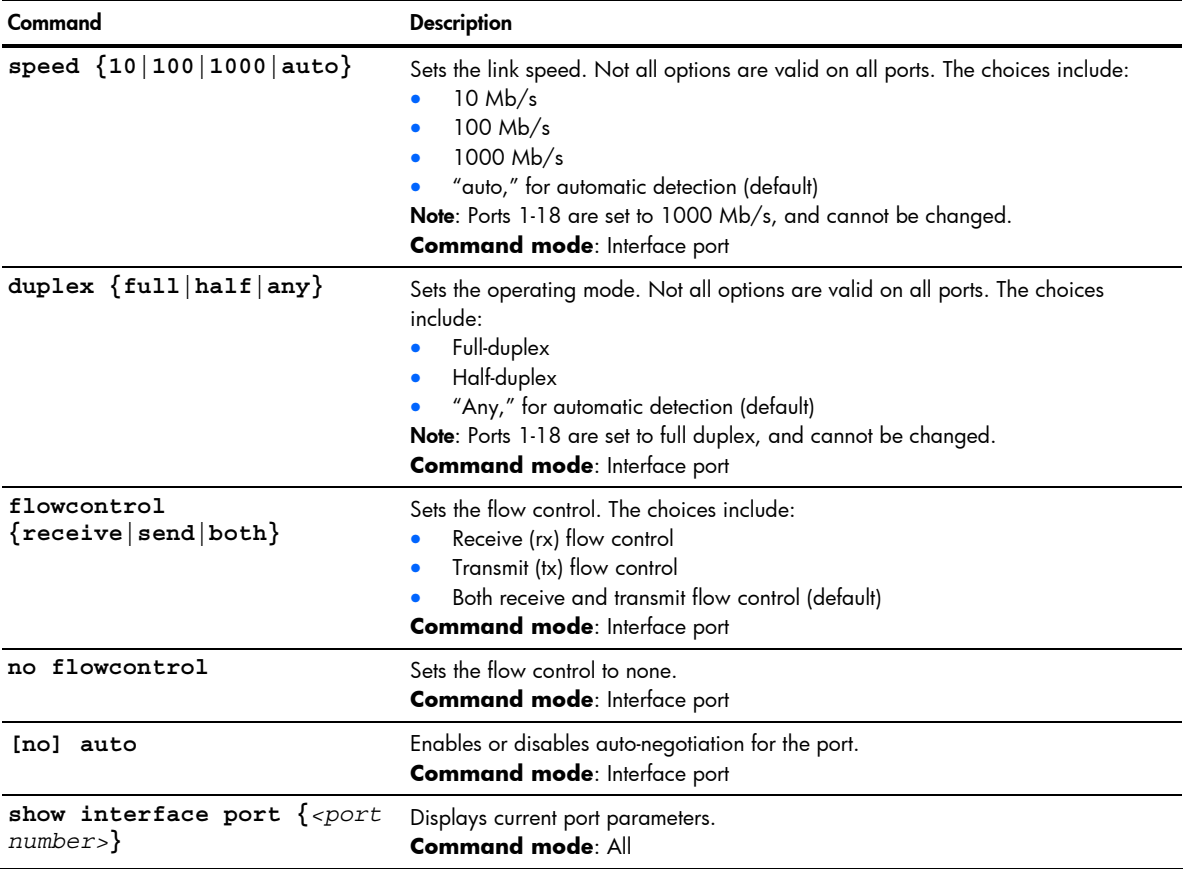

### ACL Port configuration

The following table describes the basic Access Control List Configuration commands for the port.

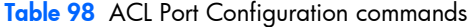

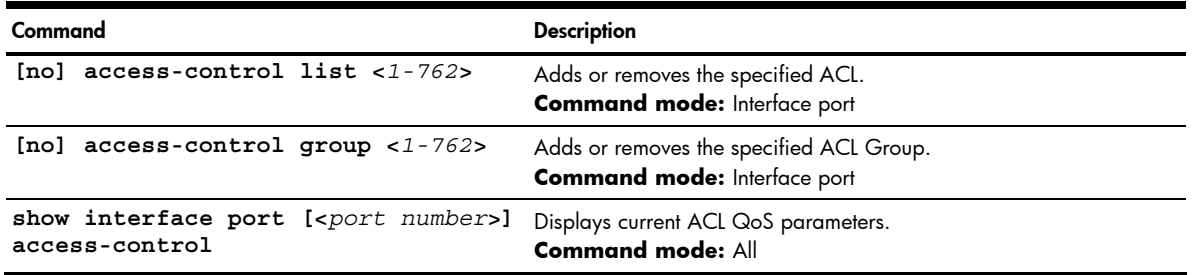

## Layer 2 configuration

The following table describes the Layer 2 Configuration commands. The following sections provide more detailed information and commands.

Table 99 Layer 2 Configuration commands

| Command                                                | <b>Description</b>                                                                                                    |
|--------------------------------------------------------|----------------------------------------------------------------------------------------------------|
| vlan $\{<1-4095>\}$                                    | Enter VLAN configuration mode.<br><b>Command mode:</b> Global configuration                                                                                                    |
| [no] spanning-tree<br>uplinkfast                       | Enables or disables Fast Uplink Convergence, which provides rapid Spanning<br>Tree convergence to an upstream switch during failover.<br>Note: When enabled, this feature increases bridge priorities to 65500 for all<br>STGs and path cost by 3000 for all external STP ports.<br><b>Command mode:</b> Global configuration |
| spanning-tree uplinkfast<br>$max-update-rate <10-200>$ | Configures the station update rate, in packets per second.<br>The range is 10-200. The default value is 40.<br><b>Command mode:</b> Global configuration                                                                                                    |
| show layer2                                            | Displays current Layer 2 parameters.<br><b>Command mode: All</b>                                                                                                    |

# 802.1x configuration

This feature allows you to configure the GbE2c as an IEEE 802.1x Authenticator, to provide port-based network access control. The following table describes the 802.1x Configuration commands.

Table 100 802.1x Configuration commands

| Command         | <b>Description</b>                                                     |
|-----------------|------------------------------------------------------------------------|
| dot1x enable    | Globally enables 802.1x.<br><b>Command mode:</b> Global configuration  |
| no dotlx enable | Globally disables 802.1x.<br><b>Command mode:</b> Global configuration |
| show dotlx      | Displays current 802.1x parameters.<br><b>Command mode: All</b>        |

# 802.1x Global configuration

The global 802.1x commands allow you to configure parameters that affect all ports in the switch. The following table describes the 802.1x Global Configuration commands.

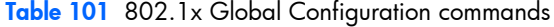

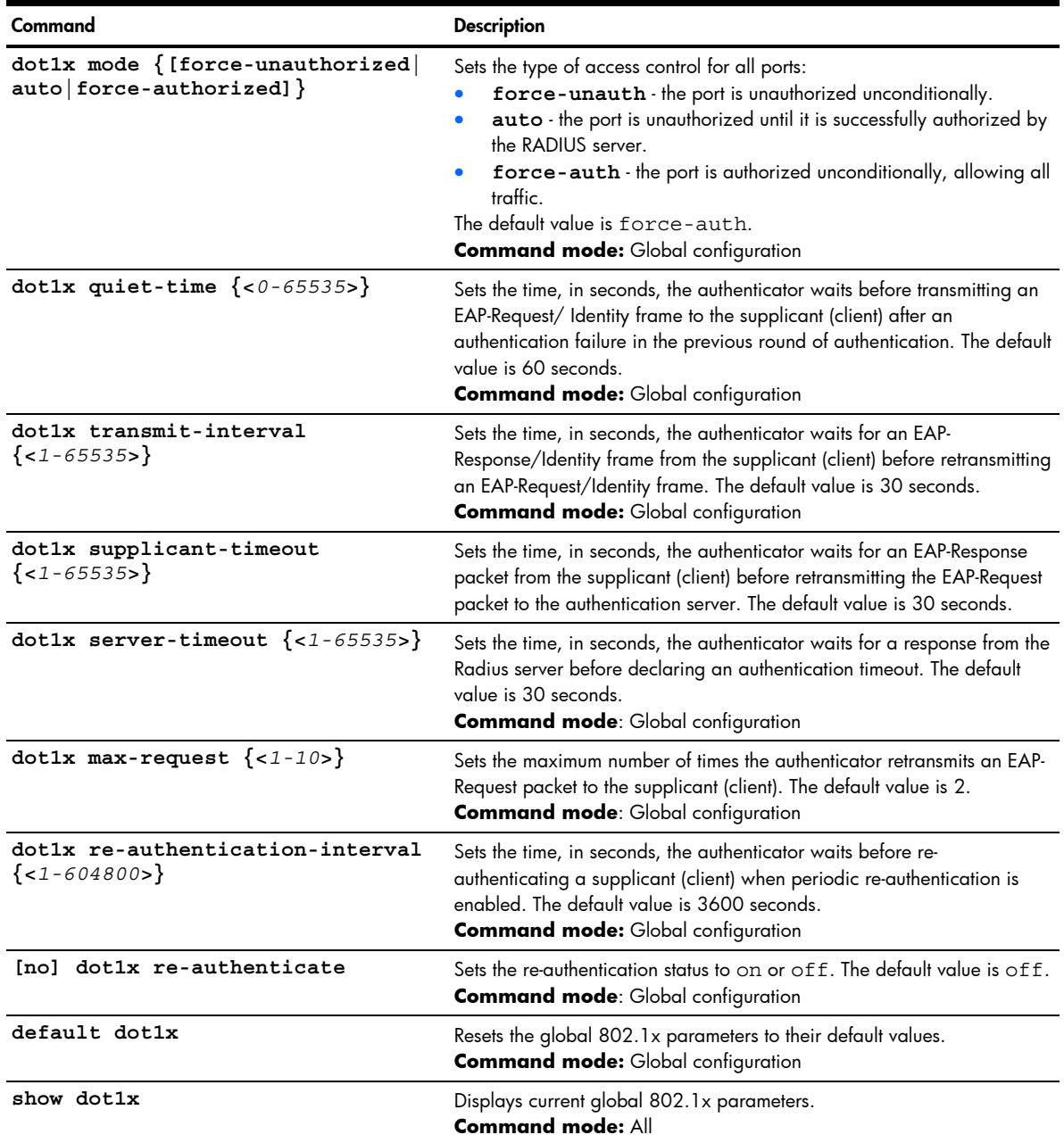

# 802.1x Port configuration

The 802.1x port commands allow you to configure parameters that affect the selected port in the switch. These settings override the global 802.1x parameters.

The following table describes the 802.1x Port Configuration commands.

Table 102 802.1x Global Configuration commands

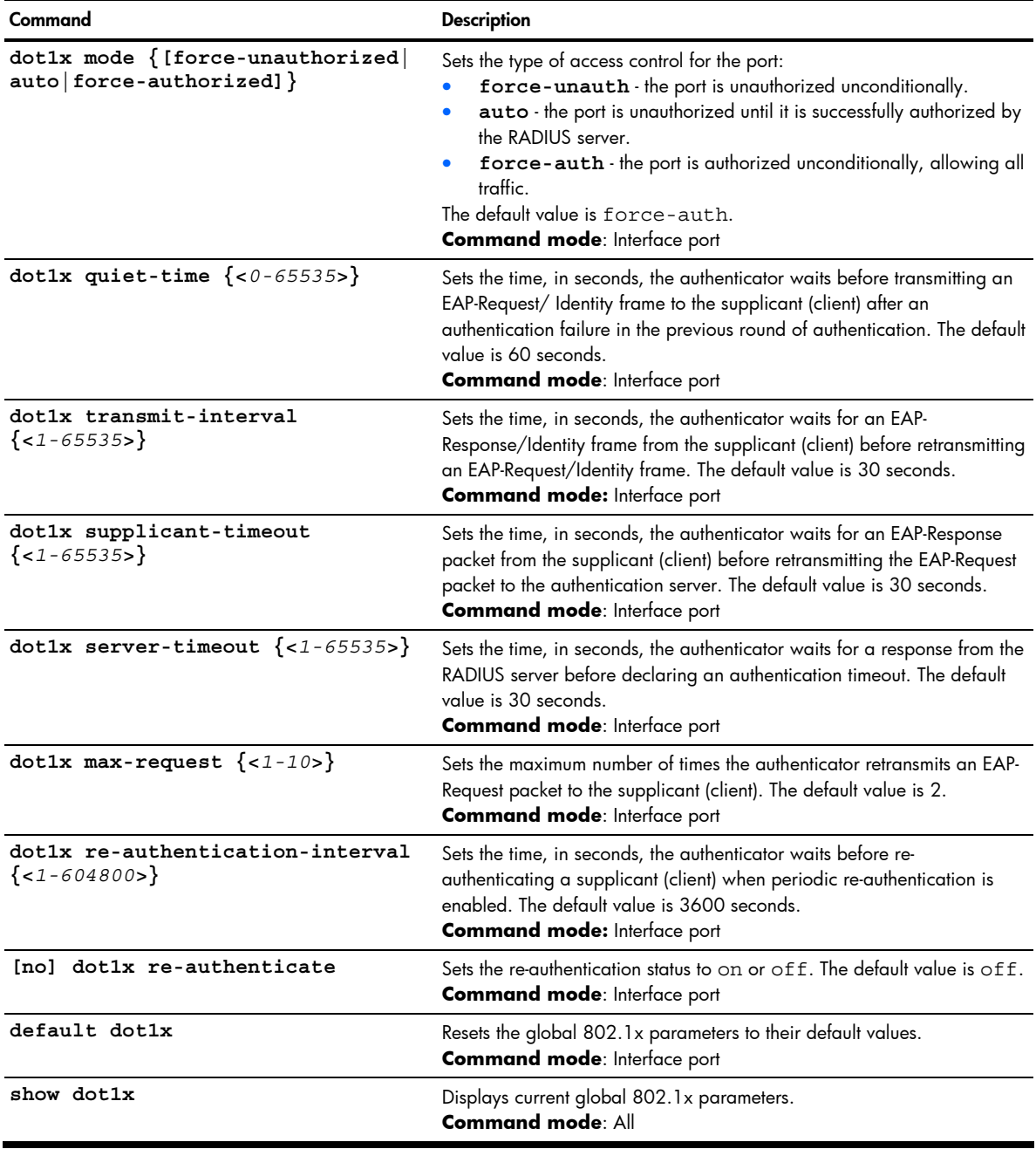

# Rapid Spanning Tree Protocol / Multiple Spanning Tree Protocol configuration

The switch supports the IEEE 802.1w Rapid Spanning Tree Protocol (RSTP) and IEEE 802.1s Multiple Spanning Tree Protocol (MSTP). MSTP allows you to map many VLANs to a small number of spanning tree groups, each with its own topology.

MSTP supports up to 31 Spanning Tree Groups on the switch (STG 32 is reserved for switch management). MRST is turned off by default.

NOTE: When Multiple Spanning Tree is turned on, VLAN 1 is moved from Spanning Tree Group 1 to the Common Internal Spanning Tree (CIST). When Multiple Spanning Tree is turned off, VLAN 1 is moved back to Spanning Tree Group 1.

The following table describes the Multiple Spanning Tree Configuration commands.

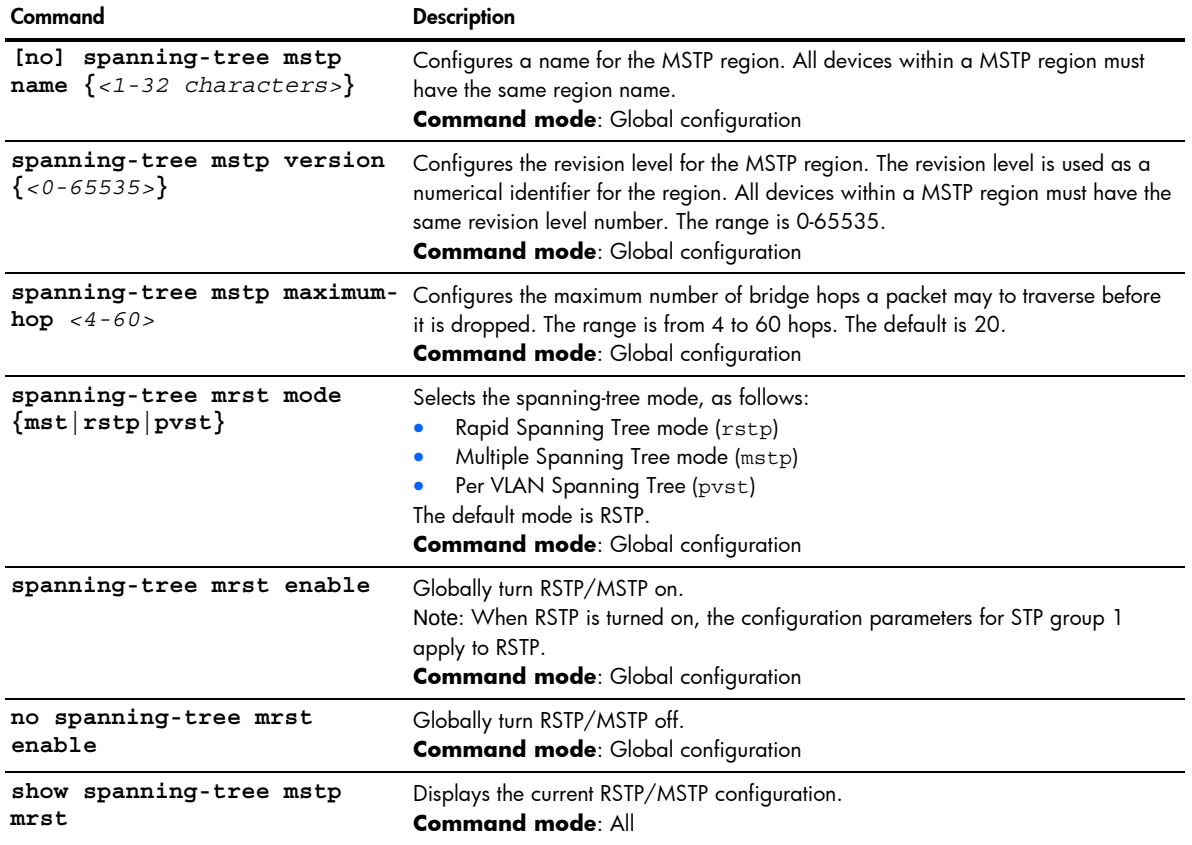

Table 103 Multiple Spanning Tree Configuration commands

#### ₽ NOTE:

B

- IEEE 802.1w standard-based RSTP implementation runs on one STG (i.e. same as one spanning tree instance) only. As a result, if 'rstp' mode is selected, then only a single RSTP instance (default for STG 1) is supported for all VLANs, including the Default VLAN 1.
- If multiple spanning tree instances are required, then select 'mstp' mode so that multiple VLANs are handled by multiple spanning tree instances, as specified by IEEE 802.1s standard-based MSTP implementation.
- IEEE 802.1s MSTP supports rapid convergence using IEEE 802.1w RSTP.
- PVST+ does not support rapid convergence in current versions.

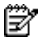

#### NOTE:

The following configurations are unsupported:

- HP PVST+ (default Spanning Tree setting) is NOT interoperable with Cisco Rapid PVST+.
- HP MSTP/RSTP (with mode set to either 'mstp' or 'rstp') is NOT interoperable with Cisco Rapid PVST+.

The following configurations are supported:

- HP PVST+ (default Spanning Tree setting) is interoperable with Cisco PVST+.
- HP MSTP/RSTP (with mode set to 'mstp') is interoperable with Cisco MST/RSTP.

## Common Internal Spanning Tree configuration

The Common Internal Spanning Tree (CIST) provides compatibility with different MSTP regions and with devices running different Spanning Tree instances. It is equivalent to Spanning Tree Group 0.

The following table describes the commands used to configure CIST commands.

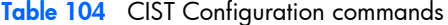

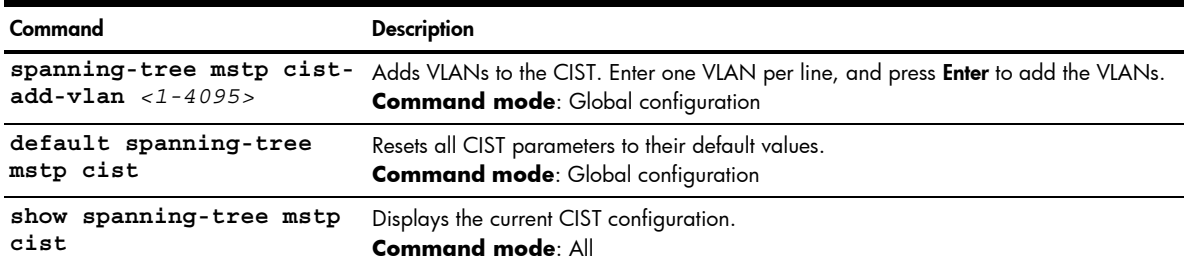

## CIST bridge configuration

CIST bridge parameters are used only when the switch is in MSTP mode. CIST parameters do not affect operation of STP/PVST.

The following table describes the commands used to configure CIST Bridge Configuration commands.

Table 105 CIST Bridge Configuration commands

| Command                                                      | <b>Description</b>                                                                                                    |
|--------------------------------------------------------------|----------------------------------------------------------------------------------------------------|
| spanning-tree mstp cist-<br>bridge priority ${-65535>}$      | Configures the CIST bridge priority. The bridge priority parameter controls<br>which bridge on the network is the MSTP root bridge.<br>To make this switch the root bridge, configure the bridge priority lower than<br>all other switches and bridges on your network. The lower the value, the<br>higher the bridge priority. The range is 0 to 65535, and the default is<br>32768<br>This command does not apply to RSTP. See the "Bridge Spanning Tree<br>configuration" section for more information.<br><b>Command mode:</b> Global configuration |
| spanning-tree mstp cist-<br>bridge maximum-age ${ <6-40> }$  | Configures the CIST bridge maximum age. The maximum age parameter<br>specifies the maximum time the bridge waits without receiving a configuration<br>bridge protocol data unit before it reconfigures the MSTP network. The range<br>is 6 to 40 seconds, and the default is 20 seconds.<br>This command does not apply to RSTP. See the "Bridge Spanning Tree<br>configuration" section for more information.<br><b>Command mode:</b> Global configuration                                                                                             |
| spanning-tree mstp cist-<br>bridge forward-delay ${(-4-30)}$ | Configures the CIST bridge forward delay parameter. The forward delay<br>parameter specifies the amount of time that a bridge port has to wait before it<br>changes from the listening state to the learning state and from the learning<br>state to the forwarding state. The range is 4 to 30 seconds, and the default is<br>15 seconds.<br>This command does not apply to RSTP. See the "Bridge Spanning Tree<br>configuration" section for more information.<br><b>Command mode:</b> Global configuration                                           |

#### Table 105 CIST Bridge Configuration commands

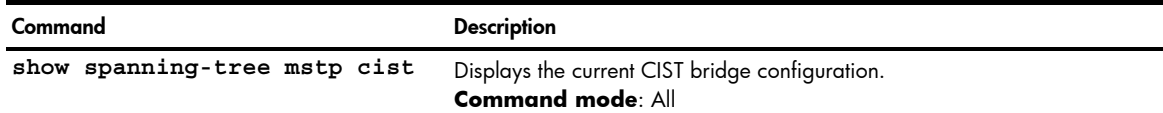

# CIST port configuration

CIST port parameters are used to modify MRST operation on an individual port basis. CIST parameters do not affect operation of STP/PVST.

For each port, CIST is turned on by default. Port parameters include:

- Port priority
- Port path cost
- Port Hello time
- Link type
- Edge
- On and off
- Current port configuration

The **port** option of MRST is turned on by default.

The following table describes the commands used to configure CIST Port Configuration commands.

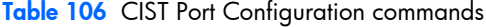

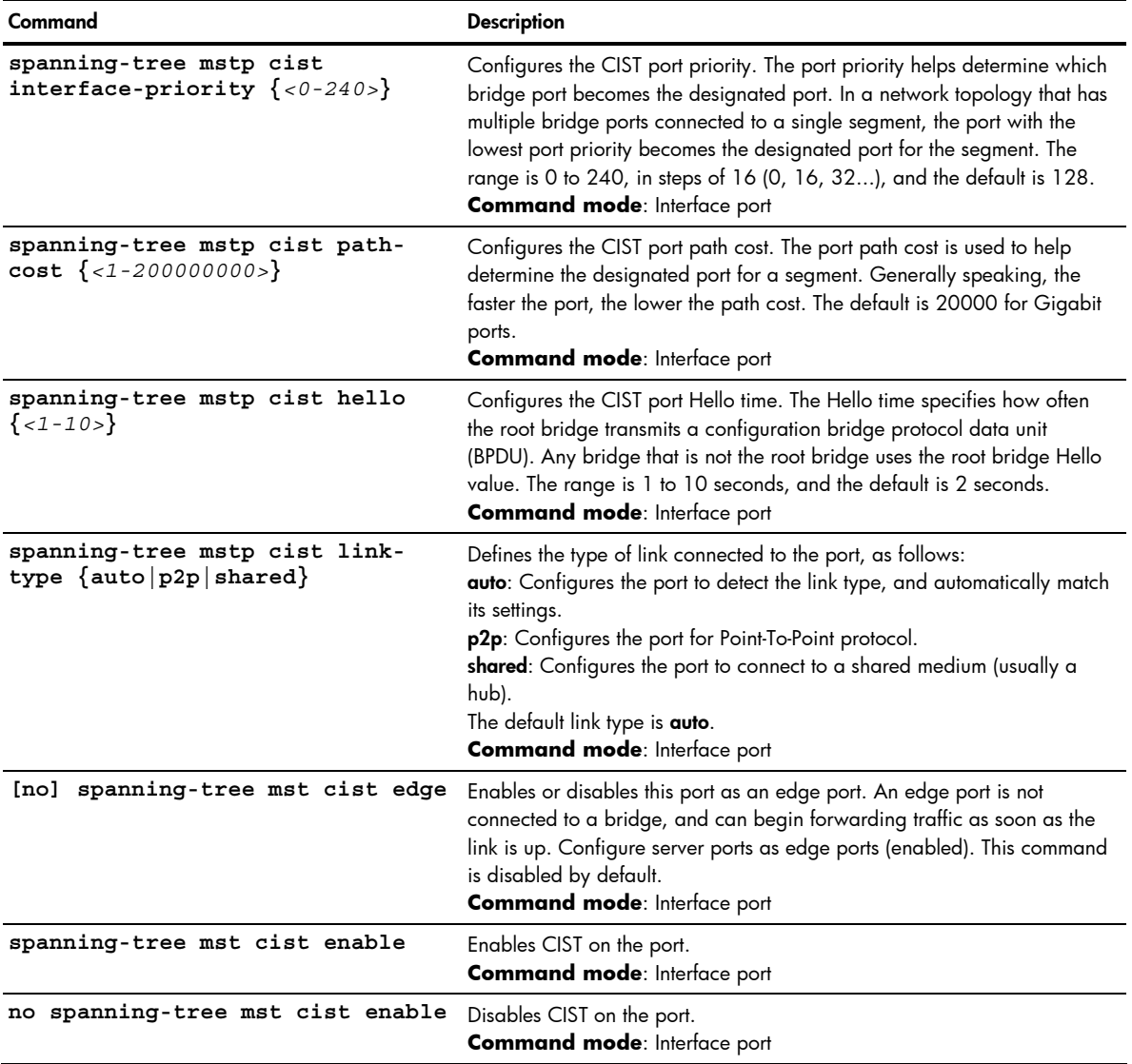

Table 106 CIST Port Configuration commands

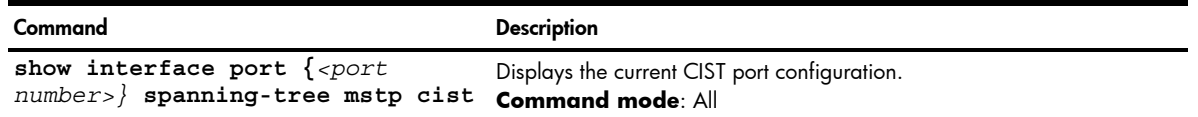

# Spanning Tree configuration

The switch supports the IEEE 802.1d Spanning Tree Protocol (STP) and Cisco proprietary PVST and PVST+ protocols. You can configure up to 127 spanning tree groups on the switch (STG 128 is reserved for switch management). Spanning Tree is turned on by default.

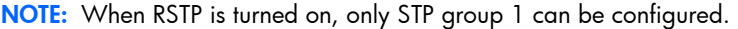

The following table describes the Spanning Tree Configuration commands.

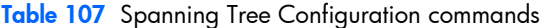

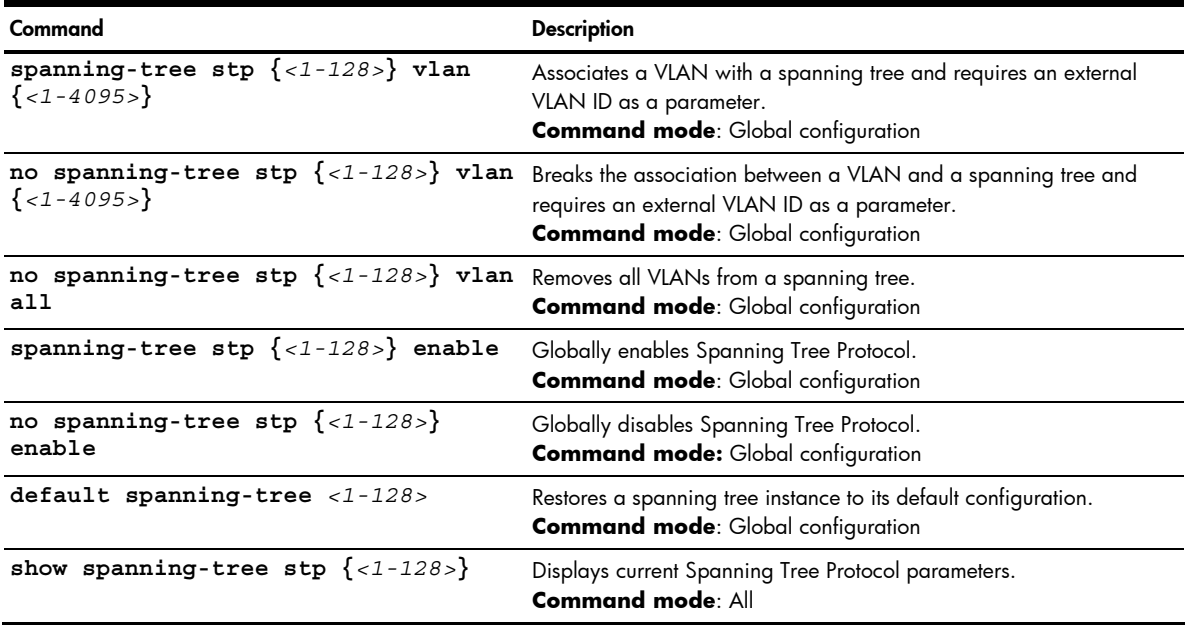

### Bridge Spanning Tree configuration

Spanning tree bridge parameters can be configured for each Spanning Tree Group. STP bridge parameters include:

- **Bridge priority**
- Bridge hello time
- Bridge maximum age
- Forwarding delay
- Current bridge configuration

The following table describes the Bridge Spanning Tree Configuration commands.

| Command                                                           | <b>Description</b>                                                                                                    |
|-------------------------------------------------------------------|----------------------------------------------------------------------------------------------------|
| spanning-tree stp ${-1-128>}$<br>bridge priority $\{<0-65535>\}$  | Configures the bridge priority. The bridge priority parameter controls which<br>bridge on the network is the STP root bridge.<br>To make this switch the root bridge, configure the bridge priority lower than<br>all other switches and bridges on your network. The lower the value, the<br>higher the bridge priority. The range is 0 to 65535, and the default is<br>32768.<br>RSTP/MSTP: The range is 0 to 61440, in steps of 4096 (0, 4096, 8192),<br>and the default is 32768.<br>This command does not apply to MSTP. See the "Common Internal Spanning<br>Tree configuration" section for more information.<br><b>Command mode:</b> Global configuration |
| spanning-tree stp ${-1-128>}$<br>bridge hello-time ${2-10>}$      | Configures the bridge hello time. The hello time specifies how often the<br>root bridge transmits a configuration bridge protocol data unit (BPDU).<br>Any bridge that is not the root bridge uses the root bridge hello value.<br>The range is 1 to 10 seconds, and the default is 2 seconds.<br>This command does not apply to MSTP. See the "Common Internal<br>Spanning Tree configuration" section for more information.<br><b>Command mode:</b> Global configuration                                                                                                    |
| spanning-tree stp ${-1-128>}$<br>bridge maximum-age ${ <6-40> }$  | Configures the bridge maximum age. The maximum age parameter<br>specifies the maximum time the bridge waits without receiving a<br>configuration bridge protocol data unit before it reconfigures the STP<br>network. The range is 6 to 40 seconds, and the default is 20 seconds.<br>This command does not apply to MSTP. See the "Common Internal<br>Spanning Tree configuration" section for more information.<br><b>Command mode:</b> Global configuration                                                                                                    |
| spanning-tree stp ${-1-128>}$<br>bridge forward-delay ${(-4-30)}$ | Configures the bridge forward delay parameter. The forward delay<br>parameter specifies the amount of time that a bridge port has to wait<br>before it changes from the listening state to the learning state and from<br>the learning state to the forwarding state. The range is 4 to 30 seconds,<br>and the default is 15 seconds.<br>This command does not apply to MSTP. See the "Common Internal<br>Spanning Tree configuration" section for more information.<br><b>Command mode:</b> Global configuration                                                                                                    |
| show spanning-tree stp ${-1-128>}$<br>bridge                      | Displays the current bridge STP parameters.<br><b>Command mode: All</b>                                                                                                    |

Table 108 Bridge Spanning Tree Configuration commands

When configuring STP bridge parameters, the following formulas must be used:

- 2\*(*fwd*-1) > *mxage*
- 2\*(*hello*+1) < *mxage*

## Spanning Tree port configuration

By default for STP/PVST+, Spanning tree is turned Off for downlink ports (1-16), and turned On for cross-connect ports (17-18), and uplink ports (20-24). By default for RSTP/MSTP, Spanning tree is turned On for all downlink ports (1-16), all cross-connect ports (17-18), and all uplink ports (20-24), with downlink ports configured as Edge ports.

Spanning tree port parameters are used to modify STP operation on an individual port basis. STP port parameters include:

- Port priority
- Port path cost

The following table describes the Spanning Tree Port Configuration commands.

| Command                                                                        | <b>Description</b>                                                                                                    |
|--------------------------------------------------------------------------------|----------------------------------------------------------------------------------------------------|
| spanning-tree stp ${-1-128>}$<br>priority $\{<0-255>\}$                        | Configures the port priority. The port priority helps determine which<br>bridge port becomes the designated port.<br>In a network topology that has multiple bridge ports connected to a<br>single segment, the port with the lowest port priority becomes the<br>designated port for the segment.<br>The range is 0 to 255, and the default is 128.<br>RSTP/MSTP: The range is 0 to 240, in steps of 16 (0, 16, 32) and<br>the default is 128.<br><b>Command mode:</b> Interface port                                  |
| spanning-tree stp ${21-128>}$ path-<br>cost $\{-1 - 2000000000>\}$             | Configures the port path cost. The port path cost is used to help<br>determine the designated port for a segment. Generally speaking, the<br>faster the port, the lower the path cost.<br>The range is 1 to 65535. The default is 10 for 100Mb/s ports, and<br>1 for Gigabit ports. A value of 0 indicates that the default cost will be<br>computed for an auto-negotiated link speed.<br>RSTP/MSTP: The range is 1 - 200000000, and the default it 20000<br>for Gigabit ports.<br><b>Command mode: Interface port</b> |
| spanning-tree stp ${-128>}$ link<br>${auto p2p shared}$                        | Defines the type of link connected to the port, as follows:<br>auto: Configures the port to detect the link type, and automatically<br>match its settings.<br>p2p: Configures the port for Point-To-Point protocol.<br>shared: Configures the port to connect to a shared medium (usually a<br>hub).<br>This command only applies when RSTP is turned on. See the<br>"Common Internal Spanning Tree configuration" section for more<br>information.<br><b>Command mode:</b> Interface port                              |
| [no] spanning-tree stp ${21-128>}$<br>edge                                     | Enables or disables this port as an edge port. An edge port is not<br>connected to a bridge, and can begin forwarding traffic as soon as<br>the link is up. Configure server ports as edge ports (enabled).<br>This command only applies when RSTP is turned on. See the<br>"Common Internal Spanning Tree configuration" section for more<br>information.<br><b>Command mode:</b> Interface port                                                                                                    |
| spanning-tree stp ${-1-128>}$<br>fastforward                                   | Enables or disables Port Fast Forward on the port.<br><b>Command mode:</b> Interface port                                                                                                    |
| spanning-tree stp ${-128>}$ enable                                             | Enables STP on the port.<br><b>Command mode:</b> Interface port                                                                                                    |
| no spanning-tree stp ${-1-128>}$<br>enable                                     | Disables STP on the port.<br><b>Command mode:</b> Interface port                                                                                                    |
| show interface port $\{$ < port number > $\}$<br>spanning-tree stp ${-1-128>}$ | Displays the current STP port parameters.<br><b>Command mode: All</b>                                                                                                    |

Table 109 Spanning Tree Port Configuration commands

# Forwarding Database configuration

The following table describes the Forwarding Database Configuration commands.

Table 110 FDB Configuration commands

| Command                | <b>Description</b>                                                    |
|------------------------|-----------------------------------------------------------------------|
| aging $< 0 - 65535$ >  | Configures the aging value for FDB entries. The default value is 300. |
| show mac-address-table | Displays current FDB parameters.                                      |

### Static FDB configuration

The following table describes the Static FDB Configuration commands.

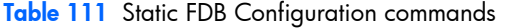

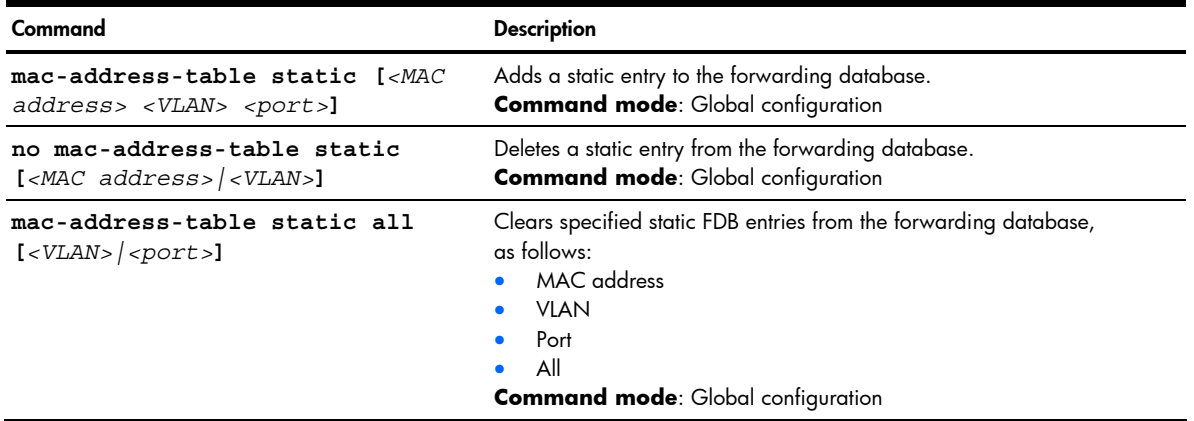

## Trunk configuration

Trunk groups can provide super-bandwidth connections between switches or other trunk capable devices. A trunk is a group of ports that act together, combining their bandwidth to create a single, larger port. Up to 12 trunk groups can be configured on the switch, with the following restrictions.

- Any physical switch port can belong to no more than one trunk group.
- Up to six ports/trunks can belong to the same trunk group.
- All ports in a trunk must have the same configuration for speed, flow control, and auto negotiation.
- Trunking from other devices must comply with Cisco® EtherChannel® technology.
- By default, port 17 and port 18 are trunked to support an internal switch-to-switch crosslink trunk. By default, ports 17 and 18 are disabled.
- R NOTE: See the *HP GbE2c Ethernet Blade Switch for c-Class BladeSystem Application Guide* for information on how to use port trunks.

The following table describes the Trunk Group Configuration commands.

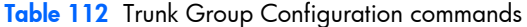

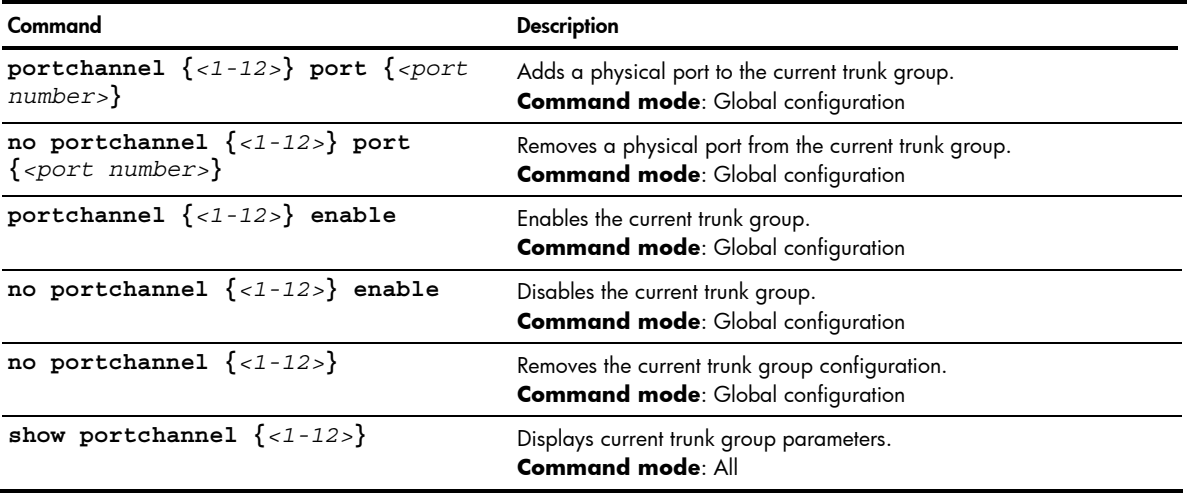

## Layer 2 IP Trunk Hash configuration

Trunk hash parameters are set globally for the GbE2c Ethernet Blade switch. You can enable one or two parameters, to configure any of the following valid combinations:

- SMAC (source MAC only)
- DMAC (destination MAC only)
- SIP (source IP only)
- DIP (destination IP only)
- SIP + DIP (source IP and destination IP)
- SMAC + DMAC (source MAC and destination MAC)

The following table describes the IP Trunk Hash Configuration commands.

Table 113 IP Trunk Hash Set commands

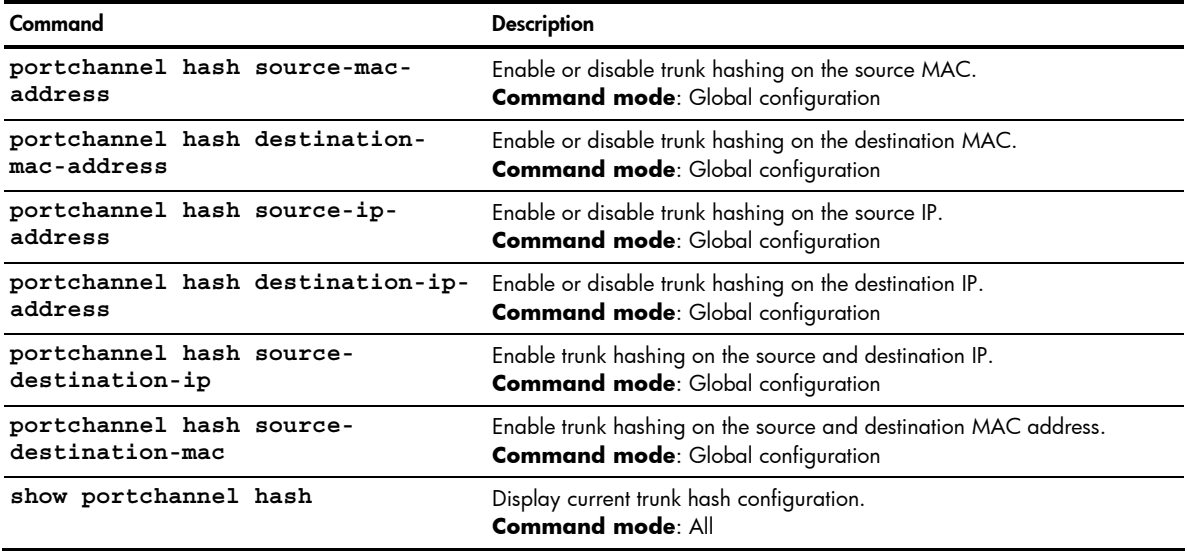

## Link Aggregation Control Protocol configuration

The following table describes the LACP Configuration commands.

Table 114 LACP Configuration commands

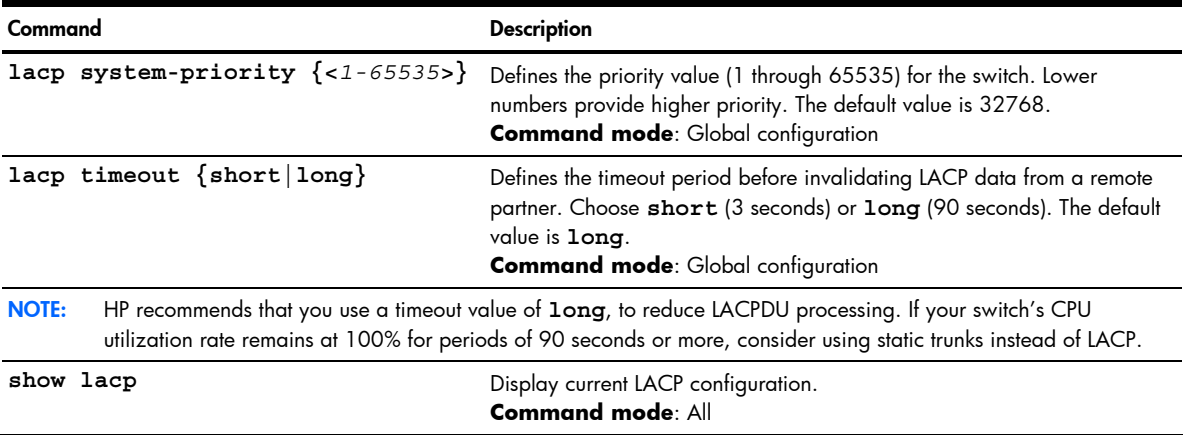
### LACP Port configuration

The following table describes the LACP Port Configuration commands.

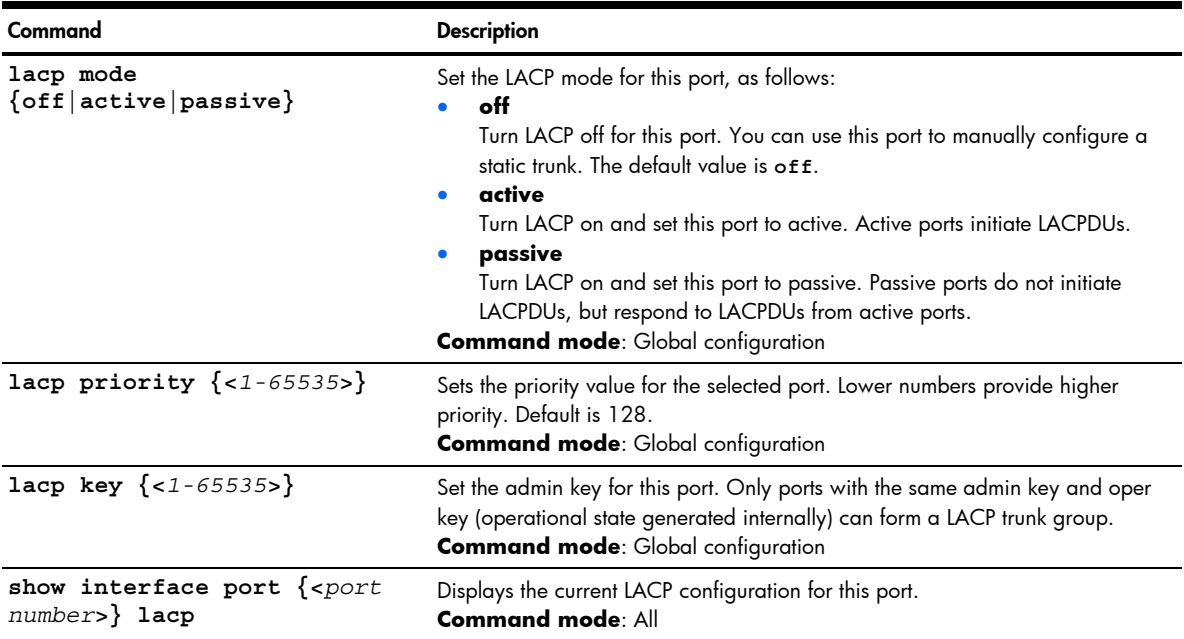

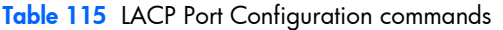

### VLAN configuration

The commands in this section configure VLAN attributes, change the status of the VLAN, delete the VLAN, and change the port membership of the VLAN.

By default, the VLANs are disabled except VLAN 1, which is always enabled. The switch supports a maximum of 1,000 VLANs. VLAN 4095 is reserved for switch management.

**EX** NOTE: See the *HP GbE2c Ethernet Blade Switch for c-Class BladeSystem Application Guide for information on* VLANs.

The following table describes the VLAN Configuration commands.

Table 116 VLAN Configuration commands

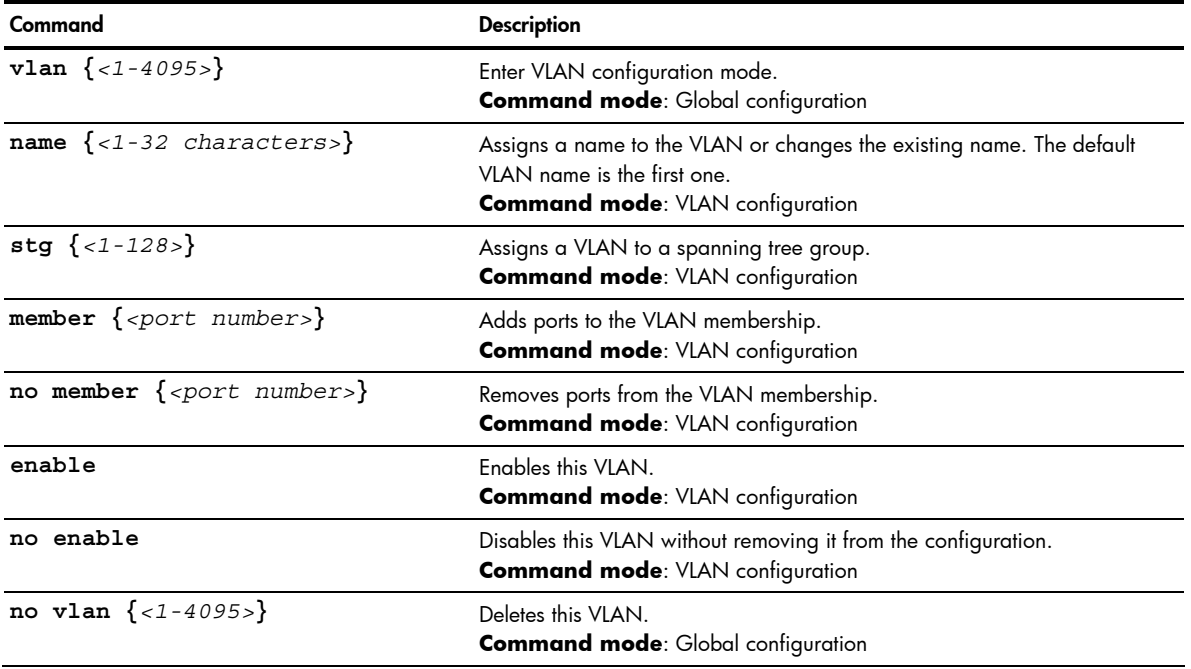

Table 116 VLAN Configuration commands

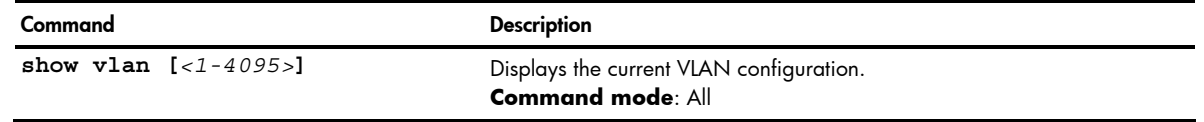

**IMPORTANT:** All ports must belong to at least one VLAN. Any port which is removed from a VLAN and which is not a member of any other VLAN is automatically added to default VLAN 1. You cannot remove a port from VLAN 1 if the port has no membership in any other VLAN. Also, you cannot add a port to more than one VLAN unless the port has VLAN tagging turned on.

### Layer 3 configuration

The following table describes basic Layer 3 Configuration commands. The following sections provide more detailed information and commands.

Table 117 L3 Configuration commands

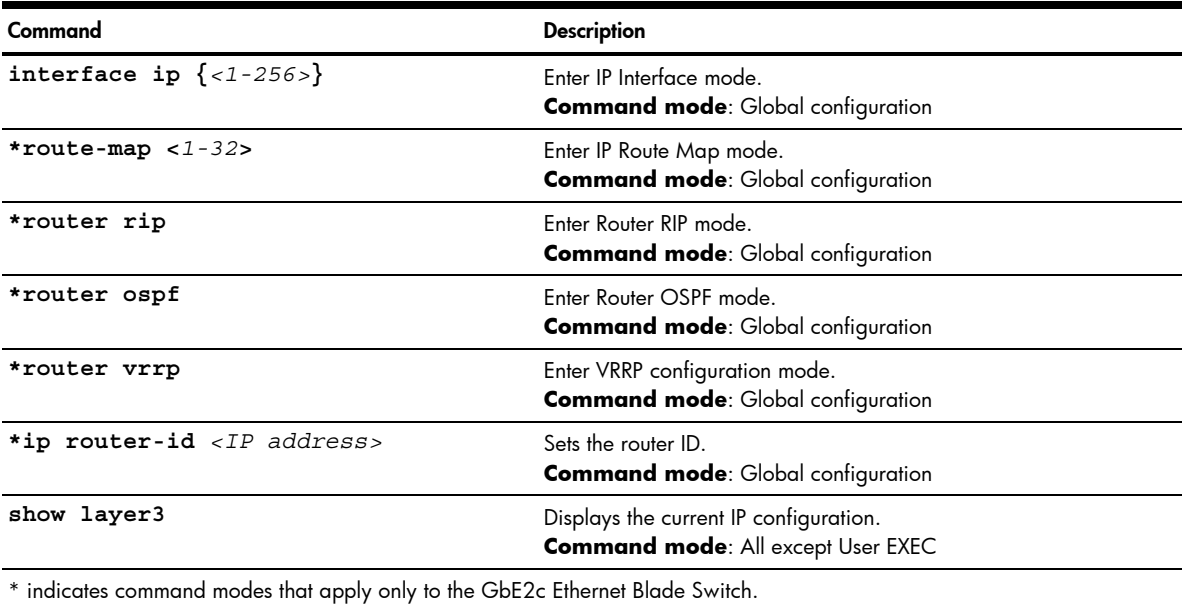

#### IP interface configuration

The switch can be configured with up to 256 IP interfaces. Each IP interface represents the switch on an IP subnet on your network. The IP Interface option is disabled by default.

The following table describes the IP Interface Configuration commands.

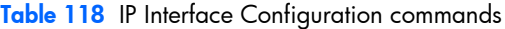

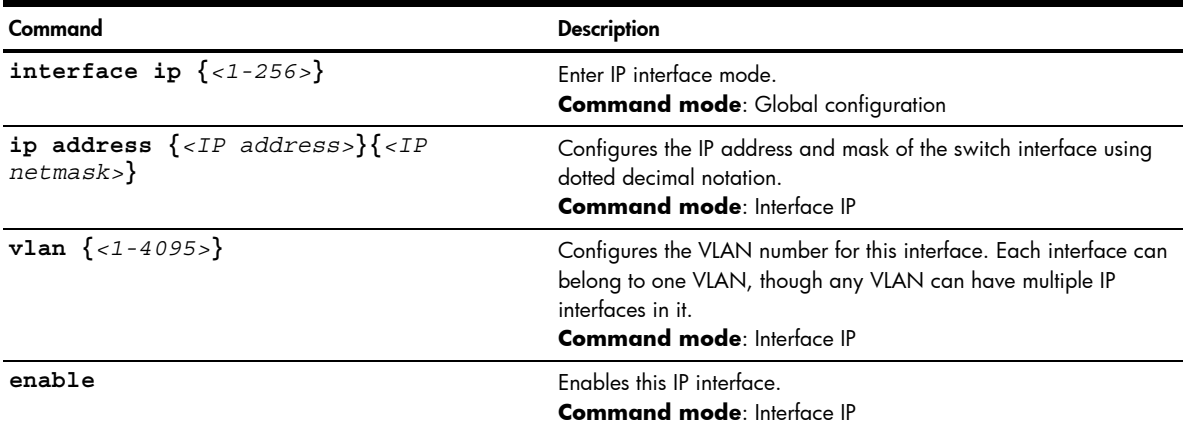

Table 118 IP Interface Configuration commands

| Command                       | <b>Description</b>                                                      |
|-------------------------------|-------------------------------------------------------------------------|
| no enable                     | Disables this IP interface.<br><b>Command mode: Interface IP</b>        |
| no interface ip $\{-1-256>\}$ | Removes this IP interface.<br><b>Command mode:</b> Global configuration |
| show interface ip ${2-256>}$  | Displays the current interface settings.<br><b>Command mode: All</b>    |

NOTE: If you enter an IP address for interface 1, you are prompted to change the BOOTP setting.

#### Default Gateway configuration

Ë

The switch supports up to four gateways. By default, no gateways are configured on the switch. Enter 1, 2, 3, or 4 in the command as the *<gateway instance>*, depending upon which gateway you want to configure.

The following table describes the Default IP Gateway Configuration commands.

Table 119 Default IP Gateway Configuration commands

| Command                                          | <b>Description</b>                                                                                                    |
|--------------------------------------------------|----------------------------------------------------------------------------------------------------|
| ip gateway $\{<1-4>\}$ address $\{address>}$     | Configures the IP address of the default IP gateway using dotted decimal<br>notation.<br><b>Command mode:</b> Global configuration                                                                                             |
| ip gateway ${-1-4>}$ interval<br>${c0-60>}$      | The switch pings the default gateway to verify that it is up. This option sets<br>the time between health checks. The range is from 0 to 60 seconds. The<br>default is 2 seconds.<br><b>Command mode:</b> Global configuration |
| ip gateway $\{-1-4>\}$ retry $\{-1-$<br>120 >    | Sets the number of failed health check attempts required before declaring<br>this default gateway inoperative. The range is from 1 to 120 attempts. The<br>default is 8 attempts.<br><b>Command mode:</b> Global configuration |
| [no] ip gateway $\{-1-4>\}$ arp-<br>health-check | Enables or disables Address Resolution Protocol (ARP) health checks. This<br>command is disabled by default.<br><b>Command mode:</b> Global configuration                                                                      |
| ip gateway ${21-4>}$ enable                      | Enables the gateway for use.<br><b>Command mode:</b> Global configuration                                                                                                    |
| no ip gateway $\{-1-4>\}$ enable                 | Disables the gateway.<br><b>Command mode:</b> Global configuration                                                                                                    |
| no ip gateway $\{-1-4>\}$                        | Deletes the gateway from the configuration.<br><b>Command mode:</b> Global configuration                                                                                                    |
| show ip gateway ${2-4>}$                         | Displays the current gateway settings.<br><b>Command mode: All except User EXEC</b>                                                                                                    |

### IP Static Route configuration

#### ë NOTE: These commands are available only on the GbE2c Layer 2/3 Ethernet Blade Switch.

The following table describes the Static Route Configuration commands.

Table 120 Static Route Configuration commands

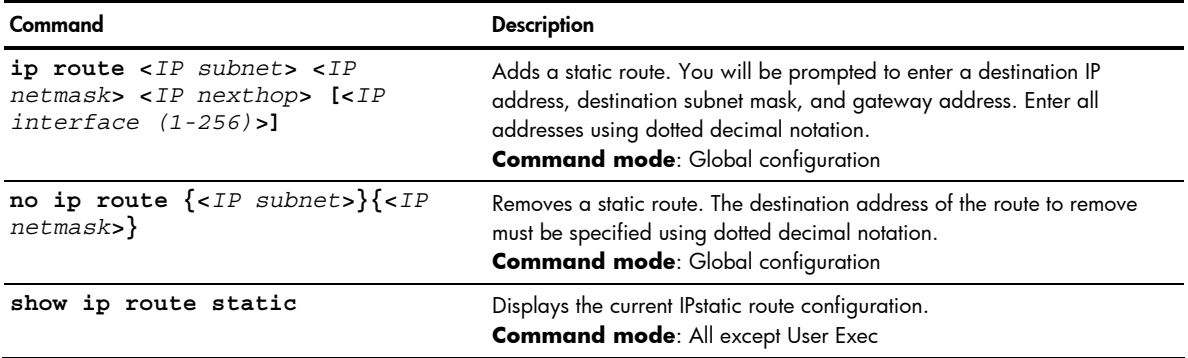

### Address Resolution Protocol configuration

Address Resolution Protocol (ARP) is the TCP/IP protocol that resides within the Internet layer. ARP resolves a physical address from an IP address. ARP queries machines on the local network for their physical addresses. ARP also maintains IP to physical address pairs in its cache memory. In any IP communication, the ARP cache is consulted to see if the IP address of the computer or the router is present in the ARP cache. Then the corresponding physical address is used to send a packet.

The following table describes the ARP Configuration commands.

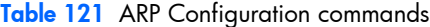

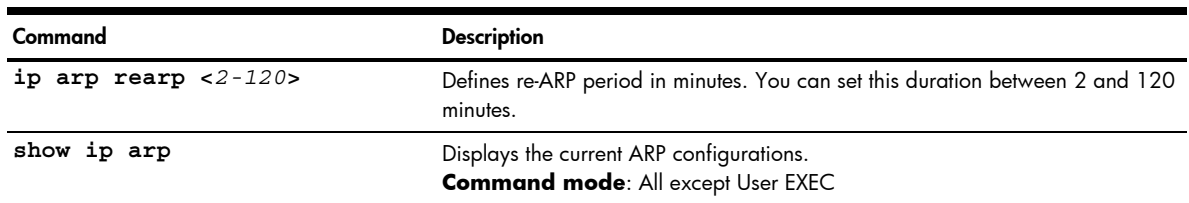

### IP Forwarding configuration

B NOTE: IP Forwarding commands are available only on the GbE2c Layer 2/3 Ethernet Blade Switch.

The following table describes the IP Forwarding Configuration commands.

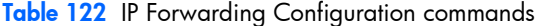

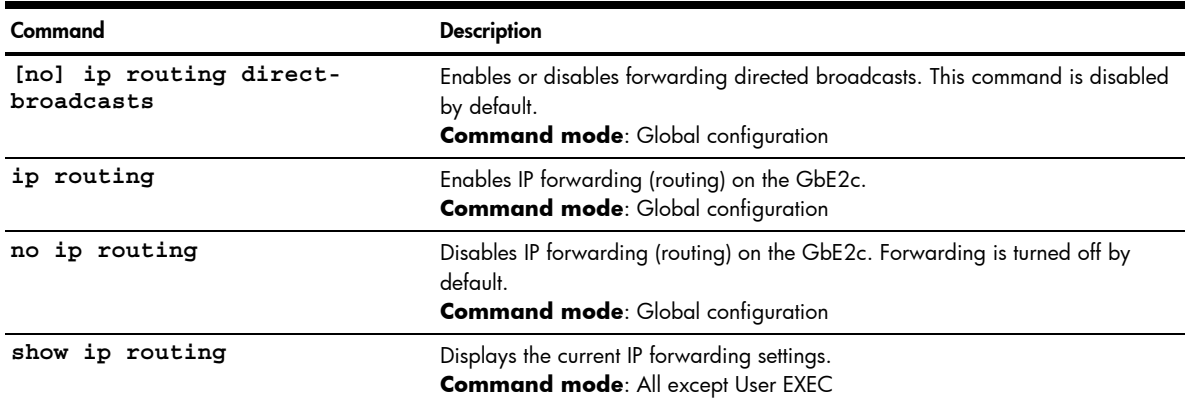

## Network Filter configuration

B. NOTE: Network Filter commands are available only on the GbE2c Layer 2/3 Ethernet Blade Switch.

The following table describes the Network Filter Configuration commands.

Table 123 Network Filter Configuration commands

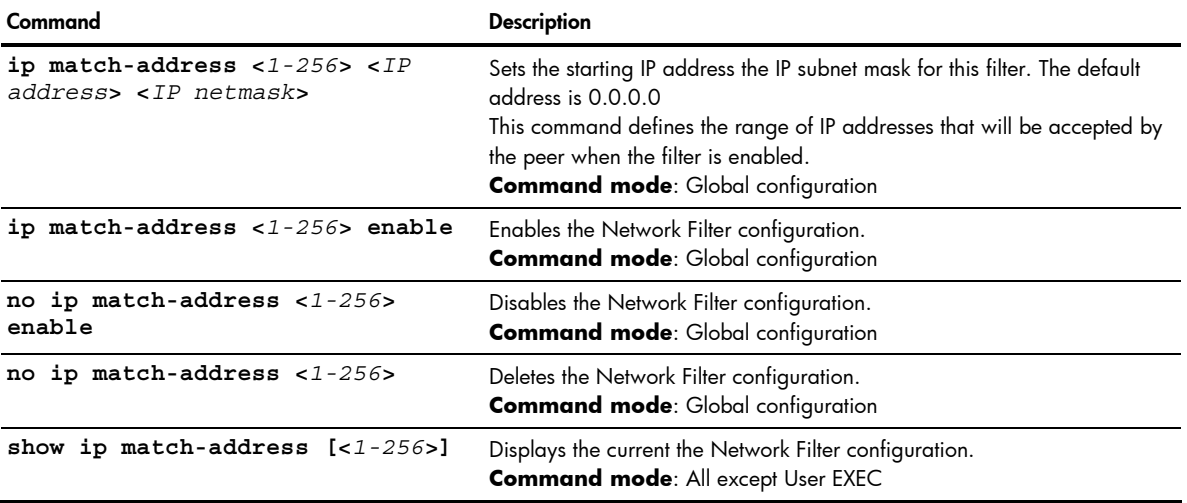

## Route Map configuration

ë

Routing maps control and modify routing information. The *map number* (1-32) represents the routing map you wish to configure.

NOTE: Route Map commands are available only on the GbE2c Layer 2/3 Ethernet Blade Switch.

The following table describes the basic Route Map Configuration commands. The following sections provide more detailed information and commands.

Table 124 Route Map Configuration commands

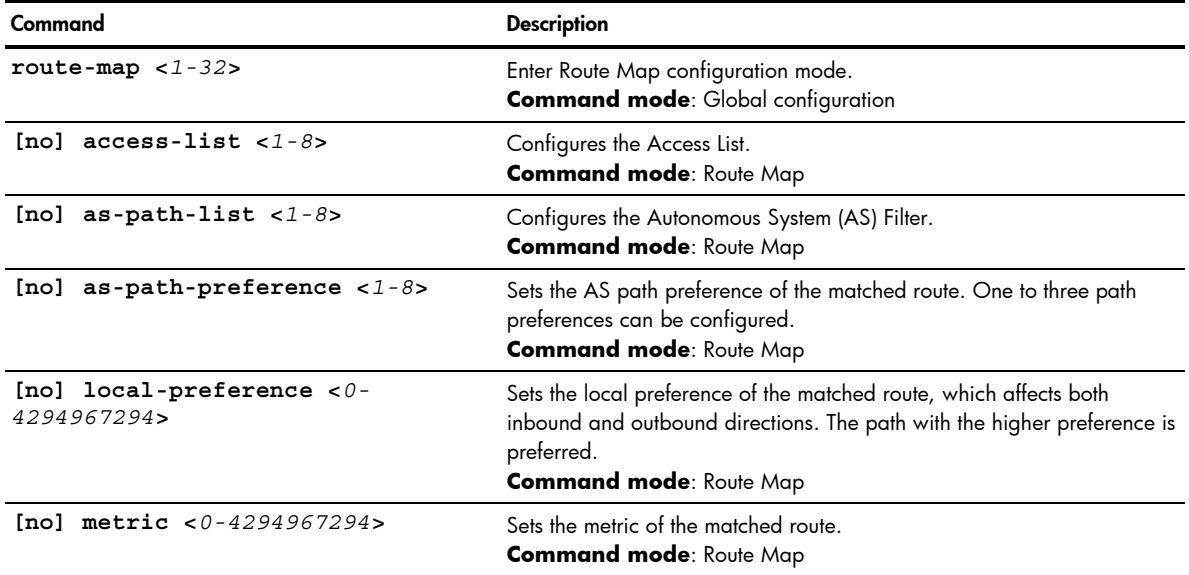

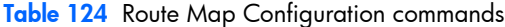

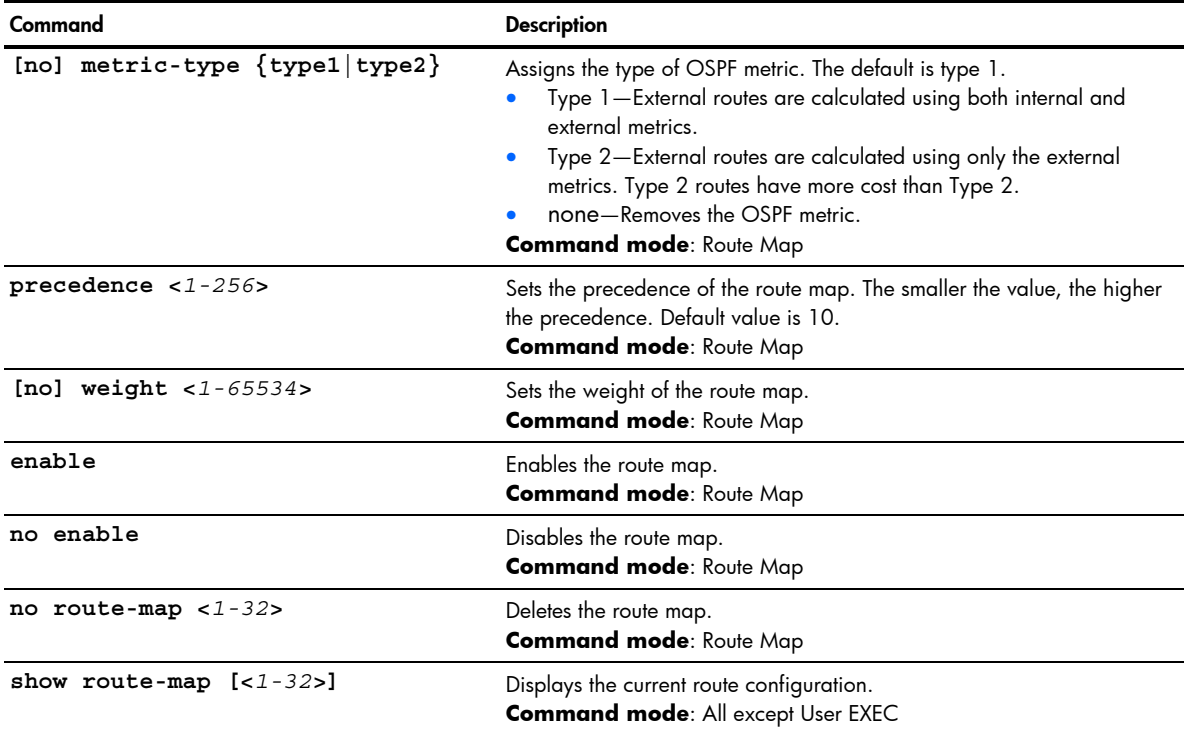

# IP Access List configuration

Ë NOTE: Access List commands are available only on the GbE2c Layer 2/3 Ethernet Blade Switch.

The *route map number* (1-32) and the *access list number* (1-8) represent the IP access list you wish to configure. The following table describes the IP Access List Configuration commands.

Table 125 IP Access List Configuration commands

| Command                         | <b>Description</b>                                          |
|---------------------------------|-------------------------------------------------------------|
| [no] $access-list < 1-8$ match- | Sets the network filter number.                             |
| address $<1-32$                 | <b>Command mode: Route Map</b>                              |
| [no] access-list $<1-8$ metric  | Sets the metric value in the AS-External (ASE) LSA.         |
| $<1 - 4294967294$               | <b>Command mode: Route Map</b>                              |
| $access-list < 1-8$ action      | Permits or denies action for the access list.               |
| $\{permit  $ deny $\}$          | <b>Command mode: Route Map</b>                              |
| $access-list < 1-8$ enable      | Enables the access list.<br><b>Command mode: Route Map</b>  |
| no access-list $<1-8$ enable    | Disables the access list.<br><b>Command mode:</b> Route Map |
| no access-list $<1-8$           | Deletes the access list.<br><b>Command mode: Route Map</b>  |
| show route-map $<1-32$ access-  | Displays the current Access List configuration.             |
| list $\{-1 - 8 > \}$            | <b>Command mode: All except User EXEC</b>                   |

#### Autonomous System Path configuration

B

NOTE: Autonomous System Path commands are available only on the GbE2c Layer 2/3 Ethernet Blade Switch.

The *rmap number (*1-32) and the *path number* (1-8) represent the AS path you wish to configure. The following table describes the Autonomous System Path Configuration commands.

Table 126 Autonomous System Path Configuration commands

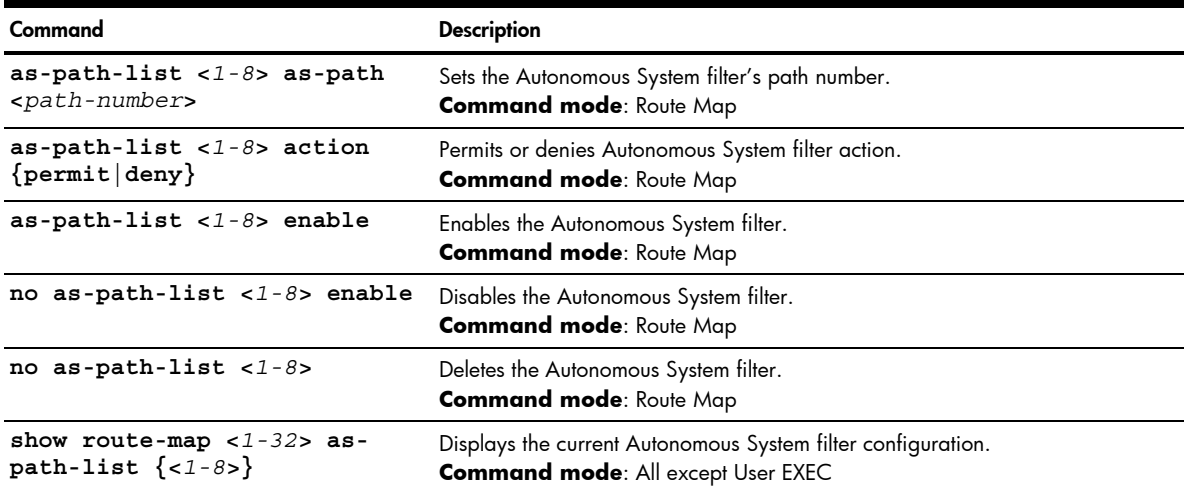

### Routing Information Protocol configuration

The RIP commands are used for configuring Routing Information Protocol parameters. This option is turned off by default.

B NOTE: RIP commands are available only on the GbE2c Layer 2/3 Ethernet Blade Switch.

The following table describes the basic RIP Configuration commands. The following section provides more detailed information and commands.

Table 127 RIP Configuration commands

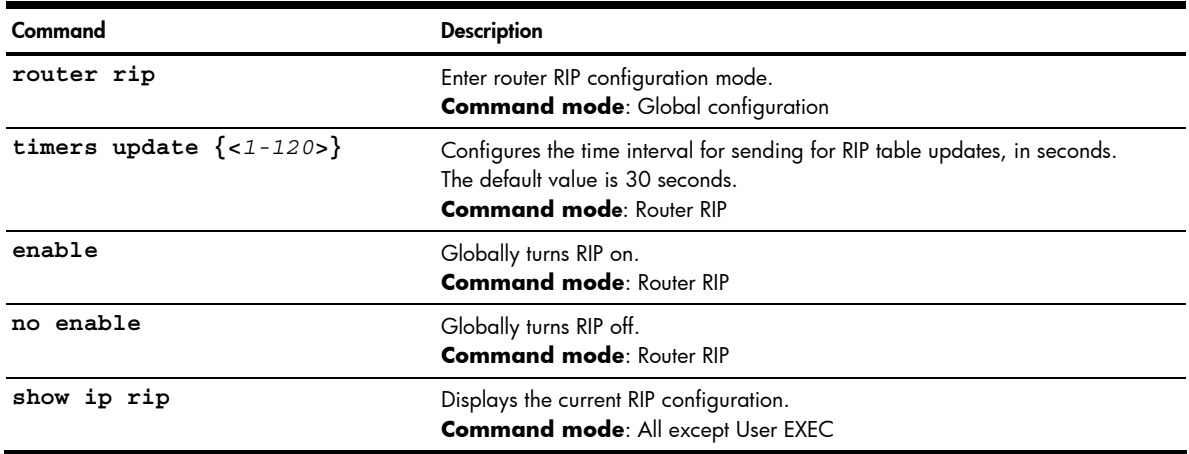

#### RIP Interface configuration

ë NOTE: RIP commands are available only on the GbE2c Layer 2/3 Ethernet Blade Switch.

The RIP commands are used for configuring Routing Information Protocol parameters. This option is turned off by default.

R NOTE: Do not configure RIP version 1 parameters if your routing equipment uses RIP version 2. The following table describes the RIP Interface Configuration commands.

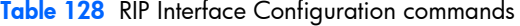

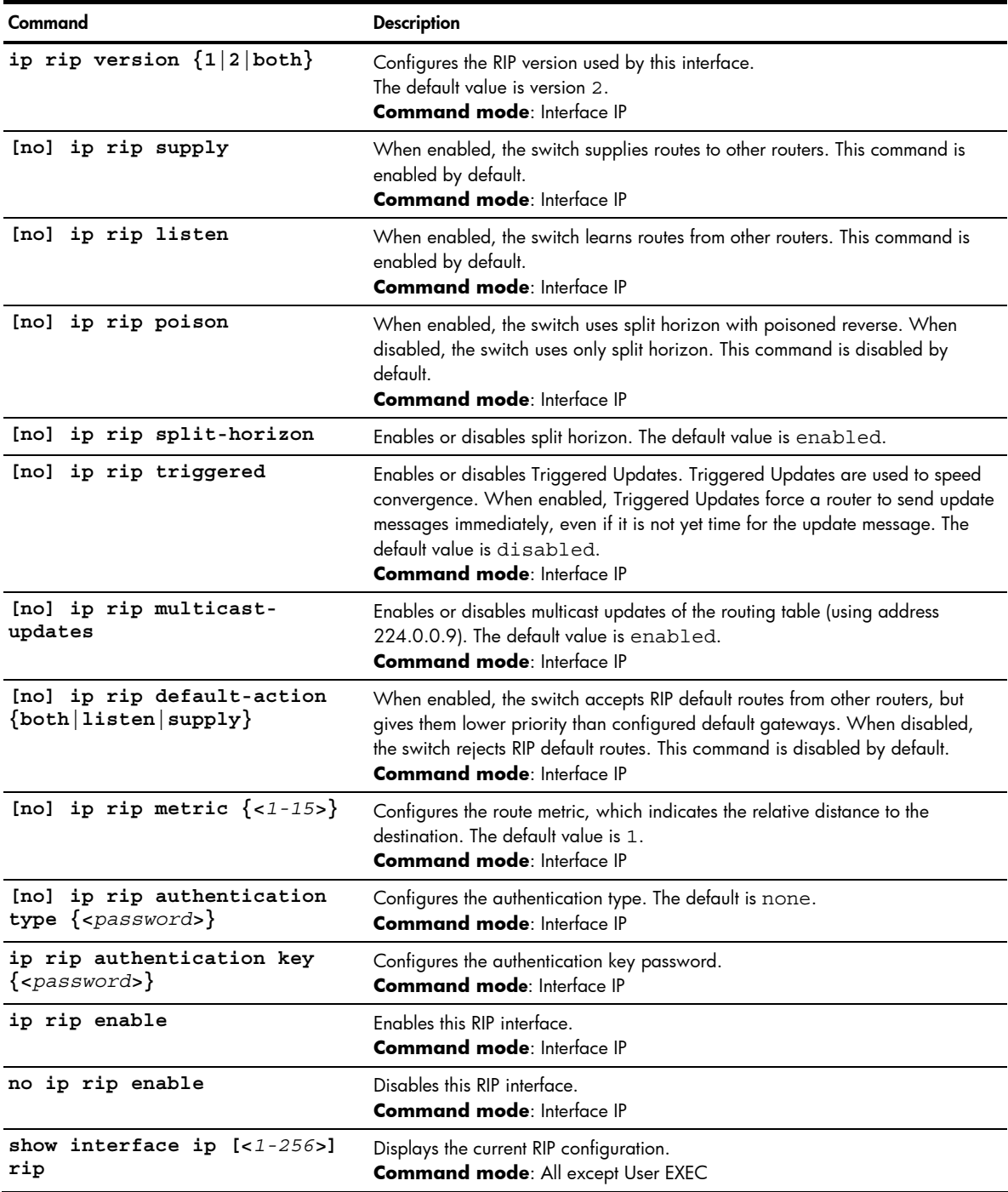

### RIP Route Redistribution configuration

#### Ë NOTE: RIP commands are available only on the GbE2c Layer 2/3 Ethernet Blade Switch.

The following table describes the RIP Route Redistribute commands.

#### Table 129 RIP Redistribute commands

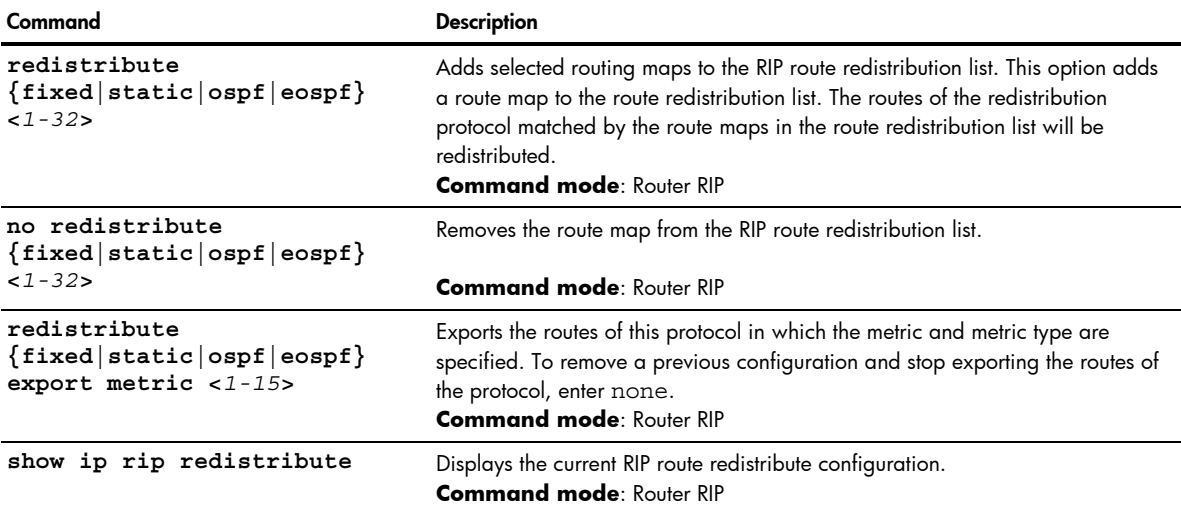

### Open Shortest Path First configuration

Ë NOTE: OSPF commands are available only on the GbE2c Layer 2/3 Ethernet Blade Switch.

The following table describes the basic Open Shortest Path First (OSPF) commands. The following sections provide more detailed information and commands.

Table 130 OSPF Configuration commands

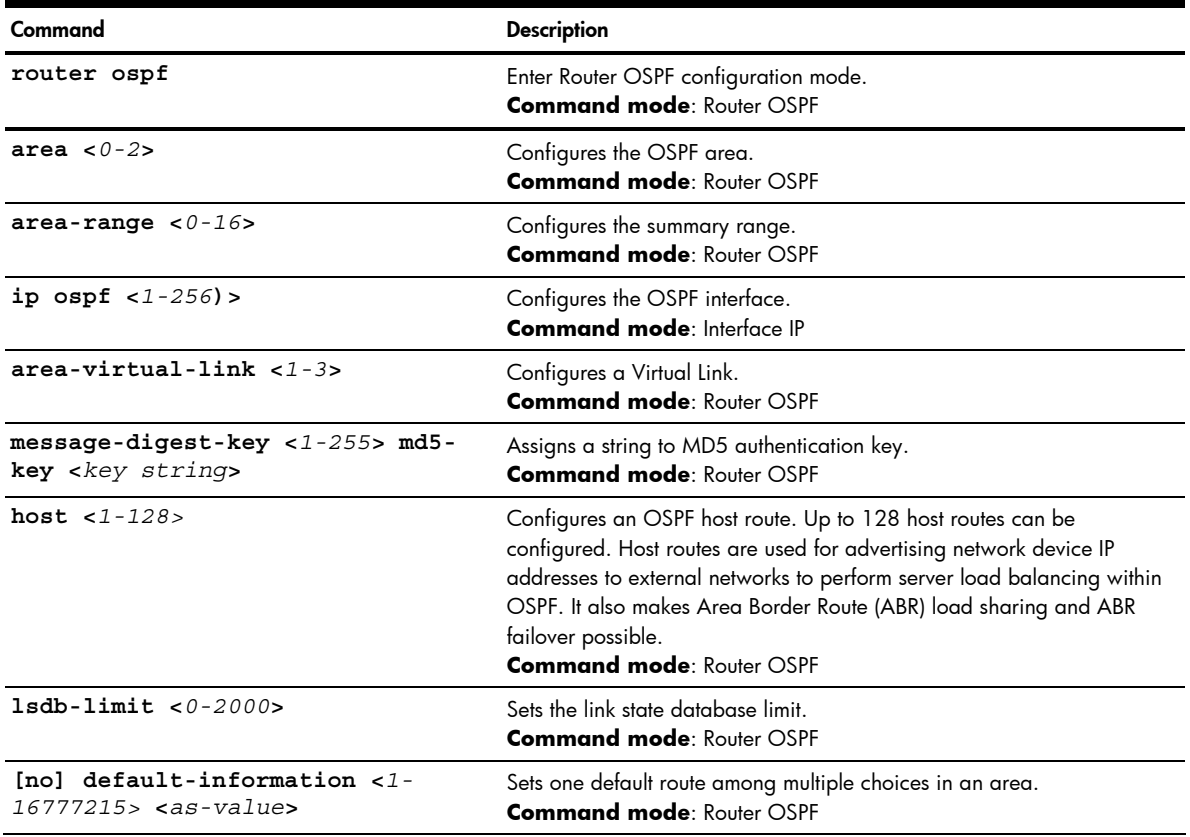

#### Table 130 OSPF Configuration commands

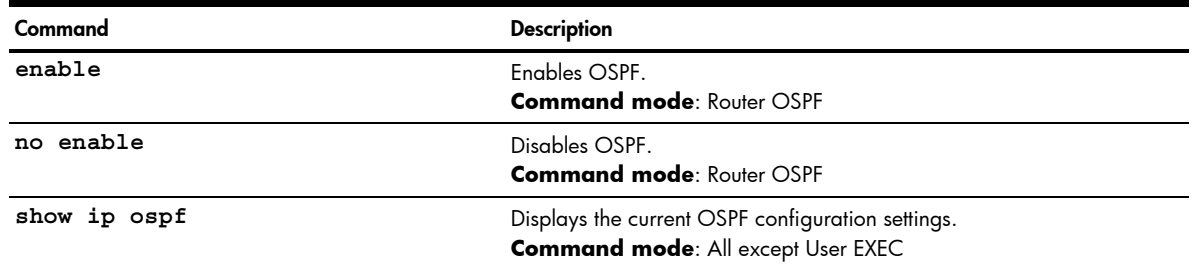

### OSFP Area Index configuration

Ë NOTE: OSPF commands are available only on the GbE2c Layer 2/3 Ethernet Blade Switch.

The following table describes the Area Index Configuration commands.

Table 131 OSPF Area Index Configuration commands

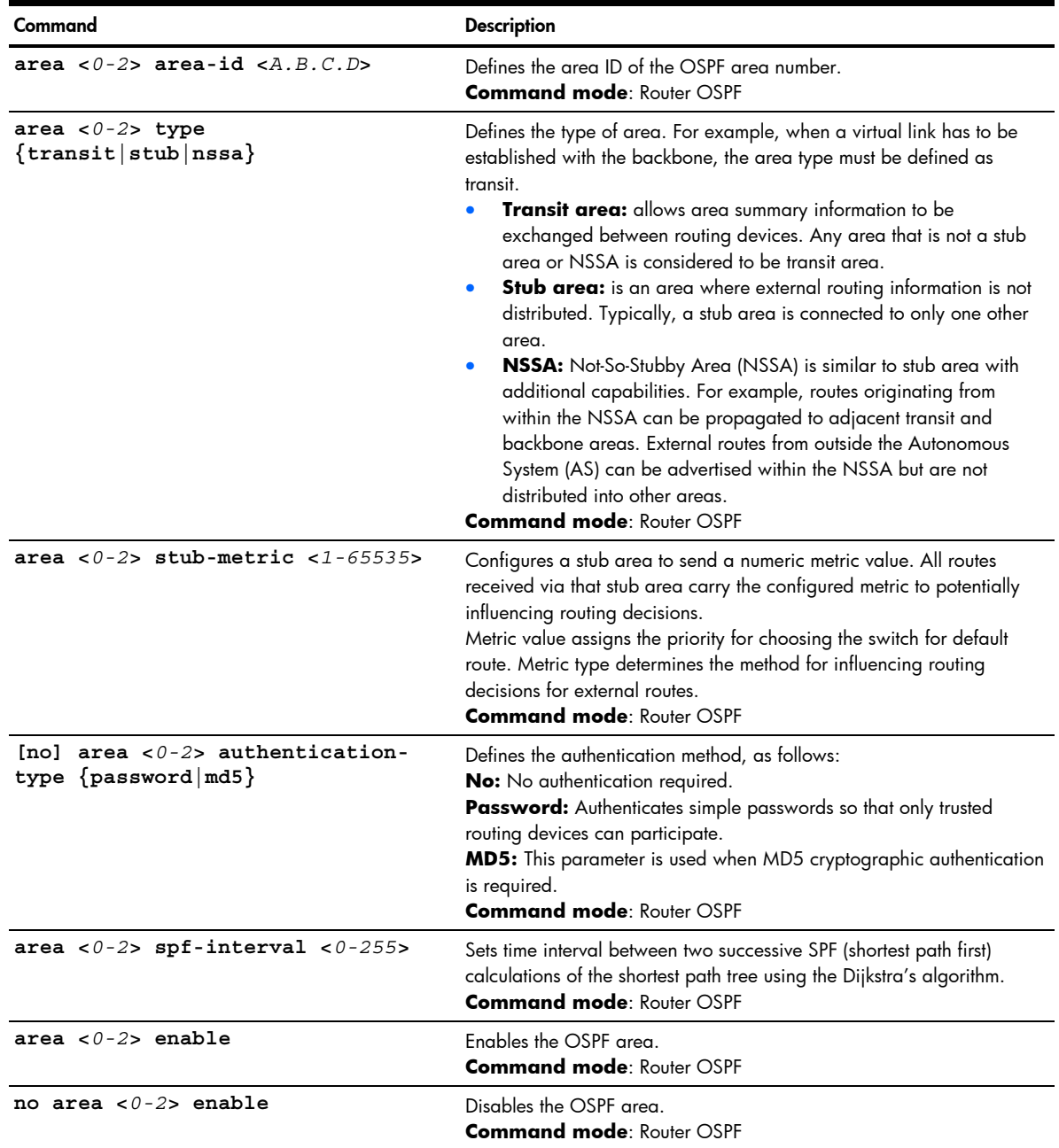

Table 131 OSPF Area Index Configuration commands

| Command                   | <b>Description</b>                                                                    |
|---------------------------|---------------------------------------------------------------------------------------|
| no area $<0-2>$           | Deletes the OSPF area.<br><b>Command mode: Router OSPF</b>                            |
| show ip ospf area $<0-2>$ | Displays the current OSPF configuration.<br><b>Command mode: All except User EXEC</b> |

### OSPF Summary Range configuration

Ë NOTE: OSPF commands are available only on the GbE2c Layer 2/3 Ethernet Blade Switch.

The following table describes the OSPF Summary Range Configuration commands.

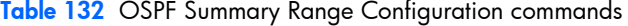

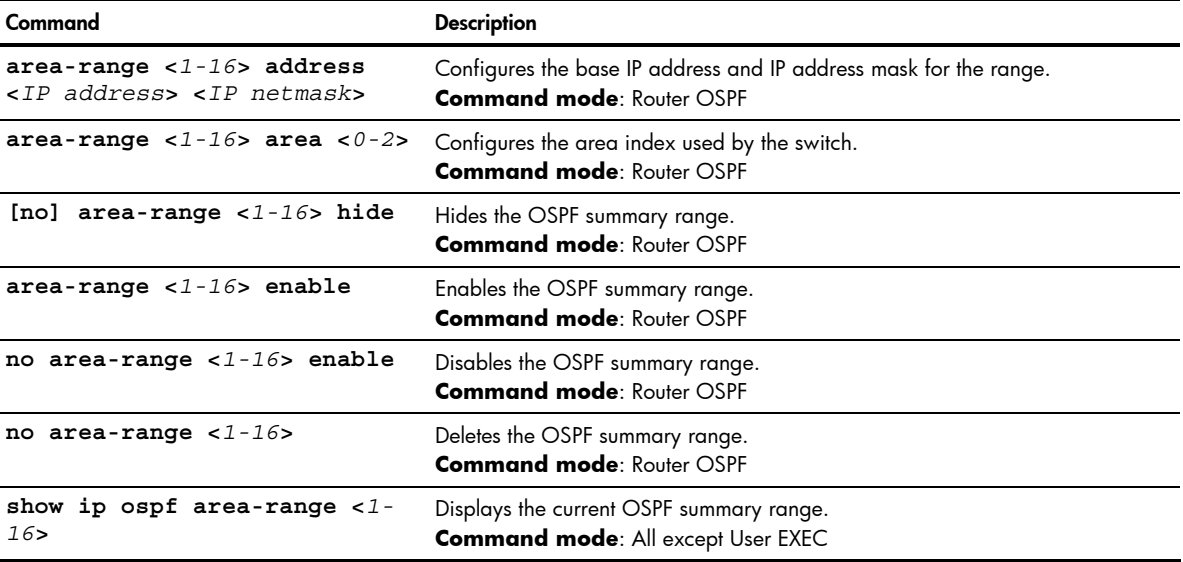

### OSPF Interface configuration

Ë NOTE: OSPF commands are available only on the GbE2c Layer 2/3 Ethernet Blade Switch.

The following table describes the OSPF Interface Configuration commands.

Table 133 OSPF Interface Configuration commands

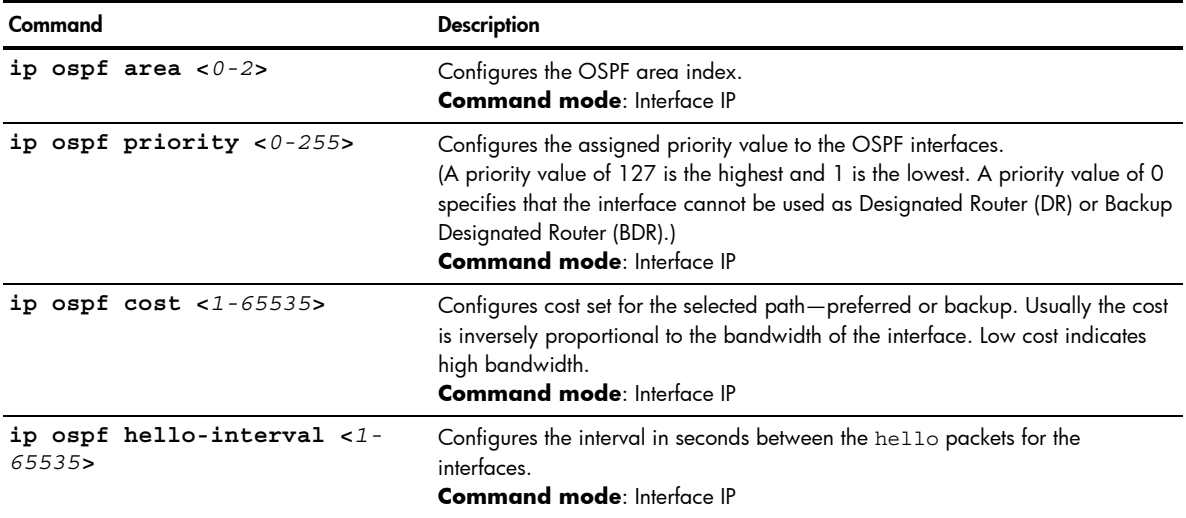

Table 133 OSPF Interface Configuration commands

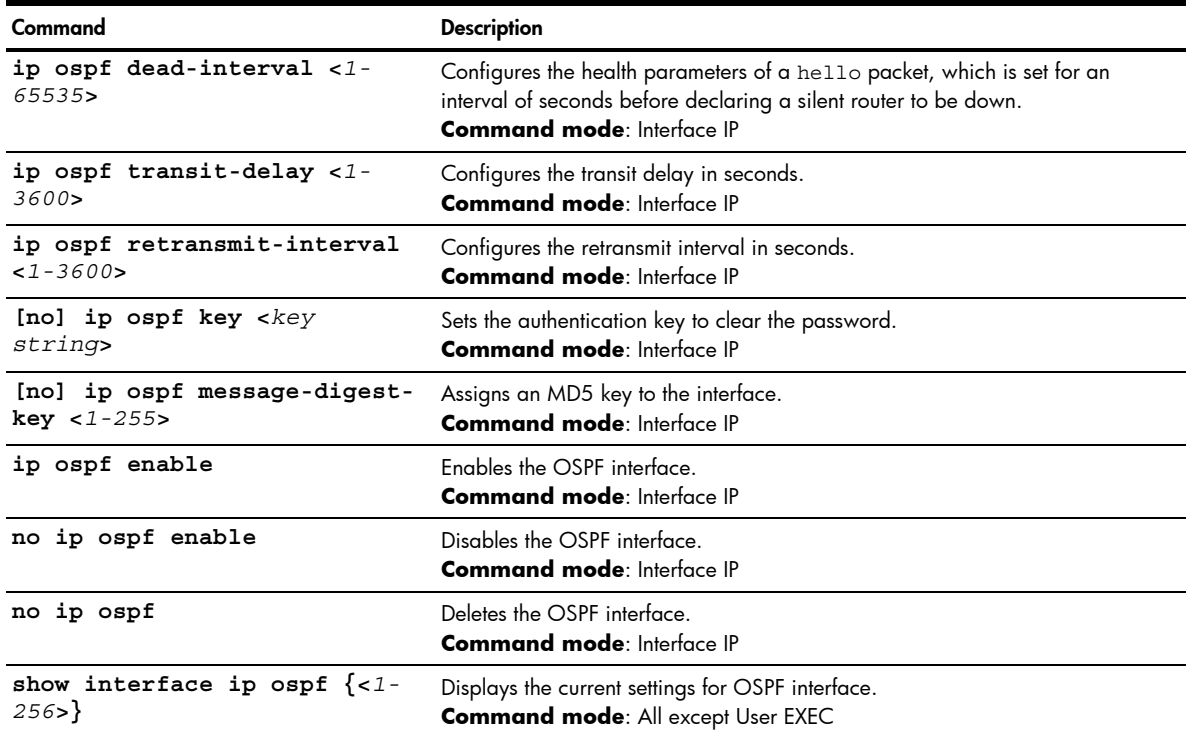

# OSPF Virtual Link configuration

Ë

NOTE: OSPF commands are available only on the GbE2c Layer 2/3 Ethernet Blade Switch.

The following table describes the OSPF Virtual Link Configuration commands.

Table 134 OSPF Virtual Link Configuration commands

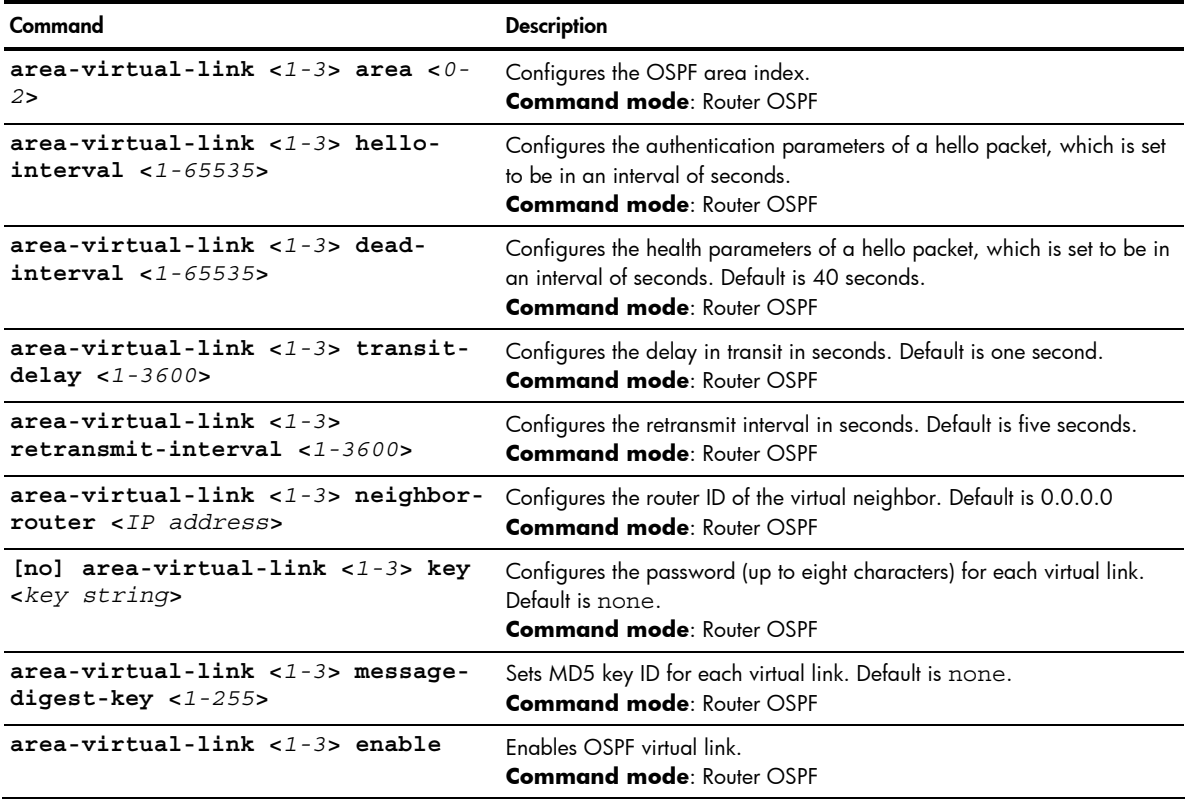

Table 134 OSPF Virtual Link Configuration commands

| Command                                   | <b>Description</b>                                                                            |
|-------------------------------------------|-----------------------------------------------------------------------------------------------|
| no area-virtual-link $<1-3>$ enable       | Disables OSPF virtual link.<br><b>Command mode: Router OSPF</b>                               |
| no area-virtual-link $< 7 - 3$            | Deletes OSPF virtual link.<br><b>Command mode: Router OSPF</b>                                |
| show ip ospf area-virtual-link<br>$2 - 3$ | Displays the current OSPF virtual link settings.<br><b>Command mode: All except User EXEC</b> |

### OSPF Host Entry configuration

Ë NOTE: OSPF commands are available only on the GbE2c Layer 2/3 Ethernet Blade Switch.

The following table describes the OSPF Host Entry Configuration commands.

Table 135 OSPF Host Entry Configuration commands

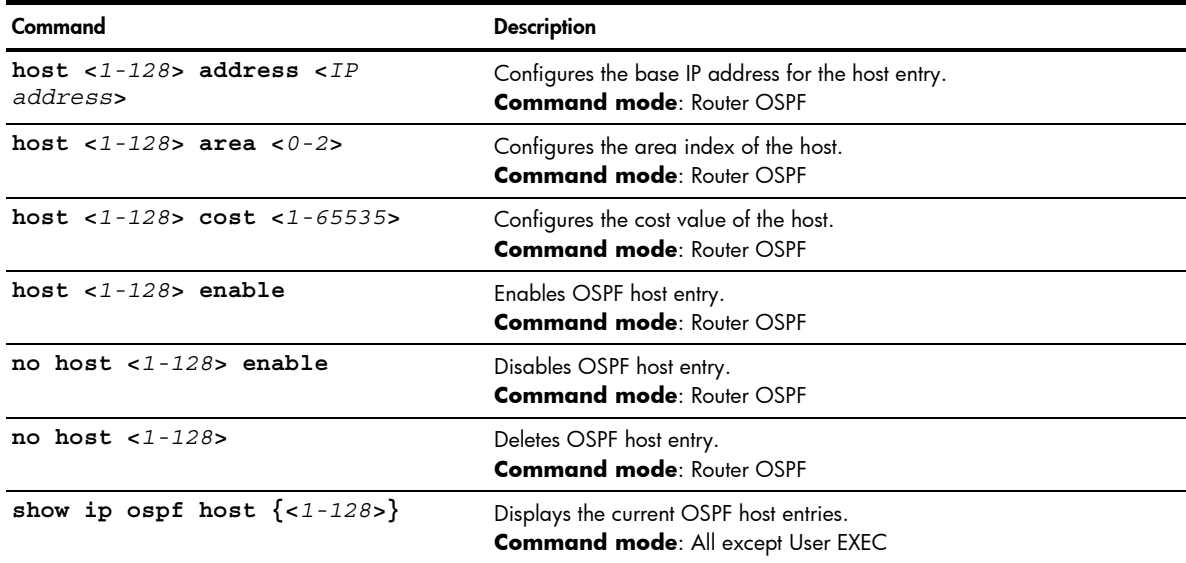

### OSPF Route Redistribution configuration

Ë

NOTE: OSPF commands are available only on the GbE2c Layer 2/3 Ethernet Blade Switch.

The following table describes the OSPF Route Redistribution Configuration commands.

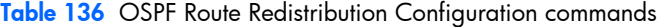

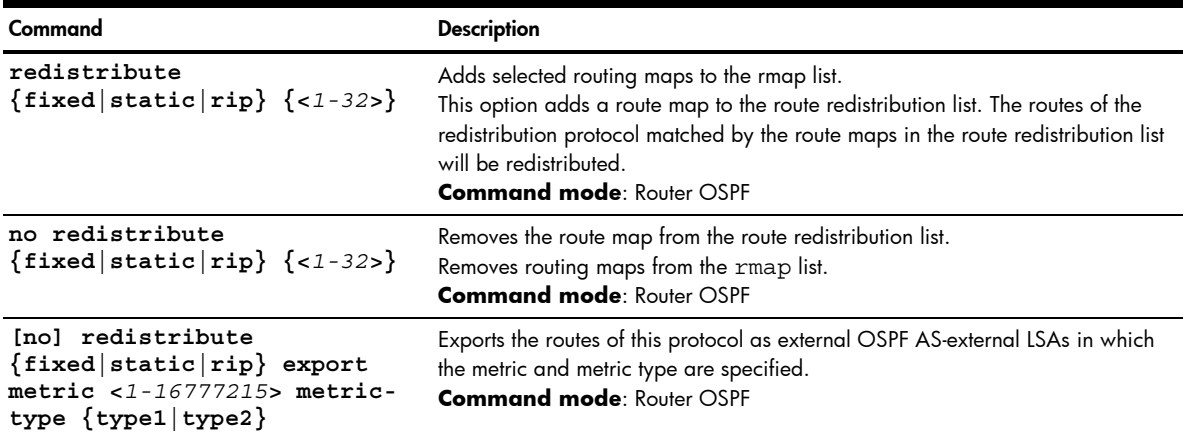

#### Table 136 OSPF Route Redistribution Configuration commands

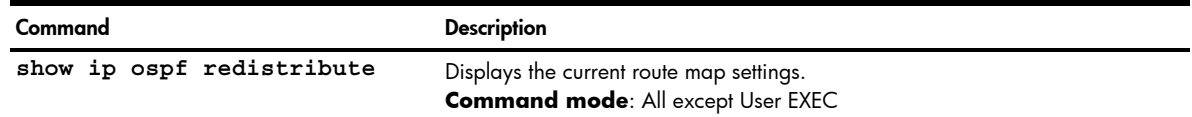

### OSPF MD5 Key configuration

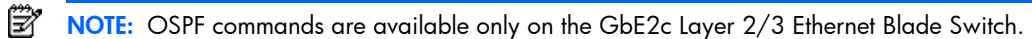

The following table describes the OSPF MD5 Key Configuration commands.

Table 137 OSPF MD5 Key Configuration commands

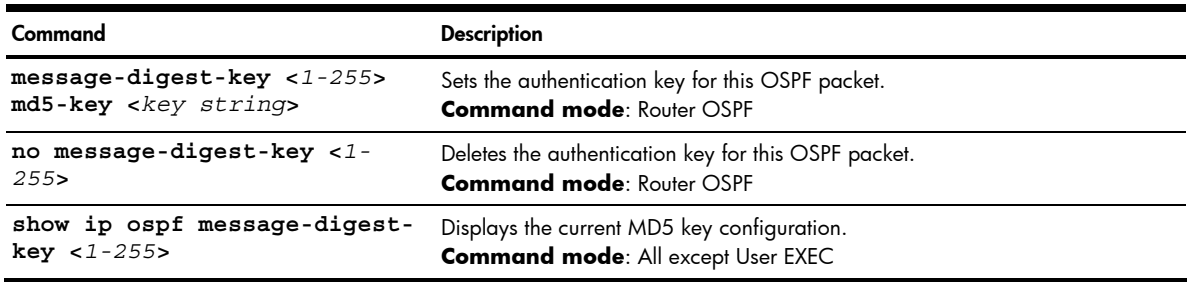

### IGMP configuration

IGMP Snooping allows the switch to forward multicast traffic only to those ports that request it. IGMP Snooping prevents multicast traffic from being flooded to all ports. The switch learns which server hosts are interested in receiving multicast traffic, and forwards it only to ports connected to those servers.

### IGMP snooping configuration

The following table describes the IGMP Snooping Configuration commands.

#### Table 138 IGMP Snooping commands

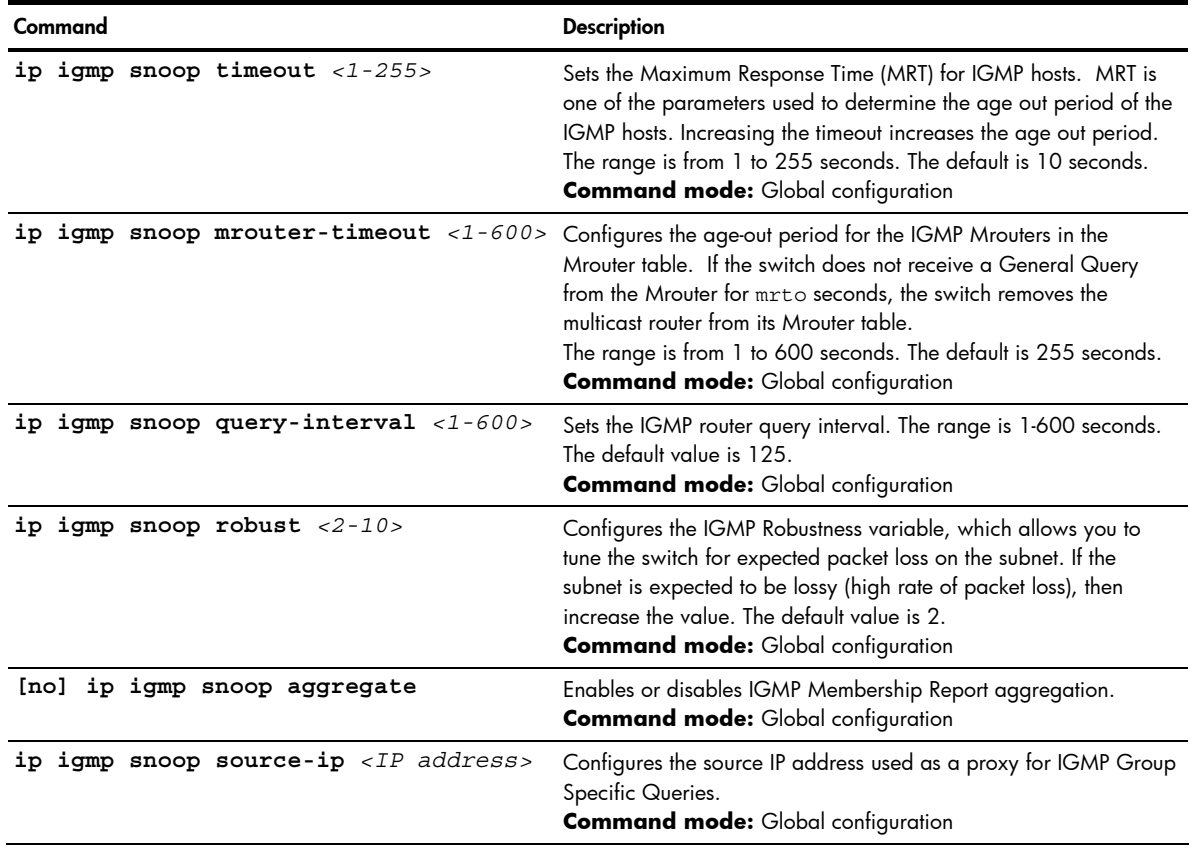

Table 138 IGMP Snooping commands

| Command                                         | <b>Description</b>                                                                                                    |
|-------------------------------------------------|----------------------------------------------------------------------------------------------------|
| ip igmp snoop vlan $<1-4095>$                   | Adds the VLAN to IGMP Snooping.<br><b>Command mode:</b> Global configuration                                                                                                    |
| no ip igmp snoop vlan $<1-4095>$                | Removes the VLAN from IGMP Snooping.<br><b>Command mode:</b> Global configuration                                                                                                    |
| no ip igmp snoop vlan all                       | Removes all VLANs from IGMP Snooping.<br><b>Command mode:</b> Global configuration                                                                                                    |
| [no] ip igmp snoop vlan $<1-4095>$<br>fastleave | Enables or disables FastLeave processing. FastLeave allows the<br>switch to immediately remove a port from the IGMP port list, if the<br>host sends a Leave message, and the proper conditions are met.<br>This command is disabled by default.<br><b>Command mode:</b> Global configuration |
| ip igmp snoop enable                            | Enables IGMP Snooping.<br><b>Command mode:</b> Global configuration                                                                                                    |
| no ip igmp snoop enable                         | Disables IGMP Snooping.<br><b>Command mode:</b> Global configuration                                                                                                    |
| show ip igmp snoop                              | Displays the current IGMP Snooping parameters.<br><b>Command mode:</b> All except User EXEC                                                                                                    |

### IGMP static multicast router configuration

The following table describes the Static Multicast Router Configuration commands.

Ë NOTE: When you configure a static multicast router on a VLAN, the process of learning multicast routers is disabled for that VLAN.

Table 139 IGMP Static Multicast Router commands

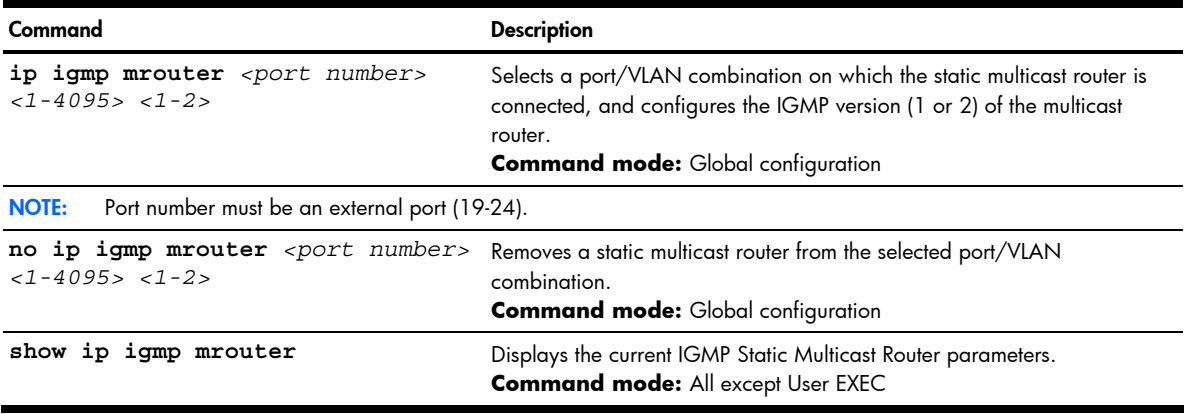

### IGMP filtering configuration

The following table describes the IGMP Filter Configuration commands.

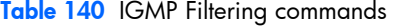

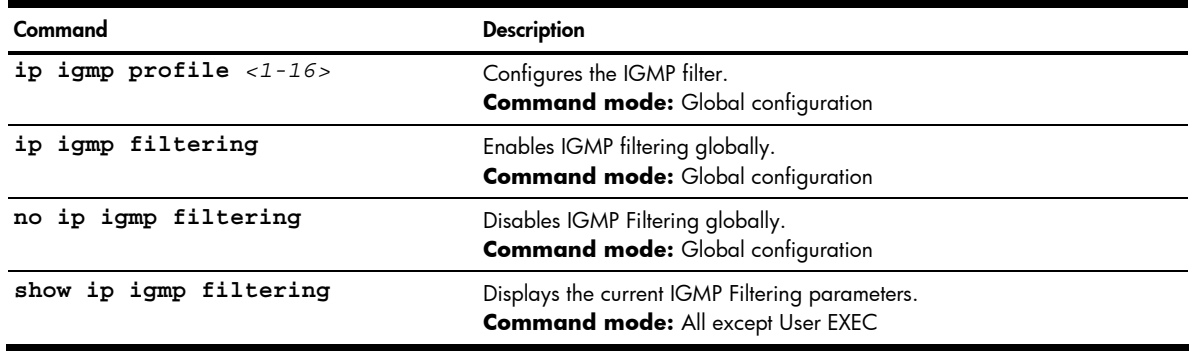

#### IGMP filter definition

The following table describes the IGMP Filter Definition commands.

Table 141 IGMP Filter Definition commands

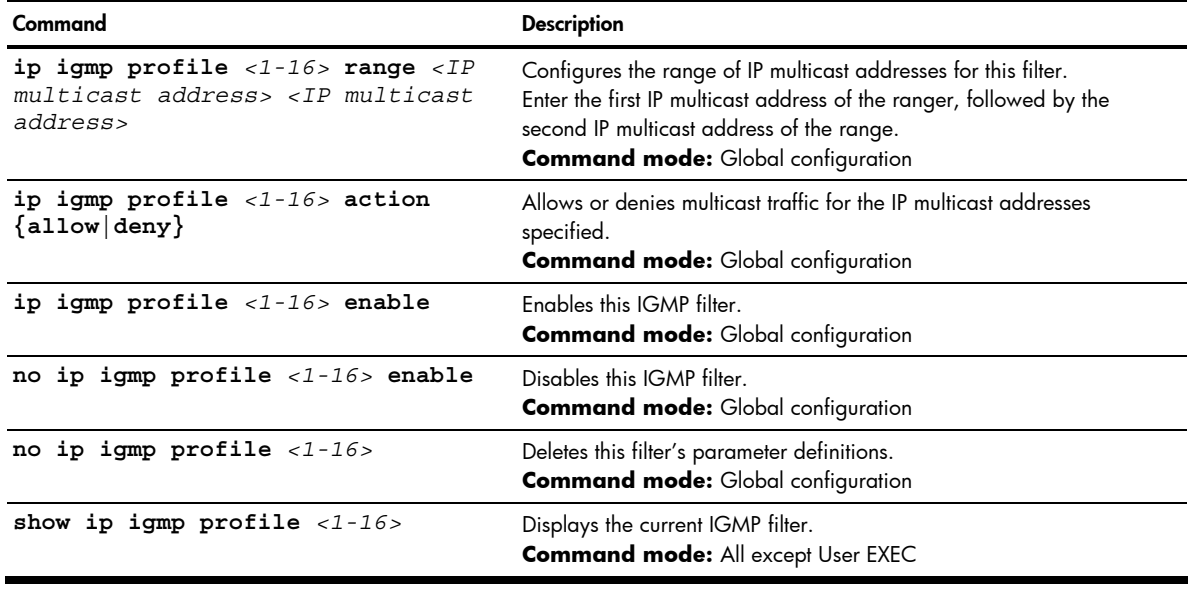

### IGMP filtering port configuration

The following table describes the IGMP Port Filtering Configuration commands.

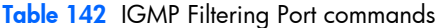

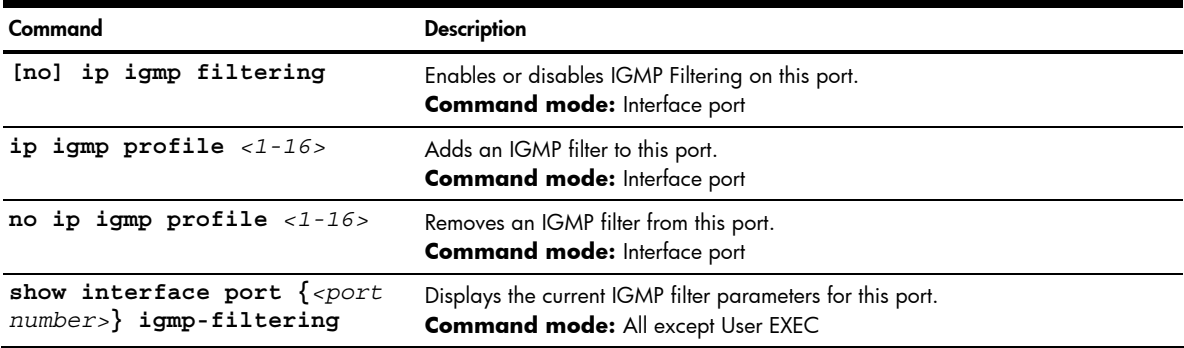

#### Domain Name System configuration

The Domain Name System (DNS) Configuration commands are used for defining the primary and secondary DNS servers on your local network, and for setting the default domain name served by the switch services. DNS parameters must be configured prior to using hostname parameters with the ping, traceroute, and tftp commands.

The following table describes the Domain Name System (DNS) Configuration commands.

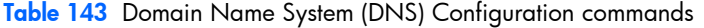

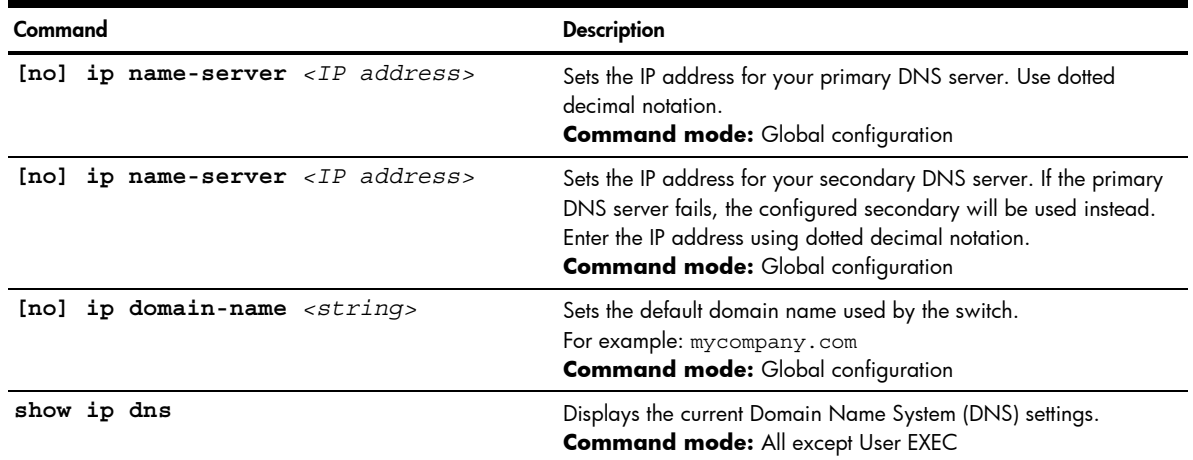

## Bootstrap Protocol Relay configuration

Bootstrap Protocol (BOOTP) Relay is used to allow hosts to obtain their configurations from a Dynamic Host Configuration Protocol (DHCP) server. The BOOTP configuration enables the switch to forward a client request for an IP address to two DHCP/BOOTP servers with IP addresses that have been configured on the GbE2c Ethernet Blade switch.

BOOTP relay is turned off by default.

R NOTE: BOOTP commands are available only on the GbE2c Layer 2/3 Ethernet Blade Switch.

The following table describes the BOOTP Configuration commands.

Table 144 BOOTP Configuration commands

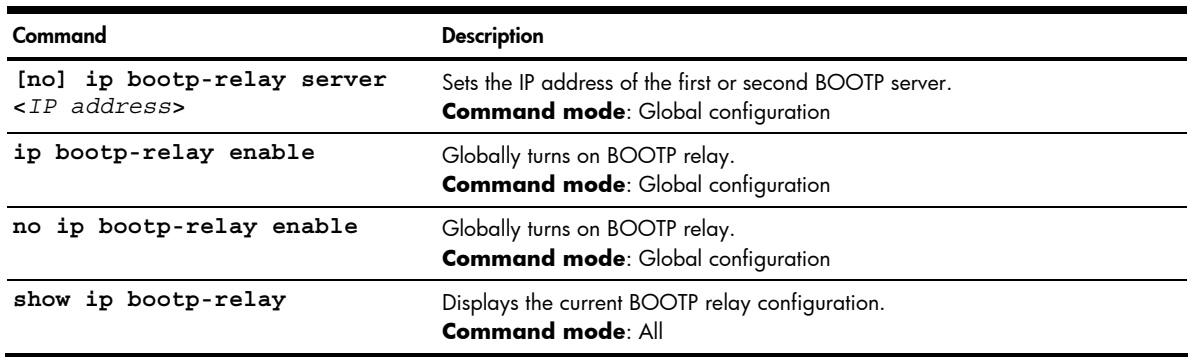

## Virtual Router Redundancy Protocol configuration

Virtual Router Redundancy Protocol (VRRP) support on the GbE2c Ethernet Blade switch provides redundancy between routers in a LAN. This is accomplished by configuring the same virtual router IP address and ID number on each participating VRRP-capable routing device. One of the virtual routers is then elected as the master, based on a number of priority criteria, and assumes control of the shared virtual router IP address. If the master fails, one of the backup virtual routers will assume routing authority and take control of the virtual router IP address.

By default, VRRP is disabled. For more information on VRRP, see the "High Availability" chapter in the *HP c-Class GbE2c Ethernet Blade Switch Application Guide*.

NOTE: VRRP commands are available only on the GbE2c Layer 2/3 Ethernet Blade Switch.

The following table describes the basic VRRP Configuration commands. The following sections provide more detailed information and commands.

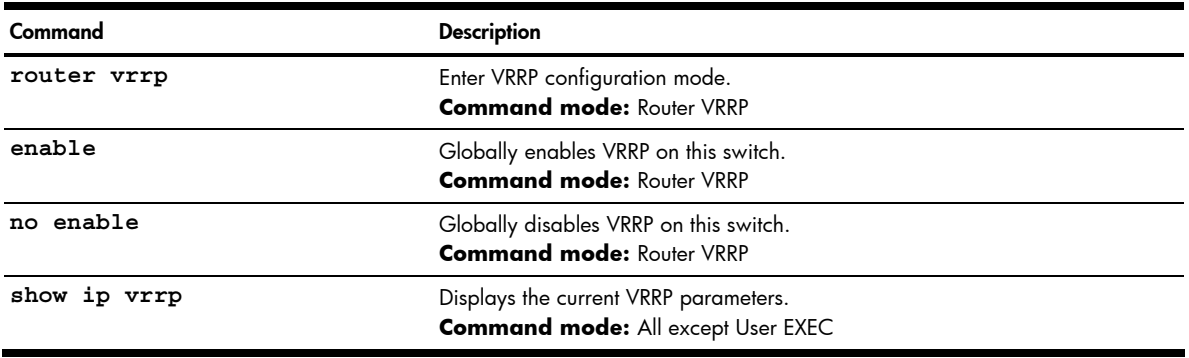

#### Table 145 VRRP Configuration commands

B

#### VRRP Virtual Router configuration

Virtual Router commands are used for configuring up to 255 virtual routers for this switch. A virtual router is defined by its virtual router ID and an IP address. On each VRRP-capable routing device participating in redundancy for this virtual router, a virtual router will be configured to share the same virtual router ID and IP address.

Virtual routers are disabled by default.

```
Ë
    NOTE: VRRP commands are available only on the GbE2c Layer 2/3 Ethernet Blade Switch.
```
The following table describes the Virtual Router Configuration commands.

Table 146 Virtual Router Configuration commands

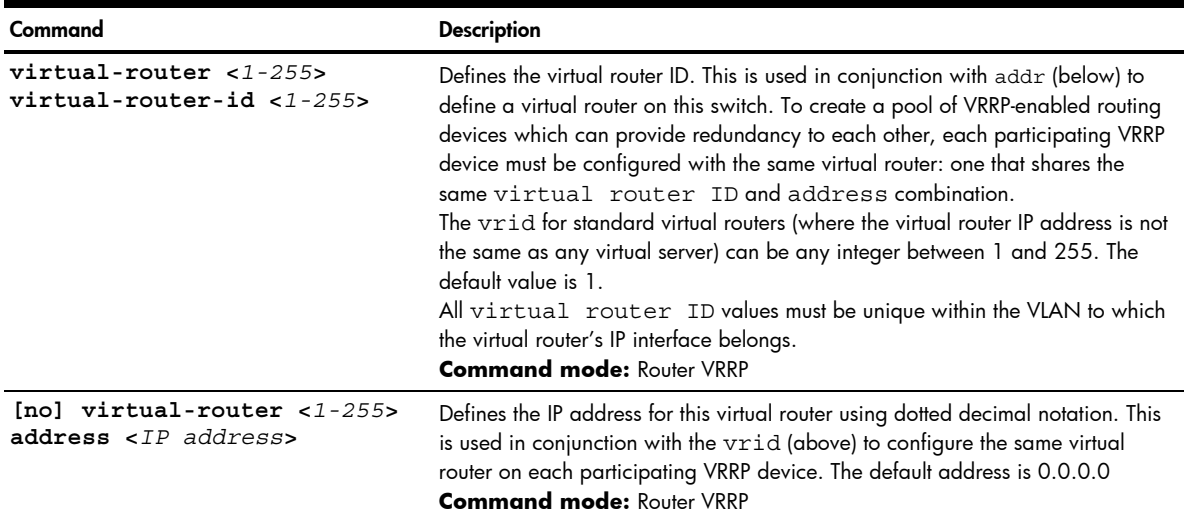

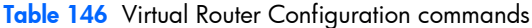

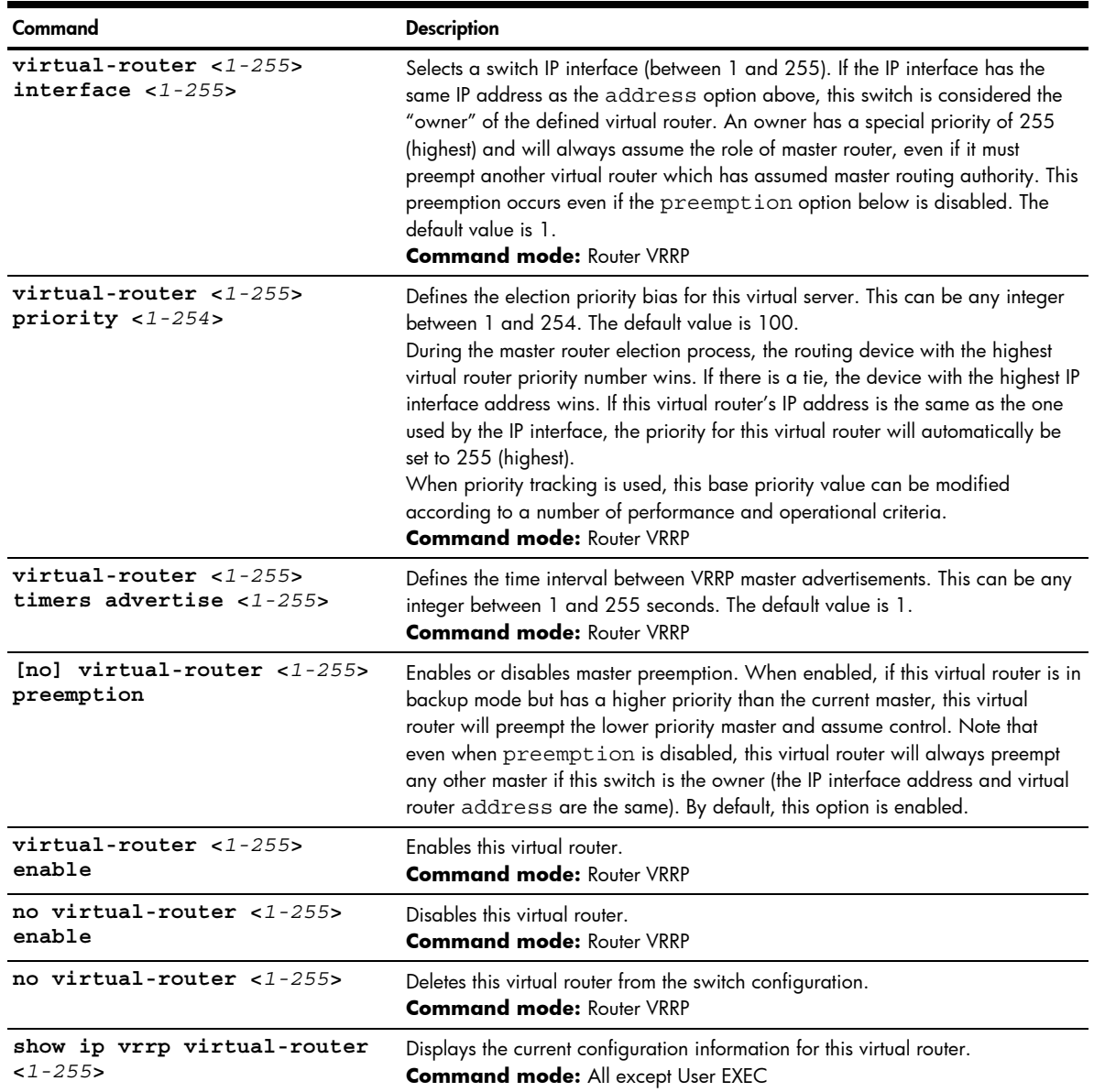

#### VRRP Virtual Router Priority Tracking configuration

These commands are used to modify the priority system used when electing the master router from a pool of virtual routers. Various tracking criteria can be used to bias the election results. Each time one of the tracking criteria is met, the priority level for the virtual router is increased by an amount defined through VRRP Tracking.

Criteria are tracked dynamically, continuously updating virtual router priority levels when enabled. If the virtual router preemption option is enabled, this virtual router can assume master routing authority when its priority level rises above that of the current master.

Some tracking criteria (virtual routers, interfaces, and ports below) apply to standard virtual routers, otherwise called "virtual interface routers". A *virtual server* router is defined as any virtual router whose IP address is the same as any configured virtual server IP address.

R NOTE: VRRP commands are available only on the GbE2c Layer 2/3 Ethernet Blade Switch. The following table describes the Virtual Router Priority Tracking Configuration commands.

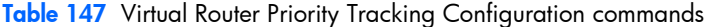

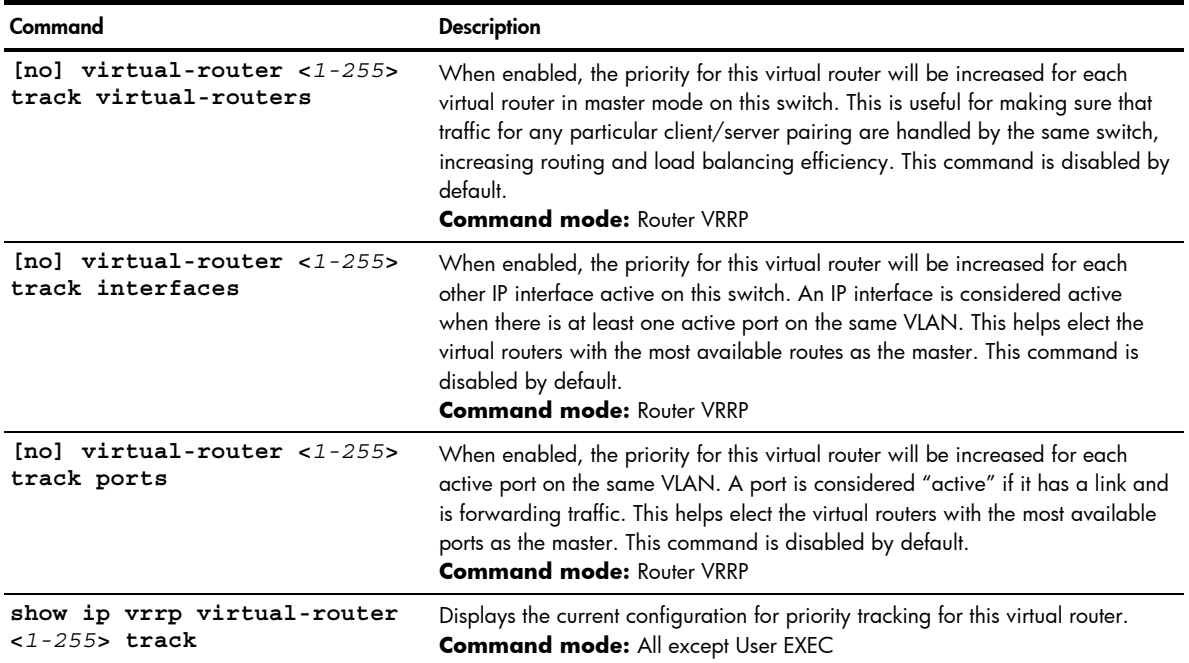

#### VRRP Virtual Router Group configuration

The Virtual Router Group commands are used for associating all virtual routers into a single logical virtual router, which forces all virtual routers on the switch to either be master or backup as a group. A virtual router is defined by its virtual router ID and an IP address. On each VRRP-capable routing device participating in redundancy for this virtual router, a virtual router will be configured to share the same virtual router ID and IP address.

**NOTE:** VRRP commands are available only on the GbE2c Layer 2/3 Ethernet Blade Switch.

The following table describes the Virtual Router Group Configuration commands.

Table 148 Virtual Router Group Configuration commands

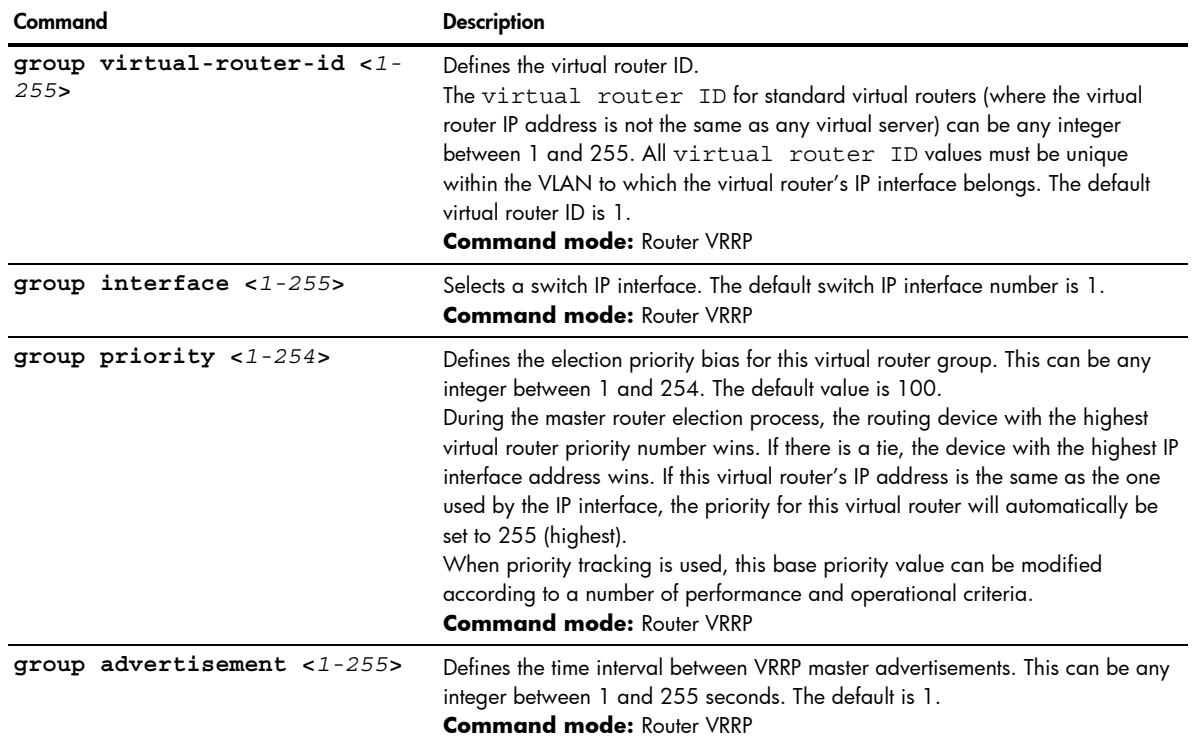

Table 148 Virtual Router Group Configuration commands

| Command               | <b>Description</b>                                                                                                    |
|-----------------------|----------------------------------------------------------------------------------------------------|
| [no] group preemption | Enables or disables master preemption. When enabled, if the virtual router<br>group is in backup mode but has a higher priority than the current master, this<br>virtual router will preempt the lower priority master and assume control. Note<br>that even when preemption is disabled, this virtual router will always<br>preempt any other master if this switch is the owner (the IP interface address<br>and virtual router address are the same). By default, this option is enabled.<br><b>Command mode: Router VRRP</b> |
| group enable          | Enables the virtual router group.<br><b>Command mode: Router VRRP</b>                                                                                                    |
| no group enable       | Disables the virtual router group.<br><b>Command mode: Router VRRP</b>                                                                                                    |
| no group              | Deletes the virtual router group from the switch configuration.<br><b>Command mode: Router VRRP</b>                                                                                                    |
| show ip vrrp group    | Displays the current configuration information for the virtual router group.<br><b>Command mode: All except User EXEC</b>                                                                                                    |

### VRRP Virtual Router Group Priority Tracking configuration

Ë

Ë NOTE: VRRP commands are available only on the GbE2c Layer 2/3 Ethernet Blade Switch.

The following table describes the Virtual Router Group Priority Tracking Configuration commands.

Table 149 Virtual Router Group Priority Tracking Configuration commands

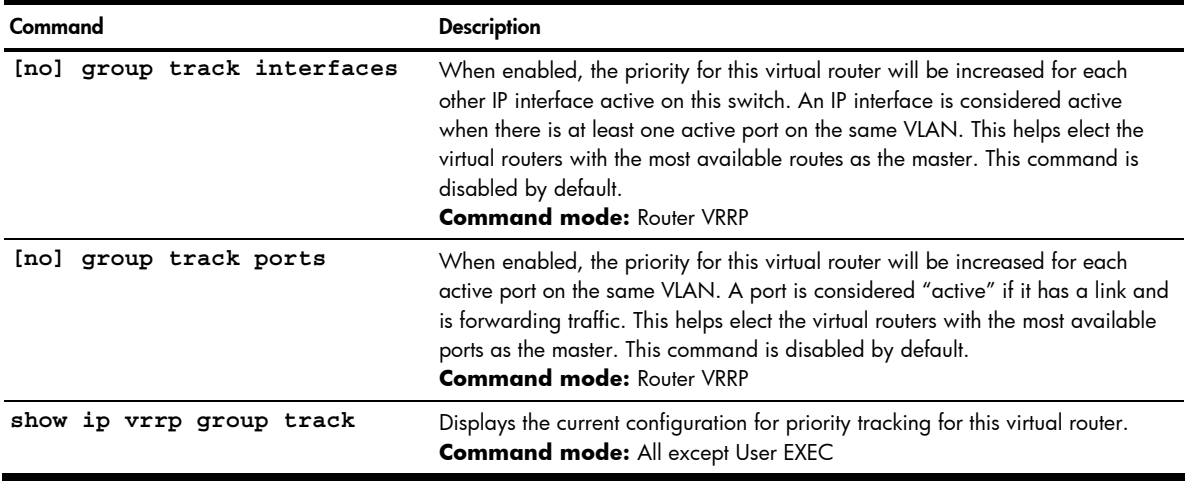

NOTE: If *Virtual Router Group Tracking* is enabled, then the tracking option will be available only under *group* option. The tracking setting for the other individual virtual routers is ignored.

#### VRRP Interface configuration

These commands are used for configuring VRRP authentication parameters for the IP interfaces used with the virtual routers. The *interface-number* represents the IP interface on which authentication parameters must be configured.

#### B NOTE: VRRP commands are available only on the GbE2c Layer 2/3 Ethernet Blade Switch.

The following table describes the VRRP Interface Configuration commands.

Table 150 VRRP Interface Configuration commands

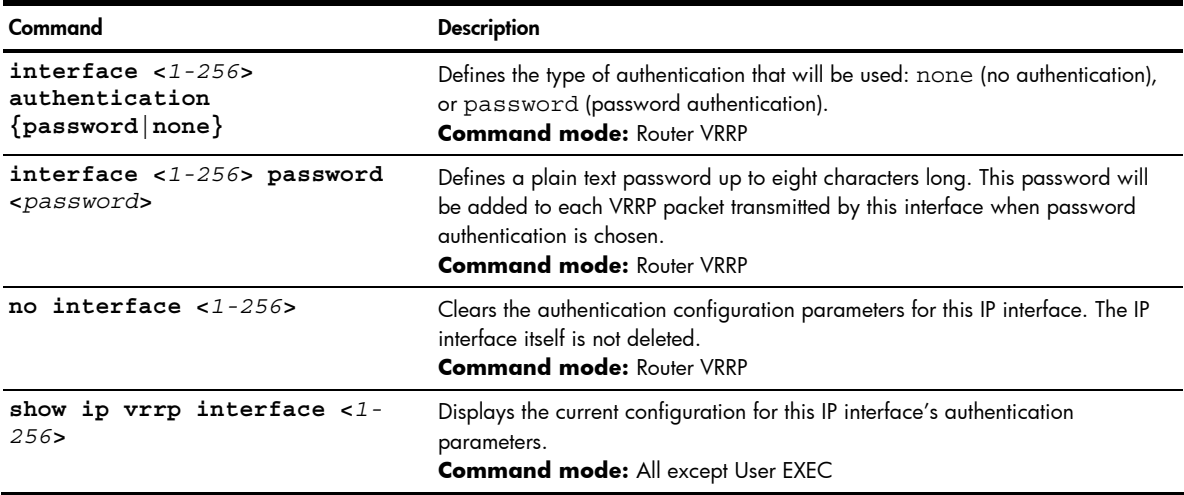

#### VRRP Tracking configuration

These commands are used for setting weights for the various criteria used to modify priority levels during the master router election process. Each time one of the tracking criteria is met, the priority level for the virtual router is increased.

ë NOTE: VRRP commands are available only on the GbE2c Layer 2/3 Ethernet Blade Switch.

The following table describes the VRRP Tracking Configuration commands.

Table 151 VRRP Tracking Configuration commands

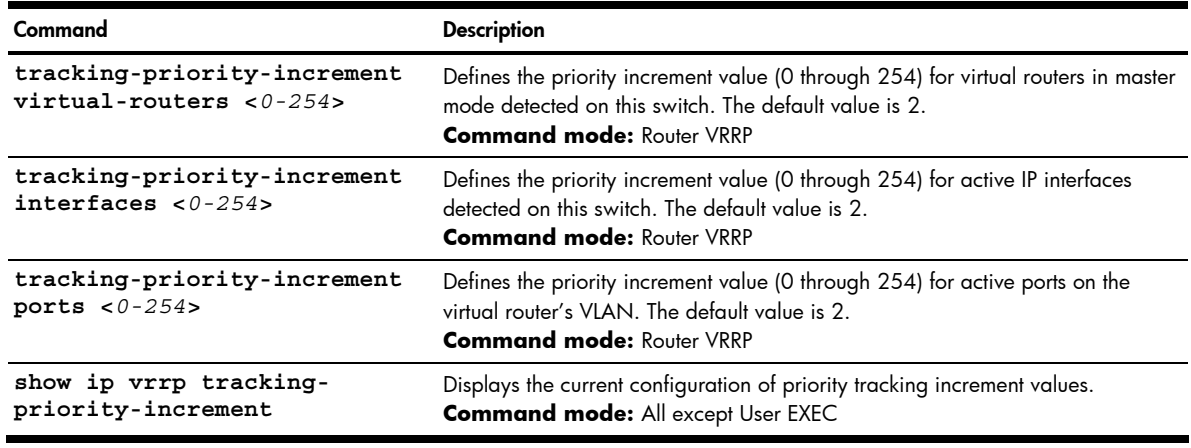

Ë

NOTE: These priority tracking options only define increment values. These options do not affect the VRRP master router election process until options under VRRP Virtual Router Priority Tracking are enabled.

# Quality of Service configuration

Use the Quality of Service (QoS) commands to configure the IEEE 802.1p priority value of incoming packets. This allows you to differentiate between various types of traffic, and provide different priority levels.

#### QoS 802.1p configuration

This feature provides the GbE2c Ethernet Blade switch the capability to filter IP packets based on the IEEE 802.1p bits in the packet's VLAN header. The 802.1p bits specify the priority that you should give to the packets while forwarding them. The packets with a higher (non-zero) priority bits are given forwarding preference over packets with numerically lower priority bits value.

The following table describes the 802.1p Configuration commands.

Table 152 802.1p Configuration commands

| Command                                                                          | <b>Description</b>                                                                                                    |
|----------------------------------------------------------------------------------|----------------------------------------------------------------------------------------------------|
| gos transmit-queue mapping<br>$\langle$ priority (0-7) > $\langle$ queue (0-1) > | Maps the 802.1p priority of to the Class of Service queue (COSq) priority.<br>Enter the 802.1p priority value (0-7), followed by the Class of Service<br>queue (0-1) that handles the matching traffic.<br><b>Command mode:</b> Global configuration |
| gos transmit-queue weight-cos<br>$\le$ queue (0-1> $\le$ weight (0-15)>          | Configures the weight of the selected Class of Service queue (COSq). Enter<br>the queue number (0-1), followed by the scheduling weight (0-15).<br><b>Command mode:</b> Global configuration                                                         |
| show gos transmit-queue                                                          | Displays the current 802.1p parameters.<br><b>Command mode: All except User EXEC</b>                                                                                                    |
| show gos transmit-queue<br>information                                           | Displays the current 802.1p parameters, and the 802.1p priority level for<br>each port.<br><b>Command mode: All except User EXEC</b>                                                                                                    |

### Access Control configuration

Use these commands to create Access Control Lists (ACLs) and ACL Groups. ACLs define matching criteria used for IP filtering and Quality of Service functions.

#### Access Control List configuration

These commands allow you to define filtering criteria for each Access Control List (ACL). The following table describes the basic ACL Configuration commands.

Table 153 ACL Configuration commands

| Command                                                                         | <b>Description</b>                                                                                                    |
|---------------------------------------------------------------------------------|----------------------------------------------------------------------------------------------------|
| [no] $access-control$ list $<1-762>$<br>egress-port <port number=""></port>     | Configures the ACL to function on egress packets.<br>The egress port ACL will not match a Layer 2 broadcast or multicast<br>packet. The egress port ACL will not match packets if the destination<br>port is a trunk.<br><b>Command mode:</b> Global configuration |
| $access-control$ list <1-762> action<br>$\{permit  $ deny   set-priority <0-7>} | Configures a filter action for packets that match the ACL definitions.<br>You can choose to permit (pass) or deny (drop) packets, or set the<br>Class of Service queue that handles the packets.<br><b>Command mode:</b> Global configuration                      |
| $access-control$ list $<1-762>$<br>statistics                                   | Enables or disables the statistics collection for the Access Control List.<br><b>Command mode:</b> Global configuration                                                                                                    |
| default access-control list<br>$1 - 762$                                        | Resets the ACL parameters to their default values.<br><b>Command mode:</b> Global configuration                                                                                                    |
| show access-control list $<1-762>$                                              | Displays the current ACL parameters.<br><b>Command mode: All except User EXEC</b>                                                                                                    |

### ACL Ethernet Filter configuration

These commands allow you to define Ethernet matching criteria for an ACL. The following table describes the Ethernet Filter Configuration commands.

Table 154 Ethernet Filter Configuration commands

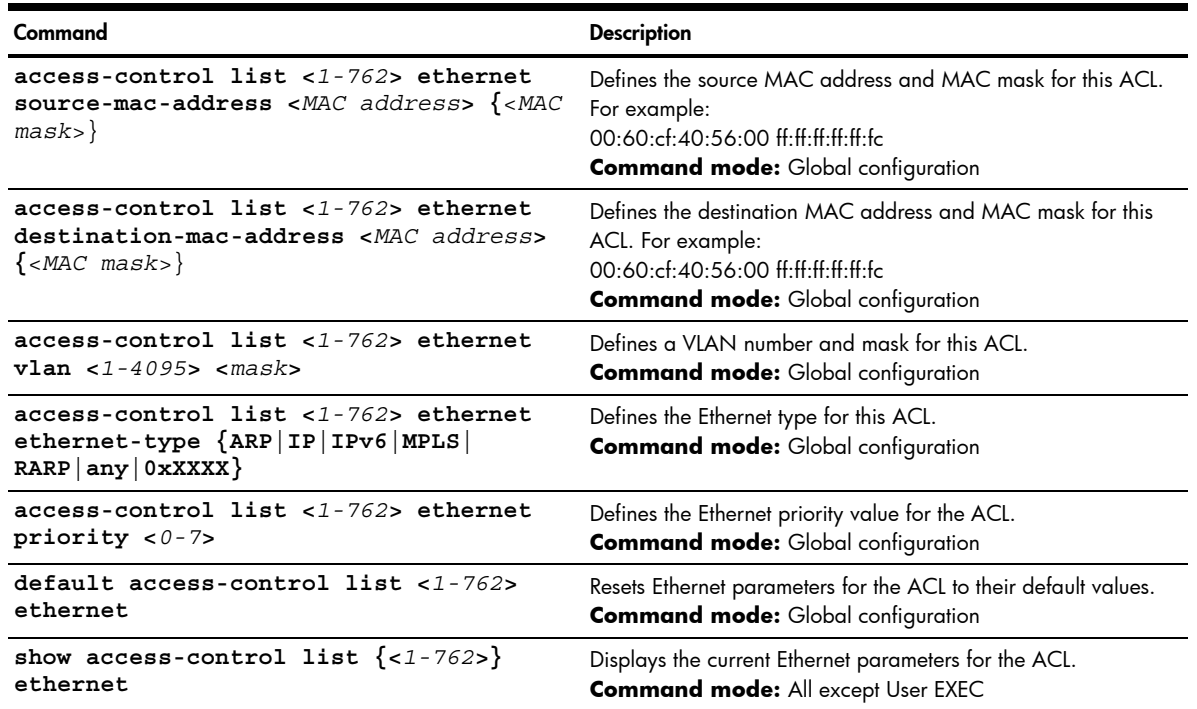

### ACL IP Version 4 Filter configuration

These commands allow you to define IPv4 matching criteria for an ACL. The following table describes the IP version 4 Filter Configuration commands.

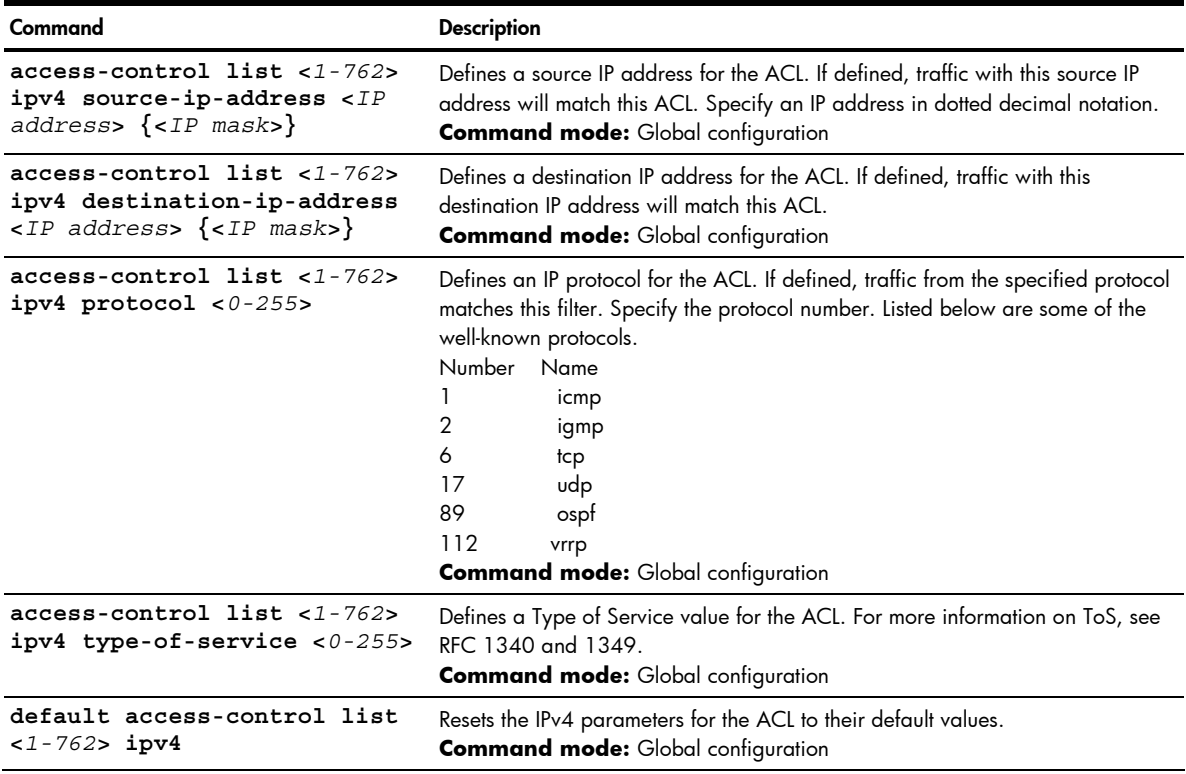

Table 155 IPv4 Filter Configuration commands

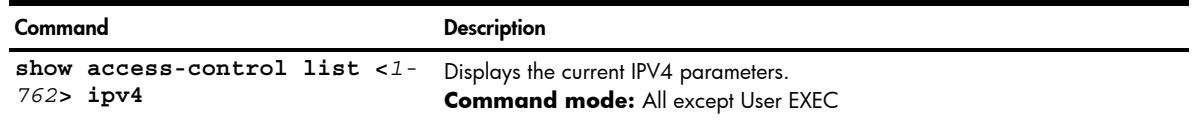

### ACL TCP/UDP Filter configuration

These commands allow you to define TCP/UDP matching criteria for an ACL. The following table describes the TCP/UDP Filter Configuration commands.

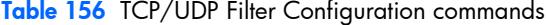

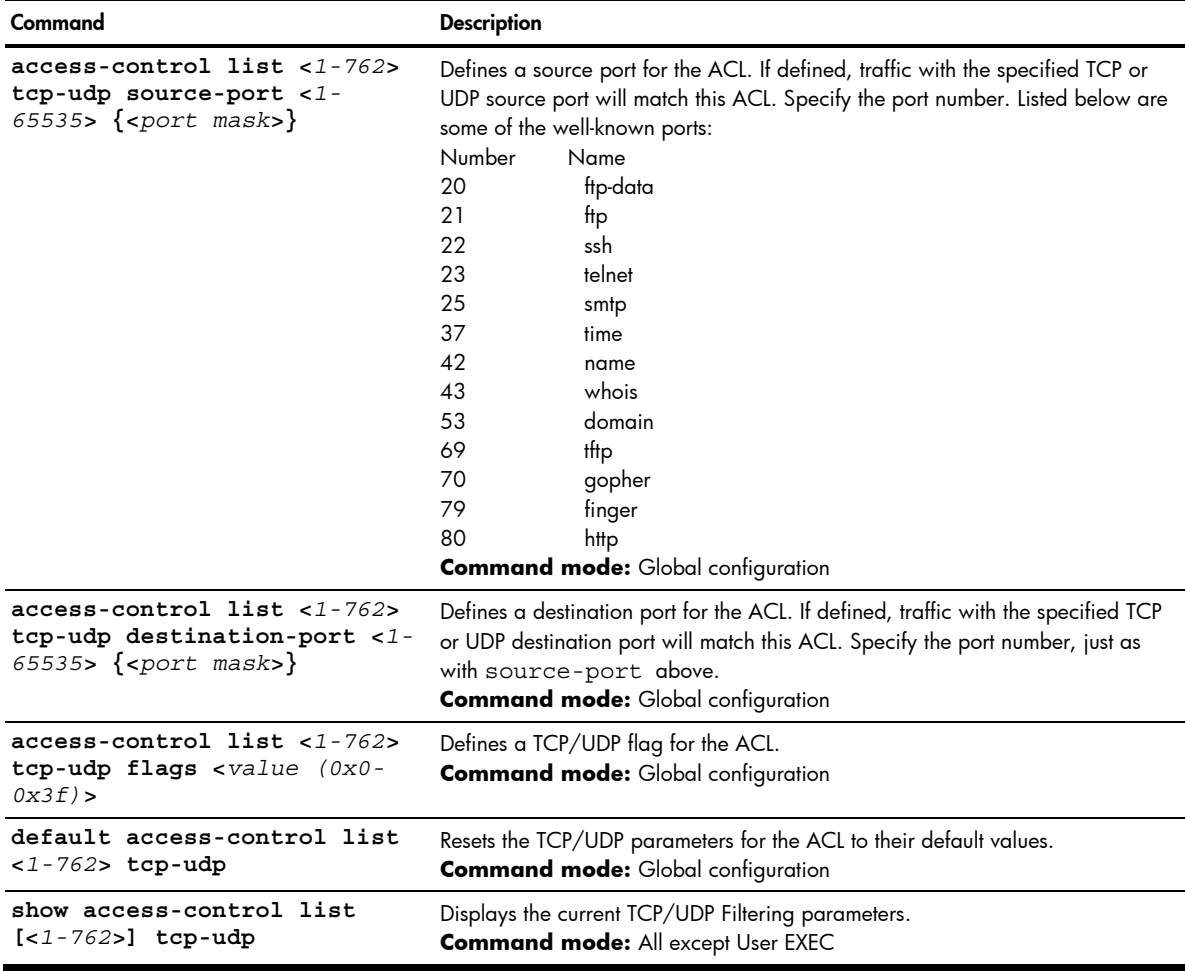

#### ACL Packet Format configuration

The following table describes the Packet Format Configuration commands.

Table 157 Packet Format Configuration commands

| Command                                                                             | <b>Description</b>                                                                    |
|-------------------------------------------------------------------------------------|---------------------------------------------------------------------------------------|
| $access-control$ list $<1-762$<br>packet-format ethernet<br>${ethertype2 snap 11c}$ | Defines the Ethernet format for the ACL.<br><b>Command mode:</b> Global configuration |
| [no] $access-control$ list <1-762>                                                  | Defines the tagging format for the ACL.                                               |
| packet-format taqqed                                                                | <b>Command mode:</b> Global configuration                                             |
| default access-control list <1-                                                     | Resets Packet Format parameters for the ACL to their default values.                  |
| 762> packet-format                                                                  | <b>Command mode:</b> Global configuration                                             |
| show access-control list $<1-762>$                                                  | Displays the current Packet Format parameters for the ACL.                            |
| packet-format                                                                       | <b>Command mode: All except User EXEC</b>                                             |

#### ACL Metering configuration

The following table describes the ACL Metering Configuration commands.

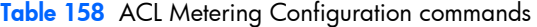

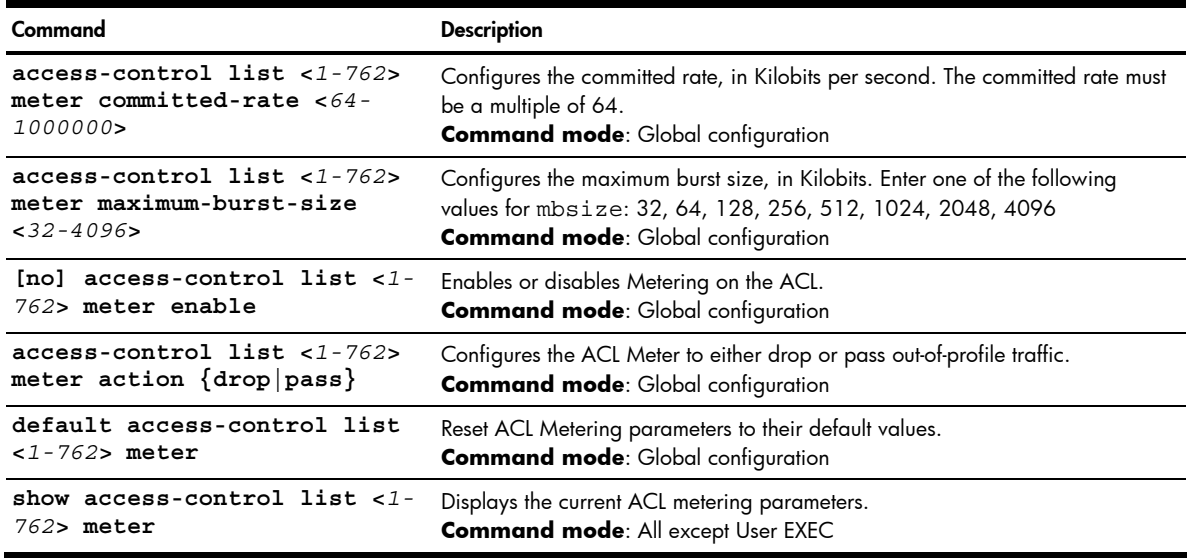

### ACL Re-mark configuration

You can choose to re-mark IP header data for the selected ACL. You can configure different re-mark values, based on whether packets fall within the ACL Metering profile, or out of the ACL Metering profile.

The following table describes the ACL Re-mark Configuration commands.

Table 159 ACL Re-mark Configuration commands

| Command                                                                                              | <b>Description</b>                           |
|----------------------------------------------------------------------------------------------------|----------------------------------------------|
| [no] $access-control$ list <1-762>                                                                   | Assign an ACL for DSCP Re-marking.           |
| re-mark                                                                                              | <b>Command mode:</b> Global configuration    |
| default access-control list <1-762> Reset ACL Re-mark parameters to their default values.<br>re-mark | <b>Command mode:</b> Global configuration    |
| show access-control list $<1-762>$                                                                   | Displays the current ACL re-mark parameters. |
| re-mark                                                                                              | <b>Command mode: All except User EXEC</b>    |

### ACL Re-mark In-Profile configuration

The following table describes the ACL Re-mark In-Profile Configuration commands.

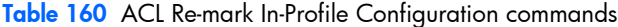

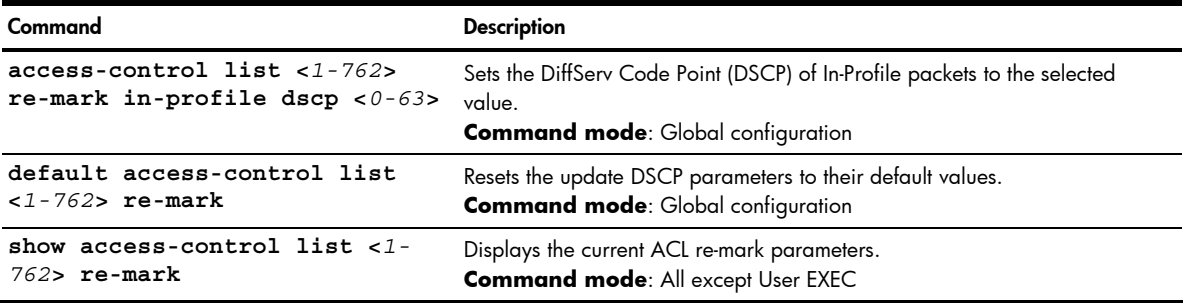

#### Re-Mark Update User Priority configuration

The following table describes the Update User Priority Configuration commands.

| Command                                                                         | <b>Description</b>                                                                                                    |
|---------------------------------------------------------------------------------|----------------------------------------------------------------------------------------------------|
| $access-control$ list $<1-762$                                                  | Defines 802.1p value. The value is the priority bits information in the packet                                                                                                    |
| re-mark in-profile dot1p                                                        | structure.                                                                                                    |
| $0 - 75$                                                                        | <b>Command mode:</b> Global configuration                                                                                                    |
| [no] access-control list<br>$<$ 1-762> re-mark in-profile<br>use-tos-precedence | Enable or disable mapping of TOS (Type of Service) priority to 802.1p priority<br>for In-Profile packets. When enabled, the TOS value is used to set the 802.1p<br>value.<br><b>Command mode:</b> Global configuration |
| default access-control list                                                     | Resets UP1P settings to their default values.                                                                                                    |
| $1 - 762$ re-mark                                                               | <b>Command mode:</b> Global configuration                                                                                                    |
| show access-control list                                                        | Displays the current ACL re-mark parameters.                                                                                                    |
| $1 - 762$ re-mark                                                               | <b>Command mode: All except User EXEC</b>                                                                                                    |

Table 161 ACL Update User Priority Configuration commands

### ACL Re-mark Out-of-Profile configuration

The following table describes the Re-mark Out-of-Profile Configuration commands.

Table 162 ACL Re-mark Out-of-Profile Configuration commands

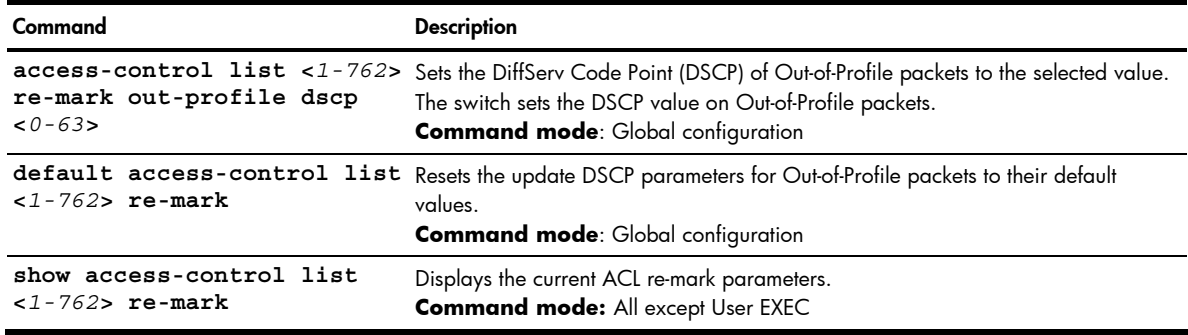

#### ACL Group configuration

These commands allow you to compile one or more ACLs into an ACL Group. Once you create an ACL Group, you can assign the ACL Group to one or more ports.

The following table describes the ACL Group Configuration commands.

Table 163 ACL Group Configuration commands

| Command                             | <b>Description</b>                                                                      |
|-------------------------------------|-----------------------------------------------------------------------------------------|
| $access-control$ group <1-762> list | Adds the selected ACL to the ACL Group.                                                 |
| $1 - 762$                           | <b>Command mode:</b> Global configuration                                               |
| no access-control group $<1-762>$   | Removes the selected ACL from the ACL Group.                                            |
| list $<1-762$                       | <b>Command mode:</b> Global configuration                                               |
| show access-control group $<1-762>$ | Displays the current ACL group parameters.<br><b>Command mode: All except User EXEC</b> |

# Remote Monitoring configuration

Remote Monitoring (RMON) allows you to monitor traffic flowing through the switch. The RMON MIB is described in RFC 1757.

The following table describes the RMON Configuration commands.

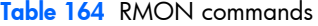

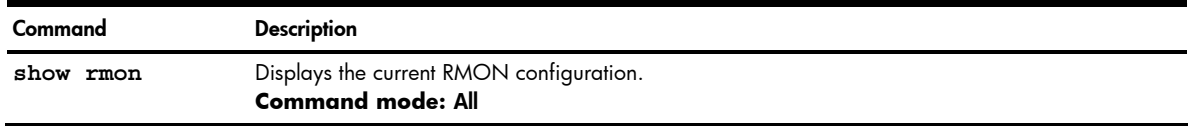

#### RMON history configuration

The following table describes the RMON History commands.

Table 165 RMON History commands

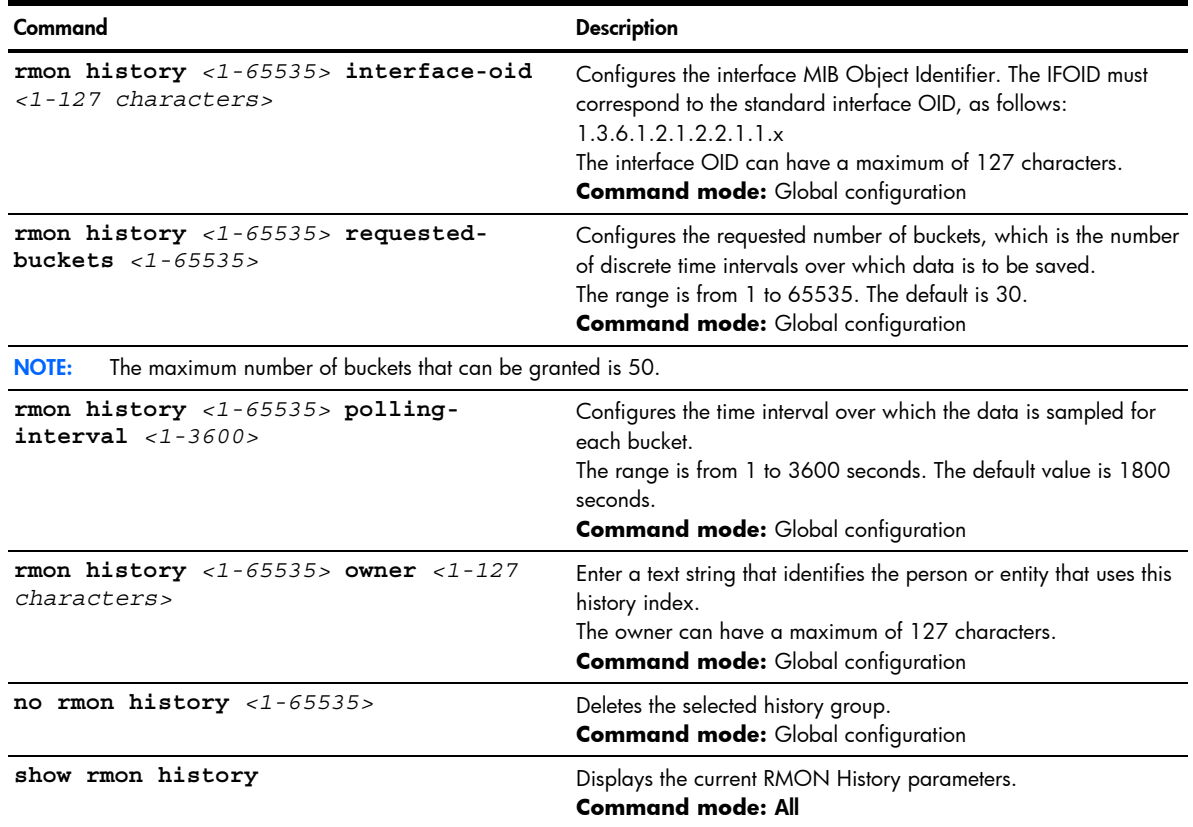

#### RMON event configuration

The following table describes the RMON Event commands.

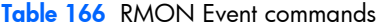

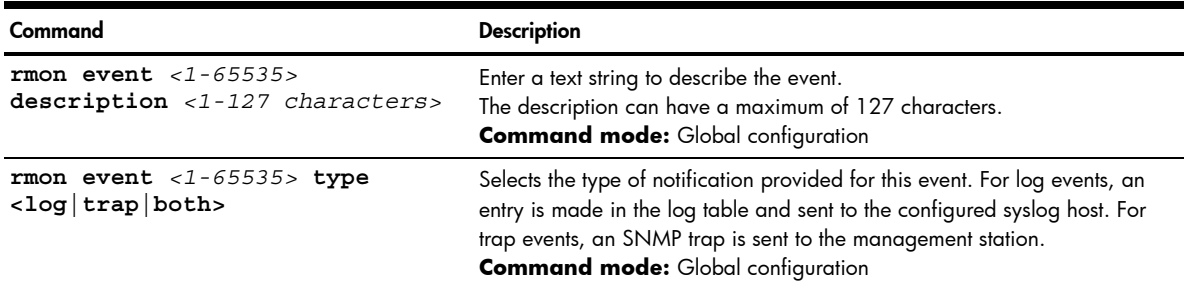

Table 166 RMON Event commands

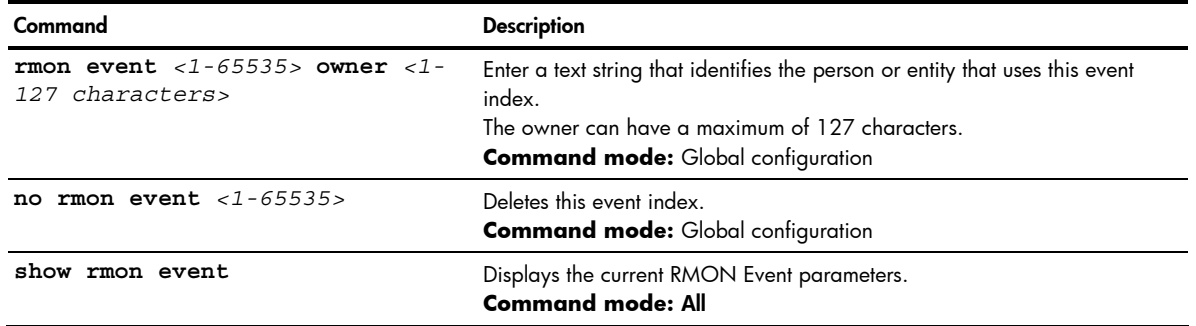

### RMON alarm configuration

The Alarm RMON group can track rising or falling values for a MIB object. The MIB object must be a counter, gauge, integer, or time interval. Each alarm index must correspond to an event index that triggers once the alarm threshold is crossed.

The following table describes the RMON Alarm commands.

Table 167 RMON Alarm commands

| Command                                                                                      | <b>Description</b>                                                                                                    |
|----------------------------------------------------------------------------------------------|----------------------------------------------------------------------------------------------------|
| rmon alarm $<$ 1-65535> alarm<br>oid <1-127 characters>                                      | Configures an alarm MIB Object Identifier.<br>The alarm OID can have a maximum of 127 characters.<br><b>Command mode:</b> Global configuration                                                                                                    |
| rmon alarm $<$ 1-65535> interval<br>$<1 - 65535$                                             | Configures the time interval over which data is sampled and compared with<br>the rising and falling thresholds.<br>The range is from 1 to 65535 seconds. The default is 1800 seconds.<br><b>Command mode:</b> Global configuration                                                                                                    |
| rmon alarm $<1-65535>$<br>sample ${abs delta}$                                               | Configures the method of sampling the selected variable and calculating the<br>value to be compared against the thresholds, as follows:<br>abs: absolute value, the value of the selected variable is compared directly<br>with the thresholds at the end of the sampling interval.<br>delta: delta value, the value of the selected variable at the last sample is<br>subtracted from the current value, and the difference compared with the<br>thresholds.<br><b>Command mode:</b> Global configuration |
| rmon alarm $<1-65535>$ alarm-<br>type $\{ \text{rising}   \text{falling}   \text{either} \}$ | Configures the alarm type as rising, falling, or either (rising or falling).<br><b>Command mode:</b> Global configuration                                                                                                    |
| rmon alarm $<1-65535>$ rising-<br>limit <-2147483647 to<br>2147483647>                       | Configures the rising threshold for the sampled statistic. When the current<br>sampled value is greater than or equal to this threshold, and the value at the<br>last sampling interval was less than this threshold, a single event is generated.<br><b>Command mode:</b> Global configuration                                                                                                    |
| rmon alarm $<1-65535>$ falling-<br>limit <-2147483647 to<br>2147483647>                      | Configures the falling threshold for the sampled statistic. When the current<br>sampled value is less than or equal to this threshold, and the value at the last<br>sampling interval was greater than this threshold, a single event is generated.<br><b>Command mode:</b> Global configuration                                                                                                    |
| rmon alarm $<$ 1-65535> rising-<br>crossing-index $< 0-65535>$                               | Configures the rising alarm event index that is triggered when a rising<br>threshold is crossed.<br>The range is from 0 to 65535. The default value is 0.<br><b>Command mode:</b> Global configuration                                                                                                    |
| rmon alarm $<$ 1-65535> falling-<br>crossing-index $< 0-65535>$                              | Configures the falling alarm event index that is triggered when a falling<br>threshold is crossed.<br>The range is from 0 to 65535. The default value is 0.<br><b>Command mode:</b> Global configuration                                                                                                    |
| rmon alarm $<1-65535>$ owner<br><1-127 characters>                                           | Enter a text string that identifies the person or entity that uses this alarm index.<br>The owner can have a maximum of 127 characters.<br><b>Command mode:</b> Global configuration                                                                                                    |

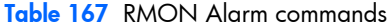

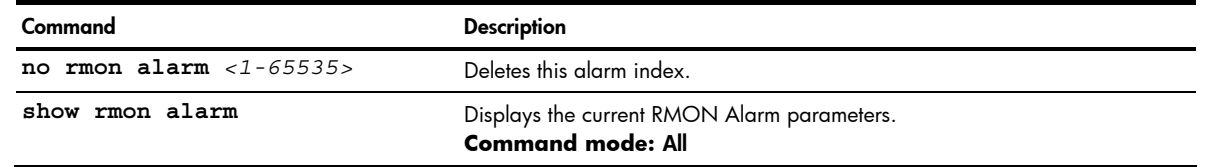

### Port mirroring

Port Mirroring is used to configure, enable, and disable the monitored port. When enabled, network packets being sent and/or received on a target port are duplicated and sent to a monitor port. By attaching a network analyzer to the monitor port, you can collect detailed information about your network performance and usage. Port mirroring is disabled by default.

NOTE: See the "Troubleshooting tools" appendix in the *HP GbE2c Ethernet Blade Switch for c-Class BladeSystem Application Guide* for information on how to use port mirroring.

The following table describes the Port Mirroring Configuration commands.

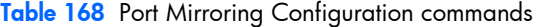

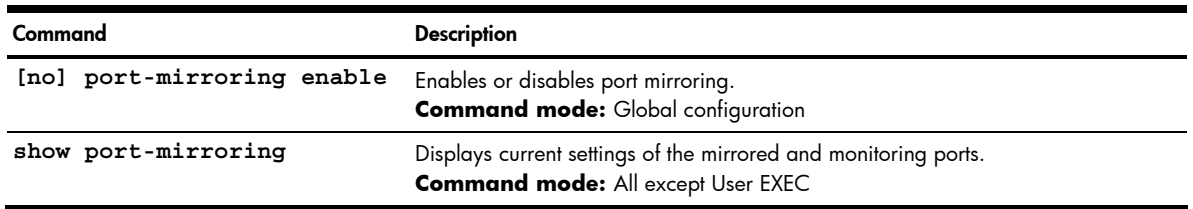

### Port-based port mirroring

The following table describes the port-based Port Mirroring Configuration commands.

Table 169 Port Mirroring Configuration commands

| Command                                                                                                    | <b>Description</b>                                                                                                    |
|----------------------------------------------------------------------------------------------------|----------------------------------------------------------------------------------------------------|
| port-mirroring monitor-port <port<br>number&gt; mirroring-port <port number=""><br/><math>\{in   \text{out}   \text{both}\}</math></port></port<br> | Adds the port to be mirrored. This command also allows you<br>to enter the direction of the traffic. It is necessary to specify<br>the direction because:<br>If the source port of the frame matches the mirrored port<br>and the mirrored direction is ingress or both (ingress and<br>egress), the frame is sent to the mirrored port.<br>If the destination port of the frame matches the mirrored<br>$\bullet$<br>port and the mirrored direction is egress or both, the<br>frame is sent to the monitoring port.<br><b>Command mode:</b> Global configuration |
| no port-mirroring monitor-port <port<br>number&gt; mirroring-port <port number=""></port></port<br>                                                 | Removes the mirrored port.<br><b>Command mode:</b> Global configuration                                                                                                    |
| no port-mirroring monitor-port <port<br>number</port<br>                                                                                            | Deletes this monitor port.<br><b>Command mode:</b> Global configuration                                                                                                    |
| show port-mirroring                                                                                                    | Displays the current settings of the monitoring port.<br><b>Command mode: All except User EXEC</b>                                                                                                    |

# Uplink Failure Detection configuration

Uplink Failure Detection (UFD) supports network fault tolerance in network adapter teams. Use these commands to configure a Failure Detection Pair of one Links to Monitor (LtM) group and one Links to Disable (LtD) group. When UFD is enabled and a Failure Detection Pair is configured, the switch automatically disables ports in the LtD if it detects a failure in the LtM. The failure conditions which are monitored in the LtM group include port link state moving to down, or port state moving to Blocking if Spanning Tree Protocol is enabled.

The following table describes the Uplink Failure Detection (UFD) Configuration commands.

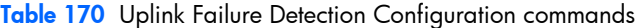

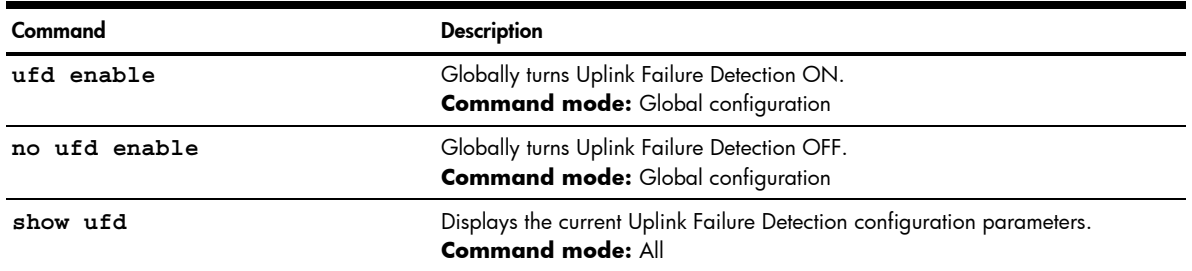

#### Failure Detection Pair configuration

Use these commands to configure a Failure Detection Pair, which consists of one Link to Monitor (LtM) and one Link to Disable (LtD). When the switch detects a failure on the LtM, it automatically disables the ports in the LtD.

The following table describes the Failure Detection Pair (FDP) configuration commands.

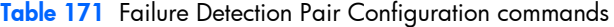

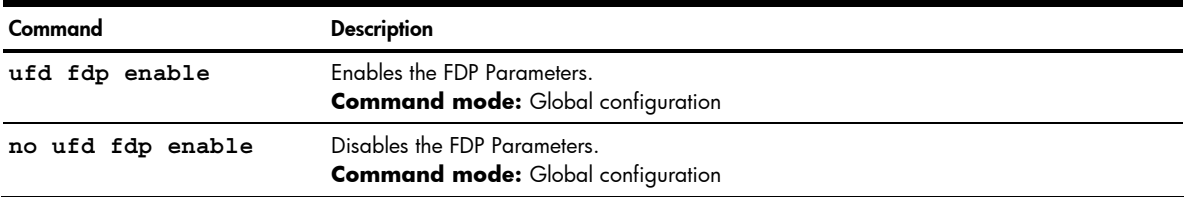

#### Link to Monitor configuration

The following table describes the Link to Monitor (LtM) commands. The LtM can consist of only one uplink port (ports 20-24) or a single trunk containing only uplink ports.

Table 172 Link to Monitor commands

| Command                                           | <b>Description</b>                                                                                                    |
|---------------------------------------------------|----------------------------------------------------------------------------------------------------|
| ufd fdp 1tm port <port<br>number</port<br>        | Adds a port to the LtM. Only uplink ports (20-24) are allowed in the LtM.<br><b>Command mode:</b> Global configuration                    |
| no ufd fdp 1tm port <port<br>number&gt;</port<br> | Removes a port from the LtM.<br><b>Command mode:</b> Global configuration                                                                 |
| ufd fdp $ltm$ trunk $<1-12>$                      | Adds a trunk group to the LtM. The LtM trunk group can contain only uplink<br>ports (20-24).<br><b>Command mode:</b> Global configuration |
| no ufd fdp $ltm$ trunk $<1-12>$                   | Removes a trunk group from the LtM.<br><b>Command mode:</b> Global configuration                                                          |

#### Link to Disable configuration

The following table describes the Link to Disable (LtD) commands. The LtD can consist of any mix of downlink ports (ports 1-16) and trunk groups that contain only downlink ports.

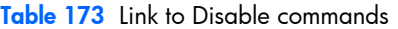

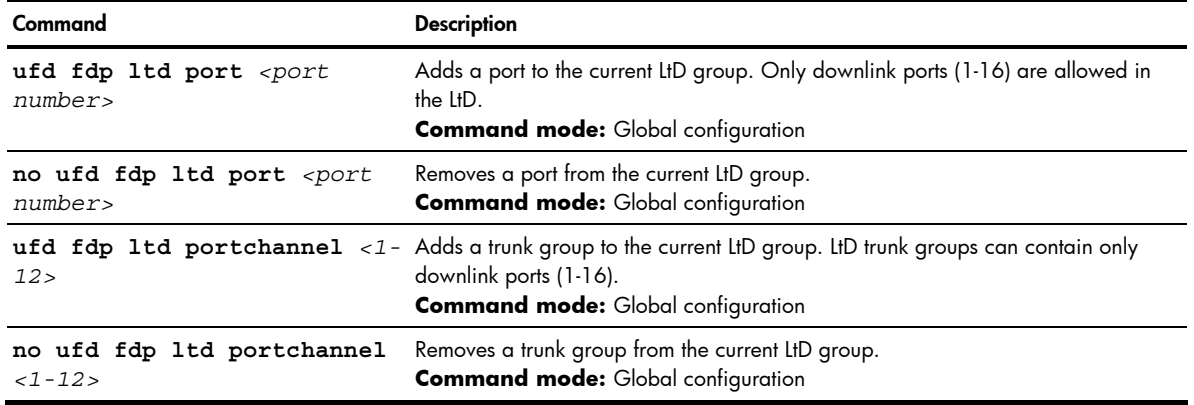

### Configuration Dump

The dump program writes the current switch configuration to the terminal screen. To start the dump program, at the prompt, enter:

Switch(config)# show running-config

The configuration is displayed with parameters that have been changed from the default values. The screen display can be captured, edited, and placed in a script file, which can be used to configure other switches. Paste the configuration commands from the script file at the command line prompt of the switch. The active configuration can also be saved or loaded via FTP/TFTP.

### Saving the active switch configuration

When the copy running-global configuration  $\{tftp|ftp\}$  command is used, the active configuration commands of the switch will be uploaded to the specified script configuration file on the FTP/TFTP server. To start the switch configuration upload, at the prompt, enter:

Switch(config)# copy running-config startup-config

- R NOTE: The output file is formatted with line-breaks but no carriage returns. The file cannot be viewed with editors that require carriage returns (such as Microsoft Notepad).
- **EX** NOTE: If the FTP/TFTP server is running SunOS™ or the Solaris™ operating system, the specified file must exist prior to executing the copy running-config {tftp|ftp} command and must be writable (set with proper permission, and not locked by any application). The contents of the specified file will be replaced with the current configuration data.

### Restoring the active switch configuration

When the **copy {tftp|ftp} running-config** command is used, the active configuration will be replaced with the commands found in the specified configuration file. The file can contain a full switch configuration or a partial configuration.

To start the switch configuration download, at the prompt, enter:

Switch(config)# copy {tftp|ftp} running-config

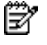

NOTE: The switch supports three configuration files: active, backup, and factory. See the "Selecting a configuration block" section in the "Boot Options" chapter for information on how to set which configuration file to use upon boot up.

# Operations Commands

### **Introduction**

Operations-level commands are used for making immediate and temporary changes to switch configuration. Operations commands are used for bringing ports temporarily in and out of service. These commands are available only from an administrator and operator login.

The following table describes basic Operations commands. The following sections provide more detailed information and commands.

Table 174 Operations commands

| Command       | <b>Description</b>                                                                                       |
|---------------|----------------------------------------------------------------------------------------------------|
| password      | Allows the user to change the password. You need to enter the current password in<br>use for validation. |
| clear logging | Clears all Syslog messages.<br><b>Command Mode: Priv EXEC</b>                                            |
| ntp send      | Allows the user to send requests to the NTP server.<br><b>Command Mode: Priv EXEC</b>                    |

#### Operations-level port options

Operations-level port options are used for temporarily disabling or enabling a port.

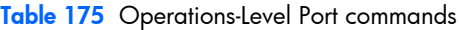

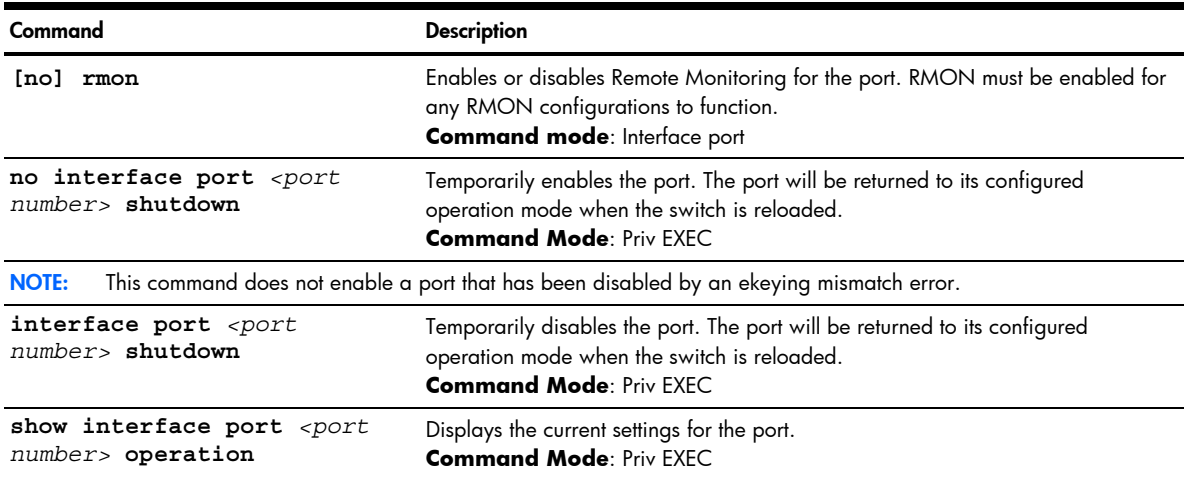

#### Operations-level port 802.1x options

Operations-level port 802.1x options are used to temporarily set 802.1x parameters for a port.

Table 176 Operations-Level Port 802.1x commands

| Command                                                 | <b>Description</b>                                                                                                    |
|---------------------------------------------------------|----------------------------------------------------------------------------------------------------|
| interface port <port<br>number&gt; dot1x init</port<br> | Re-initializes the 802.1x access-control parameters for the port. The following<br>actions take place,<br>depending on the 802.1x port configuration:<br>force unauth - the port is placed in unauthorized state, and traffic is<br>$\bullet$<br>blocked.<br>auto - the port is placed in unauthorized state, then authentication is<br>$\bullet$<br>initiated.<br>force auth - the port is placed in authorized state, and authentication is<br>$\bullet$<br>not required. |
|                                                         | <b>Command Mode: Privileged EXEC</b>                                                                                                    |

Table 176 Operations-Level Port 802.1x commands

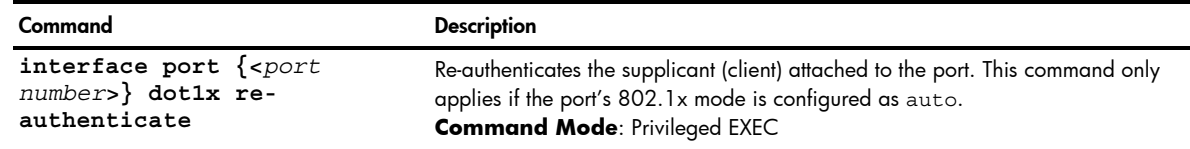

### Operations-level VRRP options

Ë

NOTE: VRRP commands are available only on the GbE2c Layer 2/3 Ethernet Blade Switch.

Operations-level VRRP options are described in the following table.

#### Table 177 Operations-Level VRRP commands

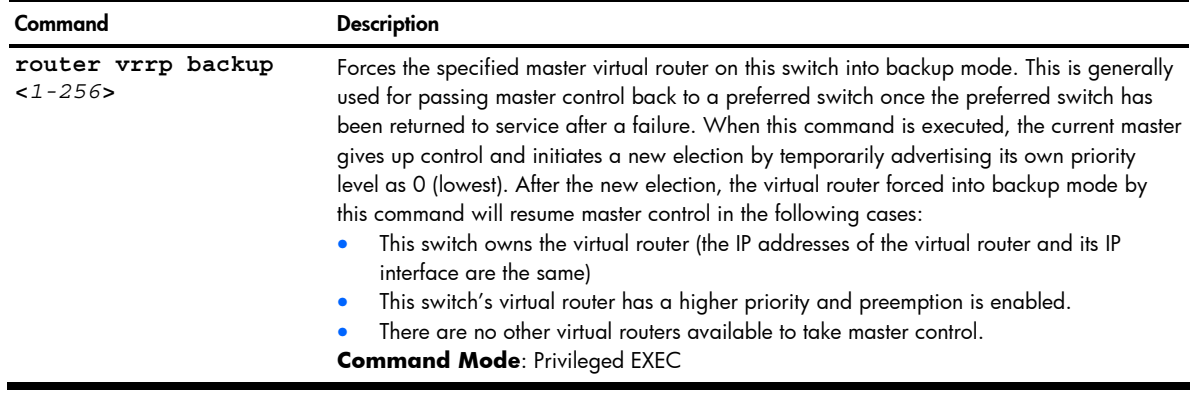

# Boot Options

### **Introduction**

You must be logged in to the switch as the administrator to use the Boot Options commands.

The Boot Options allow you to perform the following functions:

- Select a switch software image to be used when the switch is next reloaded.
- Select a configuration block to be used when the switch is next reloaded.
- Download or upload a new software image to the switch via FTP/TFTP.

Each of the Boot Options commands is discussed in the following sections.

### Updating the switch software image

The switch software image is the executable code running on the switch. A version of the image ships with the GbE2c, and comes pre-installed on the switch. As new versions of the image are released, you can upgrade the software running on the switch.

To upgrade the software image on the switch:

- Load the new image onto a FTP/TFTP server on your network.
- Download the new image from the FTP/TFTP server to the switch.
- Select the new software image to be loaded into switch memory the next time the switch is reloaded.

#### Downloading new software to the switch

The switch can store up to two different software images, called **image1** and **image2,** as well as boot software, called **boot.** When you download new software, you must specify where it should be placed: either into image1, image2, or boot.

For example, if your active image is currently loaded into image1, you would probably load the new image software into image2. This lets you test the new software and reload the original active image (stored in image1), if needed.

To download new software to the switch, you need the following:

- The image or boot software loaded on a TFTP server on your network
- The hostname or IP address of the FTP/TFTP server
- The user name and password for FTP server, if necessary
- The name of the new software image or boot file

**EX** NOTE: The DNS parameters must be configured if specifying hostnames. See the "Domain name system configuration" section in the "Configuration Commands" chapter.

When the above requirements are met, use the following procedure to download the new software to the GbE2c Ethernet Blade Switch.

1. In Privileged EXEC mode, enter:

Switch# **copy tftp {<image1|image2|boot-image>}**

or

Switch# **copy ftp {<image1|image2|boot-image>}**

2. Enter the name of the switch software to be replaced:

Enter name of switch software image to be replaced ["image1"/"image2"/"boot"]: <*image*>

3. Enter the hostname or IP address of the FTP/TFTP server:

Address or name of remote host: <*server name or IP address*>

4. Enter the name of the new software file on the server:

Source file name: <*filename*>

The exact form of the name will vary by server. However, the file location is normally relative to the FTP or TFTP directory.

5. Enter the user name, if you are using a FTP server:

Enter username for FTP server or hit return for TFTP server: <*userID*>

6. Enter the password for the FTP server (if prompted):

Enter password for username on FTP server: <*password*>

7. The system prompts you to confirm your request.

You should next select a software image to run, as described in the "Selecting a Soft Image to Run" section.

8. If you are loading an image from which you are not currently booted, the system prompts you to change the image.

```
image2 currently contains Software Version 2.0.0 
  that was downloaded at 15:46:36 Wed Apr 23, 2006. 
New download will replace image2 with file "2.0.1_OS.img" 
  from TFTP server 192.168.2.4. 
Confirm download operation [y/n]: y 
Invoking TFTP over port 69... 
Starting download... 
File appears valid 
Download in 
progress....
Image download complete (1333953 bytes) 
Writing to flash...This takes about 90 seconds. Please wait
Write complete (1333953 bytes), now verifying FLASH... 
Verification of new image2 in FLASH successful. 
image2 now contains Software Version 2.0.1 
Switch is currently set to boot software image1. 
Do you want to change that to the new image2? [y/n] y 
Next boot will use new software image2.
```
### Selecting a software image to run

You can select which software image (image1 or image2) you want to run in switch memory for the next reboot.

1. In Global Configuration mode, enter:

Router(config)# **boot image {image1|image2}**

2. Enter the name of the image you want the switch to use upon the next boot. The system informs you of which image is currently set to be loaded at the next reset, and prompts you to enter a new choice:

```
Currently set to use switch software "image1" on next reset. 
Specify new image to use on next reset ["image1"/"image2"]:
```
### Uploading a software image from the switch

You can upload a software image from the switch to a FTP or TFTP server.

1. In Privileged EXEC mode, enter:

Switch# **copy {<image1|image2|boot-image>} tftp**

or

Switch# **copy {<image1|image2|boot-image>} ftp**

2. The system prompts you for information. Enter the desired image:

```
Enter name of switch software image to be uploaded 
["image1"|"image2"|"boot"]: <image> <hostname or server-IP-addr> 
<server-filename>
```
<span id="page-144-0"></span>3. Enter the name or the IP address of the FTP/TFTP server:

Address or name of remote host: <*server name or IP address*>

4. Enter the name of the file into which the image will be uploaded on the FTP/TFTP server:

Destination file name: <*filename*>

5. Enter the user name, if you are using a FTP server:

Enter username for FTP server or hit return for TFTP server: <*userID*>

6. Enter the password for the FTP server (if prompted):

Enter password for username on FTP server: <*password*>

7. The system then requests confirmation of what you have entered. To have the file uploaded, enter y.

```
image2 currently contains Software Version 2.0.0 
Upload will transfer image2 (1889411 bytes) to file "test" 
  on TFTP server 192.1.1.1. 
Confirm upload operation [y/n]: y
```
## Selecting a configuration block

When you make configuration changes to the switch, you must save the changes so that they are retained beyond the next time the switch is reset. When you execute a save operation (**copy running-config startup-config**), your new configuration changes are placed in the active configuration block. The previous configuration is copied into the backup configuration block.

There is also a factory configuration block. This holds the default configuration set by the factory when the switch was manufactured. Under certain circumstances, it may be desirable to reset the switch configuration to the default. This can be useful when a custom-configured switch is moved to a network environment where it will be re-configured for a different purpose.

Use the following procedure to set which configuration block you want the switch to load the next time it is reset:

1. In Global Configuration mode, enter:

Switch(config)# **boot configuration-block {active|backup|factory}**

2. Enter the name of the configuration block you want the switch to use.

The system indicates which configuration block is currently set to be loaded at the next reset, and prompts you to enter a new choice:

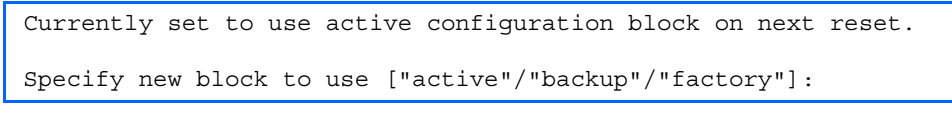

## <span id="page-145-0"></span>Resetting the switch

You can reset the switch to make your software image file and configuration block changes occur.

Resetting the switch causes the Spanning Tree Protocol to restart. This process can be lengthy, depending on the topology of your network.

To reset the switch, at the prompt, enter:

>> Switch# **reload**

You are prompted to confirm your request.

To display current boot options, enter:

>> Switch# **show boot**

## Accessing the AOS CLI

To access the AOS CLI, enter the following command from the ISCLI, and reload the switch:

>> Switch# **boot cli-mode aos**

The default command-line interface for the GbE2c is the AOS CLI. To access the ISCLI, enter the following command and reset the GbE2c:

Main# **boot/mode iscli**

Users can select the CLI mode upon login, if the following command is enabled: boot cli-mode prompt

Only an administrator connected through the console port can view and enable the prompt command. When prompt is enabled, the first user to log in can select the CLI mode. Subsequent users must use the selected CLI mode, until all users have logged out.

# <span id="page-146-0"></span>Maintenance Commands

## Introduction

The Maintenance commands are used for debugging purposes, enabling you to generate a technical support dump of the critical state information in the switch, and to clear entries in the Forwarding Database and the Address Resolution Protocol (ARP) and routing tables. These commands are available only from an administrator login.

Dump information contains internal switch state data that is written to flash memory on the switch after any one of the following occurs:

- The switch administrator forces a switch panic. The panic option causes the switch to dump state information to flash memory, and then causes the switch to reboot.
- The switch administrator enters the switch reset key combination ( $Ctr1-Shift-6$ ) on a device that is attached to the console port.
- The switch detects a hardware or software problem that requires a reboot.

The following sections provide detailed information and commands.

#### System maintenance

The System Maintenance commands are reserved for use by HP technical support. The options are used to perform system debugging.

The following table describes the System Maintenance commands.

Table 178 System Maintenance commands

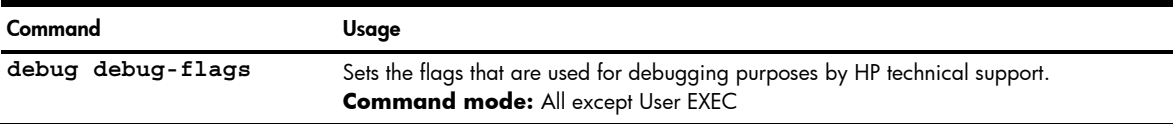

### Forwarding Database maintenance

The Forwarding Database (FDB) Manipulation commands can be used to view information and to delete a MAC address from the Forwarding Database or clear the entire Forwarding Database. This is helpful in identifying problems associated with MAC address learning and packet forwarding decisions.

The following table describes the FDB Manipulation commands.

Table 179 FDB Manipulation commands

| Command                                                                    | Usage                                                                                                    |  |
|----------------------------------------------------------------------------|----------------------------------------------------------------------------------------------------|--|
| show mac-address-table address<br>${<}MAC$ address> $}$                    | Displays a single database entry by its MAC address. You are prompted to<br>enter the MAC address of the device. Enter the MAC address using one of<br>the following:<br>xx:xx:xx:xx:xx:xx format (for example: 08:00:20:12:34:56)<br>xxxxxxxxxxx format (for example: 080020123456).<br><b>Command mode: All except User EXEC</b> |  |
| show mac-address-table port<br>$\{$ <port number=""><math>\}</math></port> | Displays all FDB entries for a particular port.<br><b>Command mode: All except User EXEC</b>                                                                                                    |  |
| show mac-address-table vlan<br>$\{<1 - 4095>\}$                            | Displays all FDB entries on a single VLAN.<br><b>Command mode: All except User EXEC</b>                                                                                                    |  |
| show mac-address-table                                                     | Displays all entries in the Forwarding Database.<br><b>Command mode: All except User EXEC</b>                                                                                                    |  |
| clear mac-address-table                                                    | Clears the entire Forwarding Database from switch memory, then adds the<br>static entries to the Forwarding Database.<br><b>Command mode: All except User EXEC</b>                                                                                                    |  |

### <span id="page-147-0"></span>Debugging options

The Miscellaneous Debug commands display trace buffer information about events that can be helpful in understanding switch operation. You can view the following information using Debug commands:

- Events traced by the management processor (MP)
- Events traced to a buffer area when a reset occurs

If the switch resets for any reason, the management processor (MP) trace buffer is saved into the snap trace buffer area. The output from these commands can be interpreted by HP technical support.

The following table describes the Miscellaneous Debug commands:

Table 180 Miscellaneous Debug commands

| Command            | Usage                                                                                                    |
|--------------------|----------------------------------------------------------------------------------------------------|
| debug mp-trace     | Displays the management processor trace buffer. Header information similar to the following<br>is shown:<br>MP trace buffer at 13:28:15 Fri May 25, 2002; mask: 0x2ffdf748<br>The buffer information is displayed after the header.<br><b>Command mode: All except User EXEC</b> |
| debug mp-snap      | Displays the management processor snap (or post-mortem) trace buffer. This buffer contains<br>information traced at the time that a reset occurred.<br><b>Command mode: All except User EXEC</b>                                                                                 |
| clear flash-config | Deletes all flash configuration blocks. The next time the switch is rebooted, it returns to the<br>factory default settings.<br><b>Command mode: All except User EXEC</b>                                                                                                    |

## ARP cache maintenance

The following table describes the Address Resolution Protocol commands:

Table 181 ARP Maintenance commands

| Command                                               | Usage                                                                                                    |
|-------------------------------------------------------|----------------------------------------------------------------------------------------------------|
| show ip arp find $\langle IP \text{ address} \rangle$ | Shows a single ARP entry by IP address.<br><b>Command mode: All except User EXEC</b>                                             |
| show ip arp interface <port number=""></port>         | Shows ARP entries on a single port.<br><b>Command mode: All except User EXEC</b>                                                 |
| show ip arp vlan $<1-4095>$                           | Shows ARP entries on a single VLAN.<br><b>Command mode: All except User EXEC</b>                                                 |
| show ip arp reply                                     | Shows the list of IP addresses that the switch will respond to<br>for ARP requests.<br><b>Command mode: All except User EXEC</b> |
| show ip arp                                           | Shows all ARP entries.<br><b>Command mode: All except User EXEC</b>                                                              |
| clear ip arp-cache                                    | Clears the entire ARP list from switch memory.<br><b>Command mode: All except User EXEC</b>                                      |

Ë

NOTE: To display all ARP entries currently held in the switch, or a portion according to one of the commands listed above, see the "ARP information" section of the "Information Commands" chapter.

### <span id="page-148-0"></span>IGMP Snooping maintenance

The following table describes the IGMP Snooping Maintenance commands.

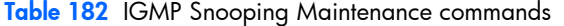

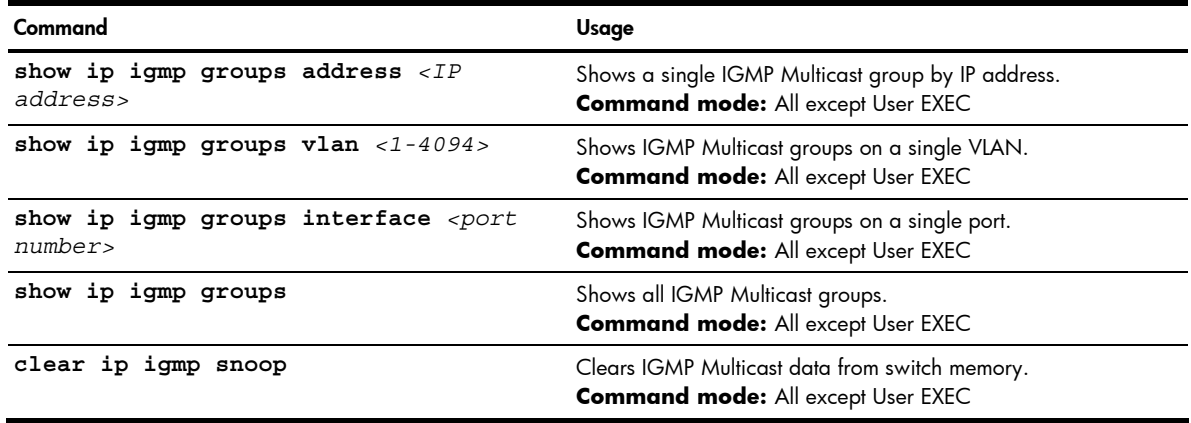

#### IGMP Mrouter maintenance

The following table describes the IGMP Multicast Routers Maintenance commands.

Table 183 IGMP Multicast Group Maintenance commands

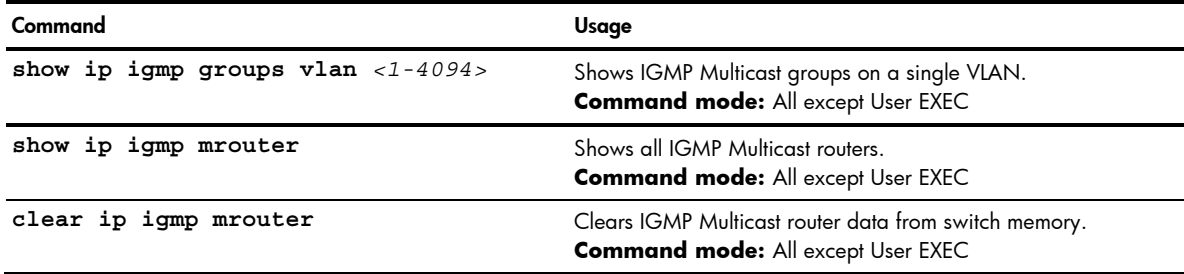

### Uuencode flash dump

**show flash-dump-uuencode** 

#### Command mode: All

Using this command, dump information is presented in uuencoded format. This format makes it easy to capture the dump information as a file or a string of characters.

If you want to capture dump information to a file, set your communication software on your workstation to capture session data prior to issuing the command. This will ensure that you do not lose any information. Once entered, the command will cause approximately 23,300 lines of data to be displayed on your screen and copied into the file.

Using the above command, dump information can be read multiple times. The command does not cause the information to be updated or cleared from flash memory.

Dump information is not cleared automatically. In order for any subsequent dump information to be written to flash memory, you must manually clear the dump region. For more information on clearing the dump region, see the "Clearing dump information" section later in this chapter.

To access dump information, at the prompt, enter:

Switch# **show flash-dump-uuencode**

The dump information is displayed on your screen and, if you have configured your communication software to do so, captured to a file. If the dump region is empty, the following displays:

No FLASH dump available.

### <span id="page-149-0"></span>FTP/TFTP system dump put

Use this command to put (save) the system dump to a FTP/TFTP server.

 $\mathbb{R}^n$  **NOTE:** If the FTP/TFTP server is running SunOS or the Solaris operating system, the specified **copy flash-dump tftp** (or ftp)file must exist prior to executing the **copy flash-dump tftp** command (or **copy flash-dump tftp**) command, and must be writable (set with proper permission, and not locked by any application). The contents of the specified file will be replaced with the current dump data.

To save dump information via FTP/TFTP, at the prompt, enter:

Switch# **copy flash-dump tftp** *<server> <filename>*

or

To save dump information via FTP/TFTP, at the prompt, enter:

Switch# **copy flash-dump ftp** *<server> <filename>*

Type the server IP address or hostname as *<server***>**, and the target dump file as *<filename>*.

#### Clearing dump information

To clear dump information from flash memory, at the prompt, enter:

Switch# **clear flash-dump**

The switch clears the dump region of flash memory and displays the following message:

```
FLASH dump region cleared.
```
If the flash dump region is already clear, the switch displays the following message:

```
FLASH dump region is already clear.
```
#### Panic command

The panic command causes the switch to dump state information immediately to flash memory and reboot.

To select panic, at the prompt, enter:

```
>> Switch# debug panic 
A FLASH dump already exists. 
Confirm replacing existing dump and reboot [y/n]:
```
Enter **y** to confirm the command:

Confirm dump and reboot [y/n]: **y**

A list of messages is displayed:

Starting system dump...done. Reboot at 11:54:08 Wednesday October 30, 2006... . . . . . . . . . . . . . . . . . . . . . . . . . . . . . . . . . . . . . . . . . . . . . . . . . . . . . . . . . . . . . . . . Rebooted because of console PANIC command. Booting complete

## <span id="page-150-0"></span>Unscheduled system dumps

If there is an unscheduled system dump to flash memory, the following message is displayed when you log on to the switch:

Note: A system dump exists in FLASH. The dump was saved at 13:43:22 Wednesday October 30, 2006. Use show flash-dump uuencode to extract the dump for analysis and clear flash-dump to clear the FLASH region. The region must be cleared before another dump can be saved.

## Index

#### [8](#page-7-0)

802.1x information, [30](#page-29-0)  802.1x statistics, [56](#page-55-0) 

#### A

abbreviating commands, [15](#page-14-0)  access control, user, [92](#page-91-0)  active configuration block, [81,](#page-80-0) [145](#page-144-0)  active switch configuration: gtcfg, [140;](#page-139-0) ptcfg, [140;](#page-139-0) restoring, [140](#page-139-0)  Address Resolution Protocol (ARP): address list, [148](#page-147-0)  Address Resolution Protocol (ARP) Menu, [40](#page-39-0)  aging: STP information, [32,](#page-31-0) [34](#page-33-0)  apply command, [14](#page-13-0)  auto-negotiation: enable/disable on port, [97;](#page-96-0) flow control configuration, [97](#page-96-0)  autonomous system filter action, [115](#page-114-0) 

#### B

backup configuration block, [81,](#page-80-0) [145](#page-144-0)  banner (system option), [82](#page-81-0)  Boot Options Menu, [143](#page-142-0)  bootstrap protocol (BOOTP): obtain the IP address, [9](#page-8-0)  bridge maximum age parameter: configuration, [105;](#page-104-0) information, [32,](#page-31-0) [34,](#page-33-0) [36](#page-35-0)  bridge priority, [32](#page-31-0)  Bridge Protocol Data Unit (BPDU), [32,](#page-31-0) [34,](#page-33-0) [36](#page-35-0)  bridge Spanning Tree parameters, [105](#page-104-0) 

#### C

capture dump information to a file, [149](#page-148-0)  clear: ARP entries, [148;](#page-147-0) dump information, [150](#page-149-0)  commands: abbreviations, [15;](#page-14-0) global commands, [14;](#page-13-0) shortcuts, [15;](#page-14-0) tab completion, [15](#page-14-0)  Common Internal Spanning Tree information, [35](#page-34-0)  configuration: default gateway interval, for health checks, [111;](#page-110-0) default gateway IP address, [111;](#page-110-0) dump command, [140;](#page-139-0) flow control, [97;](#page-96-0) operating mode, [97;](#page-96-0) port link speed, [97;](#page-96-0) port mirroring, [138;](#page-137-0) port trunking, [107;](#page-106-0) switch IP address, [110;](#page-109-0) VLAN default (PVID), [96;](#page-95-0)

VLAN IP interface, [110;](#page-109-0) VLAN tagging, [96](#page-95-0)  configuration block, [145](#page-144-0)  configuring RMON (remote monitoring), [136](#page-135-0)  connecting: via console, [8;](#page-7-0) via Secure Shell (SSH), [9;](#page-8-0) via Telnet, [9](#page-8-0)  console port, connecting, [8](#page-7-0)  cost: STP information, [32,](#page-31-0) [34,](#page-33-0) [36;](#page-35-0) STP port option, [106](#page-105-0) 

#### D

daylight savings time, [87](#page-86-0)  debugging, [147](#page-146-0)  default gateway, interval for health checks, [111](#page-110-0)  diff command, [14](#page-13-0)  diff flash command, [14](#page-13-0)  disconnect idle timeout, [11](#page-10-0)  download software, [143](#page-142-0)  dump: configuration, [140;](#page-139-0) information, [54;](#page-53-0) state information, [150;](#page-149-0) statistics, [80](#page-79-0)  duplex mode, link status, [16,](#page-15-0) [51](#page-50-0) 

#### F

factory configuration block, [145](#page-144-0)  flow control: configuration, [97;](#page-96-0) display setting, [16;](#page-15-0) link status, [51](#page-50-0)  Forwarding Database (FDB): maintenance, [147](#page-146-0)  Forwarding Database Information Menu, [27](#page-26-0)  Forwarding Database Manipulation Menu, [147](#page-146-0)  forwarding state (FWD), [28,](#page-27-0) [32,](#page-31-0) [34,](#page-33-0) [36](#page-35-0)  fwd (STP bridge option), [105](#page-104-0)  FwdDel (forward delay), bridge port, [32,](#page-31-0) [34,](#page-33-0) [36](#page-35-0) 

#### G

global commands, [14](#page-13-0)  Greenwich Mean Time (GMT), [87](#page-86-0)  gtcfg (TFTP load command), [140](#page-139-0) 

#### H

health checks: default gateway interval, retries, [111;](#page-110-0) retry, number of failed health checks, [111](#page-110-0)  hello, STP information, [32,](#page-31-0) [34,](#page-33-0) [36](#page-35-0) 

#### I

idle timeout, overview, [11](#page-10-0) 

IEEE standards, 802.1d Spanning Tree Protocol, [31](#page-30-0)  IGMP Mrouter options, [149](#page-148-0)  IGMP Snooping options, [149](#page-148-0)  image: download, [143;](#page-142-0) software, selection, [144](#page-143-0)  information dump, [54](#page-53-0)  Information Menu, [16](#page-15-0)  interface statistics, [60,](#page-59-0) [61,](#page-60-0) [62](#page-61-0)  Internet Protocol (IP) statistics, [61](#page-60-0)  IP address: ARP information, [40;](#page-39-0) BOOTP, [9;](#page-8-0) default gateway configuration, [111](#page-110-0)  active IP interface: active, [129](#page-128-0)  IP interface: address configuration, [110;](#page-109-0) information, [45;](#page-44-0) VLAN configuration, [110](#page-109-0)  IP Interface Configuration Menu, [110](#page-109-0) 

#### L

LACP statistics, [63](#page-62-0)  Layer [2](#page-1-0) information, [26](#page-25-0)  Layer [2](#page-1-0) statistics, [62](#page-61-0)  Layer [3](#page-2-0) information, [38](#page-37-0)  Layer [3](#page-2-0) statistics, [63,](#page-62-0) [69](#page-68-0)  LEARNING (port state), [32,](#page-31-0) [34,](#page-33-0) [36](#page-35-0)  lines command, [14](#page-13-0)  Link Aggregation Control Protocol information, [28,](#page-27-0) [37](#page-36-0)  link speed, configuration, [97](#page-96-0)  link status: command, [51;](#page-50-0) display setting, [16;](#page-15-0) duplex mode, [16,](#page-15-0) [51;](#page-50-0) port speed, [16,](#page-15-0) [51](#page-50-0)  log, syslog messages, [83](#page-82-0)  login notice, [82](#page-81-0) 

#### M

Maintenance Menu, [147](#page-146-0)  management processor (MP): trace buffer, [148](#page-147-0)  MD5 cryptographic authentication, [118](#page-117-0)  media access control (MAC) address: ARP information, [40;](#page-39-0) display address, [9;](#page-8-0) FDB information, [27;](#page-26-0) FDB manipulation, [147](#page-146-0)  Miscellaneous Debug Menu, [148](#page-147-0)  monitor port, [138](#page-137-0) 

#### N

Network Time Protocol (NTP): synchronization, [87;](#page-86-0) time zone, [87](#page-86-0)  null modem cable, [8](#page-7-0) 

online help, [14](#page-13-0)  operating mode, configuration, [97](#page-96-0)  Operations-level port options, [141](#page-140-0)  ospf: interface[, 117;](#page-116-0) Not-So-Stubby Area, [118;](#page-117-0) stub area, [118;](#page-117-0) transit area, [118](#page-117-0) 

#### P

panic: command, [150;](#page-149-0) switch, [147](#page-146-0)  port configuration, [96](#page-95-0)  port mirroring, configuration, [138](#page-137-0)  port number, [51](#page-50-0)  port speed, [16,](#page-15-0) [51](#page-50-0)  port trunking configuration, [107](#page-106-0)  ports: disable (temporarily), [97;](#page-96-0) information, [52;](#page-51-0) membership of the VLAN, [37;](#page-36-0) priority, [32,](#page-31-0) [34,](#page-33-0) [36;](#page-35-0) STP port priority, [106](#page-105-0)  preemption: assuming VRRP master routing authority, [127](#page-126-0)  priority (STP port option), [106](#page-105-0)  prisrv, primary radius server, [84](#page-83-0)  ptcfg (TFTP save command), [140](#page-139-0) 

#### R

Rapid Spanning Tree and Multiple Spanning Tree information, [33](#page-32-0)  read community string (SNMP option), [87](#page-86-0)  reboot, [147,](#page-146-0) [150](#page-149-0)  retries, radius server, [84](#page-83-0)  retry, health checks for default gateway, [111](#page-110-0)  revert apply command, [14](#page-13-0)  revert command, [14](#page-13-0)  RMON: alarm information, [49;](#page-48-0) history information, [48](#page-47-0)  RMON configuration: alarm, [137;](#page-136-0) event, [136;](#page-135-0) history, [136](#page-135-0)  RMON Information Menu, [48](#page-47-0)  poisoned reverse, as used with split horizon: poisoned reverse, [116](#page-115-0)  Routing Information Protocol (RIP): version 1 parameters, [115](#page-114-0)  split horizon: split horizon, [116](#page-115-0) 

#### S

save command, [14,](#page-13-0) [145](#page-144-0)  save n command, [14](#page-13-0)  secret, radius server, [84](#page-83-0)  Secure Shell (SSH): encryption and authentication methods, [10](#page-9-0)  Secure Shell Server (SSHD) Menu, [83](#page-82-0)  shortcuts, [15](#page-14-0)  snap traces, buffer, [148](#page-147-0)  SNMP: set and get access, [88](#page-87-0)  SNMPv3 Access Table information, [19](#page-18-0)  SNMPv3 Community Table information, [20](#page-19-0)  SNMPv3 dump, [23](#page-22-0)  SNMPv3 Group Table information, [20](#page-19-0)  SNMPv3 Information Menu, [17](#page-16-0)  SNMPv3 Notify Table information, [22](#page-21-0)  SNMPv3 Target Address Table information, [21](#page-20-0)  SNMPv3 Target Parameters Table information, [21](#page-20-0)  SNMPv3 USM User Table information, [18](#page-17-0)  SNMPv3 View Table information, [18](#page-17-0)  software: image, [143](#page-142-0)  Spanning Tree Protocol (STP): bridge parameters, [105;](#page-104-0) information, [31;](#page-30-0) port cost option, [106;](#page-105-0) port priority option, [106;](#page-105-0) root bridge, [105;](#page-104-0) switch reset effect, [146;](#page-145-0) with trunk groups, [36](#page-35-0)  state (STP information), [32,](#page-31-0) [34,](#page-33-0) [36](#page-35-0)  statistics dump, [80](#page-79-0)  Statistics Menu, [55](#page-54-0)  subnets: IP interface, [110](#page-109-0)  switch: reset, [146](#page-145-0)  syslog: display messages, [25](#page-24-0)  system: date and time, [17,](#page-16-0) [18,](#page-17-0) [19,](#page-18-0) [20,](#page-19-0) [21,](#page-20-0) [22,](#page-21-0) [26;](#page-25-0) information, [24,](#page-23-0) [54](#page-53-0)  System Configuration Menu, [81](#page-80-0)  System Information Menu, [17](#page-16-0)  system options: login banner, [82;](#page-81-0) tnport, [82](#page-81-0) 

#### T

tab completion, [15](#page-14-0)  TCP statistics, [74,](#page-73-0) [75](#page-74-0)  Telnet: requirements, [9](#page-8-0)  timeout, radius server, [84](#page-83-0)  timeouts, idle connection, [11](#page-10-0)  tnport, system option, [82](#page-81-0)  trace buffer, [148](#page-147-0)  transmit flow control, [97](#page-96-0)  Trivial File Transfer Protocol (TFTP): PUT and GET commands, [140;](#page-139-0) use for updating switch software image, [143](#page-142-0)  typographical conventions, [11](#page-10-0)  tzone, [87](#page-86-0) 

#### U

UDP statistics, [68](#page-67-0)  unscheduled system dump, [151](#page-150-0)  upgrade, switch software, [143](#page-142-0)  user access control configuration, [92](#page-91-0)  user access levels, [10](#page-9-0)  uuencode flash dump, [149](#page-148-0) 

#### V

virtual router: description, [126](#page-125-0)  Virtual Router Redundancy Protocol (VRRP): password, authentication; VRRP authentication, [130;](#page-129-0) group options (prio); virtual router; priority, [128;](#page-127-0) priority election for the virtual router, [127](#page-126-0)  virtual routers: increasing priority level of, [127;](#page-126-0) master preemption (preem); virtual router, [129;](#page-128-0) master preemption (prio); virtual router, [127](#page-126-0)  VLAN: active port; VLAN, [129](#page-128-0)  VLAN tagging: port configuration, [96](#page-95-0)  VLANs: ARP entry information, [40;](#page-39-0) configuration, [109;](#page-108-0) information, [37;](#page-36-0) name, [37;](#page-36-0) port membership, [37;](#page-36-0) setting default number (PVID), [96;](#page-95-0) tagging, [16,](#page-15-0) [52;](#page-51-0) VLAN number, [37](#page-36-0)  VRID (virtual router ID), [126,](#page-125-0) [128](#page-127-0)  VRRP: master advertisements, [127](#page-126-0)  VRRP configuration, [126](#page-125-0)  VRRP information, [46](#page-45-0)  VRRP master advertisements: time interval, [128](#page-127-0)  VRRP statistics menu, [72](#page-71-0)